# Package 'openair'

March 11, 2024

<span id="page-0-0"></span>Type Package

Title Tools for the Analysis of Air Pollution Data

Version 2.18-2

Date 2024-03-11

Maintainer David Carslaw <david.carslaw@york.ac.uk>

Description Tools to analyse, interpret and understand air pollution data. Data are typically regular time series and air quality measurement, meteorological data and dispersion model output can be analysed. The package is described in Carslaw and Ropkins (2012, [<doi:10.1016/j.envsoft.2011.09.008>](https://doi.org/10.1016/j.envsoft.2011.09.008)) and subsequent papers.

License GPL  $(>= 2)$ 

URL <https://davidcarslaw.github.io/openair/>,

<https://github.com/davidcarslaw/openair>

BugReports <https://github.com/davidcarslaw/openair/issues>

**Depends**  $R (= 3.2.0)$ 

Imports cli, cluster, dplyr (>= 1.0), graphics, grDevices, grid, hexbin, lattice, latticeExtra, lubridate, mapproj, MASS, methods, mgcv, purrr ( $>= 1.0.0$ ), Rcpp, readr, rlang, stats, tibble, tidyr, utils

Suggests KernSmooth, mapdata, maps, quantreg, spelling

LinkingTo Rcpp

ByteCompile true

Encoding UTF-8

Language en-GB

LazyData yes

LazyLoad yes

RoxygenNote 7.3.1

NeedsCompilation yes

Author David Carslaw [aut, cre], Jack Davison [aut], Karl Ropkins [aut]

Repository CRAN

Date/Publication 2024-03-11 16:30:02 UTC

# R topics documented:

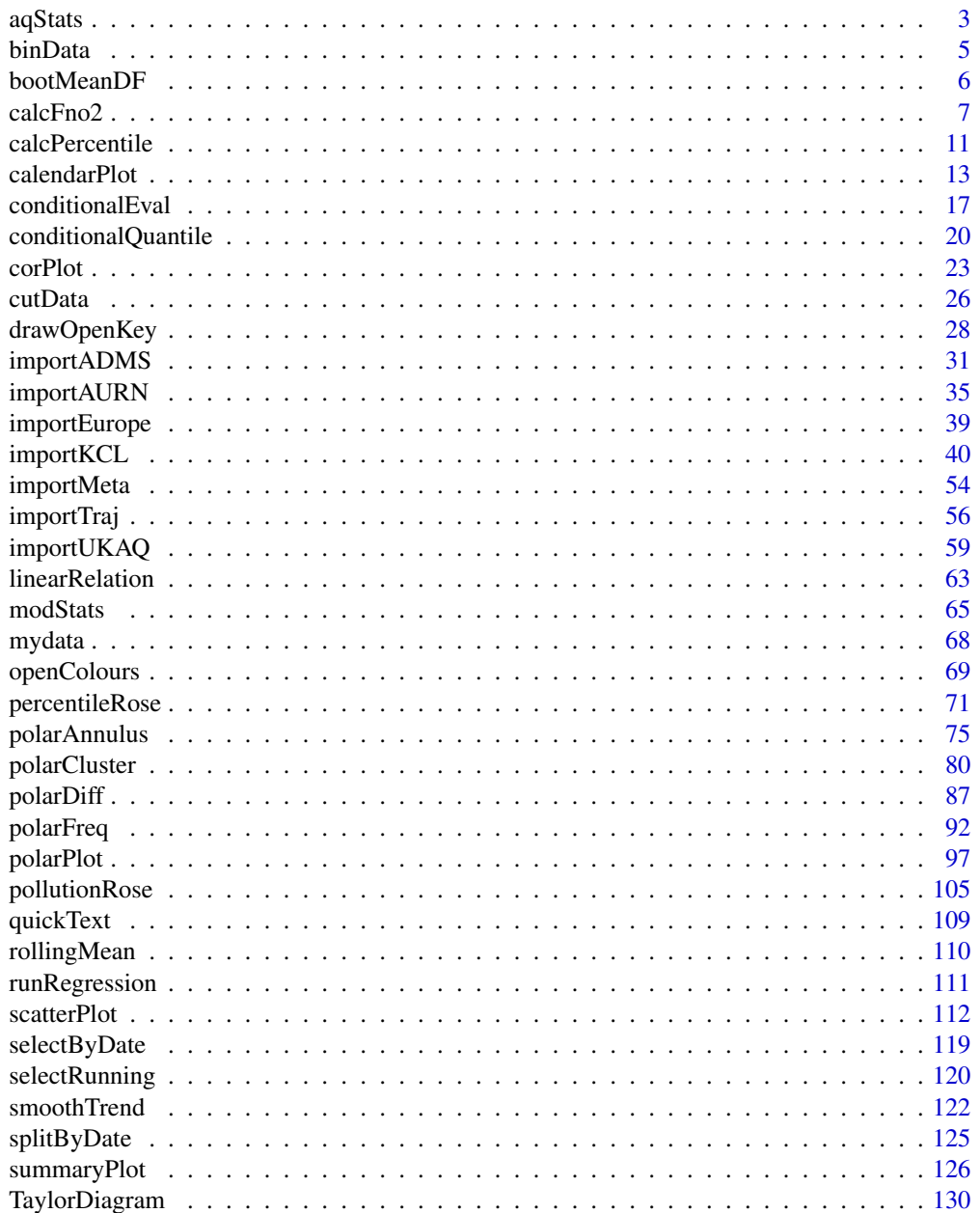

#### <span id="page-2-0"></span> $aqStats$  3

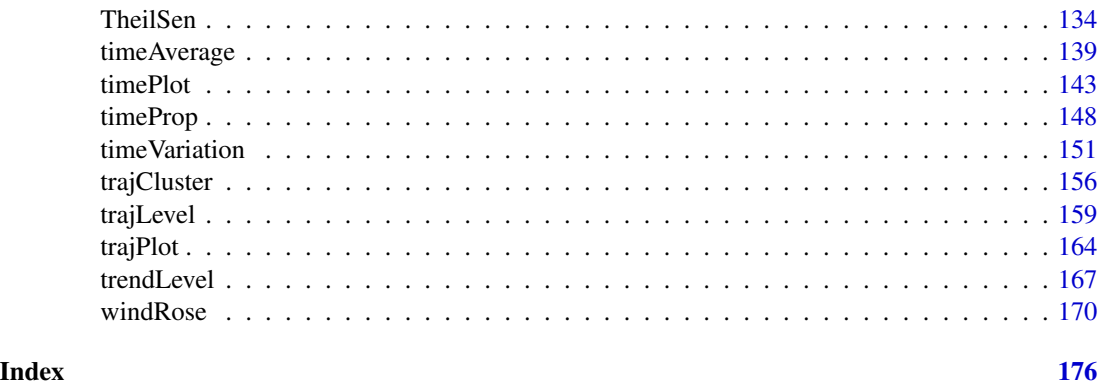

aqStats *Calculate summary statistics for air pollution data by year*

# Description

Calculate a range of air pollution-relevant statistics by year.

# Usage

```
aqStats(
 mydata,
 pollutant = "no2",
 type = "default",
 data.thresh = 0,
 percentile = c(95, 99),
  transpose = FALSE,
  ...
\mathcal{L}
```
# Arguments

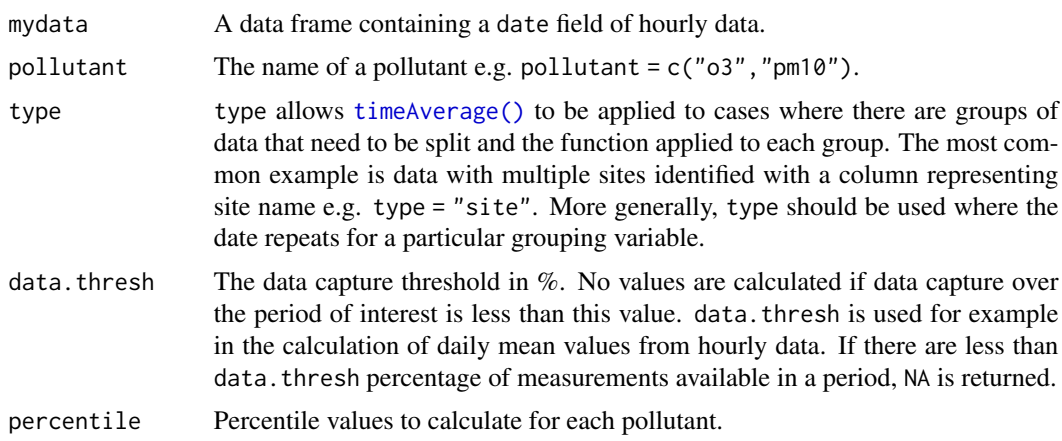

4 aqStats and the contract of the contract of the contract of the contract of the contract of the contract of the contract of the contract of the contract of the contract of the contract of the contract of the contract of

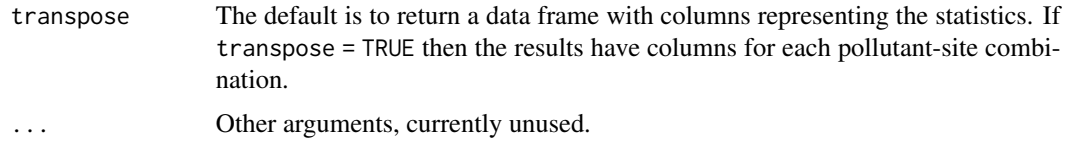

## Details

This function calculates a range of common and air pollution-specific statistics from a data frame. The statistics are calculated on an annual basis and the input is assumed to be hourly data. The function can cope with several sites and years e.g. using type = "site". The user can control the output by setting transpose appropriately.

Note that the input data is assumed to be in mass units e.g. ug/m3 for all species except CO (mg/m3).

The following statistics are calculated:

- data.capture percentage data capture over a full year.
- mean annual mean.
- minimum minimum hourly value.
- maximum maximum hourly value.
- median median value.
- max.daily maximum daily mean.
- max.rolling.8 maximum 8-hour rolling mean.
- max.rolling.24 maximum 24-hour rolling mean.
- percentile.95 95th percentile. Note that several percentiles can be calculated.
- roll.8.03.gt.100 number of days when the daily maximum rolling 8-hour mean ozone concentration is >100 ug/m3. This is the target value.
- roll.8.O3.gt.120 number of days when the daily maximum rolling 8-hour mean ozone concentration is >120 ug/m3. This is the Limit Value not to be exceeded > 10 days a year.
- AOT40 is the accumulated amount of ozone over the threshold value of 40 ppb for daylight hours in the growing season (April to September). Note that latitude and longitude can also be passed to this calculation.
- hours.gt.200 number of hours NO2 is more than 200 ug/m3.
- days.gt.50 number of days PM10 is more than 50 ug/m3.

For the rolling means, the user can supply the option align, which can be "centre" (default), "left" or "right". See rollingMean for more details.

There can be small discrepancies with the AURN due to the treatment of rounding data. The aqStats function does not round, whereas AURN data can be rounded at several stages during the calculations.

## Author(s)

David Carslaw

#### <span id="page-4-0"></span>binData 5

# Examples

```
## Statistics for 2004. NOTE! these data are in ppb/ppm so the
## example is for illustrative purposes only
aqStats(selectByDate(mydata, year = 2004), pollutant = "no2")
```
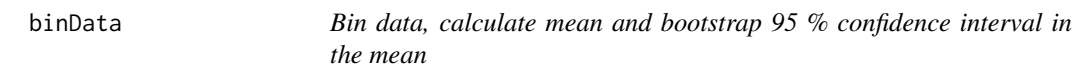

# Description

Bin a variable and calculate mean an uncertainties in mean

# Usage

```
binData(mydata, bin = "nox", uncer = "no2", n = 40, interval = NA, breaks = NA)
```
# Arguments

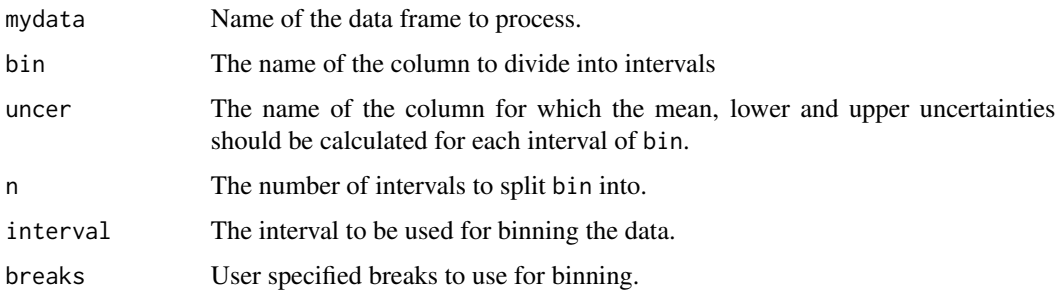

# Details

This function summarises data by intervals and calculates the mean and bootstrap 95 % confidence intervals in the mean of a chosen variable in a data frame. Any other numeric variables are summarised by their mean intervals.

There are three options for binning. The default is to bon bin into 40 intervals. Second, the user can choose an binning interval e.g. interval = 5. Third, the user can supply their own breaks to use as binning intervals.

## Value

Returns a summarised data frame with new columns for the mean and upper / lower 95 percent confidence intervals in the mean.

# Examples

```
# how does nox vary by intervals of wind speed?
results <- binData(mydata, bin = "ws", uncer = "nox")
# easy to plot this using ggplot2
## Not run:
library(ggplot2)
ggplot(results, aes(ws, mean, ymin = min, ymax = max)) +
geom_pointrange()
## End(Not run)
```
bootMeanDF *Bootsrap confidence intervals in the mean*

# Description

A utility function to calculation the uncertainty intervals in the mean of a vector. The function removes any missing data before the calculation.

# Usage

bootMeanDF(x, conf.int =  $0.95$ , B = 1000)

# Arguments

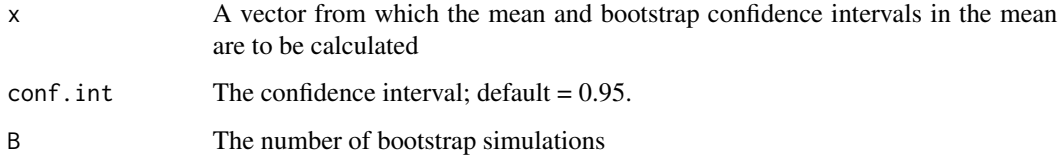

# Value

Returns a data frame with the mean, lower uncertainty, upper uncertainty and number of values used in the calculation

# Examples

test  $\leq$  rnorm(20, mean = 10) bootMeanDF(test)

<span id="page-5-0"></span>

<span id="page-6-0"></span>

# Description

Given hourly NOX and NO2 from a roadside site and hourly NOX, NO2 and O3 from a background site the function will estimate the emissions ratio of NO2/NOX — the level of primary NO2

# Usage

calcFno2(input, tau =  $60$ , user.fno2, main = "", xlab = "year", ...)

# Arguments

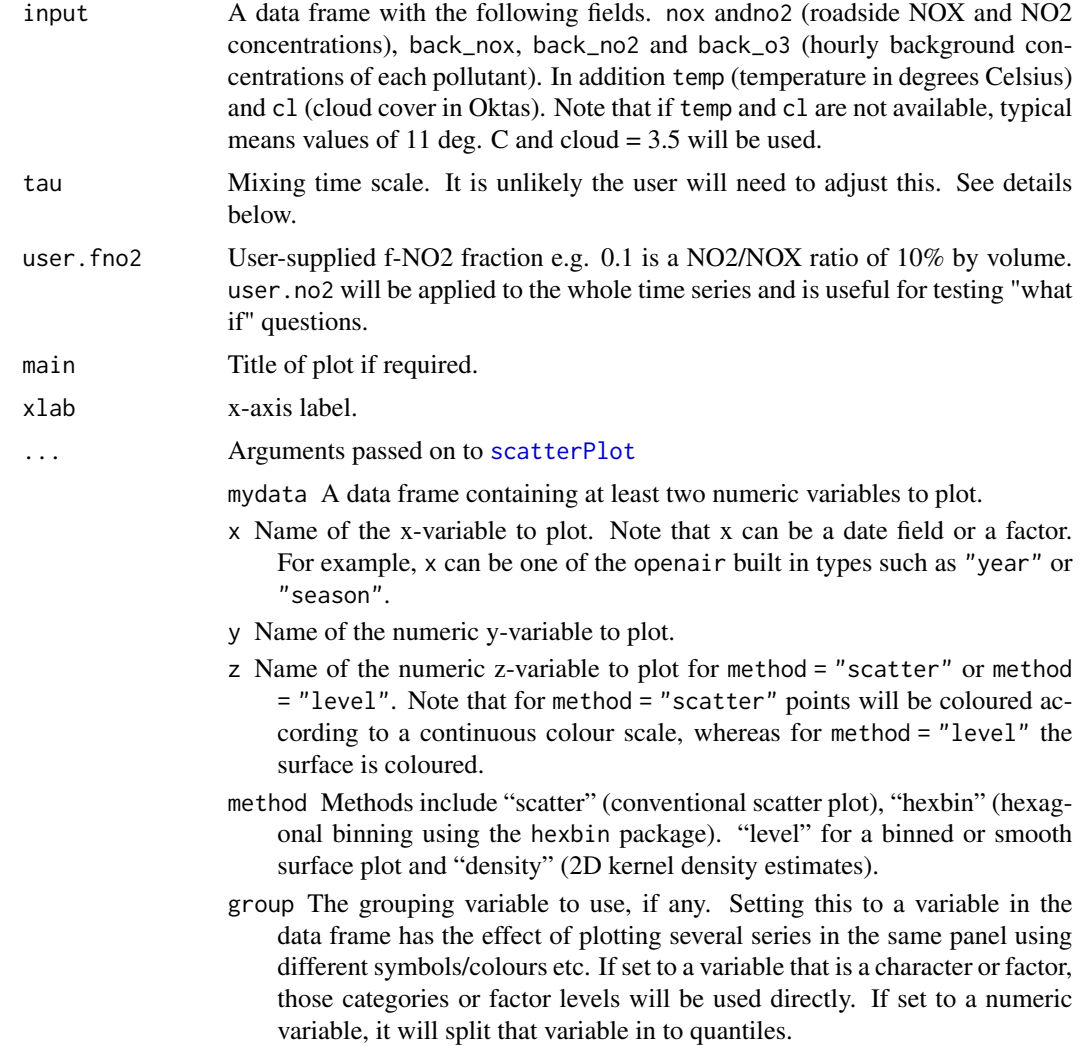

- avg.time This defines the time period to average to. Can be "sec", "min", "hour", "day", "DSTday", "week", "month", "quarter" or "year". For much increased flexibility a number can precede these options followed by a space. For example, a timeAverage of 2 months would be period = "2 month". See function timeAverage for further details on this. This option se useful as one method by which the number of points plotted is reduced i.e. by choosing a longer averaging time.
- data.thresh The data capture threshold to use  $\wedge$  the data using avg.time. A value of zero means that all available data will be used in a particular period regardless if of the number of values available. Conversely, a value of 100 will mean that all data will need to be present for the average to be calculated, else it is recorded as NA. Not used if avg.time = "default".
- statistic The statistic to apply when aggregating the data; default is the mean. Can be one of "mean", "max", "min", "median", "frequency", "sd", "percentile". Note that "sd" is the standard deviation and "frequency" is the number (frequency) of valid records in the period. "percentile" is the percentile level  $(\nabla')$  "percentile" option - see below. Not used if avg.time = "default".
- percentile The percentile level in percent used when statistic = "percentile" and when aggregating the data with avg.time. The default is 95. Not used if avg.time = "default".
- type type determines how the data are split i.e. conditioned, and then plotted. The default is will produce a single plot using the entire data. Type can be one of the built-in types as detailed in cutData e.g. "season", "year", "weekday" and so on. For example, type = "season" will produce four plots — one for each season.

It is also possible to choose type as another variable in the data frame. If that variable is numeric, then the data will be split into four quantiles (if possible) and labelled accordingly. If type is an existing character or factor variable, then those categories/levels will be used directly. This offers great flexibility for understanding the variation of different variables and how they depend on one another.

Type can be up length two e.g. type = c("season", "weekday") will produce a 2x2 plot split by season and day of the week. Note, when two types are provided the first forms the columns and the second the rows.

- smooth A smooth line is fitted to the data if TRUE; optionally with 95 percent confidence intervals shown. For method = "level" a smooth surface will be fitted to binned data.
- spline A smooth spline is fitted to the data if TRUE. This is particularly useful when there are fewer data points or when a connection line between a sequence of points is required.
- linear A linear model is fitted to the data if TRUE; optionally with 95 percent confidence intervals shown. The equation of the line and R2 value is also shown.
- ci Should the confidence intervals for the smooth/linear fit be shown?
- mod.line If TRUE three lines are added to the scatter plot to help inform model evaluation. The 1:1 line is solid and the 1:0.5 and 1:2 lines are dashed.

Together these lines help show how close a group of points are to a 1:1 relationship and also show the points that are within a factor of two (FAC2). mod.line is appropriately transformed when x or y axes are on a log scale.

- cols Colours to be used for plotting. Options include "default", "increment", "heat", "jet" and RColorBrewer colours — see the openair openColours function for more details. For user defined the user can supply a list of colour names recognised by R (type colours() to see the full list). An example would be cols = c("yellow", "green", "blue")
- plot.type lattice plot type. Can be "p" (points default), "l" (lines) or "b" (lines and points).
- key Should a key be drawn? The default is TRUE.
- key.title The title of the key (if used).
- key.columns Number of columns to be used in the key. With many pollutants a single column can make to key too wide. The user can thus choose to use several columns by setting columns to be less than the number of pollutants.
- key.position Location where the scale key is to plotted. Allowed arguments currently include "top", "right", "bottom" and "left".
- strip Should a strip be drawn? The default is TRUE.
- log.x Should the x-axis appear on a log scale? The default is FALSE. If TRUE a well-formatted log10 scale is used. This can be useful for checking linearity once logged.
- log.y Should the y-axis appear on a log scale? The default is FALSE. If TRUE a well-formatted log10 scale is used. This can be useful for checking linearity once logged.
- x.inc The x-interval to be used for binning data when method = "level".
- y.inc The y-interval to be used for binning data when method = "level".
- limits For method = "level" the function does its best to choose sensible limits automatically. However, there are circumstances when the user will wish to set different ones. The limits are set in the form c(lower, upper), so limits =  $c(0, 100)$  would force the plot limits to span 0-100.
- windflow This option allows a scatter plot to show the wind speed/direction shows as an arrow. The option is a list e.g. windflow = list(col = "grey",  $1wd = 2$ , scale = 0.1). This option requires wind speed (ws) and wind direction (wd) to be available.

The maximum length of the arrow plotted is a fraction of the plot dimension with the longest arrow being scale of the plot x-y dimension. Note, if the plot size is adjusted manually by the user it should be re-plotted to ensure the correct wind angle. The list may contain other options to panel.arrows in the lattice package. Other useful options include length, which controls the length of the arrow head and angle, which controls the angle of the arrow head.

This option works best where there are not too many data to ensure overplotting does not become a problem.

y.relation This determines how the y-axis scale is plotted. "same" ensures all panels use the same scale and "free" will use panel-specific scales. The latter is a useful setting when plotting data with very different values.

- x.relation This determines how the x-axis scale is plotted. "same" ensures all panels use the same scale and "free" will use panel-specific scales. The latter is a useful setting when plotting data with very different values.
- ref.x See ref.y for details.
- ref.y A list with details of the horizontal lines to be added representing reference line(s). For example,  $ref.y = list(h = 50, lty = 5)$  will add a dashed horizontal line at 50. Several lines can be plotted e.g.  $ref.y =$  $list(h = c(50, 100), lty = c(1, 5), col = c("green", "blue"))$ . See panel.abline in the lattice package for more details on adding/controlling lines.
- k Smoothing parameter supplied to gam for fitting a smooth surface when method  $=$  "level".
- dist When plotting smooth surfaces (method = "level" and smooth = TRUE, dist controls how far from the original data the predictions should be made. See exclude.too.far from the mgcv package. Data are first transformed to a unit square. Values should be between 0 and 1.
- map Should a base map be drawn? This option is under development.
- auto.text Either TRUE (default) or FALSE. If TRUE titles and axis labels will automatically try and format pollutant names and units properly e.g. by subscripting the '2' in NO2.
- plot Should a plot be produced? FALSE can be useful when analysing data to extract plot components and plotting them in other ways.

# Details

The principal purpose of this function is to estimate the level of primary (or direct) NO2 from road vehicles. When hourly data of NOX, NO2 and O3 are available, the total oxidant method of Clapp and Jenkin (2001) can be used. If roadside O3 measurements are available see [linearRelation\(\)](#page-62-1) for details of how to estimate the primary NO2 fraction.

In the absence of roadside O3 measurements, it is rather more problematic to calculate the fraction of primary NO2. Carslaw and Beevers (2005c) developed an approach based on [linearRelation\(\)](#page-62-1) the analysis of roadside and background measurements. The increment in roadside NO2 concentrations is primarily determined by direct emissions of NO2 and the availability of One to react with NO to form NO2. The method aims to quantify the amount of NO2 formed through these two processes by seeking the optimum level of primary NO2 that gives the least error.

Test data is provided at <https://davidcarslaw.github.io/openair/>.

#### Value

an [openair](#page-0-0) object

### Author(s)

David Carslaw

#### <span id="page-10-0"></span>calcPercentile 11

#### References

Clapp, L.J., Jenkin, M.E., 2001. Analysis of the relationship between ambient levels of O3, NO2 and NO as a function of NOX in the UK. Atmospheric Environment 35 (36), 6391-6405.

Carslaw, D.C. and N Carslaw (2007). Detecting and characterising small changes in urban nitrogen dioxide concentrations. Atmospheric Environment. Vol. 41, 4723-4733.

Carslaw, D.C., Beevers, S.D. and M.C. Bell (2007). Risks of exceeding the hourly EU limit value for nitrogen dioxide resulting from increased road transport emissions of primary nitrogen dioxide. Atmospheric Environment 41 2073-2082.

Carslaw, D.C. (2005a). Evidence of an increasing NO2/NOX emissions ratio from road traffic emissions. Atmospheric Environment, 39(26) 4793-4802.

Carslaw, D.C. and Beevers, S.D. (2005b). Development of an urban inventory for road transport emissions of NO2 and comparison with estimates derived from ambient measurements. Atmospheric Environment, (39): 2049-2059.

Carslaw, D.C. and Beevers, S.D. (2005c). Estimations of road vehicle primary NO2 exhaust emission fractions using monitoring data in London. Atmospheric Environment, 39(1): 167-177.

Carslaw, D. C. and S. D. Beevers (2004). Investigating the Potential Importance of Primary NO2 Emissions in a Street Canyon. Atmospheric Environment 38(22): 3585-3594.

Carslaw, D. C. and S. D. Beevers (2004). New Directions: Should road vehicle emissions legislation consider primary NO2? Atmospheric Environment 38(8): 1233-1234.

### See Also

[linearRelation](#page-62-1) if you have roadside ozone measurements.

calcPercentile *Calculate percentile values from a time series*

#### Description

Calculates multiple percentile values from a time series, with flexible time aggregation.

#### Usage

```
calcPercentile(
  mydata,
  pollutant = "o3".
  avg.time = "month",
 percentile = 50,
 data.thresh = 0,
  start = NA
)
```
# **Arguments**

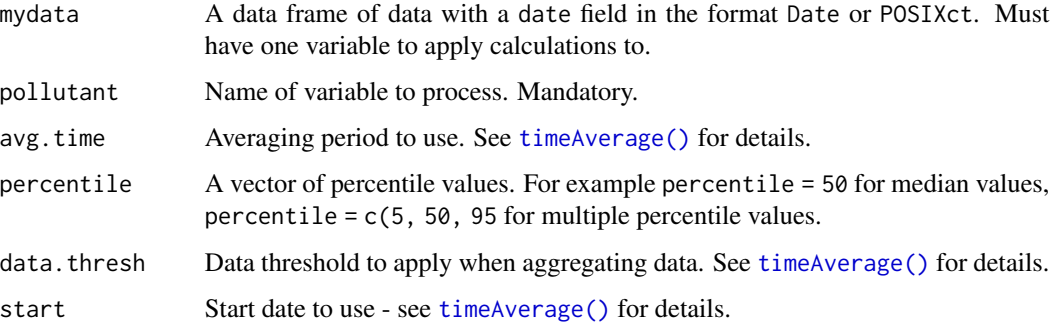

# Details

This is a utility function to calculate percentiles and is used in, for example, timePlot. Given a data frame with a date field and one other numeric variable, percentiles are calculated.

# Value

Returns a data frame with new columns for each percentile level. New columns are given names like percentile.95 e.g. when percentile = 95 is chosen. See examples below.

# Author(s)

David Carslaw

# See Also

[timePlot](#page-142-1), [timeAverage\(\)](#page-138-1)

# Examples

```
# 95th percentile monthly o3 concentrations
percentiles <- calcPercentile(mydata, pollutant ="o3",
avg.time = "month", percentile = 95)
```
head(percentiles)

```
# 5, 50, 95th percentile monthly o3 concentrations
## Not run:
percentiles <- calcPercentile(mydata, pollutant ="o3",
avg.time = "month", percentile = c(5, 50, 95))
```
head(percentiles)

## End(Not run)

<span id="page-12-1"></span><span id="page-12-0"></span>

#### Description

This function will plot data by month laid out in a conventional calendar format. The main purpose is to help rapidly visualise potentially complex data in a familiar way. Users can also choose to show daily mean wind vectors if wind speed and direction are available.

# Usage

```
calendarPlot(
  mydata,
  pollutant = "nox",
  year = 2003,
  month = 1:12,
  type = "default",
  annotate = "date",
  statistic = "mean",
  \text{cols} = \text{"heat",}limits = c(\emptyset, 100),
  \lim = NULL,
  col.lim = c("grey30", "black"),col.arrow = "black",
  font.lim = c(1, 2),
  cex.lim = c(0.6, 1),digits = 0,
  data.thresh = 0,
  labels = NA,
  breaks = NA,
  w.shift = 0,w.abbr.len = 1,
  remove.empty = TRUE,
  main = NULL,key.header = ",
  key.footer = ",
  key.position = "right",
  key = TRUE,auto.text = TRUE,plot = TRUE,
  ...
```
# )

# Arguments

mydata A data frame minimally containing date and at least one other numeric variable. The date should be in either Date format or class POSIXct.

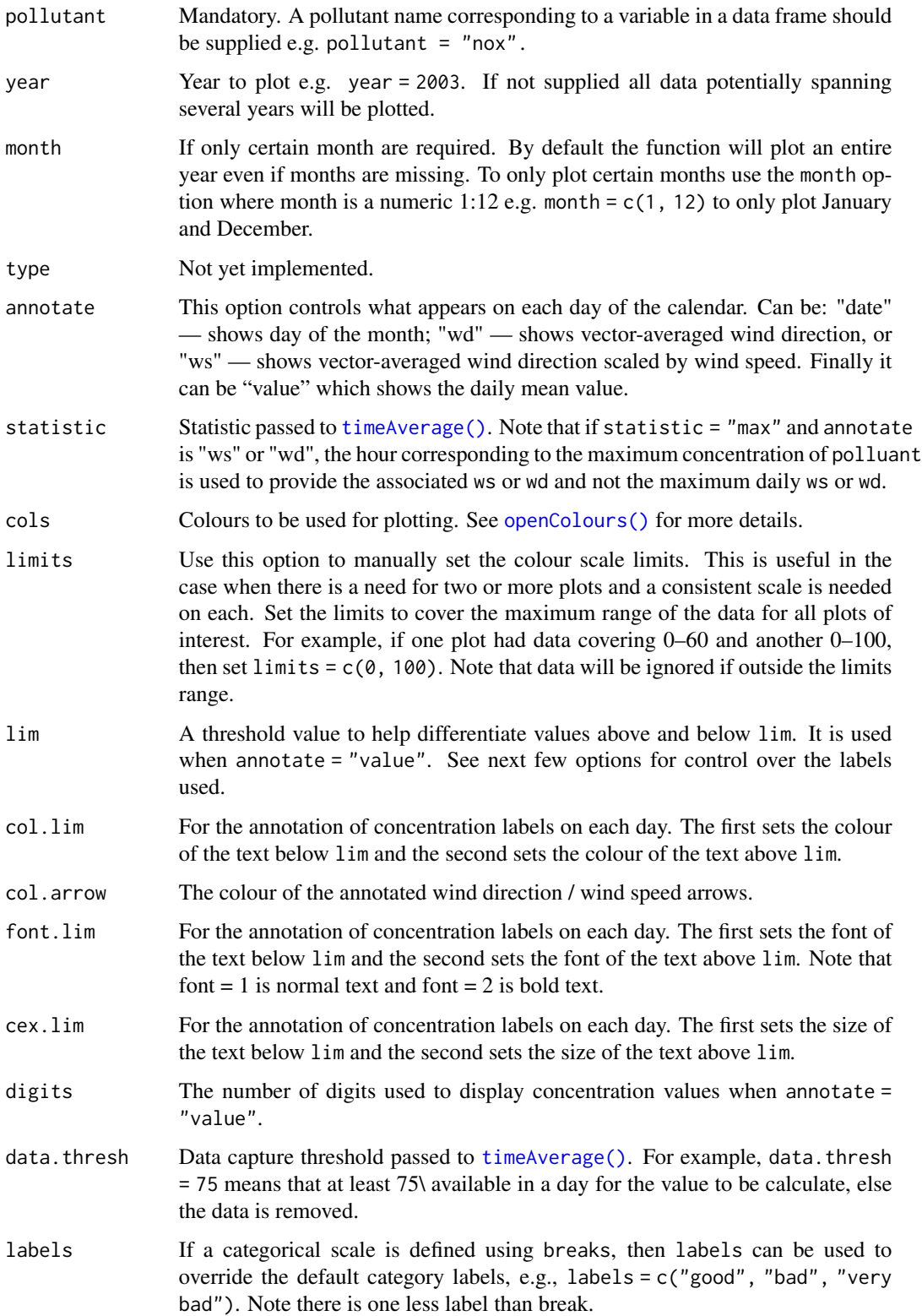

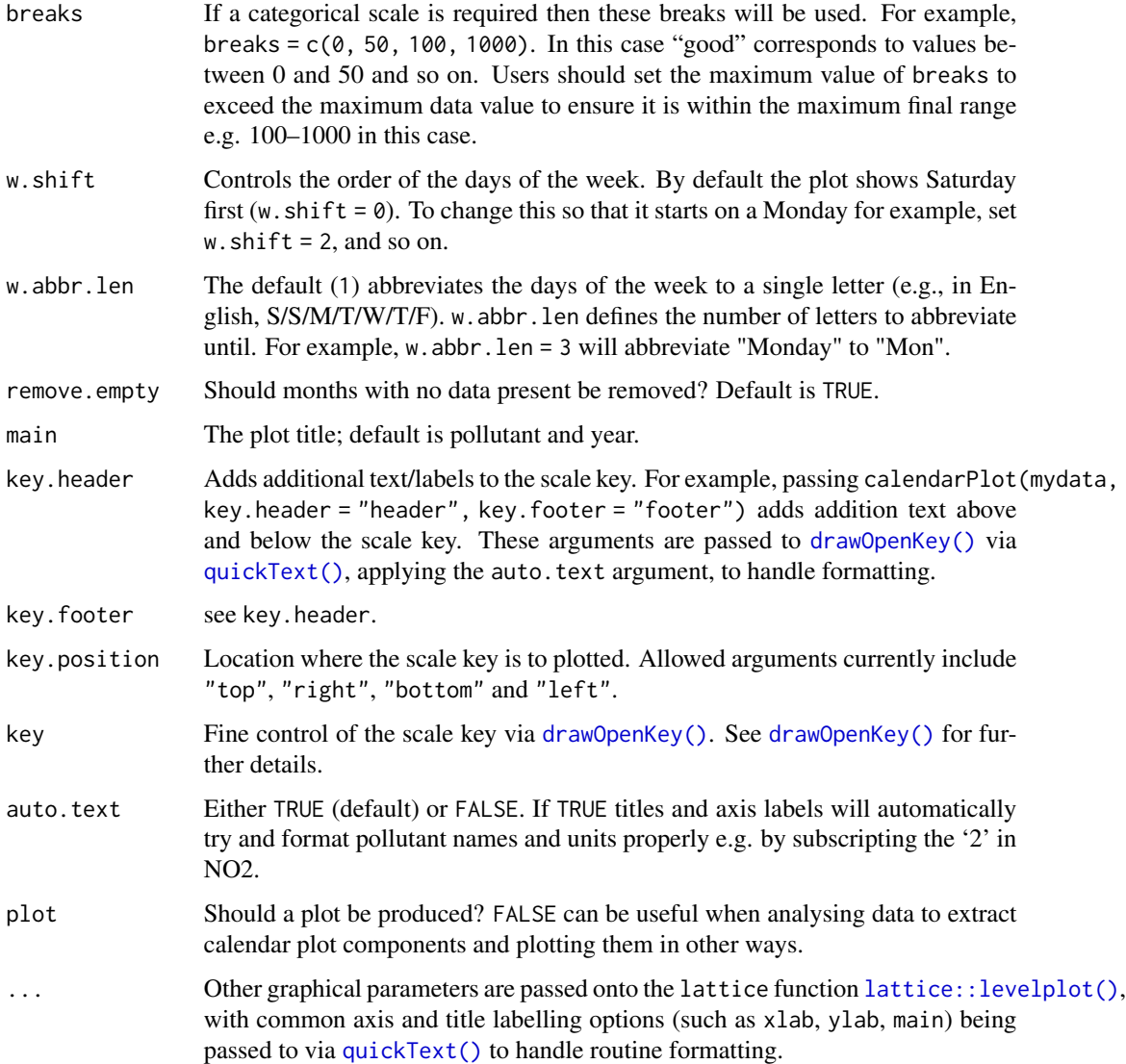

# Details

[calendarPlot\(\)](#page-12-1) will plot data in a conventional calendar format, i.e., by month and day of the week. Daily statistics are calculated using [timeAverage\(\)](#page-138-1), which by default will calculate the daily mean concentration.

If wind direction is available it is then possible to plot the wind direction vector on each day. This is very useful for getting a feel for the meteorological conditions that affect pollutant concentrations. Note that if hourly or higher time resolution are supplied, then [calendarPlot\(\)](#page-12-1) will calculate daily averages using [timeAverage\(\)](#page-138-1), which ensures that wind directions are vector-averaged.

If wind speed is also available, then setting the option annotate = "ws" will plot the wind vectors whose length is scaled to the wind speed. Thus information on the daily mean wind speed and direction are available.

It is also possible to plot categorical scales. This is useful where, for example, an air quality index defines concentrations as bands, e.g., "good", "poor". In these cases users must supply labels and corresponding breaks.

Note that is is possible to pre-calculate concentrations in some way before passing the data to [calendarPlot\(\)](#page-12-1). For example [rollingMean\(\)](#page-109-1) could be used to calculate rolling 8-hour mean concentrations. The data can then be passed to [calendarPlot\(\)](#page-12-1) and statistic = "max" chosen, which will plot maximum daily 8-hour mean concentrations.

# Value

an [openair](#page-0-0) object

#### Author(s)

David Carslaw

### See Also

```
Other time series and trend functions: TheilSen(), runRegression(), smoothTrend(), timePlot(),
timeProp(), timeVariation(), trendLevel()
```
# Examples

```
# basic plot
calendarPlot(mydata, pollutant = "o3", year = 2003)
# show wind vectors
calendarPlot(mydata, pollutant = "o3", year = 2003, annotate = "wd")
## Not run:
# show wind vectors scaled by wind speed and different colours
calendarPlot(mydata,
  pollutant = "o3", year = 2003, annotate = "ws",
  cols = "heat"
)
# show only specific months with selectByDate
calendarPlot(selectByDate(mydata, month = c(3, 6, 10), year = 2003),
  pollutant = "o3", year = 2003, annotate = "ws", cols = "heat"
)
# categorical scale example
calendarPlot(mydata,
  pollutant = "no2", breaks = c(0, 50, 100, 150, 1000),
  labels = c("Very low", "Low", "High", "Very High"),
  cols = c("lightblue", "green", "yellow", "red"), statistic = "max"
)
# UK daily air quality index
pm10.breaks <- c(0, 17, 34, 50, 59, 67, 75, 84, 92, 100, 1000)
calendarPlot(mydata, "pm10",
  year = 1999, breaks = pm10.breaks,
```

```
labels = c(1:10), cols = "daqi", statistic = "mean", key.header = "DAQI"
\mathcal{L}## End(Not run)
```
<span id="page-16-1"></span>conditionalEval *Conditional quantile estimates with additional variables for model evaluation*

# Description

This function enhances [conditionalQuantile\(\)](#page-19-1) by also considering how other variables vary over the same intervals. Conditional quantiles are very useful on their own for model evaluation, but provide no direct information on how other variables change at the same time. For example, a conditional quantile plot of ozone concentrations may show that low concentrations of ozone tend to be under-predicted. However, the cause of the under-prediction can be difficult to determine. However, by considering how well the model predicts other variables over the same intervals, more insight can be gained into the underlying reasons why model performance is poor.

#### Usage

```
conditionalEval(
  mydata,
  obs = "obs",mod = "mod",
  var.obs = "var.obs"var.mod = "var.mod",
  type = "default",
  bins = 31,
  statistic = "MB",
  xlab = "predicted value",
  ylab = "statistic",
  col = brewer.pal(5, "YlOrRd"),
  col.var = "Set1",var.names = NULL,
  auto.text = TRUE,...
)
```
# Arguments

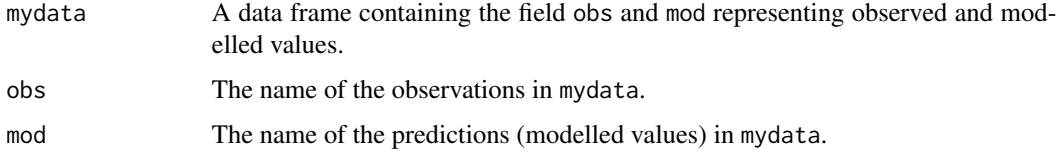

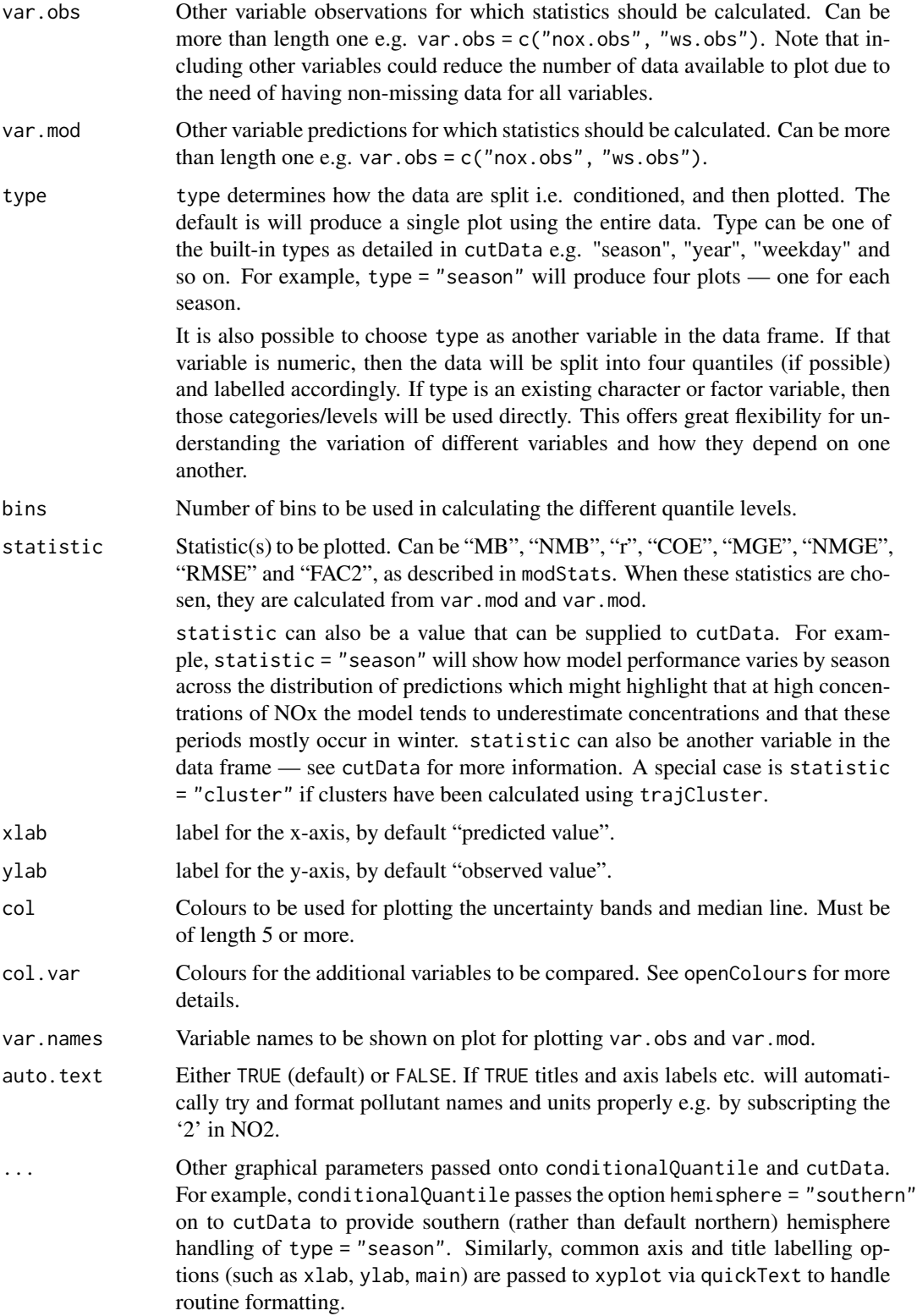

#### Details

The conditionalEval function provides information on how other variables vary across the same intervals as shown on the conditional quantile plot. There are two types of variable that can be considered by setting the value of statistic. First, statistic can be another variable in the data frame. In this case the plot will show the different proportions of statistic across the range of predictions. For example statistic = "season" will show for each interval of mod the proportion of predictions that were spring, summer, autumn or winter. This is useful because if model performance is worse for example at high concentrations of mod then knowing that these tend to occur during a particular season etc. can be very helpful when trying to understand *why* a model fails. See [cutData\(\)](#page-25-1) for more details on the types of variable that can be statistic. Another example would be statistic = "ws" (if wind speed were available in the data frame), which would then split wind speed into four quantiles and plot the proportions of each.

Second, conditionalEval can simultaneously plot the model performance of other observed/predicted variable **pairs** according to different model evaluation statistics. These statistics derive from the [modStats\(\)](#page-64-1) function and include "MB", "NMB", "r", "COE", "MGE", "NMGE", "RMSE" and "FAC2". More than one statistic can be supplied e.g. statistic = c("NMB", "COE"). Bootstrap samples are taken from the corresponding values of other variables to be plotted and their statistics with 95\ intervals calculated. In this case, the model *performance* of other variables is shown across the same intervals of mod, rather than just the values of single variables. In this second case the model would need to provide observed/predicted pairs of other variables.

For example, a model may provide predictions of NOx and wind speed (for which there are also observations available). The conditionalEval function will show how well these other variables are predicted for the same intervals of the main variables assessed in the conditional quantile e.g. ozone. In this case, values are supplied to var.obs (observed values for other variables) and var.mod (modelled values for other variables). For example, to consider how well the model predicts NOx and wind speed var.obs =  $c("nox.obs", "ws.obs")$  and var.mod =  $c("nox.mod", "ws.mod")$ would be supplied (assuming nox.obs, nox.mod, ws.obs, ws.mod are present in the data frame). The analysis could show for example, when ozone concentrations are under-predicted, the model may also be shown to over-predict concentrations of NOx at the same time, or under-predict wind speeds. Such information can thus help identify the underlying causes of poor model performance. For example, an under-prediction in wind speed could result in higher surface NOx concentrations and lower ozone concentrations. Similarly if wind speed predictions were good and NOx was over predicted it might suggest an over-estimate of NOx emissions. One or more additional variables can be plotted.

A special case is statistic = "cluster". In this case a data frame is provided that contains the cluster calculated by [trajCluster\(\)](#page-155-1) and [importTraj\(\)](#page-55-1). Alternatively users could supply their own pre-calculated clusters. These calculations can be very useful in showing whether certain back trajectory clusters are associated with poor (or good) model performance. Note that in the case of statistic = "cluster" there will be fewer data points used in the analysis compared with the ordinary statistics above because the trajectories are available for every three hours. Also note that statistic = "cluster" cannot be used together with the ordinary model evaluation statistics such as MB. The output will be a bar chart showing the proportion of each interval of mod by cluster number.

Far more insight can be gained into model performance through conditioning using type. For example, type = "season" will plot conditional quantiles and the associated model performance statistics of other variables by each season. type can also be a factor or character field e.g. representing different models used.

<span id="page-19-0"></span>See Wilks (2005) for more details of conditional quantile plots.

# Author(s)

David Carslaw

#### References

Wilks, D. S., 2005. Statistical Methods in the Atmospheric Sciences, Volume 91, Second Edition (International Geophysics), 2nd Edition. Academic Press.

# See Also

The verification package for comprehensive functions for forecast verification.

Other model evaluation functions: [TaylorDiagram\(](#page-129-1)), [conditionalQuantile\(](#page-19-1)), [modStats\(](#page-64-1))

<span id="page-19-1"></span>conditionalQuantile *Conditional quantile estimates for model evaluation*

# Description

Function to calculate conditional quantiles with flexible conditioning. The function is for use in model evaluation and more generally to help better understand forecast predictions and how well they agree with observations.

# Usage

```
conditionalQuantile(
  mydata,
 obs = "obs",mod = "mod",type = "default",
  bins = 31,
 min.bin = c(10, 20),
  xlab = "predicted value",
 ylab = "observed value",
  col = brewer.pal(5, 'Yl0rRd''),
  key.columns = 2,
 key.position = "bottom",
  auto.text = TRUE,...
)
```
# Arguments

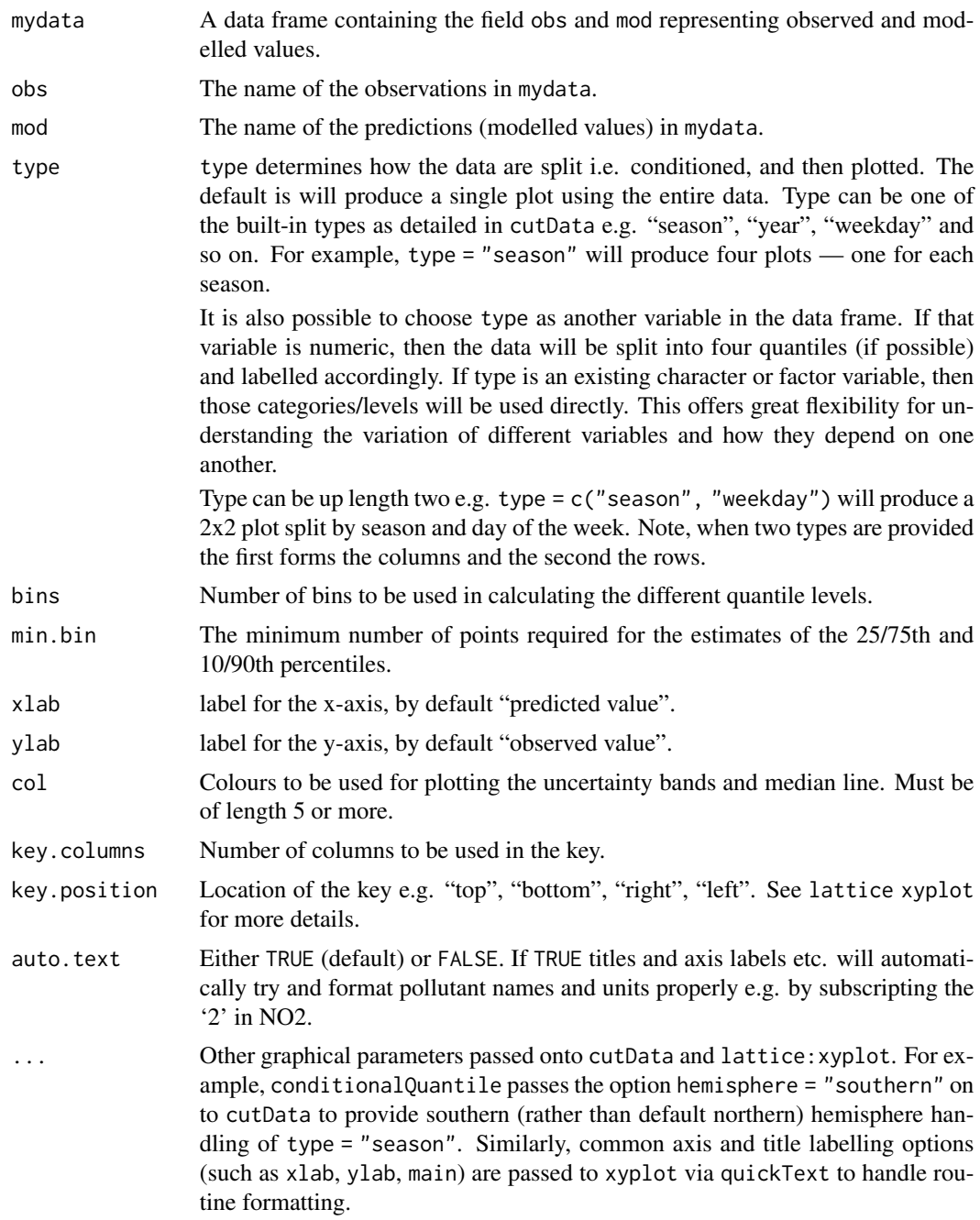

# Details

Conditional quantiles are a very useful way of considering model performance against observations for continuous measurements (Wilks, 2005). The conditional quantile plot splits the data into evenly spaced bins. For each predicted value bin e.g. from 0 to 10~ppb the *corresponding* values of the observations are identified and the median, 25/75th and 10/90 percentile (quantile) calculated for that bin. The data are plotted to show how these values vary across all bins. For a time series of observations and predictions that agree precisely the median value of the predictions will equal that for the observations for each bin.

The conditional quantile plot differs from the quantile-quantile plot (Q-Q plot) that is often used to compare observations and predictions. A Q-Q~plot separately considers the distributions of observations and predictions, whereas the conditional quantile uses the corresponding observations for a particular interval in the predictions. Take as an example two time series, the first a series of real observations and the second a lagged time series of the same observations representing the predictions. These two time series will have identical (or very nearly identical) distributions (e.g. same median, minimum and maximum). A Q-Q plot would show a straight line showing perfect agreement, whereas the conditional quantile will not. This is because in any interval of the predictions the corresponding observations now have different values.

Plotting the data in this way shows how well predictions agree with observations and can help reveal many useful characteristics of how well model predictions agree with observations — across the full distribution of values. A single plot can therefore convey a considerable amount of information concerning model performance. The conditionalQuantile function in openair allows conditional quantiles to be considered in a flexible way e.g. by considering how they vary by season.

The function requires a data frame consisting of a column of observations and a column of predictions. The observations are split up into bins according to values of the predictions. The median prediction line together with the 25/75th and 10/90th quantile values are plotted together with a line showing a "perfect" model. Also shown is a histogram of predicted values (shaded grey) and a histogram of observed values (shown as a blue line).

Far more insight can be gained into model performance through conditioning using type. For example, type = "season" will plot conditional quantiles by each season. type can also be a factor or character field e.g. representing different models used.

See Wilks (2005) for more details and the examples below.

## Author(s)

David Carslaw

# References

Murphy, A. H., B.G. Brown and Y. Chen. (1989) Diagnostic Verification of Temperature Forecasts, Weather and Forecasting, Volume: 4, Issue: 4, Pages: 485-501.

Wilks, D. S., 2005. Statistical Methods in the Atmospheric Sciences, Volume 91, Second Edition (International Geophysics), 2nd Edition. Academic Press.

# See Also

The verification package for comprehensive functions for forecast verification.

Other model evaluation functions: [TaylorDiagram\(](#page-129-1)), [conditionalEval\(](#page-16-1)), [modStats\(](#page-64-1))

#### <span id="page-22-0"></span>corPlot 23

### Examples

```
## make some dummy prediction data based on 'nox'
mydata$mod <- mydata$nox * 1.1 + mydata$nox * runif(1:nrow(mydata))
# basic conditional quantile plot
## A "perfect" model is shown by the blue line
## predictions tend to be increasingly positively biased at high nox,
## shown by departure of median line from the blue one.
## The widening uncertainty bands with increasing NOx shows that
## hourly predictions are worse for higher NOx concentrations.
## Also, the red (median) line extends beyond the data (blue line),
## which shows in this case some predictions are much higher than
## the corresponding measurements. Note that the uncertainty bands
## do not extend as far as the median line because there is insufficient
# to calculate them
conditionalQuantile(mydata, obs = "nox", mod = "mod")
## can split by season to show seasonal performance (not very
## enlightening in this case - try some real data and it will be!)
## Not run:
conditionalQuantile(mydata, obs = "nox", mod = "mod", type = "season")
## End(Not run)
```
corPlot *Correlation matrices with conditioning*

#### Description

Function to to draw and visualise correlation matrices using lattice. The primary purpose is as a tool for exploratory data analysis. Hierarchical clustering is used to group similar variables.

#### Usage

```
corPlot(
  mydata,
  pollutants = NULL,
  type = "default",
  cluster = TRUE,
  method = "pearson",
  use = "pairwise.complete.obs",
  dendrogram = FALSE,
  lower = FALSE,
  cols = "default",
  r.thresh = 0.8,
  text.col = c("black", "black"),
  auto.text = TRUE,
```

```
plot = TRUE,
 ...
\big)
```
# Arguments

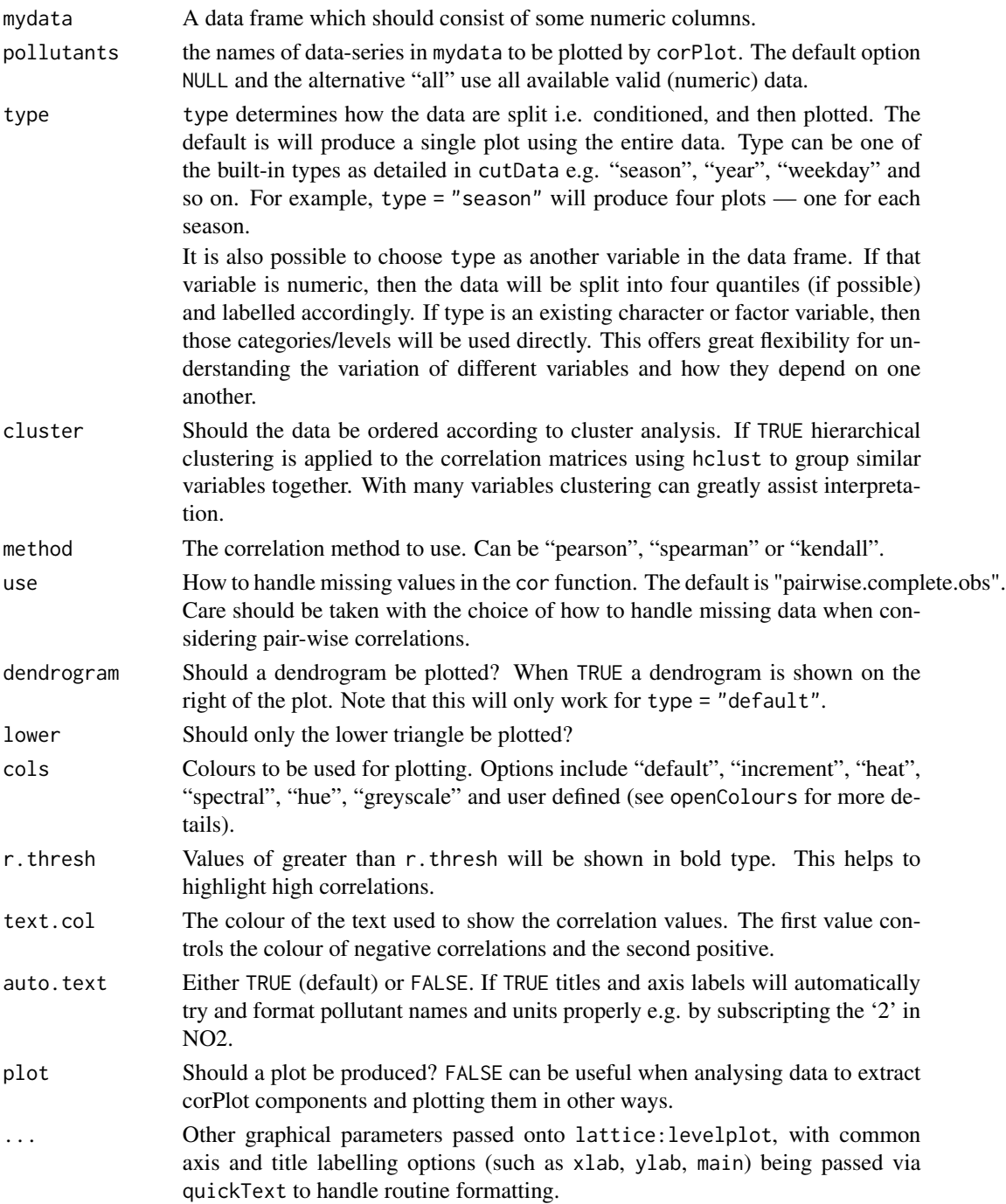

#### corPlot 25

#### Details

The corPlot function plots correlation matrices. The implementation relies heavily on that shown in Sarkar (2007), with a few extensions.

Correlation matrices are a very effective way of understating relationships between many variables. The corPlot shows the correlation coded in three ways: by shape (ellipses), colour and the numeric value. The ellipses can be thought of as visual representations of scatter plot. With a perfect positive correlation a line at 45 degrees positive slope is drawn. For zero correlation the shape becomes a circle. See examples below.

With many different variables it can be difficult to see relationships between variables, i.e., which variables tend to behave most like one another. For this reason hierarchical clustering is applied to the correlation matrices to group variables that are most similar to one another (if cluster = TRUE).

If clustering is chosen it is also possible to add a dendrogram using the option dendrogram = TRUE. Note that dendrogramscan only be plotted for type = "default" i.e. when there is only a single panel. The dendrogram can also be recovered from the plot object itself and plotted more clearly; see examples below.

It is also possible to use the openair type option to condition the data in many flexible ways, although this may become difficult to visualise with too many panels.

# Value

an [openair](#page-0-0) object

# Author(s)

David Carslaw — but mostly based on code contained in Sarkar (2007)

#### References

Sarkar, D. (2007). Lattice Multivariate Data Visualization with R. New York: Springer.

Friendly, M. (2002). Corrgrams : Exploratory displays for correlation matrices. American Statistician, 2002(4), 1-16. doi:10.1198/000313002533

#### See Also

taylor.diagram from the plotrix package from which some of the annotation code was used.

# Examples

```
## basic corrgram plot
corPlot(mydata)
## plot by season ... and so on
corPlot(mydata, type = "season")
## recover dendrogram when cluster = TRUE and plot it
res <-corPlot(mydata)
plot(res$clust)
## Not run:
## a more interesting are hydrocarbon measurements
hc \le importAURN(site = "my1", year = 2005, hc = TRUE)
```
26 cutData and the cutData and the cutData and the cutData and the cutData and the cutData and the cutData and the cutData and the cutData and the cutData and the cutData and the cutData and the cutData and the cutData and

```
## now it is possible to see the hydrocarbons that behave most
## similarly to one another
corPlot(hc)
## End(Not run)
```
<span id="page-25-1"></span>cutData *Function to split data in different ways for conditioning*

# Description

Utility function to split data frames up in various ways for conditioning plots. Users would generally not be expected to call this function directly. Widely used by many openair functions usually through the option type.

# Usage

```
cutData(
  x,
  type = "default",
  hemisphere = "northern",
  n. levels = 4,start.day = 1,
  is.axis = FALSE,
  local.tz = NULL,
  lattice = 51,longitude = -0.5,
  ...
\mathcal{L}
```
# Arguments

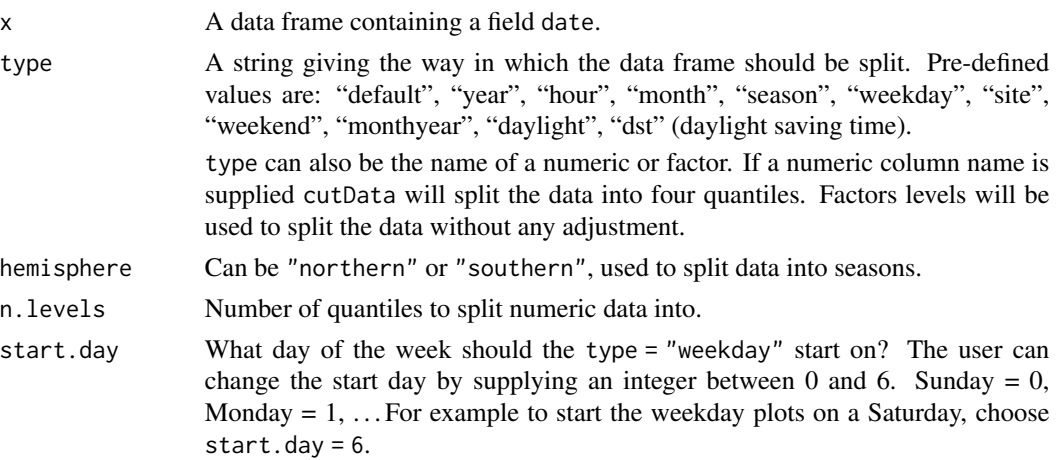

<span id="page-25-0"></span>

## cutData 27

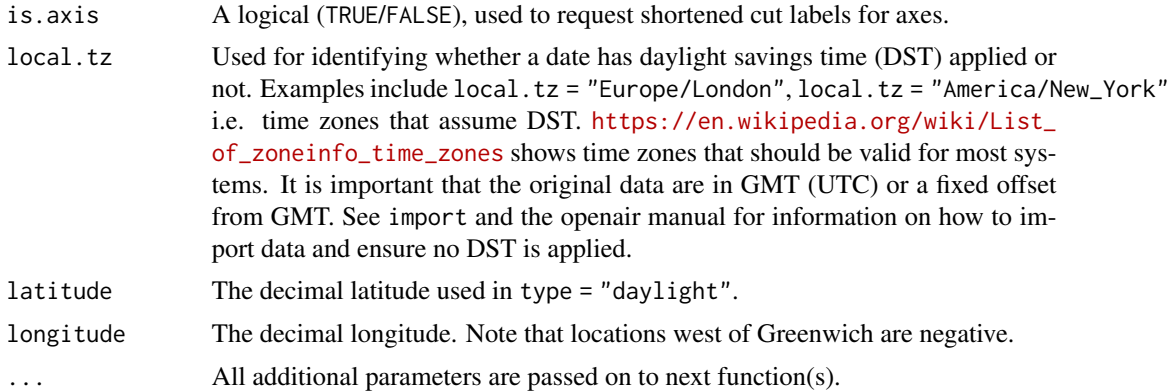

# Details

This section give a brief description of each of the define levels of type. Note that all time dependent types require a column date.

"default" does not split the data but will describe the levels as a date range in the format "day month year".

"year" splits the data by each year.

"month" splits the data by month of the year.

"hour" splits the data by hour of the day.

"monthyear" splits the data by year and month. It differs from month in that a level is defined for each month of the data set. This is useful sometimes to show an ordered sequence of months if the data set starts half way through a year; rather than starting in January.

"weekend" splits the data by weekday and weekend.

"weekday" splits the data by day of the week - ordered to start Monday.

"season" splits data up by season. In the northern hemisphere winter = December, January, February; spring = March, April, May etc. These definitions will change of hemisphere = "southern".

"seasonyear (or "yearseason") will split the data into year-season intervals, keeping the months of a season together. For example, December 2010 is considered as part of winter 2011 (with January and February 2011). This makes it easier to consider contiguous seasons. In contrast, type = "season" will just split the data into four seasons regardless of the year.

"daylight" splits the data relative to estimated sunrise and sunset to give either daylight or nighttime. The cut is made by cutDaylight but more conveniently accessed via cutData, e.g. cutData(mydata, type = "daylight", latitude = my.latitude, longitude = my.longitude). The daylight estimation, which is valid for dates between 1901 and 2099, is made using the measurement location, date, time and astronomical algorithms to estimate the relative positions of the Sun and the measurement location on the Earth's surface, and is based on NOAA methods. Measurement location should be set using latitude (+ to North; - to South) and longitude (+ to East; - to West).

"dst" will split the data by hours that are in daylight saving time (DST) and hours that are not for appropriate time zones. The option "dst" also requires that the local time zone is given e.g. local.tz = "Europe/London", local.tz = "America/New\_York". Each of the two periods will be in *local time*. The main purpose of this option is to test whether there is a shift in the diurnal profile when DST and non-DST hours are compared. This option is particularly useful with the timeVariation function. For example, close to the source of road vehicle emissions, 'rush-hour' will tend to occur at the same *local time* throughout the year e.g. 8 am and 5 pm. Therefore, comparing non-DST hours with DST hours will tend to show similar diurnal patterns (at least in the timing of the peaks, if not magnitude) when expressed in local time. By contrast a variable such as wind speed or temperature should show a clear shift when expressed in local time. In essence, this option when used with timeVariation may help determine whether the variation in a pollutant is driven by man-made emissions or natural processes.

"wd" splits the data by 8 wind sectors and requires a column wd: "NE", "E", "SE", "S", "SW", "W", "NW", "N".

"ws" splits the data by 8 quantiles of wind speed and requires a column ws.

"site" splits the data by site and therefore requires a column site.

Note that all the date-based types e.g. month/year are derived from a column date. If a user already has a column with a name of one of the date-based types it will not be used.

#### Value

Returns a data frame with a column cond that is defined by type.

#### Author(s)

David Carslaw (cutData) and Karl Ropkins (cutDaylight)

# Examples

## split data by day of the week mydata <- cutData(mydata, type = "weekday")

<span id="page-27-1"></span>

drawOpenKey *Scale key handling for openair*

## Description

General function for producing scale keys for other openair functions. The function is a crude modification of the draw.colorkey function developed by Deepayan Sarkar as part of the lattice package, and allows additional key labelling to added, and provides some additional control of the appearance and scaling.

#### Usage

 $drawOpenKey(key, draw = FALSE, vp = NULL)$ 

<span id="page-27-0"></span>

#### Arguments

key List defining the scale key structure to be produced. Most options are identical to original draw.colorkey function. Original draw.colorkey options: space location of the scale key ("left", "right", "top" or "bottom"). Defaults to "right". col vector of colours, used in scale key. at numeric vector specifying where the colors change. Must be of length 1 more than the col vector. labels a character vector for labelling the at values, or more commonly, a list describing characteristics of the labels. This list may include components labels, at, cex, col, rot, font, fontface and fontfamily. tick.number approximate number of ticks. width width of the key. height height of key. Note: width and height refer to the key dimensions. height is the length of the key along the plot axis it is positioned against, and width is the length perpendicular to that. Additional options include: header a character vector of extra text to be added above the key, or a list describing some characteristics of the header. This list may include components header, the character vector of header labels, tweaks, a list of local controls, e.g. 'gap' and 'balance' for spacing relative to scale and footer, respectively, auto.text, TRUE/FALSE option to apply quickText, and slot, a numeric vector setting the size of the text boxes header text is placed in. footer as in header but for labels below the scale key. Notes: header and footer formatting can not be set locally, but instead are matched to those set in labels. drawOpenKey allows for up to six additional labels (three above and three below scale key). Any additional text is ignored. tweak, auto.text, slot as in header and footer but sets all options uniformly. This also overwrites anything in header and/or footer. fit the fit method to be applied to the header, scale key and footer when placing the scale key left or right of the plot. Options include: 'all', 'soft' and 'scale'. The default 'all' fits header, key and footer into height range. The alternative 'scale' fits only the key within height. (This means that keys keep the same proportions relative to the main plot regardless of positioning but that header and footer may exceed plot dimensions if height and/or slots are too large. plot.style a character vector of key plotting style instructions: Options currently include: 'paddle', 'ticks' and 'border'. 'paddle' applies the incremental paddle layout used by winRose. 'ticks' places ticks between the labels scale key. 'border' places a border about the scale key. Any combination of these may be used but if none set, scale key defaults to c("ticks", "border") for most plotting operations or c("paddle") for windRose. draw Option to return the key object or plot it directly. The default, FALSE, should

always be used within openair calls.

vp View port to be used when plotting key. The default, NULL, should always be used within openair calls.

> (Note: drawOpenKey is a crude modification of lattice::draw.colorkey, that provides labelling options for openair plot scale keys. Some aspects of the function are in development and may to subject to change. Therefore, it is recommended that you use parent openair function controls, e.g. key.position, key.header, key.footer options, where possible. drawOpenKey may obviously be used in other plots but it is recommended that draw.colorkey itself be used wherever this type of additional scale labelling is not required.)

# Details

The drawOpenKey function produces scale keys for other openair functions.

Most drawOpenKey options are identical to those of lattice::draw.colorkey. For example, scale key size and position are controlled via height, width and space. Likewise, the axis labelling can be set in and formatted by labels. See [draw.colorkey](#page-0-0) for further details.

Additional scale labelling may be added above and below the scale using header and footer options within key. As in other openair functions, automatic text formatting can be enabled via auto.key.

(Note: Currently, the formatting of header and footer text are fixed to the same style as labels (the scale axis) and cannot be defined locally.)

The relationship between header, footer and the scale key itself can be controlled using fit options. These can be set in key\$fit to apply uniform control or individually in key\$header\$fit and/or key\$footer\$fit to control locally.

The appearance of the scale can be controlled using plot.style.

#### Value

The function is a modification of  $lattice: : draw.colorkey$  and returns a scale key using a similar mechanism to that used in in the original function as developed by Deepayan Sarkar.

# Note

We gratefully acknowledge the considerable help and advice of Deepayan Sarkar.

#### Author(s)

draw.colorkey is part of the lattice package, developed by Deepayan Sarkar.

Additional modifications by Karl Ropkins.

## References

Deepayan Sarkar (2010). lattice: Lattice Graphics. R package version 0.18-5. http://r-forge.rproject.org/projects/lattice/

# <span id="page-30-0"></span>importADMS 31

# See Also

Functions using drawOpenKey currently include [windRose](#page-169-1), [pollutionRose](#page-104-1).

For details of the original function, see [draw.colorkey](#page-0-0)

### Examples

```
##########
#example 1
##########
#paddle style scale key used by windRose
windRose(mydata,)
#adding text and changing style and position via key
#note:
#some simple key control also possible directly
#For example, below does same as
#windRose(mydata, key.position="right")
windRose(mydata,
  key =list(space="right")
\lambda#however:
#more detailed control possible working with
#key and drawOpenKey. For example,
windRose(mydata,
  key = list(header="Title", footer="wind speed",
              plot.style = c("ticks", "border"),
              fit = "all", height = 1,space = "top"))
```
<span id="page-30-1"></span>importADMS *CERC Atmospheric Dispersion Modelling System (ADMS) data import function(s) for openair*

# Description

Function(s) to import various ADMS file types into openair. Currently handles ".met", ".bgd", ".mop" and ".pst" file structures. Uses [utils::read.csv\(\)](#page-0-0) to read in data, format for R and openair and apply some file structure testing.

# Usage

```
importADMS(
 file = file.choose(),
 file.type = "unknown",
 drop.case = TRUE,
 drop.input.dates = TRUE,
 keep.units = TRUE,
 simplify.names = TRUE,
 test.file.structure = TRUE,
 drop.delim = TRUE,
 add.prefixes = TRUE,
 names = NULL,
 all = FALSE,...
)
```
# Arguments

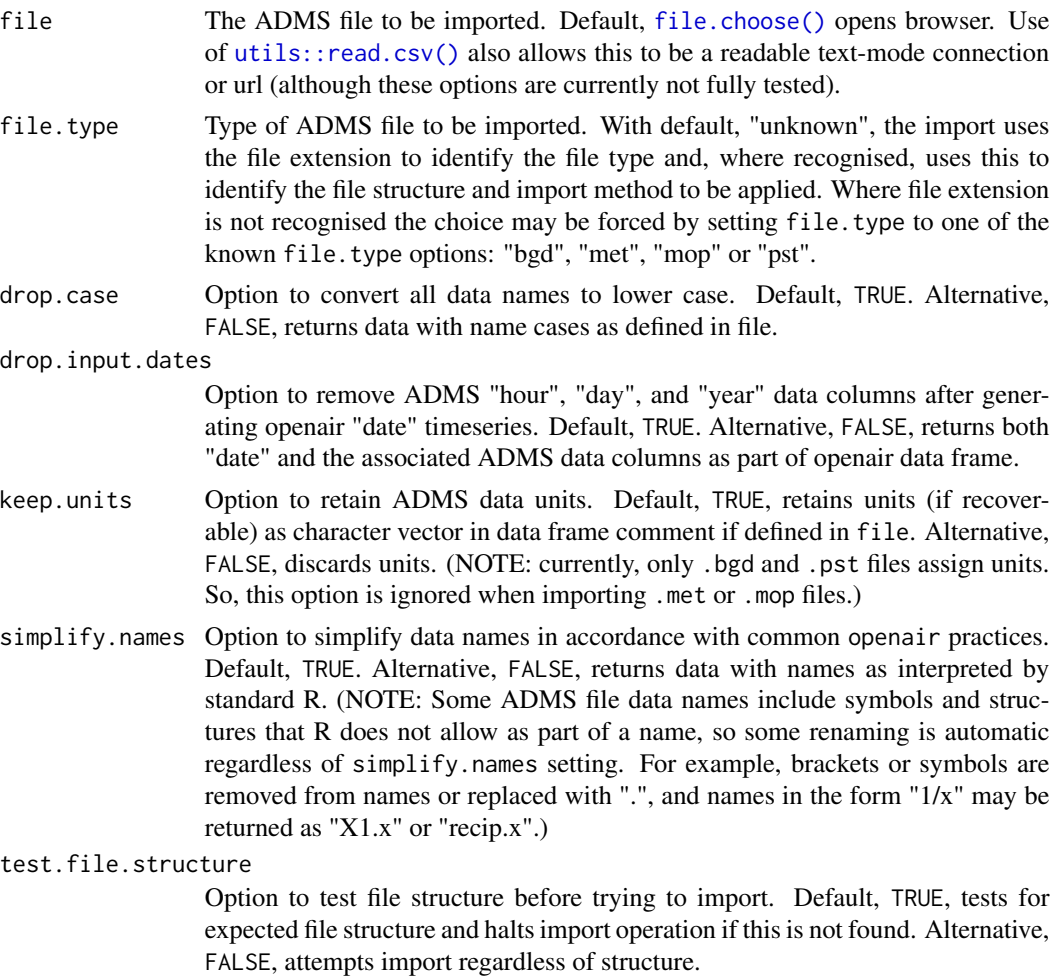

- drop.delim Option to remove delim columns from the data frame. ADMS .mop files include two columns, "INPUT\_DATA:" and "PROCESSED\_DATA:", to separate model input and output types. Default, TRUE, removes these. Alternative, FALSE, retains them as part of import. (Note: Option ignored when importing .bgd, .met or .pst files.)
- add.prefixes Option to add prefixes to data names. ADMS .mop files include a number of input and process data types with shared names. Prefixes can be automatically added to these so individual data can be readily identified in the R/openair environment. Default, TRUE, adds "process." as a prefix to processed data. Other options include: FALSE which uses no prefixes and leave all name rationalisation to R, and character vectors which are treated as the required prefixes. If one vector is sent, this is treated as processed data prefix. If two (or more) vectors are sent, the first and second are treated as the input and processed data prefixes, respectively. For example, the argument (add.prefixes="out") would add the "out" prefix to processed data names, while the argument (add.prefixes=c("in","out")) would add "in" and "out" prefixes to input and output data names, respectively. (Note: Option ignored when importing .bgd, .met or .pst files.)
- names Option applied by simplifyNamesADMS when simplify.names is enabled. All names are simplified for the default setting, NULL.
- all For .MOP files, return all variables or not. If all = TRUE a large number of processed variables are returned.
- ... Arguments passed on to [utils::read.csv](#page-0-0)
	- header a logical value indicating whether the file contains the names of the variables as its first line. If missing, the value is determined from the file format: header is set to TRUE if and only if the first row contains one fewer field than the number of columns.
	- sep the field separator character. Values on each line of the file are separated by this character. If sep =  $"$ " (the default for read.table) the separator is 'white space', that is one or more spaces, tabs, newlines or carriage returns.
	- quote the set of quoting characters. To disable quoting altogether, use quote = "". See [scan](#page-0-0) for the behaviour on quotes embedded in quotes. Quoting is only considered for columns read as character, which is all of them unless colClasses is specified.
	- dec the character used in the file for decimal points.
	- fill logical. If TRUE then in case the rows have unequal length, blank fields are implicitly added. See 'Details'.
	- comment.char character: a character vector of length one containing a single character or an empty string. Use "" to turn off the interpretation of comments altogether.

#### Details

The importADMS function were developed to help import various ADMS file types into openair. In most cases the parent import function should work in default configuration, e.g. mydata <importADMS(). The function currently recognises four file formats: .bgd, .met, .mop and .pst. Where other file extensions have been set but the file structure is known, the import call can be forced by, e.g, mydata <-importADMS(file.type="bgd"). Other options can be adjusted to provide fine control of the data structuring and renaming.

#### Value

In standard use [importADMS\(\)](#page-30-1) returns a data frame for use in openair. By comparison to the original file, the resulting data frame is modified as follows:

Time and date information will combined in a single column "date", formatted as a conventional timeseries (as.POSIX\*). If drop.input.dates is enabled data series combined to generated the new "date" data series will also be removed.

If simplify.names is enabled common chemical names may be simplified, and some other parameters may be reset to openair standards (e.g. "ws", "wd" and "temp") according to operations defined in simplifyNamesADMS. A summary of simplification operations can be obtained using, e.g., the call importADMS(simplify.names).

If drop.case is enabled all upper case characters in names will be converted to lower case.

If keep.units is enabled data units information may also be retained as part of the data frame comment if available.

With .mop files, input and processed data series names may also been modified on the basis of drop.delim and add.prefixes settings

# Note

Times are assumed to be in GMT. Zero wind directions reset to 360 as part of .mop file import.

#### Author(s)

Karl Ropkins, David Carslaw and Matthew Williams (CERC).

#### See Also

Other import functions: [importAURN\(](#page-34-1)), [importEurope\(](#page-38-1)), [importKCL\(](#page-39-1)), [importMeta\(](#page-53-1)), [importTraj\(](#page-55-1)), [importUKAQ\(](#page-58-1))

#### Examples

```
##########
#example 1
##########
#To be confirmed
```

```
#all current simplify.names operations
importADMS(simplify.names)
```

```
#to see what simplify.names does to adms data series name PHI
new.name <- importADMS(simplify.names, names="PHI")
new.name
```
<span id="page-34-1"></span><span id="page-34-0"></span>

# Description

These functions act as wrappers for [importUKAQ\(\)](#page-58-1) to import air pollution data from a range of UK networks including the Automatic Urban and Rural Network (AURN), the individual England (AQE), Scotland (SAQN), Wales (WAQN) and Northern Ireland (NI) Networks, and many "locally managed" monitoring networks across England. While [importUKAQ\(\)](#page-58-1) allows for data to be imported more flexibly, including across multiple monitoring networks, these functions are provided for convenience and back-compatibility.

#### Usage

```
importAURN(
  site = "my1",year = 2009,
 data_type = "hourly",
 pollutant = "all",
 hc = FALSE,meta = FALSE,meteo = TRUE,
  ratified = FALSE,
  to_narrow = FALSE,
  verbose = FALSE,
 progress = TRUE
\lambdaimportAQE(
  site = "yk13",year = 2018,data_type = "hourly",pollutant = "all",
 meta = FALSE,meteo = TRUE,
 ratified = FALSE,
  to_narrow = FALSE,
  verbose = FALSE,
 progress = TRUE
)
importSAQN(
  site = "gla4".year = 2009,data_type = "hourly",
 pollutant = "all",
 meta = FALSE,
```
36 importAURN

```
meteo = TRUE,
 ratified = FALSE,
  to_narrow = FALSE,
 verbose = FALSE,
 progress = TRUE
)
importWAQN(
  site = "card",
 year = 2018,data_type = "hourly",
 pollutant = "all",
 meta = FALSE,meteo = TRUE,ratified = FALSE,
  to_narrow = FALSE,
 verbose = FALSE,
 progress = TRUE
\lambdaimportNI(
  site = "bel0",year = 2018,
  data_type = "hourly",pollutant = "all",
 meta = FALSE,meteo = TRUE,ratified = FALSE,
  to_narrow = FALSE,
 verbose = FALSE,
 progress = TRUE
)
importLocal(
 site = "ad1",year = 2018,data_type = "hourly",pollutant = "all",
 meta = FALSE,to_narrow = FALSE,
 verbose = FALSE,
 progress = TRUE
\lambda
```
# Arguments

site Site code of the site to import, e.g., "my1" is Marylebone Road. Site codes can be discovered through the use of [importMeta\(\)](#page-53-1). Several sites can be imported at once. For example, site = c("my1", "nott") imports both Marylebone Road
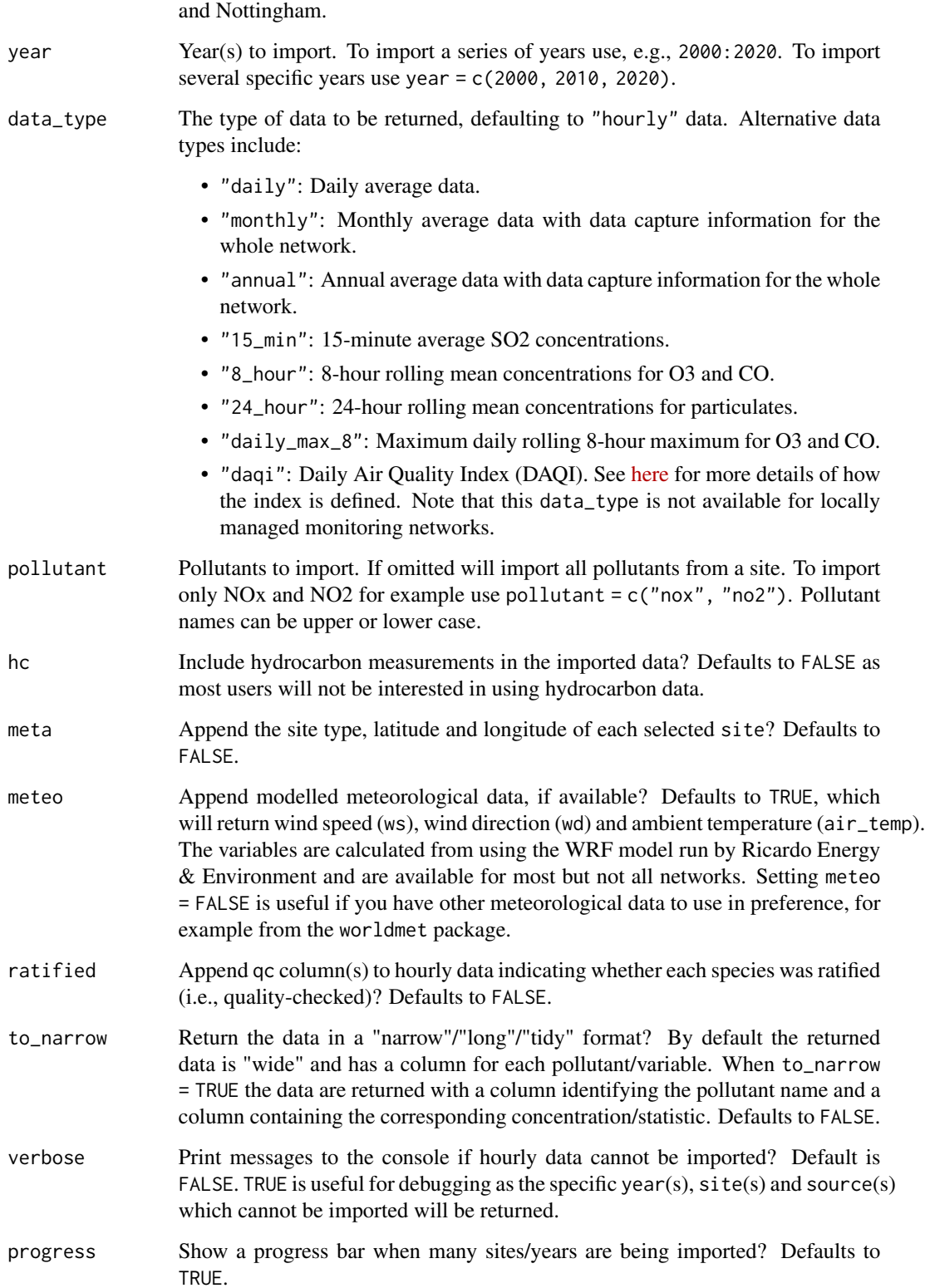

### Importing UK Air Pollution Data

This family of functions has been written to make it easy to import data from across several UK air quality networks. Ricardo have provided .RData files (R workspaces) of all individual sites and years, as well as up to date meta data. These files are updated on a daily basis. This approach requires a link to the Internet to work.

There are several advantages over the web portal approach where .csv files are downloaded.

- First, it is quick to select a range of sites, pollutants and periods (see examples below).
- Second, storing the data as .RData objects is very efficient as they are about four times smaller than .csv files — which means the data downloads quickly and saves bandwidth.
- Third, the function completely avoids any need for data manipulation or setting time formats, time zones etc. The function also has the advantage that the proper site name is imported and used in [openair](#page-0-0) functions.

Users should take care if using data from both [openair](#page-0-0) *and* web portals (for example, [UK AIR\)](https://uk-air.defra.gov.uk/data/). One key difference is that the data provided by openair is date *beginning*, whereas the web portal provides date *ending*. Hourly concentrations may therefore appear offset by an hour, for example.

The data are imported by stacking sites on top of one another and will have field names site, code (the site code) and pollutant.

By default, the function returns hourly average data. However, annual, monthly, daily and 15 minute data (for SO2) can be returned using the option data\_type. Annual and monthly data provide whole network information including data capture statistics.

All units are expressed in mass terms for gaseous species (ug/m3 for NO, NO2, NOx (as NO2), SO2 and hydrocarbons; and mg/m3 for CO). PM10 concentrations are provided in gravimetric units of ug/m3 or scaled to be comparable with these units. Over the years a variety of instruments have been used to measure particulate matter and the technical issues of measuring PM10 are complex. In recent years the measurements rely on FDMS (Filter Dynamics Measurement System), which is able to measure the volatile component of PM. In cases where the FDMS system is in use there will be a separate volatile component recorded as 'v10' and non-volatile component 'nv10', which is already included in the absolute PM10 measurement. Prior to the use of FDMS the measurements used TEOM (Tapered Element Oscillating. Microbalance) and these concentrations have been multiplied by 1.3 to provide an estimate of the total mass including the volatile fraction.

Some sites report hourly and daily PM10 and / or PM2.5. When data\_type = "daily" and there are both hourly and 'proper' daily measurements available, these will be returned as e.g. "pm2.5" and "gr\_pm2.5"; the former corresponding to data based on original hourly measurements and the latter corresponding to daily gravimetric measurements.

The function returns modelled hourly values of wind speed (ws), wind direction (wd) and ambient temperature (air\_temp) if available (generally from around 2010). These values are modelled using the WRF model operated by Ricardo.

The BAM (Beta-Attenuation Monitor) instruments that have been incorporated into the network throughout its history have been scaled by 1.3 if they have a heated inlet (to account for loss of volatile particles) and 0.83 if they do not have a heated inlet. The few TEOM instruments in the network after 2008 have been scaled using VCM (Volatile Correction Model) values to account for the loss of volatile particles. The object of all these scaling processes is to provide a reasonable degree of comparison between data sets and with the reference method and to produce a consistent

## importEurope 39

data record over the operational period of the network, however there may be some discontinuity in the time series associated with instrument changes.

No corrections have been made to the PM2.5 data. The volatile component of FDMS PM2.5 (where available) is shown in the 'v2.5' column.

### See Also

Other import functions: [importADMS\(](#page-30-0)), [importEurope\(](#page-38-0)), [importKCL\(](#page-39-0)), [importMeta\(](#page-53-0)), [importTraj\(](#page-55-0)), [importUKAQ\(](#page-58-0))

<span id="page-38-0"></span>importEurope *Import air quality data from European database*

# Description

This function is a simplified version of the saqgetr package (see [https://github.com/skgrange/](https://github.com/skgrange/saqgetr) [saqgetr](https://github.com/skgrange/saqgetr)) for accessing European air quality data. The function only returns valid hourly data and is meant as a fast and convenient way of accessing the most common type of hourly air quality data. The function works in the same way as other openair functions that import air quality data that generally need a site code and year to be supplied.

## Usage

```
importEurope(
 site = "debw118",year = 2018,
 tz = "UTC",meta = FALSE,to_narrow = FALSE,
 progress = TRUE
)
```
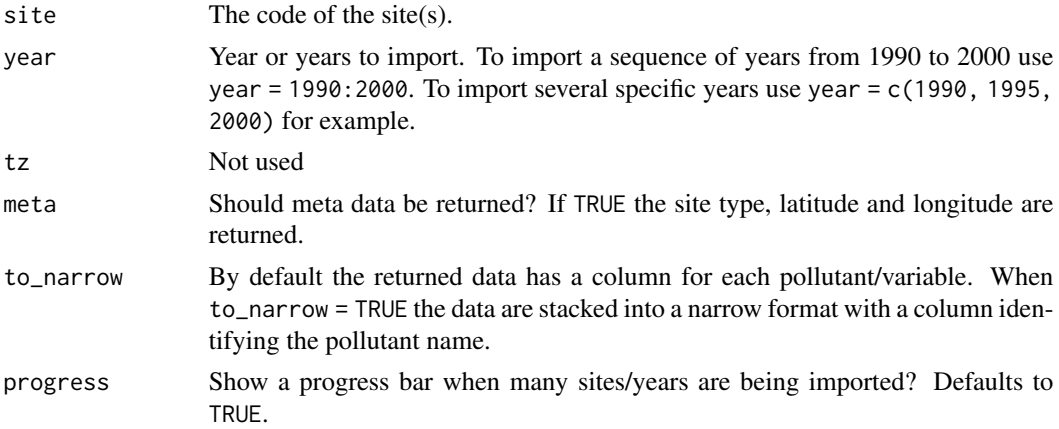

## Details

The function can however return key site meta data.

The saqgetr package is much more comprehensive and provides data at other time averages e.g. daily data.

## Value

a [tibble](#page-0-0)

# See Also

Other import functions: [importADMS\(](#page-30-0)), [importAURN\(](#page-34-0)), [importKCL\(](#page-39-0)), [importMeta\(](#page-53-0)), [importTraj\(](#page-55-0)), [importUKAQ\(](#page-58-0))

### Examples

```
# import data for Stuttgart Am Neckartor (S)
## Not run:
stuttgart <- importEurope("debw118", year = 2010:2019, meta = TRUE)
## End(Not run)
```

```
importKCL Import data from King's College London networks
```
## Description

Function for importing hourly mean data from King's College London networks. Files are imported from a remote server operated by King's College London that provides air quality data files as R data objects.

### Usage

```
importKCL(
  site = "my1",year = 2009,
 pollutant = "all",
 met = FALSE,
 units = "mass".
 extra = FALSE,
 meta = FALSE,
 to_narrow = FALSE,
 progress = TRUE
)
```
### importKCL 41

#### Arguments

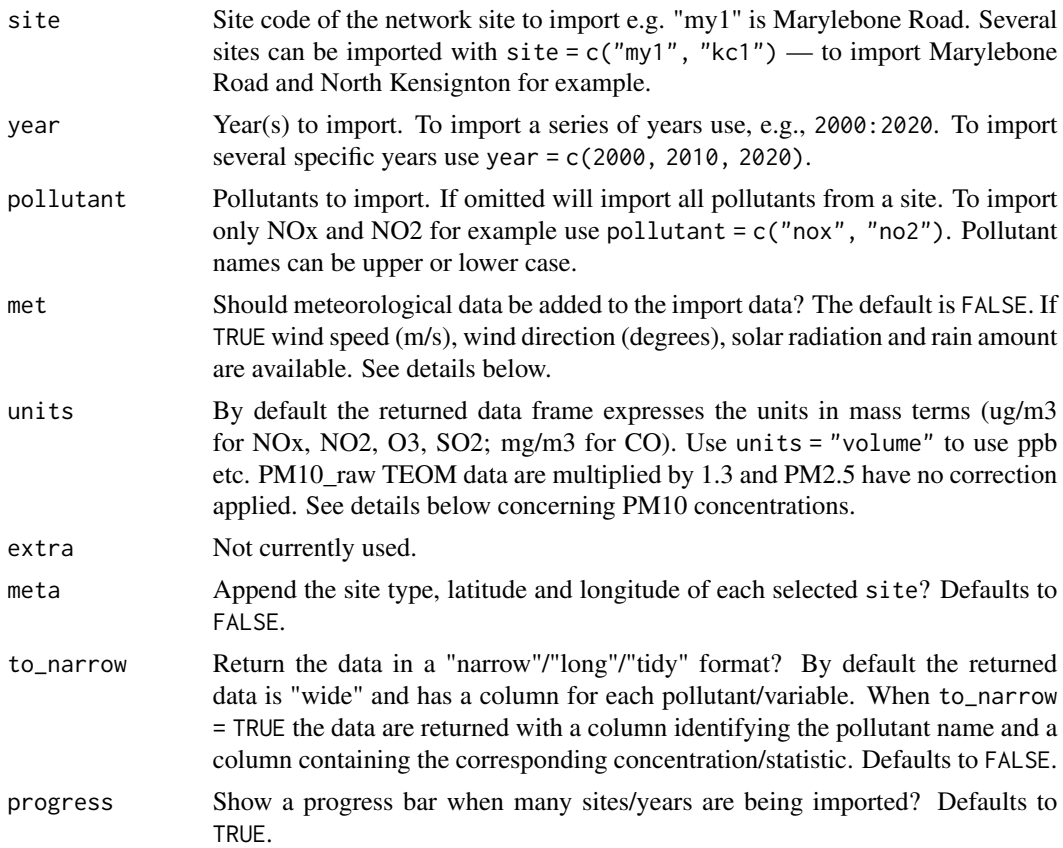

## Details

The importKCL function has been written to make it easy to import data from the King's College London air pollution networks. KCL have provided .RData files (R workspaces) of all individual sites and years for the KCL networks. These files are updated on a weekly basis. This approach requires a link to the Internet to work.

There are several advantages over the web portal approach where .csv files are downloaded. First, it is quick to select a range of sites, pollutants and periods (see examples below). Second, storing the data as .RData objects is very efficient as they are about four times smaller than .csv files — which means the data downloads quickly and saves bandwidth. Third, the function completely avoids any need for data manipulation or setting time formats, time zones etc. Finally, it is easy to import many years of data beyond the current limit of about 64,000 lines. The final point makes it possible to download several long time series in one go. The function also has the advantage that the proper site name is imported and used in openair functions.

The site codes and pollutant names can be upper or lower case. The function will issue a warning when data less than six months old is downloaded, which may not be ratified.

The data are imported by stacking sites on top of one another and will have field names date, site, code (the site code) and pollutant(s). Sometimes it is useful to have columns of site data. This can be done using the reshape function — see examples below.

The situation for particle measurements is not straightforward given the variety of methods used to measure particle mass and changes in their use over time. The importKCL function imports two measures of PM10 where available. PM10\_raw are TEOM measurements with a 1.3 factor applied to take account of volatile losses. The PM10 data is a current best estimate of a gravimetric equivalent measure as described below. NOTE! many sites have several instruments that measure PM10 or PM2.5. In the case of FDMS measurements, these are given as separate site codes (see below). For example "MY1" will be TEOM with VCM applied and "MY7" is the FDMS data.

Where FDMS data are used the volatile and non-volatile components are separately reported i.e.  $v10 =$  volatile PM10,  $v2.5 =$  volatile PM2.5,  $nv10 =$  non-volatile PM10 and  $nv2.5 =$  non-volatile PM2.5. Therefore,  $PM10 = v10 + nv10$  and  $PM2.5 = v2.5 + nv2.5$ .

For the assessment of the EU Limit Values, PM10 needs to be measured using the reference method or one shown to be equivalent to the reference method. Defra carried out extensive trials between 2004 and 2006 to establish which types of particulate analysers in use in the UK were equivalent. These trials found that measurements made using Partisol, FDMS, BAM and SM200 instruments were shown to be equivalent to the PM10 reference method. However, correction factors need to be applied to measurements from the SM200 and BAM instruments. Importantly, the TEOM was demonstrated as not being equivalent to the reference method due to the loss of volatile PM, even when the 1.3 correction factor was applied. The Volatile Correction Model (VCM) was developed for Defra at King's to allow measurements of PM10 from TEOM instruments to be converted to reference equivalent; it uses the measurements of volatile PM made using nearby FDMS instruments to correct the measurements made by the TEOM. It passed the equivalence testing using the same methodology used in the Defra trials and is now the recommended method for correcting TEOM measurements (Defra, 2009). VCM correction of TEOM measurements can only be applied after 1st January 2004, when sufficiently widespread measurements of volatile PM became available. The 1.3 correction factor is now considered redundant for measurements of PM10 made after 1st January 2004. Further information on the VCM can be found at <http://www.volatile-correction-model.info/>.

All PM10 statistics on the LondonAir web site, including the bulletins and statistical tools (and in the RData objects downloaded using importKCL), now report PM10 results as reference equivalent. For PM10 measurements made by BAM and SM200 analysers the applicable correction factors have been applied. For measurements from TEOM analysers the 1.3 factor has been applied up to 1st January 2004, then the VCM method has been used to convert to reference equivalent.

The meteorological data are meant to represent 'typical' conditions in London, but users may prefer to use their own data. The data provide a an estimate of general meteorological conditions across Greater London. For meteorological species (wd, ws, rain, solar) each data point is formed by averaging measurements from a subset of LAQN monitoring sites that have been identified as having minimal disruption from local obstacles and a long term reliable dataset. The exact sites used varies between species, but include between two and five sites per species. Therefore, the data should represent 'London scale' meteorology, rather than local conditions.

While the function is being developed, the following site codes should help with selection. We will also make available other meta data such as site type and location to make it easier to select sites based on other information. Note that these codes need to be refined because only the common species are available for export currently i.e. NOx, NO2, O3, CO, SO2, PM10, PM2.5.

- A30 | Kingston Kingston Bypass A3 | Roadside
- AD1 | Shoreham-by-Sea | Kerbside
- AR1 | Chichester Lodsworth | Rural

- AR2 | Wealden Isfield | Rural
- AS1 | Bath Aethalometer | Urban Background
- BA1 | Basildon Gloucester Park | Roadside
- BB1 | Broxbourne (Roadside) | Roadside
- BE0 | Belfast Carbon | Urban Background
- BE1 | Belfast Centre AURN | Urban Background
- BE3 | Belfast Centre Aethalometer | Urban Background
- BE7 | Belfast Centre FDMS trial | Urban Background
- BE8 | Belfast Nitrate | Urban Background
- BE9 | Belfast Partisol SO4 | Urban Background
- BF1 | Bedford Stewartby (Rural) | Industrial
- BF3 | Bedford Kempston | Industrial
- BF4 | Bedford Prebend Street | Roadside
- BF5 | Bedford Lurke Street | Roadside
- BG1 | Barking and Dagenham Rush Green | Suburban
- BG2 | Barking and Dagenham Scrattons Farm | Suburban
- BG3 | Barking and Dagenham North Street | Kerbside
- BH0 | Brighton Preston Park AURN | Urban Background
- BH1 | Brighton Roadside | Roadside
- BH2 | Brighton and Hove Hove Town Hall | Roadside
- BH3 | Brighton and Hove Foredown Tower | Urban Background
- BH5 | Brighton Mobile (Preston Fire Station) | Roadside
- BH6 | Brighton Mobile (Lewes Road) | Roadside
- BH7 | Brighton Mobile (Gloucester Road) | Roadside
- BH8 | Brighton and Hove Stanmer Park | Rural
- BH9 | Brighton Mobile Beaconsfield Road | Roadside
- BI1 | Birmingham Tyburn CPC | Urban Background
- BL0 | Camden Bloomsbury | Urban Background
- BL1 | Bloomsbury AURN SMPS | Urban Background
- BM1 | Ballymena Ballykeel | Suburban
- BM2 | Ballymena North Road | Roadside
- BN1 | Barnet Tally Ho Corner | Kerbside
- BN2 | Barnet
	- Finchley | Urban Background
	- BN3 | Barnet Strawberry Vale | Urban Background
	- BO1 | Ballymoney 1 | Suburban
	- BP0 | Westminster Bridge Place | Urban Background
	- BQ5 | Bexley Manor Road West Gravimetric | Industrial
- BQ6 | Bexley Manor Road East Gravimetric | Industrial
- BQ7 | Belvedere West | Urban Background
- BQ8 | Belvedere West FDMS | Urban Background
- BT1 | Brent Kingsbury | Suburban
- BT2 | Brent Ikea Car Park | Roadside
- BT3 | Brent Harlesden | Roadside
- BT4 | Brent Ikea | Roadside
- BT5 | Brent Neasden Lane | Industrial
- BT6 | Brent John Keble Primary School | Roadside
- BT7 | Brent St Marys Primary School | Urban Background
- BW1 | Brentwood Brentwood Town Hall | Urban Background
- BX0 | Bexley Belvedere FDMS | Suburban
- BX1 | Bexley Slade Green | Suburban
- BX2 | Bexley Belvedere | Suburban
- BX3 | Bexley Thamesmead | Suburban
- BX4 | Bexley Erith | Industrial
- BX5 | Bexley Bedonwell | Suburban
- BX6 | Bexley Thames Road North FDMS | Roadside
- BX7 | Bexley Thames Road North | Roadside
- BX8 | Bexley Thames Road South | Roadside
- BX9 | Bexley Slade Green FDMS | Suburban
- BY1 | Bromley Rent Office | Urban Background
- BY4 | Bromley Tweedy Rd | Roadside
- BY5 | Bromley Biggin Hill | Suburban
- BY7 | Bromley Harwood Avenue | Roadside
- CA1 | Crawley Background | Urban Background
- CA2 | Crawley Gatwick Airport | Urban Background
- CB1 | Chelmsford Fire Station | Roadside
- CB2 | Chelmsford Springfield Road | Roadside
- CB3 | Chelmsford Chignal St James | Urban Background
- CB4 | Chelmsford Baddow Road | Roadside
- CC1 | Colchester Lucy Lane South | Roadside
- CC2 | Colchester Brook Street | Roadside
- CC3 | Colchester Mersea Road | Roadside
- CD1 | Camden Swiss Cottage | Kerbside
- CD3 | Camden Shaftesbury Avenue | Roadside
- CD4 | Camden St Martins College (NOX
- 1. | Urban Background
- 2. CD5 | Camden St Martins College (NOX 2) | Urban Background
- 3. CD7 | Camden Swiss Cottage Partisol | Kerbside
- 4. CD9 | Camden Euston Road | Roadside
- 5. CF1 | Cardiff Aethalometer | Urban Background

#### importKCL 45

- 6. CH1 | Cheltenham | Urban Background
- 7. CI1 | Chichester A27 Chichester Bypass | Roadside
- 8. CI4 | Chichester Orchard Street | Roadside
- 9. CK1 | Cookstown | Suburban
- 10. CP1 | Castle Point Canvey Island | Urban Background
- 11. CR2 | Croydon Purley Way | Roadside
- 12. CR3 | Croydon Thornton Heath | Suburban
- 13. CR4 | Croydon George Street | Roadside
- 14. CR5 | Croydon Norbury | Kerbside
- 15. CR6 | Croydon Euston Road | Suburban
- 16. CT1 | City of London Senator House | Urban Background
- 17. CT2 | City of London Farringdon Street | Kerbside
- 18. CT3 | City of London Sir John Cass School | Urban Background
- 19. CT4 | City of London Beech Street | Roadside
- 20. CT6 | City of London Walbrook Wharf | Roadside
- 21. CT8 | City of London Upper Thames Street | Roadside
- 22. CY1 | Crystal Palace Crystal Palace Parade | Roadside
- 23. DC1 | Dacorum 1 Hemel Hempstead (Background) | Urban Background
- 24. DC2 | Dacorum 2 Hemel Hempstead (Background) | Urban Background
- 25. DC3 | High Street Northchurch | Roadside
- 26. DE1 | Derry City Brandywell | Urban Background
- 27. DE2 | Derry City Dales Corner | Roadside
- 28. DM1 | Dunmurry Aethalometer | Urban Background
- 29. EA0 | Ealing Acton Town Hall FDMS | Roadside
- 30. EA1 | Ealing Ealing Town Hall | Urban Background
- 31. EA2 | Ealing Acton Town Hall | Roadside
- 32. EA3 | Ealing 3 A40 East Acton | Roadside
- 33. EA4 | Ealing Mobile Hamilton Road | Roadside
- 34. EA5 | Ealing Mobile Southall | Roadside
- 35. EA6 | Ealing Hanger Lane Gyratory | Roadside
- 36. EA7 | Ealing Southall | Urban Background
- 37. EA8 | Ealing Horn Lane | Industrial
- 38. EA9 | Ealing Court Way | Roadside
- 39. EB1 | Eastbourne Devonshire Park | Urban Background
- 40. EB3 | Eastbourne Holly Place | Urban Background
- 41. EH1 | E Herts Throcking (Rural) | Rural
- 42. EH2 | East Herts Sawbridgeworth (Background) | Urban Background
- 43. EH3 | East Herts Sawbridgeworth (Roadside) | Roadside
- 44. EH4 | East Herts Ware | Roadside
- 45. EH5 | East Herts Bishops Stortford | Roadside
- 46. EI0 | Ealing Greenford | Urban Background
- 47. EI1 | Ealing Western Avenue | Roadside
- 48. EL1 | Elmbridge Bell Farm Hersham | Urban Background
- 49. EL2 | Elmbridge Esher High Street | Roadside
- 50. EL3 | Elmbridge Hampton Court Parade | Roadside
- 51. EL4 | Elmbridge Walton High Street | Kerbside
- 52. EN1 | Enfield Bushhill Park | Suburban
- 53. EN2 | Enfield
	- Church Street | Roadside
	- EN3 | Enfield Salisbury School | Urban Background
	- EN4 | Enfield Derby Road | Roadside
	- EN5 | Enfield Bowes Primary School | Roadside
	- FB1 | Rushmoor Medway Drive | Roadside
	- GB0 | Greenwich and Bexley Falconwood FDMS | Roadside
	- GB6 | Greenwich and Bexley Falconwood | Roadside
	- GL1 | Glasgow Centre | Suburban
	- GL4 | Glasgow Centre Aethalometer | Suburban
	- GN0 | Greenwich A206 Burrage Grove | Roadside
	- GN2 | Greenwich Millennium Village | Industrial
	- GN3 | Greenwich Plumstead High Street | Roadside
	- GN4 | Greenwich Fiveways Sidcup Rd A20 | Roadside
	- GR4 | Greenwich Eltham | Suburban
	- GR5 | Greenwich Trafalgar Road | Roadside
	- GR7 | Greenwich Blackheath | Roadside
	- GR8 | Greenwich Woolwich Flyover | Roadside
	- GR9 | Greenwich Westhorne Avenue | Roadside
	- HA0 | Harwell Carbon | Rural
	- HA1 | Harwell Rural AURN | Rural
	- HA2 | Harwell Rural PARTISOL | Rural
	- HA4 | Harwell Rural SMPS | Rural
	- HA9 | Harwell Partisol SO4 | Urban Background
	- HF1 | Hammersmith and Fulham Broadway | Roadside
	- HF2 | Hammersmith and Fulham Brook Green | Urban Background
	- HF3 | Hammersmith and Fulham Scrubs Lane | Kerbside
	- HG1 | Haringey Haringey Town Hall | Roadside
	- HG2 | Haringey Priory Park | Urban Background
	- HG3 | Haringey Bounds Green | Roadside
	- HI0 | Hillingdon Sipson Road | Suburban
	- HI1 | Hillingdon South Ruislip | Roadside
	- HI2 | Hillingdon Hillingdon Hospital | Roadside
	- HI3 | Hillingdon Oxford Avenue | Roadside
	- HK4 | Hackney Clapton | Urban Background
	- HK6 | Hackney Old Street | Roadside
	- HL1 | Halifax Aethalometer | Urban Background
- HM1 | Hertsmere Borehamwood 1 (Background) | Urban Background
- HM4 | Hertsmere Borehamwood | Urban Background
- HO1 | Horsham Background | Urban Background
- HO2 | Horsham Park Way | Roadside
- HO4 | Horsham Storrington | Roadside
- HO5 | Horsham Cowfold | Roadside
- HR1 | Harrow Stanmore | Urban Background
- HR2 | Harrow Pinner Road | Roadside
- HS1 | Hounslow Brentford | Roadside
- HS2 | Hounslow Cranford | Suburban
- HS3 | Hounslow Brentford | Roadside
- HS4 | Hounslow Chiswick High Road | Roadside
- HS5 | Hounslow Brentford | Roadside
- HS6 | Hounslow Heston Road | Roadside
- HS7 | Hounslow Hatton Cross | Urban Background
- HS9 | Hounslow Feltham | Roadside
- HT1 | Hastings Bulverhythe | Roadside
- HT2 | Hastings Fresh Fields | Roadside
- HV1 | Havering Rainham | Roadside
- HV2 | Havering Harold Hill | Suburban
- HV3 | Havering Romford | Roadside
- HX0 | Birmingham Tyburn Aethalometer | Urban Background
- IC6 | City of London
- Walbrook Wharf Indoor | Roadside
- IG4 | Greenwich Eltham Ecology Centre Indoor | Urban Background
- IS1 | Islington Upper Street | Urban Background
- IS2 | Islington Holloway Road | Roadside
- IS4 | Islington Foxham Gardens | Urban Background
- IS5 | Islington Duncan Terrace | Roadside
- IS6 | Islington Arsenal | Urban Background
- IT2 | Tower Hamlets Mile End Road | Roadside
- KB1 | South Kirkby Aethalometer | Urban Background
- KC0 | North Kensington Carbon | Urban Background
- KC1 | Kensington and Chelsea North Ken | Urban Background
- KC2 | Kensington and Chelsea Cromwell Road | Roadside
- KC3 | Kensington and Chelsea Knightsbridge | Roadside
- KC4 | Kensington and Chelsea Kings Road | Roadside
- KC5 | Kensington and Chelsea Earls Court Rd | Kerbside
- KC7 | Kensington and Chelsea North Ken FDMS | Urban Background
- KC9 | North Kensington Partisol SO4 | Urban Background
- KT1 | Kingston Chessington | Suburban
- KT2 | Kingston Town Centre | Roadside
- LA1 | Luton Airport | Urban Background
- LB1 | Lambeth Christchurch Road | Roadside
- LB2 | Lambeth Vauxhall Cross | Roadside
- LB3 | Lambeth Loughborough Junct | Urban Background
- LB4 | Lambeth Brixton Road | Kerbside
- LB5 | Lambeth Bondway Interchange | Roadside
- LB6 | Lambeth Streatham Green | Urban Background
- LH0 | Hillingdon Harlington | Urban Background
- LH2 | Heathrow Airport | Urban Background
- LL1 | Lullington Heath Rural AURN | Rural
- LN1 | Luton Challney Community College | Urban Background
- LS1 | Lewes Telscombe Cliffs | Roadside
- LS2 | Lewes Commercial Square | Roadside
- LS4 | Newhaven Denton School | Urban Background
- LW1 | Lewisham Catford | Urban Background
- LW2 | Lewisham New Cross | Roadside
- LW3 | Lewisham
- Mercury Way | Industrial
- MA1 | Manchester Piccadilly CPC | Urban Background
- MA2 | Manchester Piccadilly | Urban Background
- MD1 | Mid Beds Biggleswade (Roadside) | Roadside
- MD2 | Mid Beds Silsoe (Rural) | Rural
- MD3 | Central Beds Sandy | Roadside
- MD4 | Central Beds Marston Vale | Rural
- ME1 | Merton Morden Civic Centre | Roadside
- MP1 | Marchwood Power Marchwood | Industrial
- MP2 | Marchwood Power Millbrook Rd Soton | Industrial
- MR3 | Marylebone Road Aethalometer | Kerbside
- MV1 | Mole Valley Leatherhead | Rural
- MV2 | Mole Valley Lower Ashtead | Suburban
- MV3 | Mole Valley Dorking | Urban Background
- MW1 | Windsor and Maidenhead Frascati Way | Roadside
- MW2 | Windsor and Maidenhead Clarence Road | Roadside
- MW3 | Windsor and Maidenhead Ascot | Rural
- MY0 | Marylebone Road Carbon | Kerbside
- MY1 | Westminster Marylebone Road | Kerbside
- MY7 | Westminster Marylebone Road FDMS | Kerbside
- NA5 | Newtownabbey- Mallusk | Urban Background
- NA6 | Newtownabbey- Shore Road | Roadside
- NE2 | Port Talbot TEOM and CPC | Urban Background
- NF1 | New Forest Holbury | Industrial
- NF2 | New Forest Fawley | Industrial
- NF3 | New Forest Ringwood | Urban Background
- NF4 | New Forest Totton | Roadside
- NF5 | New Forest Lyndhurst | Roadside
- NH1 | North Herts Mobile Baldock 1 | Roadside
- NH2 | North Herts Mobile Baldock 2 | Roadside
- NH3 | North Herts Mobile Royston | Urban Background
- NH4 | North Herts Breechwood Green | Urban Background
- NH5 | North Herts Baldock Roadside | Roadside
- NH6 | North Herts Hitchin Library | Roadside
- NK1 | North Kensington CPC | Urban Background
- NK3 | North Kensington Aethalometer | Urban Background
- NK6 | North Kensington URG | Urban Background
- NM1 | Newham Tant Avenue | Urban Background
- NM2 | Newham Cam Road | Roadside
- NM3 | Newham Wren Close | Urban Background
- NW1 | Norwich Centre Aethalometer | Urban Background
- OX0 | Oxford Centre Roadside AURN | Urban Background
- OX1 | South Oxfordshire Henley | Roadside
- OX2 | South Oxfordshire Wallingford | Roadside
- OX3 | South Oxfordshire Watlington | Roadside
- OX4 | Oxford St Ebbes AURN | Urban Background
- PO1 | Portsmouth Background AURN | Urban Background
- PT6 | Port Talbot Dyffryn School | Industrial
- RB1 | Redbridge Perth Terrace | Urban Background
- RB2 | Redbridge Ilford Broadway | Kerbside
- RB3 | Redbridge Fullwell Cross | Kerbside
- RB4 | Redbridge Gardner Close | Roadside
- RB5 | Redbridge South Woodford | Roadside
- RD0 | Reading AURN New Town | Urban Background
- RD1 | Reading Caversham Road | Roadside
- RD2 | Reading Kings Road | Roadside
- RD3 | Reading Oxford Road | Roadside
- RG1 | Reigate and Banstead Horley | Suburban
- RG2 | Reigate and Banstead Horley South | Suburban
- RG3 | Reigate and Banstead Poles Lane | Rural
- RG4 | Reigate and Banstead Reigate High St | Kerbside
- RHA | Richmond Lower Mortlake Road | Roadside
- RHB | Richmond Lower Mortlake Road | Roadside
- RI1 | Richmond Castelnau | Roadside
- RI2 | Richmond Barnes Wetlands | Suburban
- RI5 | Richmond Mobile St Margarets | Kerbside
- RI6 | Richmond Mobile
- St Margarets | Kerbside
- RI7 | Richmond Mobile Richmond Park | Suburban
- RI8 | Richmond Mobile Richmond Park | Suburban
- RIA | Richmond Mobile George Street | Kerbside
- RIB | Richmond Mobile George Street | Kerbside
- RIC | Richmond Mobile Kew Rd | Kerbside
- RID | Richmond Mobile Kew Rd | Kerbside
- RIE | Richmond Mobile
- Richmond Rd Twickenham | Roadside
- RIF | Richmond Mobile Richmond Rd Twickenham | Roadside
- RIG | Richmond Mobile Upper Teddington Rd | Roadside
- RIH | Richmond Mobile Upper Teddington Rd | Roadside
- RII | Richmond Mobile Somerset Rd Teddington | Urban Background
- RIJ | Richmond Mobile Somerset Rd Teddington | Urban Background
- RIK | Richmond Mobile St. Margarets Grove | Urban Background
- RIL | Richmond Mobile St. Margarets Grove | Urban Background
- RIM | Richmond Mobile Petersham Rd Ham | Roadside
- RIN | Richmond Mobile Petersham Rd Ham | Roadside
- RIO | Richmond Mobile Stanley Rd Twickenham | Roadside
- RIP | Richmond Mobile Stanley Rd Twickenham | Roadside
- RIQ | Richmond Mobile Richmond Rd Twickenham | Roadside
- RIR | Richmond Mobile Richmond Rd Twickenham | Roadside
- RIS | Richmond Mobile Lincoln Ave Twickenham | Roadside
- RIU | Richmond Mobile Mortlake Rd Kew | Roadside
- RIW | Richmond Upper Teddington Road | Roadside
- RIY | Richmond Hampton Court Road | Kerbside
- RO1 | Rochford Rayleigh High Street | Roadside
- RY1 | Rother Rye Harbour | Rural
- RY2 | Rother De La Warr Road | Roadside
- SA1 | St Albans Fleetville | Urban Background
- SB1 | South Beds Dunstable | Urban Background
- SC1 | Sevenoaks 1 | Suburban
- SD1 | Southend-on-Sea AURN | Urban Background
- SE1 | Stevenage Lytton Way | Roadside
- SH1 | Southampton Background AURN | Urban Background
- SH2 | Southampton Redbridge | Roadside
- SH3 | Southampton Onslow Road | Roadside
- SH4 | Southampton Bitterne | Urban Background
- SK1 | Southwark Larcom Street | Urban Background
- SK2 | Southwark Old Kent Road | Roadside
- SK5 | Southwark A2 Old Kent Road | Roadside
- SL1 | Sunderland Aethalometer | Urban Background
- ST1 | Sutton Robin Hood School | Roadside
- ST2 | Sutton North Cheam | Urban Background
- ST3 | Sutton Carshalton | Suburban
- ST4 | Sutton Wallington | Kerbside
- ST5 | Sutton Beddington Lane | Industrial
- ST6 | Sutton Worcester Park | Kerbside
- ST7 | Sutton Therapia Lane | Industrial
- SU1 | Sussex Mobile10 Stockbridge | Kerbside
- SU2 | Sussex Mobile11 Jct Whitley Rd | Kerbside
- SU3 | Sussex Mobile12 Cowfold | Kerbside
- SU4 | Sussex Mobile 13 Newhaven | Roadside
- SU5 | Sussex Mobile 14 Crawley | Roadside
- SU6 | Sussex Mobile15 Chichester County Hall | Urban Background
- SU7 | Sussex Mobile 16 Warnham | Rural
- SU8 | Sussex Mobile 17 Newhaven Paradise Park | Roadside
- SX1 | Sussex Mobile 1 | Urban Background
- SX2 | Sussex Mobile 2 North Berstead | Roadside
- SX3 | Sussex Mobile 3 | Roadside
- SX4 | Sussex Mobile 4 Adur | Roadside
- SX5 | Sussex Mobile 5 Fresh Fields Rd Hastings | Roadside
- SX6 | Sussex Mobile 6 Orchard St Chichester | Roadside
- SX7 | Sussex Mobile 7 New Road Newhaven | Roadside
- SX8 | Sussex Mobile 8 Arundel | Kerbside
- SX9 | Sussex Mobile 9 Newhaven Kerbside | Kerbside
- TD0 | Richmond National Physical Laboratory | Suburban
- TE0 | Tendring St Osyth AURN | Rural
- TE1 | Tendring Town Hall | Roadside
- TH1 | Tower Hamlets Poplar | Urban Background
- TH2 | Tower Hamlets Mile End Road | Roadside
- TH3 | Tower Hamlets Bethnal Green | Urban Background
- TH4 | Tower Hamlets Blackwall | Roadside
- TK1 | Thurrock London Road (Grays) | Urban Background
- TK2 | Thurrock Purfleet | Roadside
- TK3 | Thurrock Stanford-le-Hope | Roadside
- TK8 | Thurrock London Road (Purfleet) | Roadside
- TR1 | Three Rivers Rickmansworth | Urban Background
- UT1 | Uttlesford Saffron Walden Fire Station | Roadside
- UT2 | Uttlesford Takeley | Urban Background
- UT3 | Uttlesford Broxted Farm | Rural
- VS1 | Westminster Victoria Street | Kerbside
- WA1 | Wandsworth Garratt Lane | Roadside
- WA2 | Wandsworth Town Hall | Urban Background
- WA3 | Wandsworth Roehampton | Rural
- WA4 | Wandsworth High Street | Roadside
- WA6 | Wandsworth Tooting | Roadside
- WA7 | Wandsworth Putney High Street | Kerbside
- WA8 | Wandsworth Putney High Street Facade | Roadside
- WA9 | Wandsworth Putney | Urban Background
- WE0 | Kensington and Chelsea Pembroke Road | Urban Background
- WF1 | Watford (Roadside) | Roadside
- WF2 | Watford Watford Town Hall | Roadside
- WH1 | Welwyn Hatfield Council Offices | Urban Background
- WL1 | Waltham Forest Dawlish Road | Urban Background
- WL2 | Waltham Forest Mobile | Roadside
- WL3 | Waltham Forest Chingford | Roadside
- WL4 | Waltham Forest Crooked Billet | Kerbside
- WL5 | Waltham Forest Leyton | Roadside
- WM0 | Westminster Horseferry Road | Urban Background
- WM3 | Westminster Hyde Park Partisol | Roadside
- WM4 | Westminster Charing Cross Library | Roadside
- WM5 | Westminster Covent Garden | Urban Background
- WM6 | Westminster Oxford St | Kerbside
- WR1 | Bradford Town Hall Aethalometer | Urban Background
- WT1 | Worthing Grove Lodge | Kerbside
- XB1 | Bletchley | Rural
- XS1 | Shukri Outdoor | Industrial
- XS2 | Shukri Indoor | Industrial
- XS3 | Osiris mobile | Urban Background
- YH1 | Harrogate Roadside | Roadside
- ZA1 | Ashford Rural Pluckley | Rural
- ZA2 | Ashford Roadside | Roadside
- ZA3 | Ashford Background | Urban Background
- ZA4 | Ashford M20 Background | Urban Background
- ZC1 | Chatham Roadside A2 | Roadside
- ZD1 | Dover Roadside Town Hall | Roadside
- ZD2 | Dover Roadside Townwall Street | Roadside
- ZD3 | Dover Background Langdon Cliff | Urban Background
- ZD4 | Dover Background East Cliff | Urban Background
- ZD5 | Dover Coast Guard Met | Urban Background
- ZD6 | Dover Docks | Industrial
- ZF1 | Folkestone Suburban Cheriton | Suburban
- ZG1 | Gravesham Backgrnd Northfleet | Urban Background
- ZG2 | Gravesham Roadside A2 | Roadside
- ZG3 | Gravesham Ind Bgd Northfleet | Urban Background
- ZH1 | Thanet Rural Minster | Rural
- ZH2 | Thanet Background Margate | Urban Background
- ZH3 | Thanet Airport Manston | Urban Background
- ZH4 | Thanet Roadside Ramsgate | Roadside
- ZL1 | Luton Background | Urban Background
- ZM1 | Maidstone Meteorological | Urban Background
- ZM2 | Maidstone Roadside Fairmeadow | Kerbside
- ZM3 | Maidstone Rural Detling | Rural
- ZR1 | Dartford Roadside St Clements | Kerbside
- ZR2 | Dartford Roadside 2 Town Centre | Roadside
- ZR3 | Dartford Roadside 3 Bean Interchange | Roadside
- ZS1 | Stoke Rural AURN | Rural
- ZT1 | Tonbridge Roadside Town Centre | Roadside
- ZT2 | Tunbridge Wells Background Town Hall | Urban Background
- ZT3 | Tunbridge Wells Rural Southborough | Rural
- ZT4 | Tunbridge Wells Roadside St Johns | Roadside
- ZT5 | Tonbridge Roadside 2 High St | Roadside
- ZV1 | Sevenoaks Greatness Park | Urban Background
- ZV2 | Sevenoaks Bat and Ball | Roadside
- ZW1 | Swale Roadside Ospringe A2 | Roadside
- ZW2 | Swale Background Sheerness | Urban Background
- ZW3 | Swale Roadside 2 Ospringe Street | Roadside
- ZY1 | Canterbury Backgrnd Chaucer TS | Urban Background
- ZY2 | Canterbury Roadside St Dunstans | Roadside
- ZY4 | Canterbury St Peters Place | Roadside

### Value

Returns a data frame of hourly mean values with date in POSIXct class and time zone GMT.

### Author(s)

David Carslaw and Ben Barratt

## See Also

Other import functions: [importADMS\(](#page-30-0)), [importAURN\(](#page-34-0)), [importEurope\(](#page-38-0)), [importMeta\(](#page-53-0)), [importTraj\(](#page-55-0)), [importUKAQ\(](#page-58-0))

## Examples

```
## import all pollutants from Marylebone Rd from 1990:2009
## Not run: mary <- importKCL(site = "my1", year = 2000:2009)
## import nox, no2, o3 from Marylebone Road and North Kensignton for 2000
## Not run: thedata <- importKCL(site = c("my1", "kc1"), year = 2000,
```

```
pollutant = c("now", "no2", "o3"))## End(Not run)
## import met data too...
## Not run: my1 <- importKCL(site = "my1", year = 2008, met = TRUE)
```
<span id="page-53-0"></span>importMeta *Import monitoring site meta data for UK and European networks*

## Description

Function to import meta data for air quality monitoring sites. By default, the function will return the site latitude, longitude and site type, as well as the code used in functions like [importUKAQ\(\)](#page-58-0), [importKCL\(\)](#page-39-0) and [importEurope\(\)](#page-38-0). Additional information may optionally be returned.

### Usage

```
importMeta(source = "aurn", all = FALSE, year = NA, duplicate = FALSE)
```
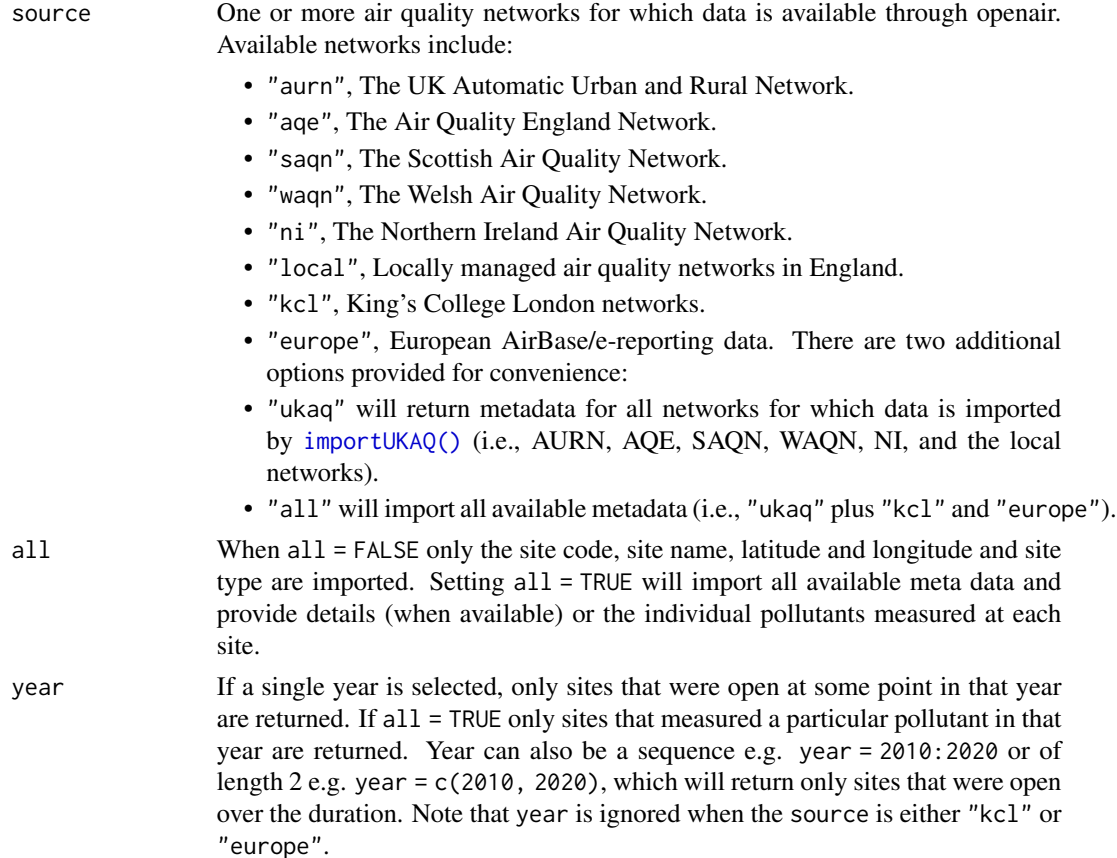

#### importMeta 55

duplicate Some UK air quality sites are part of multiple networks, so could appear more than once when source is a vector of two or more. The default argument, FALSE, drops duplicate sites. TRUE will return them.

### Details

This function imports site meta data from several networks in the UK and Europe:

- "aurn", The [UK Automatic Urban and Rural Network.](https://uk-air.defra.gov.uk/)
- "aqe", The [Air Quality England Network.](https://www.airqualityengland.co.uk/)
- "saqn", The [Scottish Air Quality Network.](https://www.scottishairquality.scot/)
- "waqn", The [Welsh Air Quality Network.](https://airquality.gov.wales/)
- "ni", The [Northern Ireland Air Quality Network.](https://www.airqualityni.co.uk/)
- "local", Locally managed air quality networks in England.
- "kcl", King's College London networks.
- "europe", Hourly European data (Air Quality e-Reporting) based on a simplified version of the {saqgetr} package.

By default, the function will return the site latitude, longitude and site type. If the option all  $=$  TRUE is used, much more detailed information is returned. For most networks, this detailed information includes per-pollutant summaries, opening and closing dates of sites etc.

Thanks go to Trevor Davies (Ricardo), Dr Stuart Grange (EMPA) and Dr Ben Barratt (KCL) and for making these data available.

## Value

A data frame with meta data.

## Author(s)

David Carslaw

### See Also

the networkMap() function from the openairmaps package which can visualise site metadata on an interactive map.

Other import functions: [importADMS\(](#page-30-0)), [importAURN\(](#page-34-0)), [importEurope\(](#page-38-0)), [importKCL\(](#page-39-0)), [importTraj\(](#page-55-0)), [importUKAQ\(](#page-58-0))

### Examples

```
## Not run:
# basic info:
meta <- importMeta(source = "aurn")
# more detailed information:
meta < - importMeta(source = "aurn", all = TRUE)
```

```
# from the Scottish Air Quality Network:
meta <- importMeta(source = "saqn", all = TRUE)
# from multiple networks:
meta <- importMeta(source = c("aurn", "aqe", "local"))
## End(Not run)
```
<span id="page-55-0"></span>importTraj *Import pre-calculated HYSPLIT 96-hour back trajectories*

### Description

Function to import pre-calculated back trajectories using the NOAA HYSPLIT model. The trajectories have been calculated for a select range of locations which will expand in time. They cover the last 20 years or so and can be used together with other openair functions.

## Usage

importTraj(site = "london", year = 2009, local = NA, progress = TRUE)

#### Arguments

site Site code of the network site to import e.g. "london". Only one site can be imported at a time. The following sites are typically available from 2000-2012, although some UK ozone sites go back to 1988 (code, location, lat, lon, year):

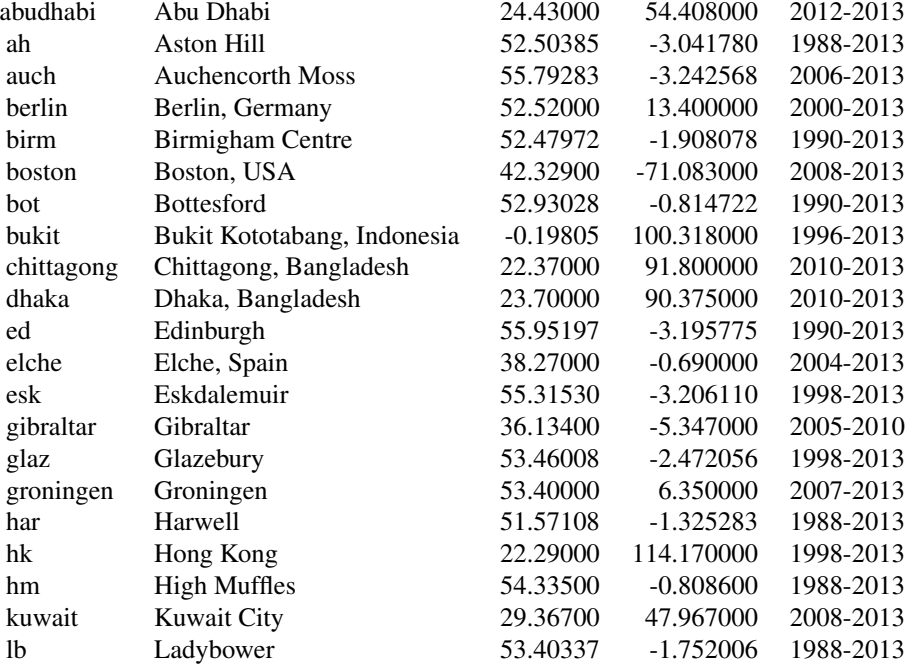

#### importTraj 57

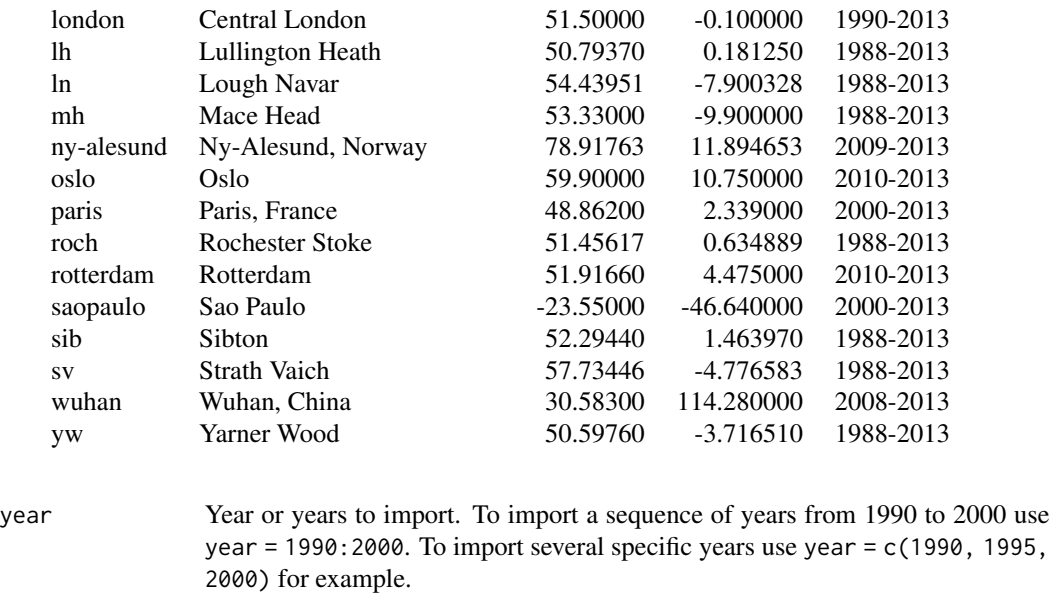

local File path to .RData trajectory files run by user and not stored on the Ricardo web server. These files would have been generated from the Hysplit trajectory code shown in the appendix of the openair manual. An example would be local = 'c:/users/david/TrajFiles/'.

progress Show a progress bar when many receptors/years are being imported? Defaults to TRUE.

#### Details

This function imports pre-calculated back trajectories using the HYSPLIT trajectory model (Hybrid Single Particle Lagrangian Integrated Trajectory Model. Back trajectories provide some very useful information for air quality data analysis. However, while they are commonly calculated by researchers it is generally difficult for them to be calculated on a routine basis and used easily. In addition, the availability of back trajectories over several years can be very useful, but again difficult to calculate.

Trajectories are run at 3-hour intervals and stored in yearly files (see below). The trajectories are started at ground-level (10m) and propagated backwards in time.

These trajectories have been calculated using the Global NOAA-NCEP/NCAR reanalysis data archives. The global data are on a latitude-longitude grid (2.5 degree). Note that there are many different meteorological data sets that can be used to run HYSPLIT e.g. including ECMWF data. However, in order to make it practicable to run and store trajectories for many years and sites, the NOAA-NCEP/NCAR reanalysis data is most useful. In addition, these archives are available for use widely, which is not the case for many other data sets e.g. ECMWF. HYSPLIT calculated trajectories based on archive data may be distributed without permission. For those wanting, for example, to consider higher resolution meteorological data sets it may be better to run the trajectories separately.

We are extremely grateful to NOAA for making HYSPLIT available to produce back trajectories in an open way. We ask that you cite HYSPLIT if used in published work.

Users can supply their own trajectory files to plot in openair. These files must have the following fields: date, lat, lon and hour.inc (see details below).

The files consist of the following information:

date This is the arrival point time and is repeated the number of times equal to the length of the back trajectory — typically 96 hours (except early on in the file). The format is POSIXct. It is this field that should be used to link with air quality data. See example below.

receptor Receptor number, currently only 1.

year The year

month Month 1-12

day Day of the month 1-31

hour Hour of the day 0-23 GMT

hour.inc Number of hours back in time e.g. 0 to -96.

lat Latitude in decimal format.

lon Longitude in decimal format.

height Height of trajectory (m).

**pressure** Pressure of trajectory (kPa).

## Value

Returns a data frame with pre-calculated back trajectories.

#### Note

The trajectories were run using the February 2011 HYSPLIT model. The function is primarily written to investigate a single site at a time for a single year. The trajectory files are quite large and care should be exercised when importing several years and/or sites.

### Author(s)

David Carslaw

## See Also

Other import functions: [importADMS\(](#page-30-0)), [importAURN\(](#page-34-0)), [importEurope\(](#page-38-0)), [importKCL\(](#page-39-0)), [importMeta\(](#page-53-0)), [importUKAQ\(](#page-58-0))

Other trajectory analysis functions: [trajCluster\(](#page-155-0)), [trajLevel\(](#page-158-0)), [trajPlot\(](#page-163-0))

#### Examples

```
## import trajectory data for London in 2009
## Not run: mytraj <- importTraj(site = "london", year = 2009)
## combine with measurements
## Not run: theData <- importAURN(site = "kc1", year = 2009)
mytraj <- merge(mytraj, theData, by = "date")
## End(Not run)
```
<span id="page-58-0"></span>

## Description

Functions for importing air pollution data from a range of UK networks including the Automatic Urban and Rural Network (AURN), the individual England (AQE), Scotland (SAQN), Wales (WAQN) and Northern Ireland (NI) Networks, and many "locally managed" monitoring networks across England. Files are imported from a remote server operated by Ricardo that provides air quality data files as R data objects. For an up to date list of available sites that can be imported, see [importMeta\(\)](#page-53-0).

## Usage

```
importUKAQ(
 site = "my1",year = 2022,
 source = "aurn",data_type = "hourly",pollutant = "all",
 hc = FALSE,meta = FALSE,
 meteo = TRUE,ratified = FALSE,
  to_narrow = FALSE,
 verbose = FALSE,
 progress = TRUE
)
```
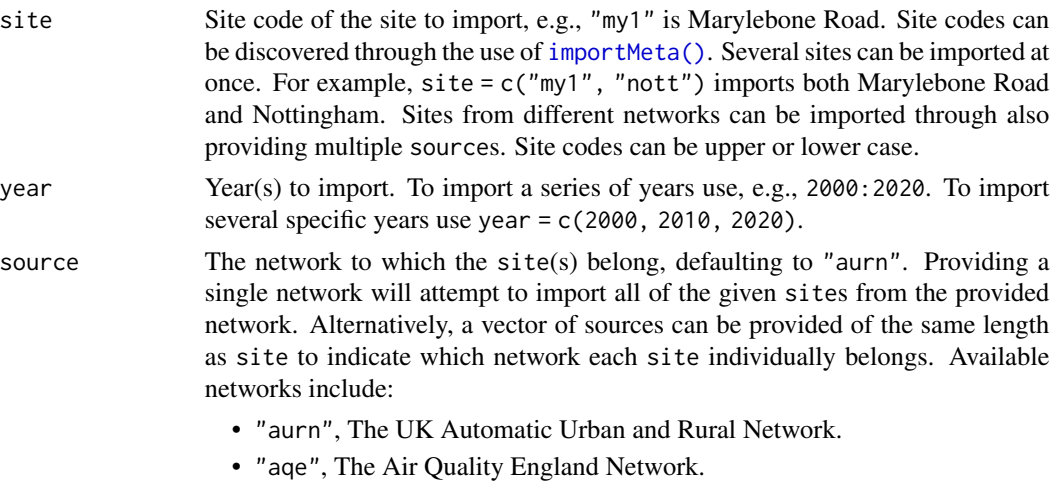

- "saqn", The Scottish Air Quality Network.
- "waqn", The Welsh Air Quality Network.

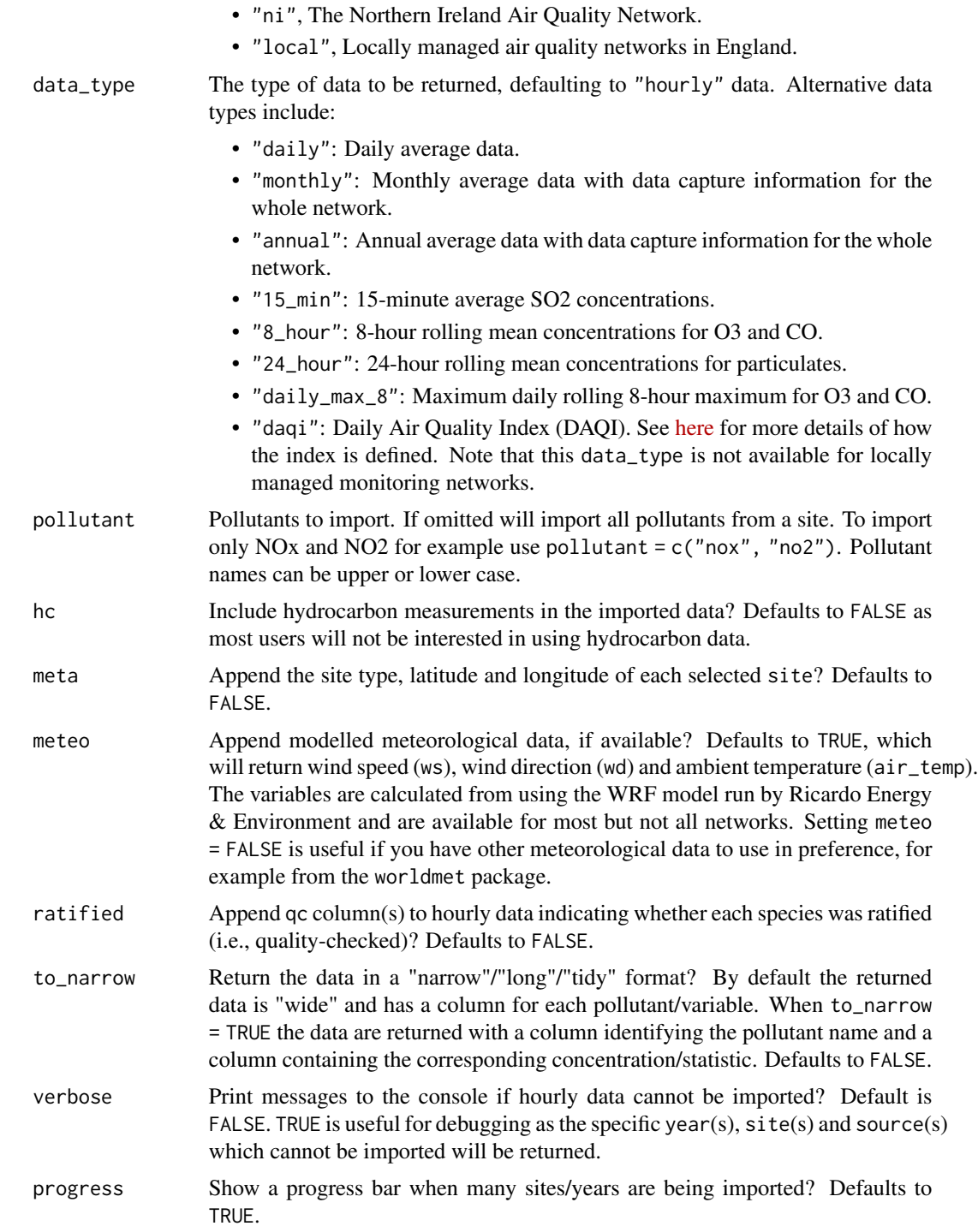

## Value

a [tibble](#page-0-0)

#### importUKAQ 61

#### Importing UK Air Pollution Data

This family of functions has been written to make it easy to import data from across several UK air quality networks. Ricardo have provided .RData files (R workspaces) of all individual sites and years, as well as up to date meta data. These files are updated on a daily basis. This approach requires a link to the Internet to work.

There are several advantages over the web portal approach where .csv files are downloaded.

- First, it is quick to select a range of sites, pollutants and periods (see examples below).
- Second, storing the data as .RData objects is very efficient as they are about four times smaller than .csv files — which means the data downloads quickly and saves bandwidth.
- Third, the function completely avoids any need for data manipulation or setting time formats, time zones etc. The function also has the advantage that the proper site name is imported and used in [openair](#page-0-0) functions.

Users should take care if using data from both [openair](#page-0-0) *and* web portals (for example, [UK AIR\)](https://uk-air.defra.gov.uk/data/). One key difference is that the data provided by openair is date *beginning*, whereas the web portal provides date *ending*. Hourly concentrations may therefore appear offset by an hour, for example.

The data are imported by stacking sites on top of one another and will have field names site, code (the site code) and pollutant.

By default, the function returns hourly average data. However, annual, monthly, daily and 15 minute data (for SO2) can be returned using the option data\_type. Annual and monthly data provide whole network information including data capture statistics.

All units are expressed in mass terms for gaseous species (ug/m3 for NO, NO2, NOx (as NO2), SO2 and hydrocarbons; and mg/m3 for CO). PM10 concentrations are provided in gravimetric units of ug/m3 or scaled to be comparable with these units. Over the years a variety of instruments have been used to measure particulate matter and the technical issues of measuring PM10 are complex. In recent years the measurements rely on FDMS (Filter Dynamics Measurement System), which is able to measure the volatile component of PM. In cases where the FDMS system is in use there will be a separate volatile component recorded as 'v10' and non-volatile component 'nv10', which is already included in the absolute PM10 measurement. Prior to the use of FDMS the measurements used TEOM (Tapered Element Oscillating. Microbalance) and these concentrations have been multiplied by 1.3 to provide an estimate of the total mass including the volatile fraction.

Some sites report hourly and daily PM10 and / or PM2.5. When data\_type = "daily" and there are both hourly and 'proper' daily measurements available, these will be returned as e.g. "pm2.5" and "gr\_pm2.5"; the former corresponding to data based on original hourly measurements and the latter corresponding to daily gravimetric measurements.

The function returns modelled hourly values of wind speed (ws), wind direction (wd) and ambient temperature (air\_temp) if available (generally from around 2010). These values are modelled using the WRF model operated by Ricardo.

The BAM (Beta-Attenuation Monitor) instruments that have been incorporated into the network throughout its history have been scaled by 1.3 if they have a heated inlet (to account for loss of volatile particles) and 0.83 if they do not have a heated inlet. The few TEOM instruments in the network after 2008 have been scaled using VCM (Volatile Correction Model) values to account for the loss of volatile particles. The object of all these scaling processes is to provide a reasonable degree of comparison between data sets and with the reference method and to produce a consistent

data record over the operational period of the network, however there may be some discontinuity in the time series associated with instrument changes.

No corrections have been made to the PM2.5 data. The volatile component of FDMS PM2.5 (where available) is shown in the 'v2.5' column.

### Author(s)

David Carslaw, Trevor Davies, and Jack Davison

## See Also

Other import functions: [importADMS\(](#page-30-0)), [importAURN\(](#page-34-0)), [importEurope\(](#page-38-0)), [importKCL\(](#page-39-0)), [importMeta\(](#page-53-0)), [importTraj\(](#page-55-0))

#### Examples

```
## Not run:
# import a single site from the AURN
importUKAQ("my1", year = 2022)
# import sites from another network
importUKAQ(c("bn1", "bn2"), year = 2022, source = "aqe")# import sites across multiple networks
importUKAQ(c("my1", "bn1", "bn2"),
 year = 2022,
  source = c("aurn", "aqe", "aqe")\mathcal{L}# get "long" format hourly data with a ratification flag
importUKAQ(
  "card",
  source = "waqn",
  year = 2022,
  to_narrow = TRUE,
  ratified = TRUE
)
# import other data types, filtering by pollutant
importUKAQ(
  data_type = "annual",
  pollutant = c("no2", "pm2.5", "pm10"),
  source = c("aurn", "aqe")
\lambda## End(Not run)
```
### Description

This function considers linear relationships between two pollutants. The relationships are calculated on different times bases using a linear model. The slope and 95% confidence interval in slope relationships by time unit are plotted in many ways. The function is particularly useful when considering whether relationships are consistent with emissions inventories.

## Usage

```
linearRelation(
 mydata,
  x = "nox",y = "no2",period = "month",
  condition = FALSE,
  n = 20,
  rsq.thresh = 0,
  ylab = paste0("slope from ", y, " = m." , x, " + c"),auto.text = TRUE,\text{cols} = \text{"grey30",}date.breaks = 5,
  plot = TRUE,
  ...
)
```
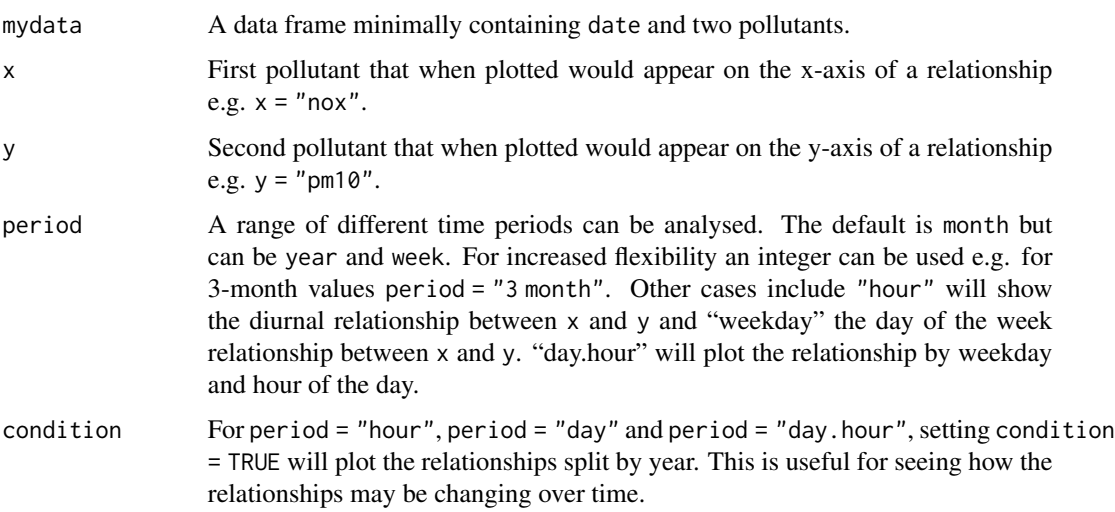

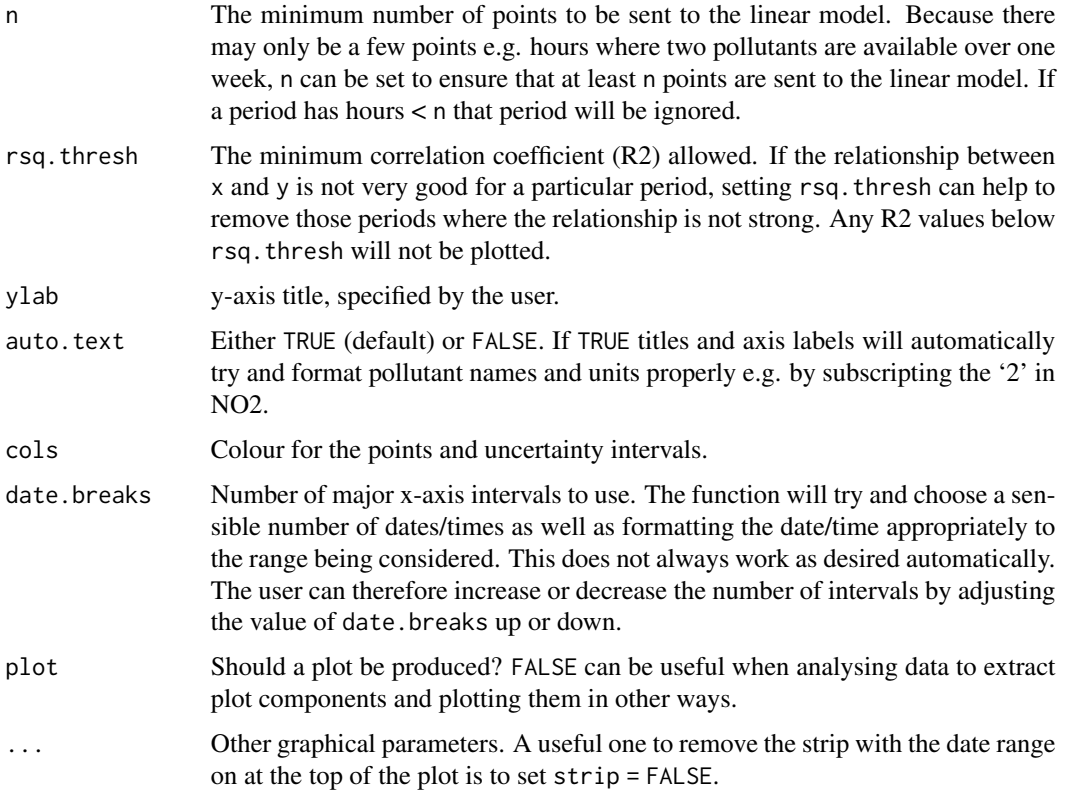

### Details

The relationships between pollutants can yield some very useful information about source emissions and how they change. A scatterPlot between two pollutants is the usual way to investigate the relationship. A linear regression is useful to test the strength of the relationship. However, considerably more information can be gleaned by considering different time periods, such as how the relationship between two pollutants vary over time, by day of the week, diurnally and so on. The linearRelation function does just that - it fits a linear relationship between two pollutants over a wide range of time periods determined by period.

linearRelation function is particularly useful if background concentrations are first removed from roadside concentrations, as the increment will relate more directly with changes in emissions. In this respect, using linearRelation can provide valuable information on how emissions may have changed over time, by hour of the day etc. Using the function in this way will require users to do some basic manipulation with their data first.

If a data frame is supplied that contains nox, no2 and o3, the y can be chosen as  $y = y' \circ x''$ . In function will therefore consider total oxidant slope (sum of NO2 + O3), which can provide valuable information on likely vehicle primary NO emissions. Note, however, that most roadside sites do not have ozone measurements and [calcFno2](#page-6-0) is the alternative.

#### Value

an [openair](#page-0-0) object

#### modStats 65

#### Author(s)

David Carslaw

## See Also

[calcFno2\(\)](#page-6-0)

## Examples

```
# monthly relationship between NOx and SO2 - note rapid fall in
# ratio at the beginning of the series
linearRelation(mydata, x = "now", y = "so2")# monthly relationship between NOx and SO2 - note rapid fall in
# ratio at the beginning of the series
## Not run: linearRelation(mydata, x = "nox", y = "ox")
# diurnal oxidant slope by year # clear change in magnitude
# starting 2003, but the diurnal profile has also changed: the
# morning and evening peak hours are more important, presumably
# due to change in certain vehicle types
## Not run: linearRelation(mydata, x = "nox", y = "ox", period = "hour", condition = TRUE)
# PM2.5/PM10 ratio, but only plot where monthly R2 >= 0.8
```

```
## Not run: linearRelation(mydata, x = "pm10", y = "pm25", rsq.thresh = 0.8)
```
modStats *Calculate common model evaluation statistics*

### Description

Function to calculate common numerical model evaluation statistics with flexible conditioning.

### Usage

```
modStats(
  mydata,
 mod = "mod",
 obs = "obs".
 statistic = c("n", "FAC2", "MB", "MGE", "NMB", "NMGE", "RMSE", "r", "COE", "IOA"),
  type = "default",
  rank.name = NULL,
  ...
)
```
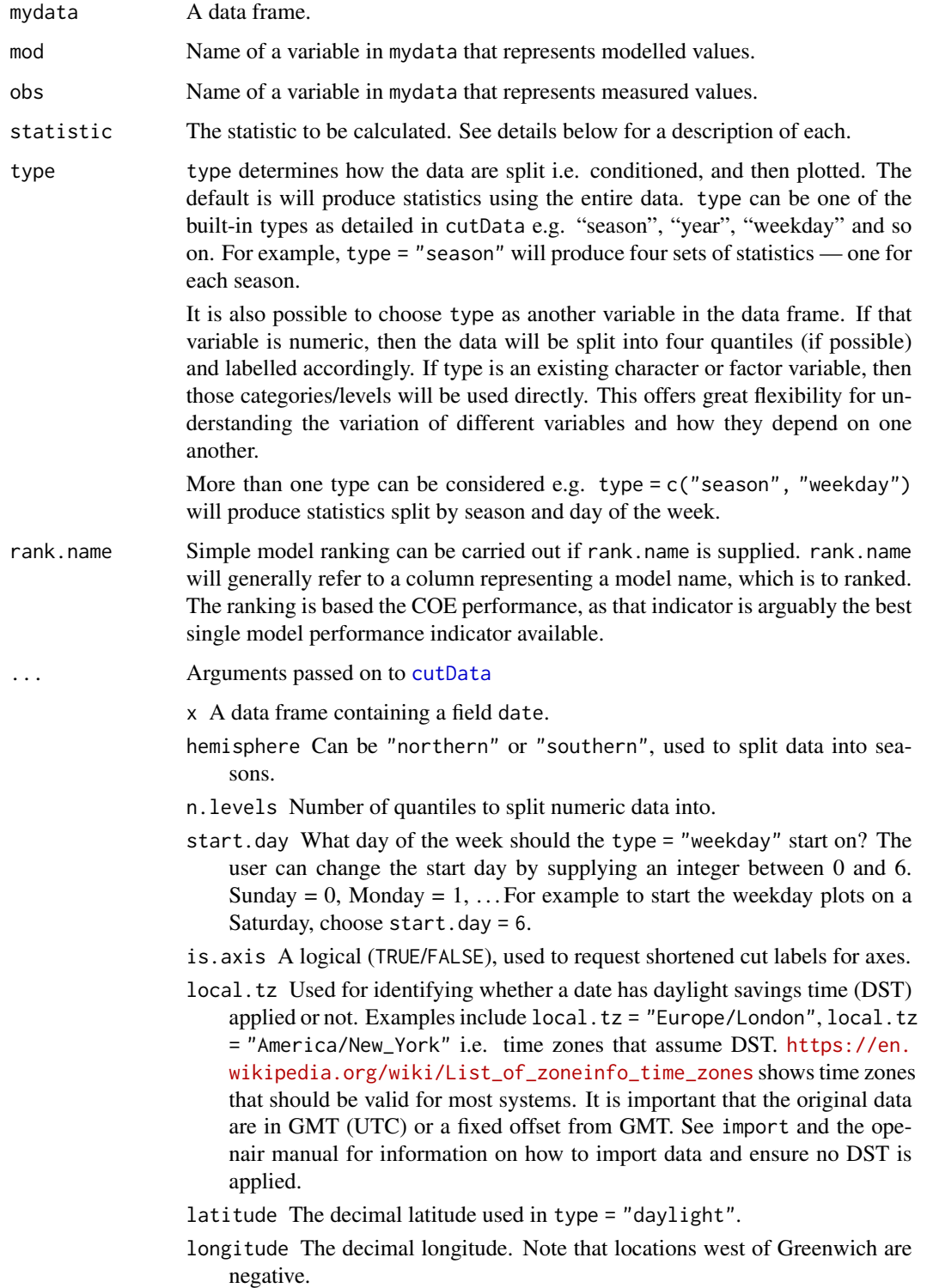

#### modStats 67

#### Details

This function is under development and currently provides some common model evaluation statistics. These include (to be mathematically defined later):

- $n$ , the number of complete pairs of data.
- $FAC2$ , fraction of predictions within a factor of two.
- MB, the mean bias.
- $MGE$ , the mean gross error.
- *NMB*, the normalised mean bias.
- *NMGE*, the normalised mean gross error.
- *RMSE*, the root mean squared error.
- r, the Pearson correlation coefficient. Note, can also supply and argument method e.g. method  $=$  "spearman". Also returned is the P value of the correlation coefficient,  $P$ , which may present as 0 for very low values.
- COE, the *Coefficient of Efficiency* based on Legates and McCabe (1999, 2012). There have been many suggestions for measuring model performance over the years, but the COE is a simple formulation which is easy to interpret.

A perfect model has a  $COE = 1$ . As noted by Legates and McCabe although the COE has no lower bound, a value of  $COE = 0.0$  has a fundamental meaning. It implies that the model is no more able to predict the observed values than does the observed mean. Therefore, since the model can explain no more of the variation in the observed values than can the observed mean, such a model can have no predictive advantage.

For negative values of COE, the model is less effective than the observed mean in predicting the variation in the observations.

• *IOA*, the Index of Agreement based on Willmott et al. (2011), which spans between -1 and +1 with values approaching +1 representing better model performance.

An IOA of 0.5, for example, indicates that the sum of the error-magnitudes is one half of the sum of the observed-deviation magnitudes. When  $IOA = 0.0$ , it signifies that the sum of the magnitudes of the errors and the sum of the observed-deviation magnitudes are equivalent. When  $IOA = -0.5$ , it indicates that the sum of the error-magnitudes is twice the sum of the perfect model-deviation and observed-deviation magnitudes. Values of IOA near -1.0 can mean that the model-estimated deviations about O are poor estimates of the observed deviations; but, they also can mean that there simply is little observed variability - so some caution is needed when the IOA approaches -1.

All statistics are based on complete pairs of mod and obs.

Conditioning is possible through setting type, which can be a vector e.g. type = c("weekday", "season").

## Value

Returns a data frame with model evaluation statistics.

## Author(s)

David Carslaw

### References

Legates DR, McCabe GJ. (1999). Evaluating the use of goodness-of-fit measures in hydrologic and hydroclimatic model validation. Water Resources Research 35(1): 233-241.

Legates DR, McCabe GJ. (2012). A refined index of model performance: a rejoinder, International Journal of Climatology.

Willmott, C.J., Robeson, S.M., Matsuura, K., 2011. A refined index of model performance. International Journal of Climatology.

### See Also

Other model evaluation functions: [TaylorDiagram\(](#page-129-0)), [conditionalEval\(](#page-16-0)), [conditionalQuantile\(](#page-19-0))

### Examples

```
## the example below is somewhat artificial --- assuming the observed
## values are given by NOx and the predicted values by NO2.
modStats(mydata, mod = "no2", obs = "nox")
## evaluation stats by season
modStats(mydata, mod = "no2", obs = "nox", type = "season")
```
mydata *Example data for openair*

#### **Description**

The mydata dataset is provided as an example dataset as part of the openair package. The dataset contains hourly measurements of air pollutant concentrations, wind speed and wind direction collected at the Marylebone (London) air quality monitoring supersite between 1st January 1998 and 23rd June 2005. The data set is a tibble.

#### Usage

mydata

#### Format

Data frame with 65533 observations (rows) and 10 variables:

date Observation date/time stamp in year-month-day hour:minute:second format (POSIXct).

ws Wind speed, in m/s, as numeric vector.

wd Wind direction, in degrees from North, as a numeric vector.

### openColours 69

- nox Oxides of nitrogen concentration, in ppb, as a numeric vector.
- no2 Nitrogen dioxide concentration, in ppb, as a numeric vector.
- o3 Ozone concentration, in ppb, as a numeric vector.
- pm10 Particulate PM10 fraction measurement, in ug/m3 (raw TEOM), as a numeric vector.
- so2 Sulfur dioxide concentration, in ppb, as a numeric vector.
- co Carbon monoxide concentration, in ppm, as a numeric vector.
- pm25 Particulate PM2.5 fraction measurement, in ug/m3, as a numeric vector.

#### Details

mydata is supplied with the openair package as an example dataset for use with documented examples.

#### Note

openair functions generally require data frames with a field "date" that can be in either POSIXct or Date format

## Source

mydata was compiled from data archived in the London Air Quality Archive. See [https://www.](https://www.londonair.org.uk) [londonair.org.uk](https://www.londonair.org.uk) for site details.

#### Examples

#basic structure head(mydata)

openColours *Pre-defined openair colours and definition of user-defined colours*

### Description

This in primarily an internal openair function to make it easy for users to select particular colour schemes, or define their own range of colours of a user-defined length.

#### Usage

```
openColours(scheme = "default", n = 100)
```
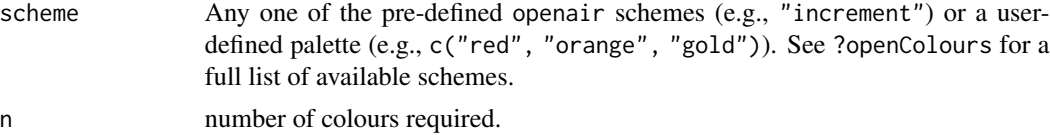

A character vector of hex codes

#### Schemes

The following schemes are made available by openColours():

## Sequential Colours:

- "default", "increment", "brewer1", "heat", "jet", "turbo", "hue", "greyscale".
- Simplified versions of the viridis colours: "viridis", "plasma", "magma", "inferno", "cividis", and "turbo".
- Simplified versions of the RColorBrewer sequential palettes: "Blues", "BuGn", "BuPu", "GnBu", "Greens", "Greys", "Oranges", "OrRd", "PuBu", "PuBuGn", "PuRd", "Purples", "RdPu", "Reds", "YlGn", "YlGnBu", "YlOrBr", "YlOrRd".

### Diverging Palettes:

• Simplified versions of the RColorBrewer diverging palettes: "BrBG", "PiYG", "PRGn", "PuOr", "RdBu", "RdGy", "RdYlBu", "RdYlGn", "Spectral".

### Qualitative Palettes:

- Simplified versions of the RColorBrewer qualitative palettes: "Accent", "Dark2", "Paired", "Pastel1", "Pastel2", "Set1", "Set2", "Set3".
- "cbPalette", a colour-blind safe palette based on the work of [https://www.nature.com/](https://www.nature.com/articles/nmeth.1618) [articles/nmeth.1618](https://www.nature.com/articles/nmeth.1618)

#### UK Government Palettes:

- "daqi" and "daqi.bands", the colours associated with the UK daily air quality index; "daqi" (a palette of 10 colours, corresponding to each index value) or "daqi.bands" (4 colours, corresponding to each band - Low, Moderate, High, and Very High). These colours were taken directly from <https://uk-air.defra.gov.uk/air-pollution/daqi> and may be useful in figures like [calendarPlot\(\)](#page-12-0).
- "gaf.cat", "gaf.focus" and "gaf.seq", colours recommended by the UK Government Analysis function (https://analysisfunction.civilservice.gov.uk/policy-store/data-visualisation-colours-in "gaf.cat" will return the 'categorical' palette (max 6 colours), "gaf.focus" the 'focus' palette (max 2 colours), and "gaf.seq" the 'sequential' palette.

### Details

Because of the way many of the schemes have been developed they only exist over certain number of colour gradations (typically 3–10) — see ?brewer.pal for actual details. If less than or more than the required number of colours is supplied then openair will interpolate the colours.

Each of the pre-defined schemes have merits and their use will depend on a particular situation. For showing incrementing concentrations, e.g., high concentrations emphasised, then "default", "heat", "jet", "turbo", and "increment" are very useful. See also the description of RColorBrewer schemes for the option scheme.

## percentileRose 71

To colour-code categorical-type problems, e.g., colours for different pollutants, "hue" and "brewer1" are useful.

When publishing in black and white, "greyscale" is often convenient. With most openair functions, as well as generating a greyscale colour gradient, it also resets strip background and other coloured text and lines to greyscale values.

Failing that, the user can define their own schemes based on R colour names. To see the full list of names, type [colors\(\)](#page-0-0) into R.

### Author(s)

David Carslaw

Jack Davison

### References

<https://colorbrewer2.org/>

<https://uk-air.defra.gov.uk/air-pollution/daqi>

<https://analysisfunction.civilservice.gov.uk/policy-store/data-visualisation-colours-in-charts/>

## Examples

```
# to return 5 colours from the "jet" scheme:
cols <- openColours("jet", 5)
cols
# to interpolate between named colours e.g. 10 colours from yellow to
# green to red:
cols <- openColours(c("yellow", "green", "red"), 10)
cols
```
percentileRose *Function to plot percentiles by wind direction*

### Description

percentileRose plots percentiles by wind direction with flexible conditioning. The plot can display multiple percentile lines or filled areas.

## Usage

```
percentileRose(
 mydata,
 pollutant = "nox",
 wd = "wd",type = "default",
```

```
percentile = c(25, 50, 75, 90, 95),
  smooth = FALSE,
 method = "default",
 cols = "default",
 angle = 10,
 mean = TRUE,mean.lty = 1,
 mean.lwd = 3,
 mean.col = "grey",
 fill = TRUE,intervals = NULL,
 angle.scale = 45,
  auto.text = TRUE,
 key.header = NULL,
 key.footer = "percentile",
 key.position = "bottom",
 key = TRUE,alpha = 1,
 plot = TRUE,
  ...
\mathcal{L}
```
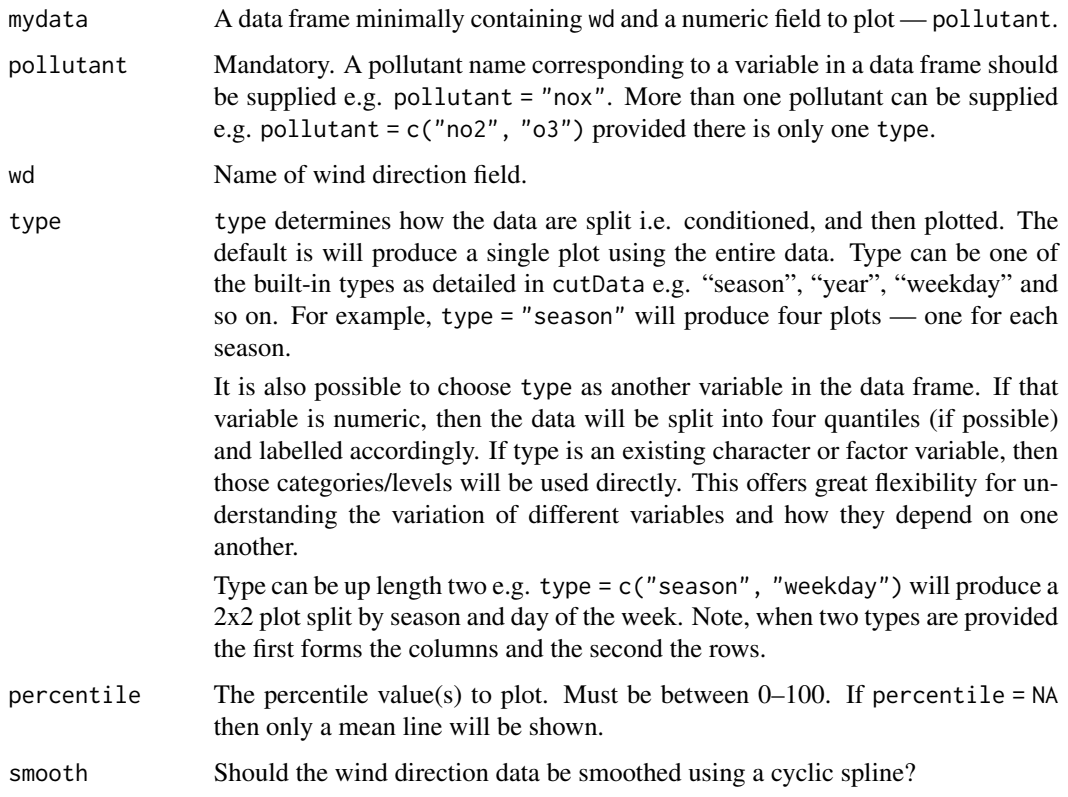
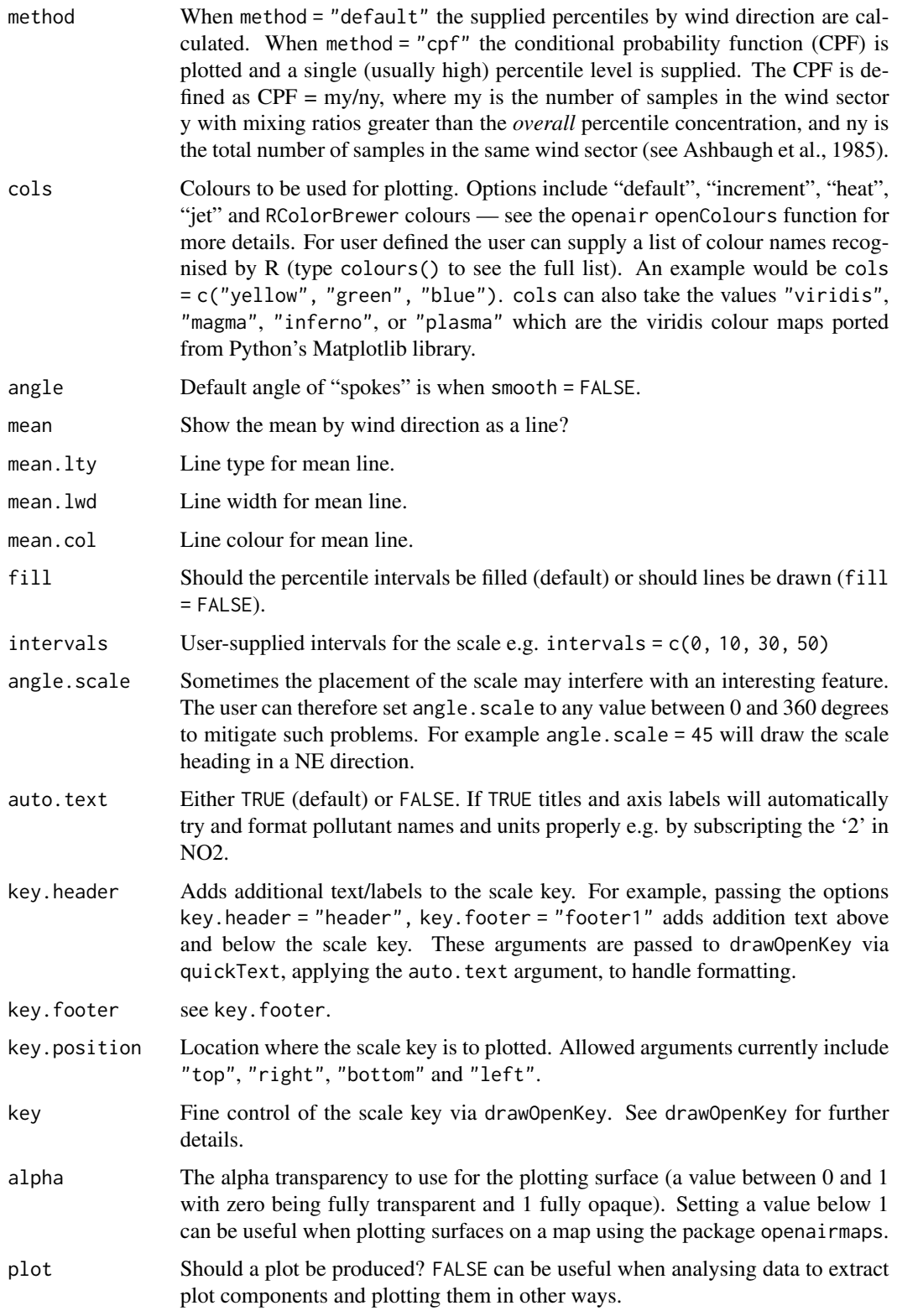

... Other graphical parameters are passed onto cutData and lattice:xyplot. For example, percentileRose passes the option hemisphere = "southern" on to cutData to provide southern (rather than default northern) hemisphere handling of type = "season". Similarly, common graphical arguments, such as xlim and ylim for plotting ranges and lwd for line thickness when using fill = FALSE, are passed on xyplot, although some local modifications may be applied by openair. For example, axis and title labelling options (such as xlab, ylab and main) are passed to xyplot via quickText to handle routine formatting.

#### Details

percentileRose calculates percentile levels of a pollutant and plots them by wind direction. One or more percentile levels can be calculated and these are displayed as either filled areas or as lines.

The wind directions are rounded to the nearest 10 degrees, consistent with surface data from the UK Met Office before a smooth is fitted. The levels by wind direction are optionally calculated using a cyclic smooth cubic spline using the option smooth. If smooth = FALSE then the data are shown in 10 degree sectors.

The percentileRose function compliments other similar functions including [windRose](#page-169-0), [pollutionRose](#page-104-0), [polarFreq](#page-91-0) or [polarPlot](#page-96-0). It is most useful for showing the distribution of concentrations by wind direction and often can reveal different sources e.g. those that only affect high percentile concentrations such as a chimney stack.

Similar to other functions, flexible conditioning is available through the type option. It is easy for example to consider multiple percentile values for a pollutant by season, year and so on. See examples below.

percentileRose also offers great flexibility with the scale used and the user has fine control over both the range, interval and colour.

#### Value

an [openair](#page-0-0) object

## Author(s)

David Carslaw

#### References

Ashbaugh, L.L., Malm, W.C., Sadeh, W.Z., 1985. A residence time probability analysis of sulfur concentrations at ground canyon national park. Atmospheric Environment 19 (8), 1263-1270.

#### See Also

Other polar directional analysis functions: [polarAnnulus\(](#page-74-0)), [polarCluster\(](#page-79-0)), [polarDiff\(](#page-86-0)), [polarFreq\(](#page-91-0)), [polarPlot\(](#page-96-0)), [pollutionRose\(](#page-104-0)), [windRose\(](#page-169-0))

# polarAnnulus 75

### Examples

```
# basic percentile plot
percentileRose(mydata, pollutant = "o3")
# 50/95th percentiles of ozone, with different colours
percentileRose(mydata, pollutant = "o3", percentile = c(50, 95), col = "brewer1")
## Not run:
# percentiles of ozone by year, with different colours
percentileRose(mydata, type = "year", pollutant = "o3", col = "brewer1")
# percentile concentrations by season and day/nighttime..
percentileRose(mydata, type = c("season", "daylight"), pollutant = "o3", col = "brewer1")
## End(Not run)
```
<span id="page-74-0"></span>

polarAnnulus *Bivariate polarAnnulus plot*

## Description

Typically plots the concentration of a pollutant by wind direction and as a function of time as an annulus. The function is good for visualising how concentrations of pollutants vary by wind direction and a time period e.g. by month, day of week.

## Usage

```
polarAnnulus(
  mydata,
 pollutant = "nox",
  resolution = "fine",
  local.tz = NULL,period = "hour",
  type = "default",
  statistic = "mean",
 percentile = NA,
 limits = NULL,
  cols = "default",
 width = "normal",min.bin = 1,
  exclude.missing = TRUE,
  date.pad = FALSE,force.postive = TRUE,k = c(20, 10),
  normalise = FALSE,
  key.header = statistic,
  key.footer = pollutant,
  key.position = "right",
```

```
key = TRUE,
 auto.text = TRUE,
 alpha = 1,plot = TRUE,...
)
```
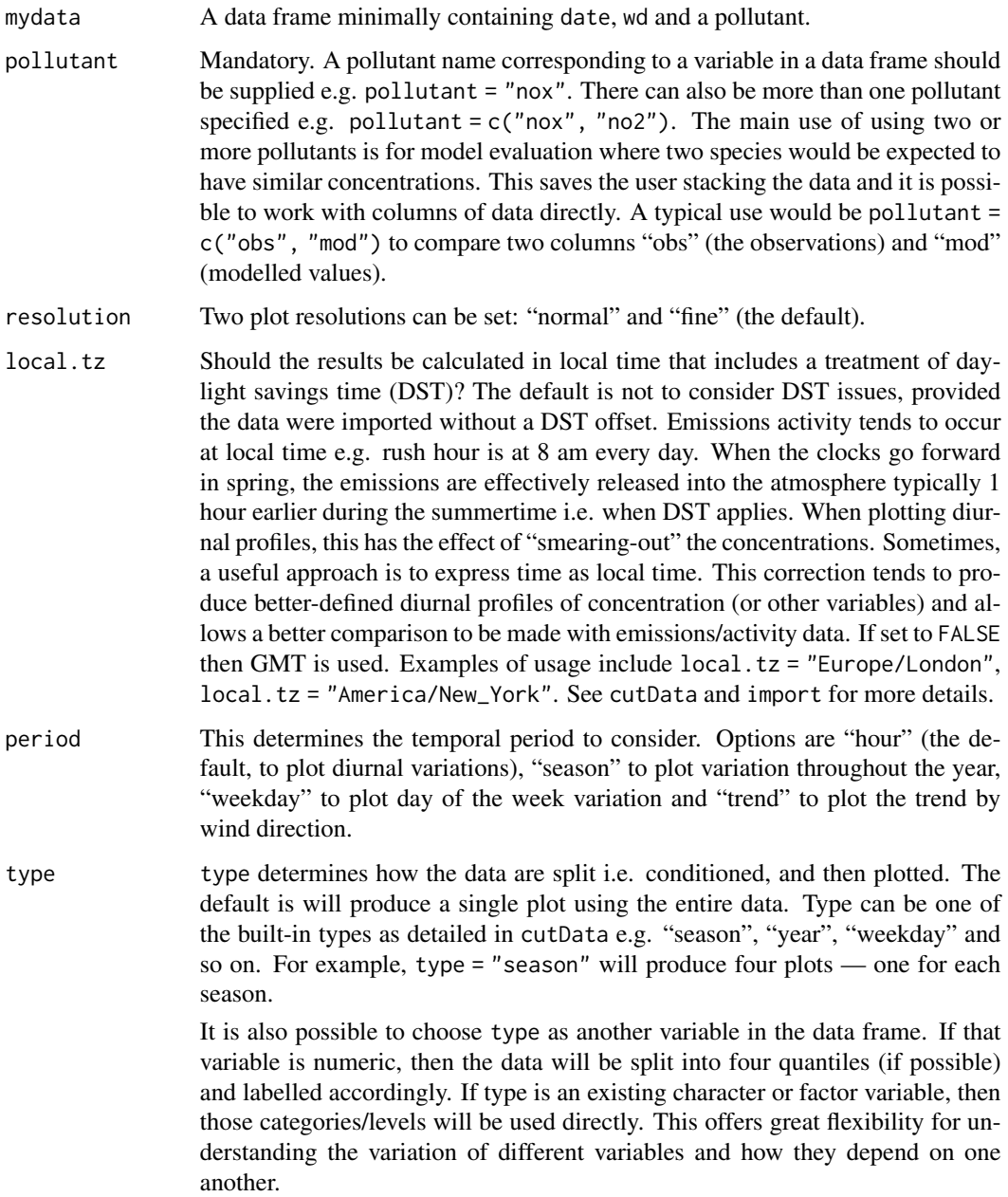

Type can be up length two e.g. type = c("season", "site") will produce a 2x2 plot split by season and site. The use of two types is mostly meant for situations where there are several sites. Note, when two types are provided the first forms the columns and the second the rows.

Also note that for the polarAnnulus function some type/period combinations are forbidden or make little sense. For example, type = "season" and period = "trend" (which would result in a plot with too many gaps in it for sensible smoothing), or type = "weekday" and period = "weekday".

- statistic The statistic that should be applied to each wind speed/direction bin. Can be "mean" (default), "median", "max" (maximum), "frequency". "stdev" (standard deviation), "weighted.mean" or "cpf" (Conditional Probability Function). Because of the smoothing involved, the colour scale for some of these statistics is only to provide an indication of overall pattern and should not be interpreted in concentration units e.g. for statistic = "weighted.mean" where the bin mean is multiplied by the bin frequency and divided by the total frequency. In many cases using polarFreq will be better. Setting statistic = "weighted.mean" can be useful because it provides an indication of the concentration \* frequency of occurrence and will highlight the wind speed/direction conditions that dominate the overall mean.
- percentile If statistic = "percentile" or statistic = "cpf" then percentile is used, expressed from 0 to 100. Note that the percentile value is calculated in the wind speed, wind direction 'bins'. For this reason it can also be useful to set min.bin to ensure there are a sufficient number of points available to estimate a percentile. See quantile for more details of how percentiles are calculated.
- limits The function does its best to choose sensible limits automatically. However, there are circumstances when the user will wish to set different ones. An example would be a series of plots showing each year of data separately. The limits are set in the form  $c(lower, upper), so limits =  $c(0, 100)$  would force the$ plot limits to span 0-100.
- cols Colours to be used for plotting. Options include "default", "increment", "heat", "jet" and RColorBrewer colours — see the openair openColours function for more details. For user defined the user can supply a list of colour names recognised by R (type colours() to see the full list). An example would be cols = c("yellow", "green", "blue"). cols can also take the values "viridis", "magma", "inferno", or "plasma" which are the viridis colour maps ported from Python's Matplotlib library.
- width The width of the annulus; can be "normal" (the default), "thin" or "fat".
- min.bin The minimum number of points allowed in a wind speed/wind direction bin. The default is 1. A value of two requires at least 2 valid records in each bin an so on; bins with less than 2 valid records are set to NA. Care should be taken when using a value  $> 1$  because of the risk of removing real data points. It is recommended to consider your data with care. Also, the polarFreq function can be of use in such circumstances.

exclude.missing

Setting this option to TRUE (the default) removes points from the plot that are too far from the original data. The smoothing routines will produce predictions at points where no data exist i.e. they predict. By removing the points too far

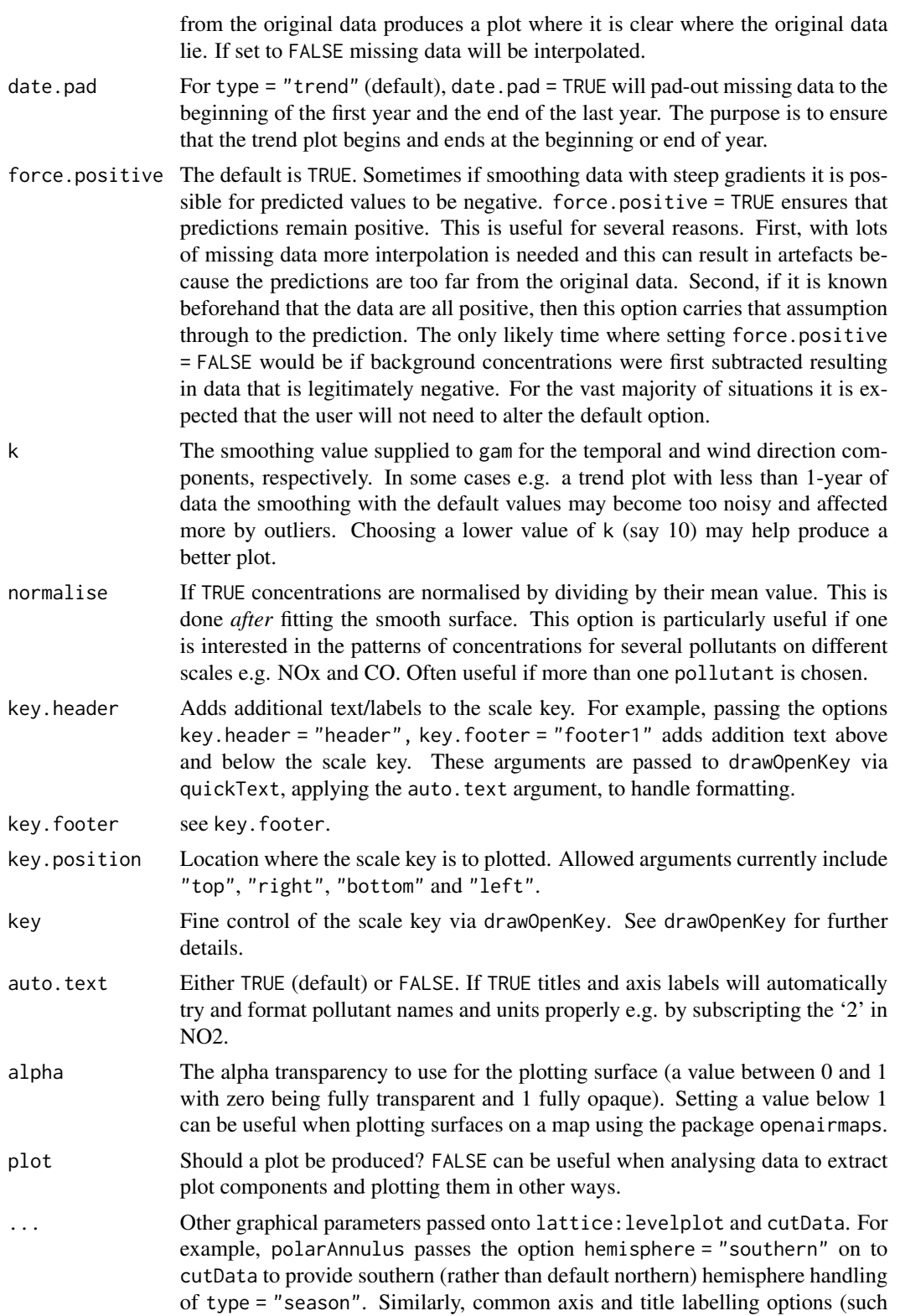

# polarAnnulus 79

as xlab, ylab, main) are passed to levelplot via quickText to handle routine formatting.

# Details

The polarAnnulus function shares many of the properties of the polarPlot. However, polarAnnulus is focussed on displaying information on how concentrations of a pollutant (values of another variable) vary with wind direction and time. Plotting as an annulus helps to reduce compression of information towards the centre of the plot. The circular plot is easy to interpret because wind direction is most easily understood in polar rather than Cartesian coordinates.

The inner part of the annulus represents the earliest time and the outer part of the annulus the latest time. The time dimension can be shown in many ways including "trend", "hour" (hour or day), "season" (month of the year) and "weekday" (day of the week). Taking hour as an example, the plot will show how concentrations vary by hour of the day and wind direction. Such plots can be very useful for understanding how different source influences affect a location.

For type = "trend" the amount of smoothing does not vary linearly with the length of the time series i.e. a certain amount of smoothing per unit interval in time. This is a deliberate choice because should one be interested in a subset (in time) of data, more detail will be provided for the subset compared with the full data set. This allows users to investigate specific periods in more detail. Full flexibility is given through the smoothing parameter k.

# Value

an [openair](#page-0-0) object

#### Author(s)

David Carslaw

## See Also

Other polar directional analysis functions: [percentileRose\(](#page-70-0)), [polarCluster\(](#page-79-0)), [polarDiff\(](#page-86-0)), [polarFreq\(](#page-91-0)), [polarPlot\(](#page-96-0)), [pollutionRose\(](#page-104-0)), [windRose\(](#page-169-0))

#### Examples

```
# diurnal plot for PM10 at Marylebone Rd
## Not run: polarAnnulus(mydata, pollutant = "pm10",
main = "diurnal variation in pm10 at Marylebone Road")
## End(Not run)
# seasonal plot for PM10 at Marylebone Rd
## Not run: polarAnnulus(mydata, poll="pm10", period = "season")
# trend in coarse particles (PMc = PM10 - PM2.5), calculate PMc first
mydata$pmc <- mydata$pm10 - mydata$pm25
## Not run: polarAnnulus(mydata, poll="pmc", period = "trend",
main = "trend in pmc at Marylebone Road")
## End(Not run)
```
<span id="page-79-0"></span>

# Description

Function for identifying clusters in bivariate polar plots ([polarPlot\(\)](#page-96-0)); identifying clusters in the original data for subsequent processing.

## Usage

```
polarCluster(
 mydata,
 pollutant = "nox",
 x = "ws",wd = "wd",n.clusters = 6,
  after = NA,
 cols = "Paired",
  angle.scale = 315,
 units = x,
  auto.text = TRUE,
 plot = TRUE,
 plot.data = FALSE,
  ...
)
```
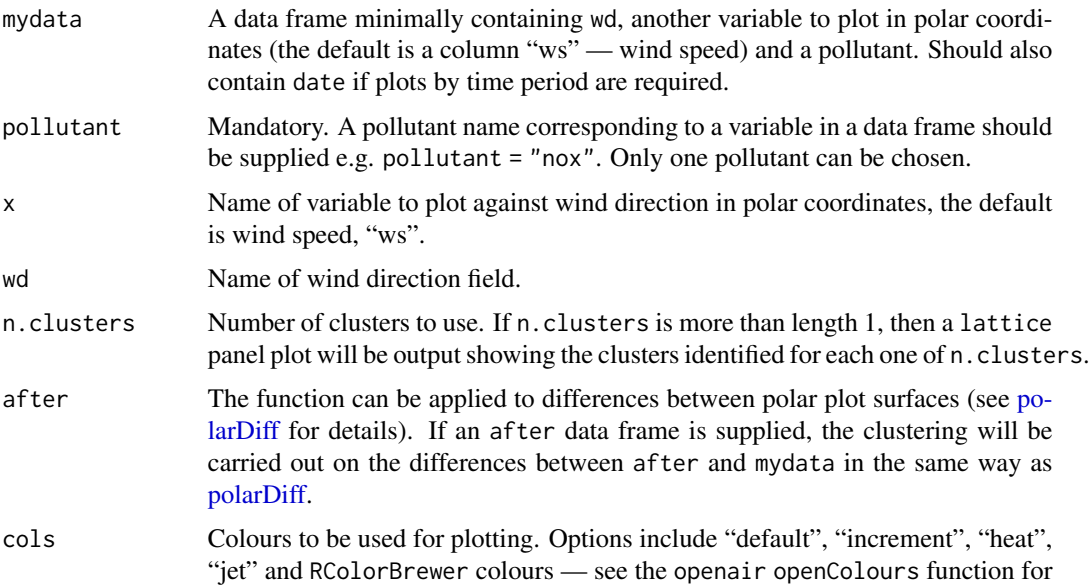

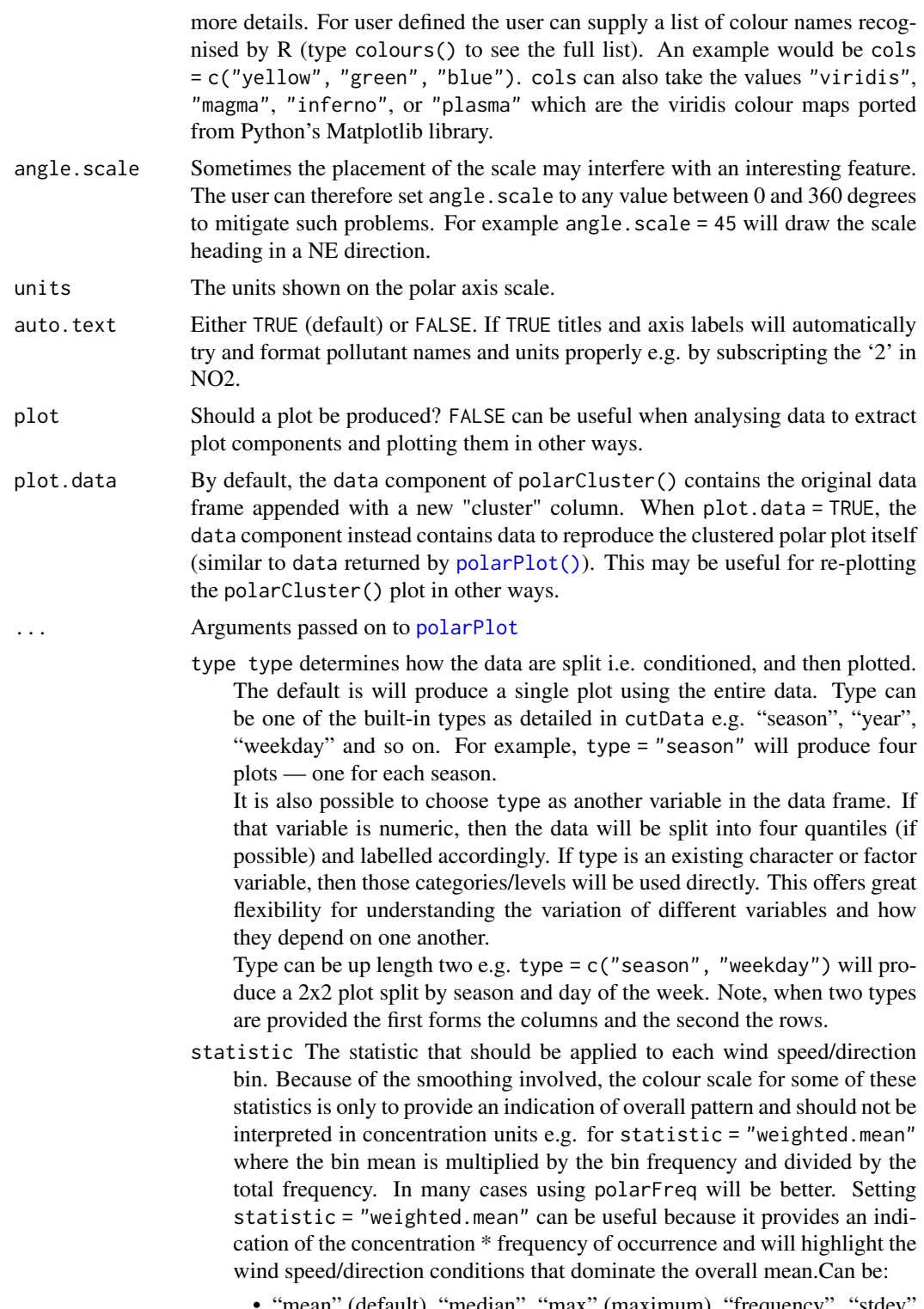

• "mean" (default), "median", "max" (maximum), "frequency". "stdev" (standard deviation), "weighted.mean".

- statistic = "nwr" Implements the Non-parametric Wind Regression approach of Henry et al. (2009) that uses kernel smoothers. The openair implementation is not identical because Gaussian kernels are used for both wind direction and speed. The smoothing is controlled by ws\_spread and wd\_spread.
- statistic = "cpf" the conditional probability function (CPF) is plotted and a single (usually high) percentile level is supplied. The CPF is defined as  $CPF = \frac{my}{ny}$ , where my is the number of samples in the y bin (by default a wind direction, wind speed interval) with mixing ratios greater than the *overall* percentile concentration, and ny is the total number of samples in the same wind sector (see Ashbaugh et al., 1985). Note that percentile intervals can also be considered; see percentile for details.
- When statistic = "r" or statistic = "Pearson", the Pearson correlation coefficient is calculated for *two* pollutants. The calculation involves a weighted Pearson correlation coefficient, which is weighted by Gaussian kernels for wind direction an the radial variable (by default wind speed). More weight is assigned to values close to a wind speeddirection interval. Kernel weighting is used to ensure that all data are used rather than relying on the potentially small number of values in a wind speed-direction interval.
- When statistic = "Spearman", the Spearman correlation coefficient is calculated for *two* pollutants. The calculation involves a weighted Spearman correlation coefficient, which is weighted by Gaussian kernels for wind direction an the radial variable (by default wind speed). More weight is assigned to values close to a wind speed-direction interval. Kernel weighting is used to ensure that all data are used rather than relying on the potentially small number of values in a wind speeddirection interval.
- "robust\_slope" is another option for pair-wise statistics and "quantile.slope", which uses quantile regression to estimate the slope for a particular quantile level (see also tau for setting the quantile level).
- "york\_slope" is another option for pair-wise statistics which uses the *York regression method* to estimate the slope. In this method the uncertainties in x and y are used in the determination of the slope. The uncertainties are provided by x\_error and y\_error — see below.
- limits The function does its best to choose sensible limits automatically. However, there are circumstances when the user will wish to set different ones. An example would be a series of plots showing each year of data separately. The limits are set in the form  $c(1$  ower, upper), so limits =  $c(0, 0)$ 100) would force the plot limits to span 0-100.
- exclude.missing Setting this option to TRUE (the default) removes points from the plot that are too far from the original data. The smoothing routines will produce predictions at points where no data exist i.e. they predict. By removing the points too far from the original data produces a plot where it is clear where the original data lie. If set to FALSE missing data will be interpolated.
- uncertainty Should the uncertainty in the calculated surface be shown? If TRUE three plots are produced on the same scale showing the predicted surface together with the estimated lower and upper uncertainties at the 95% confidence interval. Calculating the uncertainties is useful to understand whether features are real or not. For example, at high wind speeds where there are few data there is greater uncertainty over the predicted values. The uncertainties are calculated using the GAM and weighting is done by the frequency of measurements in each wind speed-direction bin. Note that if uncertainties are calculated then the type is set to "default".
- percentile If statistic = "percentile" then percentile is used, expressed from 0 to 100. Note that the percentile value is calculated in the wind speed, wind direction 'bins'. For this reason it can also be useful to set min.bin to ensure there are a sufficient number of points available to estimate a percentile. See quantile for more details of how percentiles are calculated. percentile is also used for the Conditional Probability Function (CPF) plots. percentile can be of length two, in which case the percentile *interval* is considered for use with CPF. For example, percentile =  $c(90, 100)$ 100) will plot the CPF for concentrations between the 90 and 100th percentiles. Percentile intervals can be useful for identifying specific sources. In addition, percentile can also be of length 3. The third value is the 'trim' value to be applied. When calculating percentile intervals many can cover very low values where there is no useful information. The trim value ensures that values greater than or equal to the trim \* mean value are considered *before* the percentile intervals are calculated. The effect is to extract more detail from many source signatures. See the manual for examples. Finally, if the trim value is less than zero the percentile range is interpreted as absolute concentration values and subsetting is carried out directly.
- weights At the edges of the plot there may only be a few data points in each wind speed-direction interval, which could in some situations distort the plot if the concentrations are high. weights applies a weighting to reduce their influence. For example and by default if only a single data point exists then the weighting factor is 0.25 and for two points 0.5. To not apply any weighting and use the data as is, use weights =  $c(1, 1, 1)$ . An alternative to down-weighting these points they can be removed altogether using min.bin.
- min.bin The minimum number of points allowed in a wind speed/wind direction bin. The default is 1. A value of two requires at least 2 valid records in each bin an so on; bins with less than 2 valid records are set to NA. Care should be taken when using a value > 1 because of the risk of removing real data points. It is recommended to consider your data with care. Also, the polarFreq function can be of use in such circumstances.
- mis.col When min.bin is  $> 1$  it can be useful to show where data are removed on the plots. This is done by shading the missing data in mis.col. To not highlight missing data when min.bin > 1 choose mis.col = "transparent".
- alpha The alpha transparency to use for the plotting surface (a value between 0 and 1 with zero being fully transparent and 1 fully opaque). Setting a value below 1 can be useful when plotting surfaces on a map using the package openairmaps.
- upper This sets the upper limit wind speed to be used. Often there are only a relatively few data points at very high wind speeds and plotting all of them can reduce the useful information in the plot.
- force.positive The default is TRUE. Sometimes if smoothing data with steep gradients it is possible for predicted values to be negative. force.positive = TRUE ensures that predictions remain positive. This is useful for several reasons. First, with lots of missing data more interpolation is needed and this can result in artefacts because the predictions are too far from the original data. Second, if it is known beforehand that the data are all positive, then this option carries that assumption through to the prediction. The only likely time where setting force.positive = FALSE would be if background concentrations were first subtracted resulting in data that is legitimately negative. For the vast majority of situations it is expected that the user will not need to alter the default option.
- k This is the smoothing parameter used by the gam function in package mgcv. Typically, value of around 100 (the default) seems to be suitable and will resolve important features in the plot. The most appropriate choice of k is problem-dependent; but extensive testing of polar plots for many different problems suggests a value of k of about 100 is suitable. Setting k to higher values will not tend to affect the surface predictions by much but will add to the computation time. Lower values of k will increase smoothing. Sometimes with few data to plot polarPlot will fail. Under these circumstances it can be worth lowering the value of k.
- normalise If TRUE concentrations are normalised by dividing by their mean value. This is done *after* fitting the smooth surface. This option is particularly useful if one is interested in the patterns of concentrations for several pollutants on different scales e.g. NOx and CO. Often useful if more than one pollutant is chosen.
- key.header Adds additional text/labels to the scale key. For example, passing the options key.header = "header", key.footer = "footer1" adds addition text above and below the scale key. These arguments are passed to drawOpenKey via quickText, applying the auto.text argument, to handle formatting.
- key.footer see key.footer.
- key.position Location where the scale key is to plotted. Allowed arguments currently include "top", "right", "bottom" and "left".
- key Fine control of the scale key via drawOpenKey. See drawOpenKey for further details.
- ws\_spread The value of sigma used for Gaussian kernel weighting of wind speed when statistic = "nwr" or when correlation and regression statistics are used such as *r*. Default is 0.5.
- wd\_spread The value of sigma used for Gaussian kernel weighting of wind direction when statistic = "nwr" or when correlation and regression statistics are used such as *r*. Default is 4.
- x\_error The x error / uncertainty used when statistic = "york\_slope".
- y\_error The y error / uncertainty used when statistic = "york\_slope".
- kernel Type of kernel used for the weighting procedure for when correlation or regression techniques are used. Only "gaussian" is supported but this may be enhanced in the future.
- formula.label When pair-wise statistics such as regression slopes are calculated and plotted, should a formula label be displayed?
- tau The quantile to be estimated when statistic is set to "quantile.slope". Default is  $0.5$  which is equal to the median and will be ignored if "quantile.slope" is not used.

#### Details

Bivariate polar plots generated using the polarPlot function provide a very useful graphical technique for identifying and characterising different air pollution sources. While bivariate polar plots provide a useful graphical indication of potential sources, their location and wind-speed or other variable dependence, they do have several limitations. Often, a 'feature' will be detected in a plot but the subsequent analysis of data meeting particular wind speed/direction criteria will be based only on the judgement of the investigator concerning the wind speed-direction intervals of interest. Furthermore, the identification of a feature can depend on the choice of the colour scale used, making the process somewhat arbitrary.

polarCluster applies Partition Around Medoids (PAM) clustering techniques to [polarPlot\(\)](#page-96-0) surfaces to help identify potentially interesting features for further analysis. Details of PAM can be found in the cluster package (a core R package that will be pre-installed on all R systems). PAM clustering is similar to k-means but has several advantages e.g. is more robust to outliers. The clustering is based on the equal contribution assumed from the u and v wind components and the associated concentration. The data are standardized before clustering takes place.

The function works best by first trying different numbers of clusters and plotting them. This is achieved by setting n.clusters to be of length more than 1. For example, if n.clusters = 2:10 then a plot will be output showing the 9 cluster levels 2 to 10.

The clustering can also be applied to differences in polar plot surfaces (see polar $Diff()$ ). On this case a second data frame (after) should be supplied.

Note that clustering is computationally intensive and the function can take a long time to run particularly when the number of clusters is increased. For this reason it can be a good idea to run a few clusters first to get a feel for it e.g. n.clusters = 2:5.

Once the number of clusters has been decided, the user can then run polarCluster to return the original data frame together with a new column cluster, which gives the cluster number as a character (see example). Note that any rows where the value of pollutant is NA are ignored so that the returned data frame may have fewer rows than the original.

Note that there are no automatic ways in ensuring the most appropriate number of clusters as this is application dependent. However, there is often a-priori information available on what different features in polar plots correspond to. Nevertheless, the appropriateness of different clusters is best determined by post-processing the data. The Carslaw and Beevers (2012) paper discusses these issues in more detail.

Note that unlike most other openair functions only a single type "default" is allowed.

an [openair](#page-0-0) object. The object includes four main components: call, the command used to generate the plot; data, by default the original data frame with a new field cluster identifying the cluster, clust\_stats giving the contributions made by each cluster to number of measurements, their percentage and the percentage by pollutant; and plot, the plot itself. Note that any rows where the value of pollutant is NA are ignored so that the returned data frame may have fewer rows than the original.

If the clustering is carried out considering differences, i.e., an after data frame is supplied, the output also includes the after data frame with cluster identified.

#### Author(s)

David Carslaw

## References

Carslaw, D.C., Beevers, S.D, Ropkins, K and M.C. Bell (2006). Detecting and quantifying aircraft and other on-airport contributions to ambient nitrogen oxides in the vicinity of a large international airport. Atmospheric Environment. 40/28 pp 5424-5434.

Carslaw, D.C., & Beevers, S.D. (2013). Characterising and understanding emission sources using bivariate polar plots and k-means clustering. Environmental Modelling & Software, 40, 325-329. doi:10.1016/j.envsoft.2012.09.005

#### See Also

Other polar directional analysis functions: [percentileRose\(](#page-70-0)), [polarAnnulus\(](#page-74-0)), [polarDiff\(](#page-86-0)), [polarFreq\(](#page-91-0)), [polarPlot\(](#page-96-0)), [pollutionRose\(](#page-104-0)), [windRose\(](#page-169-0))

Other cluster analysis functions: [timeProp\(](#page-147-0)), [trajCluster\(](#page-155-0))

## Examples

```
## Not run:
## plot 2-8 clusters. Warning! This can take several minutes...
polarCluster(mydata, pollutant = "nox", n.clusters = 2:8)
# basic plot with 6 clusters
results <- polarCluster(mydata, pollutant = "nox", n.clusters = 6)
## get results, could read into a new data frame to make it easier to refer to
## e.g. results <- results$data...
head(results$data)
## how many points are there in each cluster?
table(results$data$cluster)
## plot clusters 3 and 4 as a timeVariation plot using SAME colours as in
## cluster plot
timeVariation(subset(results$data, cluster %in% c("3", "4")),
 pollutant = "nox",
```
# Value

#### polarDiff 87 and 87 and 87 and 87 and 87 and 87 and 87 and 87 and 87 and 87 and 87 and 87 and 87 and 87 and 87

```
group = "cluster", col = openColours("Paired", 6)[c(3, 4)]
)
## End(Not run)
```
<span id="page-86-0"></span>polarDiff *Polar plots considering changes in concentrations between two time periods*

# Description

This function provides a way of showing the differences in concentrations between two time periods as a polar plot. There are several uses of this function, but the most common will be to see how source(s) may have changed between two periods.

# Usage

```
polarDiff(
 before,
 after,
 pollutant = "nox",
  x = "ws",limits = NULL,
 plot = TRUE,
  ...
)
```
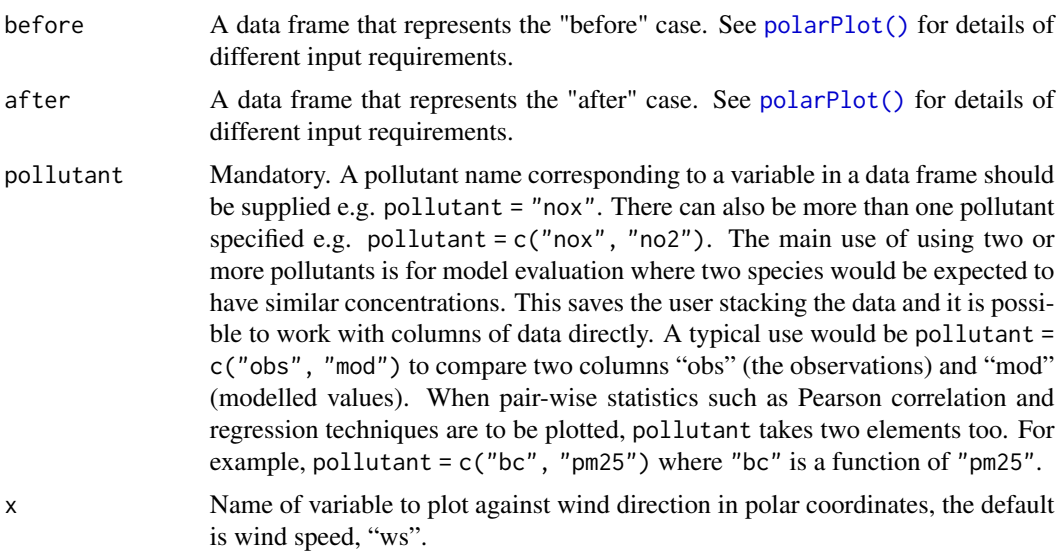

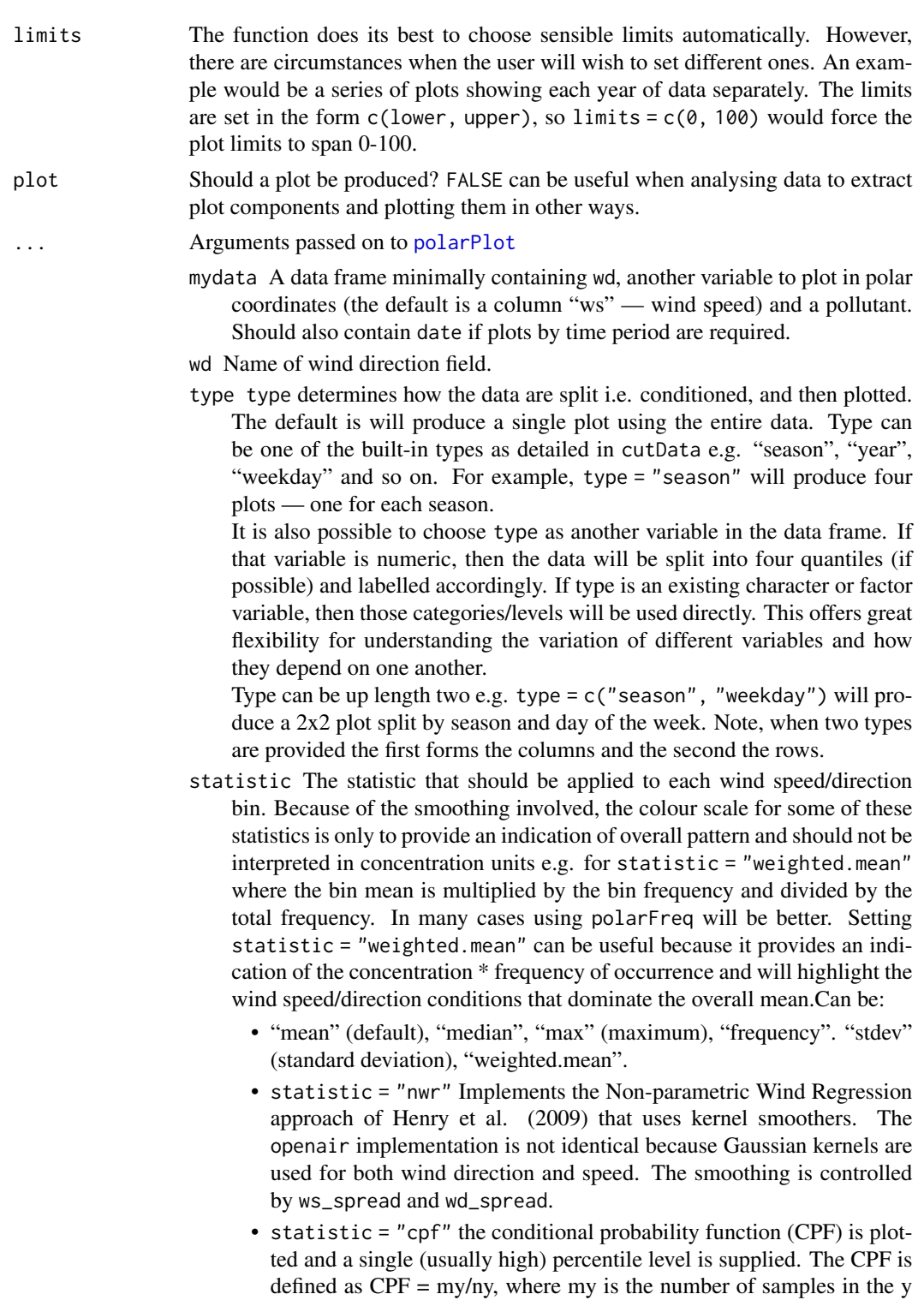

bin (by default a wind direction, wind speed interval) with mixing ratios greater than the *overall* percentile concentration, and ny is the total

number of samples in the same wind sector (see Ashbaugh et al., 1985). Note that percentile intervals can also be considered; see percentile for details.

- When statistic = "r" or statistic = "Pearson", the Pearson correlation coefficient is calculated for *two* pollutants. The calculation involves a weighted Pearson correlation coefficient, which is weighted by Gaussian kernels for wind direction an the radial variable (by default wind speed). More weight is assigned to values close to a wind speeddirection interval. Kernel weighting is used to ensure that all data are used rather than relying on the potentially small number of values in a wind speed-direction interval.
- When statistic = "Spearman", the Spearman correlation coefficient is calculated for *two* pollutants. The calculation involves a weighted Spearman correlation coefficient, which is weighted by Gaussian kernels for wind direction an the radial variable (by default wind speed). More weight is assigned to values close to a wind speed-direction interval. Kernel weighting is used to ensure that all data are used rather than relying on the potentially small number of values in a wind speeddirection interval.
- "robust\_slope" is another option for pair-wise statistics and "quantile.slope", which uses quantile regression to estimate the slope for a particular quantile level (see also tau for setting the quantile level).
- "york\_slope" is another option for pair-wise statistics which uses the *York regression method* to estimate the slope. In this method the uncertainties in x and y are used in the determination of the slope. The uncertainties are provided by x\_error and y\_error — see below.
- exclude.missing Setting this option to TRUE (the default) removes points from the plot that are too far from the original data. The smoothing routines will produce predictions at points where no data exist i.e. they predict. By removing the points too far from the original data produces a plot where it is clear where the original data lie. If set to FALSE missing data will be interpolated.
- uncertainty Should the uncertainty in the calculated surface be shown? If TRUE three plots are produced on the same scale showing the predicted surface together with the estimated lower and upper uncertainties at the 95% confidence interval. Calculating the uncertainties is useful to understand whether features are real or not. For example, at high wind speeds where there are few data there is greater uncertainty over the predicted values. The uncertainties are calculated using the GAM and weighting is done by the frequency of measurements in each wind speed-direction bin. Note that if uncertainties are calculated then the type is set to "default".
- percentile If statistic = "percentile" then percentile is used, expressed from 0 to 100. Note that the percentile value is calculated in the wind speed, wind direction 'bins'. For this reason it can also be useful to set min.bin to ensure there are a sufficient number of points available to estimate a percentile. See quantile for more details of how percentiles are calculated. percentile is also used for the Conditional Probability Function (CPF) plots. percentile can be of length two, in which case the percentile *in-*

*terval* is considered for use with CPF. For example, percentile = c(90, 100) will plot the CPF for concentrations between the 90 and 100th percentiles. Percentile intervals can be useful for identifying specific sources. In addition, percentile can also be of length 3. The third value is the 'trim' value to be applied. When calculating percentile intervals many can cover very low values where there is no useful information. The trim value ensures that values greater than or equal to the trim \* mean value are considered *before* the percentile intervals are calculated. The effect is to extract more detail from many source signatures. See the manual for examples. Finally, if the trim value is less than zero the percentile range is interpreted as absolute concentration values and subsetting is carried out directly.

- cols Colours to be used for plotting. Options include "default", "increment", "heat", "jet" and RColorBrewer colours — see the openair openColours function for more details. For user defined the user can supply a list of colour names recognised by R (type colours() to see the full list). An example would be cols = c("yellow", "green", "blue"). cols can also take the values "viridis", "magma", "inferno", or "plasma" which are the viridis colour maps ported from Python's Matplotlib library.
- weights At the edges of the plot there may only be a few data points in each wind speed-direction interval, which could in some situations distort the plot if the concentrations are high. weights applies a weighting to reduce their influence. For example and by default if only a single data point exists then the weighting factor is 0.25 and for two points 0.5. To not apply any weighting and use the data as is, use weights =  $c(1, 1, 1)$ . An alternative to down-weighting these points they can be removed altogether using min.bin.
- min.bin The minimum number of points allowed in a wind speed/wind direction bin. The default is 1. A value of two requires at least 2 valid records in each bin an so on; bins with less than 2 valid records are set to NA. Care should be taken when using a value > 1 because of the risk of removing real data points. It is recommended to consider your data with care. Also, the polarFreq function can be of use in such circumstances.
- mis.col When min.bin is  $> 1$  it can be useful to show where data are removed on the plots. This is done by shading the missing data in mis.col. To not highlight missing data when min.bin > 1 choose mis.col = "transparent".
- alpha The alpha transparency to use for the plotting surface (a value between 0 and 1 with zero being fully transparent and 1 fully opaque). Setting a value below 1 can be useful when plotting surfaces on a map using the package openairmaps.
- upper This sets the upper limit wind speed to be used. Often there are only a relatively few data points at very high wind speeds and plotting all of them can reduce the useful information in the plot.
- angle.scale Sometimes the placement of the scale may interfere with an interesting feature. The user can therefore set angle.scale to any value between 0 and 360 degrees to mitigate such problems. For example angle. scale = 45 will draw the scale heading in a NE direction.
- units The units shown on the polar axis scale.
- force.positive The default is TRUE. Sometimes if smoothing data with steep gradients it is possible for predicted values to be negative. force.positive = TRUE ensures that predictions remain positive. This is useful for several reasons. First, with lots of missing data more interpolation is needed and this can result in artefacts because the predictions are too far from the original data. Second, if it is known beforehand that the data are all positive, then this option carries that assumption through to the prediction. The only likely time where setting force.positive = FALSE would be if background concentrations were first subtracted resulting in data that is legitimately negative. For the vast majority of situations it is expected that the user will not need to alter the default option.
- k This is the smoothing parameter used by the gam function in package mgcv. Typically, value of around 100 (the default) seems to be suitable and will resolve important features in the plot. The most appropriate choice of k is problem-dependent; but extensive testing of polar plots for many different problems suggests a value of k of about 100 is suitable. Setting k to higher values will not tend to affect the surface predictions by much but will add to the computation time. Lower values of k will increase smoothing. Sometimes with few data to plot polarPlot will fail. Under these circumstances it can be worth lowering the value of k.
- normalise If TRUE concentrations are normalised by dividing by their mean value. This is done *after* fitting the smooth surface. This option is particularly useful if one is interested in the patterns of concentrations for several pollutants on different scales e.g. NOx and CO. Often useful if more than one pollutant is chosen.
- key.header Adds additional text/labels to the scale key. For example, passing the options key.header = "header", key.footer = "footer1" adds addition text above and below the scale key. These arguments are passed to drawOpenKey via quickText, applying the auto.text argument, to handle formatting.
- key.footer see key.footer.
- key.position Location where the scale key is to plotted. Allowed arguments currently include "top", "right", "bottom" and "left".
- key Fine control of the scale key via drawOpenKey. See drawOpenKey for further details.
- auto.text Either TRUE (default) or FALSE. If TRUE titles and axis labels will automatically try and format pollutant names and units properly e.g. by subscripting the '2' in NO2.
- ws\_spread The value of sigma used for Gaussian kernel weighting of wind speed when statistic = "nwr" or when correlation and regression statistics are used such as *r*. Default is 0.5.
- wd\_spread The value of sigma used for Gaussian kernel weighting of wind direction when statistic = "nwr" or when correlation and regression statistics are used such as *r*. Default is 4.
- x\_error The x error / uncertainty used when statistic = "york\_slope".
- y\_error The y error / uncertainty used when statistic = "york\_slope".
- kernel Type of kernel used for the weighting procedure for when correlation or regression techniques are used. Only "gaussian" is supported but this may be enhanced in the future.
- formula.label When pair-wise statistics such as regression slopes are calculated and plotted, should a formula label be displayed?
- tau The quantile to be estimated when statistic is set to "quantile.slope". Default is 0.5 which is equal to the median and will be ignored if "quantile.slope" is not used.

# Details

While the function is primarily intended to compare two time periods at the same location, it can be used for any two data sets that contain the same pollutant. For example, data from two sites that are close to one another, or two co-located instruments.

The analysis works by calculating the polar plot surface for the before and after periods and then subtracting the before surface from the after surface.

#### Value

an [openair](#page-0-0) plot.

# See Also

Other polar directional analysis functions: [percentileRose\(](#page-70-0)), [polarAnnulus\(](#page-74-0)), [polarCluster\(](#page-79-0)), [polarFreq\(](#page-91-0)), [polarPlot\(](#page-96-0)), [pollutionRose\(](#page-104-0)), [windRose\(](#page-169-0))

## Examples

```
## Not run:
before_data <- selectByDate(mydata, year = 2002)
after_data <- selectByDate(mydata, year = 2003)
polarDiff(before_data, after_data, pollutant = "no2")
# with some options
polarDiff(before_data, after_data, pollutant = "no2", cols = "RdYlBu", limits = c(-20, 20))
```
## End(Not run)

<span id="page-91-0"></span>polarFreq *Function to plot wind speed/direction frequencies and other statistics*

#### polarFreq 93

# Description

polarFreq primarily plots wind speed-direction frequencies in 'bins'. Each bin is colour-coded depending on the frequency of measurements. Bins can also be used to show the concentration of pollutants using a range of commonly used statistics.

## Usage

```
polarFreq(
  mydata,
 pollutant = NULL,
  statistic = "frequency",
 ws.int = 1,
  wd.nint = 36,
  griduine = 5,
 breaks = NULL,
  cols = "default",
  trans = TRUE,type = "default",
  min.bin = 1,
 ws.upper = NA,
  offset = 10,
  border.col = "transparent",
  key.header = statistic,
  key.footer = pollutant,
  key.position = "right",
  key = TRUE,auto.text = TRUE,alpha = 1,
  plot = TRUE,
  ...
)
```
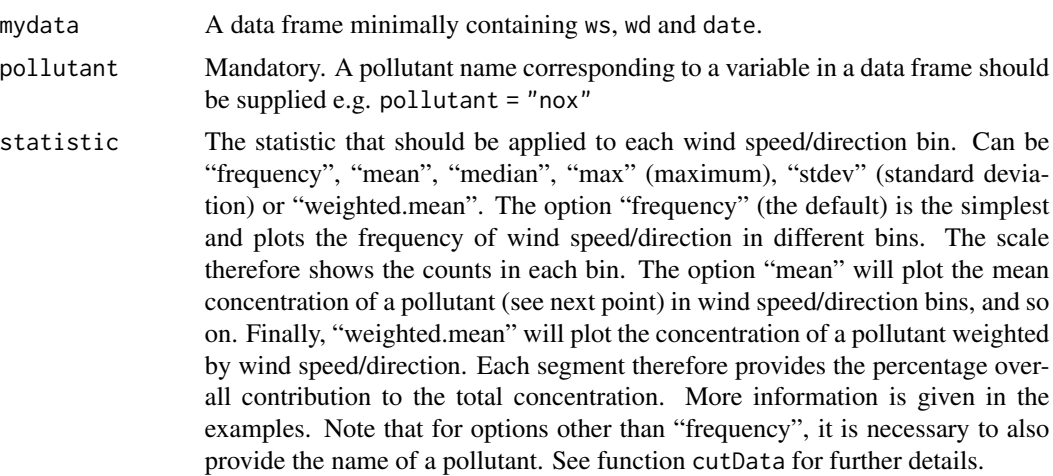

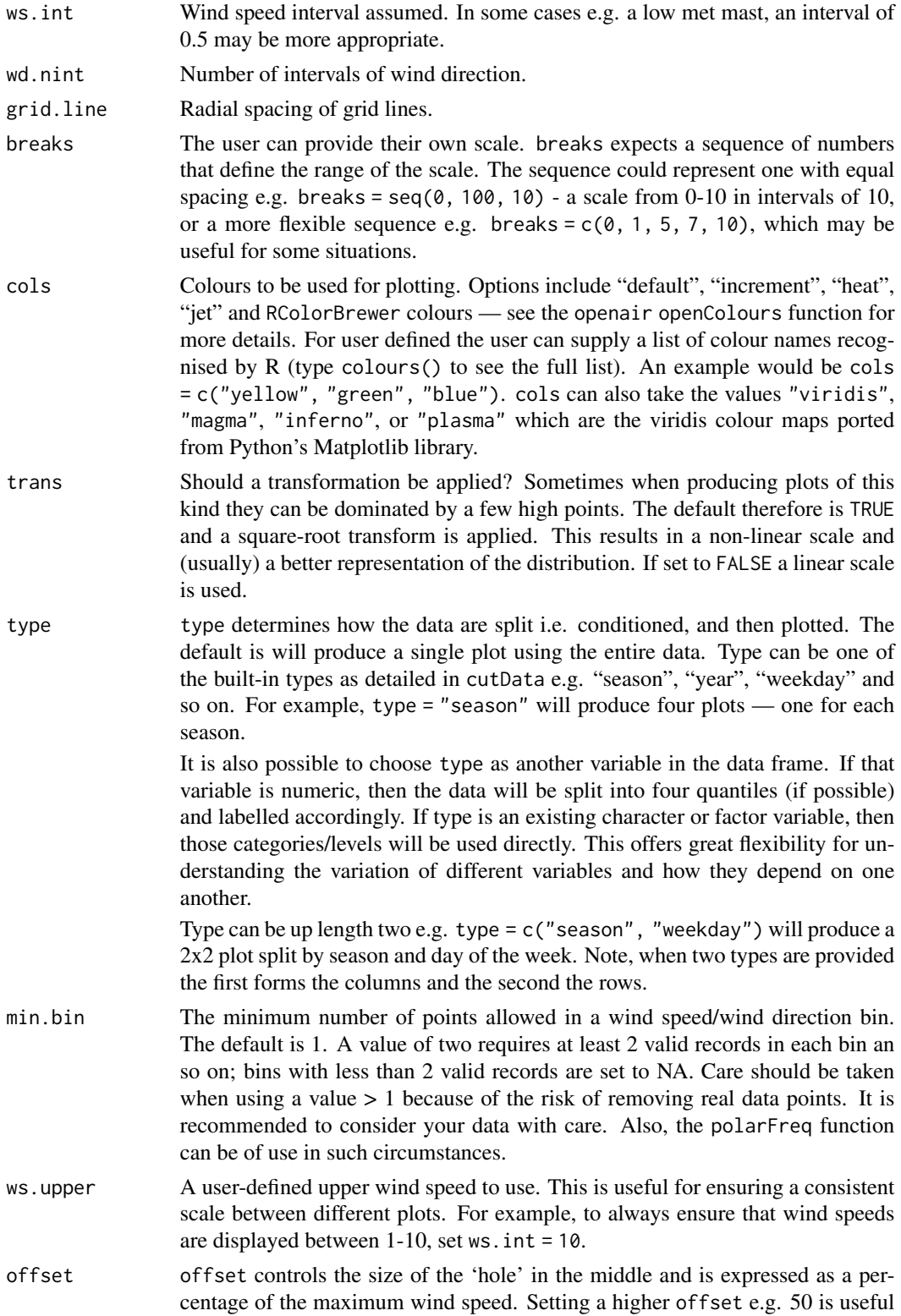

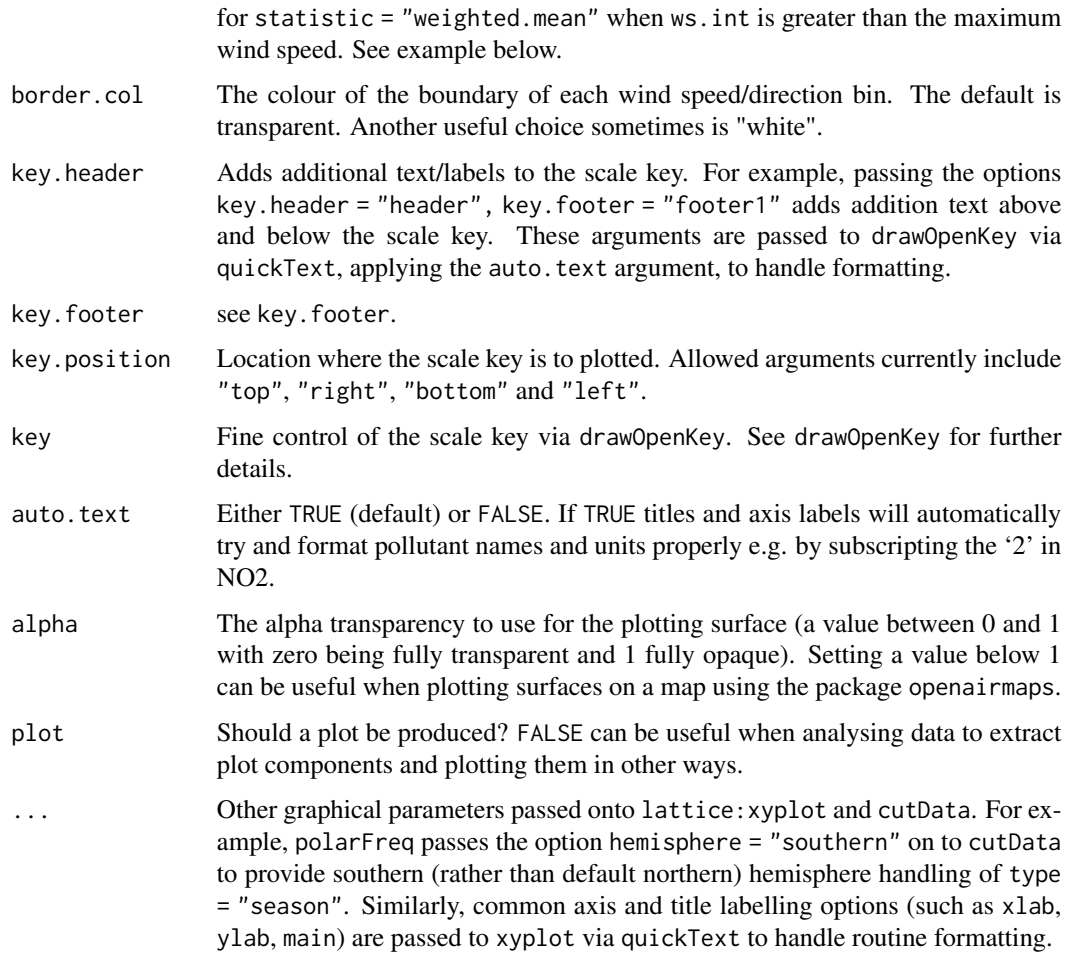

#### Details

polarFreq is its default use provides details of wind speed and direction frequencies. In this respect it is similar to [windRose](#page-169-0), but considers wind direction intervals of 10 degrees and a user-specified wind speed interval. The frequency of wind speeds/directions formed by these 'bins' is represented on a colour scale.

The polarFreq function is more flexible than either [windRose\(\)](#page-169-0) or [polarPlot\(\)](#page-96-0). It can, for example, also consider pollutant concentrations (see examples below). Instead of the number of data points in each bin, the concentration can be shown. Further, a range of statistics can be used to describe each bin - see statistic above. Plotting mean concentrations is useful for source identification and is the same as  $polarPlot()$  but without smoothing, which may be preferable for some data. Plotting with statistic = "weighted.mean" is particularly useful for understanding the relative importance of different source contributions. For example, high mean concentrations may be observed for high wind speed conditions, but the weighted mean concentration may well show that the contribution to overall concentrations is very low.

polarFreq also offers great flexibility with the scale used and the user has fine control over both the range, interval and colour.

96 polarFreq

# Value

an [openair](#page-0-0) object

# Author(s)

David Carslaw

# See Also

Other polar directional analysis functions: [percentileRose\(](#page-70-0)), [polarAnnulus\(](#page-74-0)), [polarCluster\(](#page-79-0)), [polarDiff\(](#page-86-0)), [polarPlot\(](#page-96-0)), [pollutionRose\(](#page-104-0)), [windRose\(](#page-169-0))

## Examples

```
# basic wind frequency plot
polarFreq(mydata)
# wind frequencies by year
## Not run: polarFreq(mydata, type = "year")
# mean SO2 by year, showing only bins with at least 2 points
## Not run: polarFreq(mydata, pollutant = "so2", type = "year", statistic = "mean", min.bin = 2)
# weighted mean SO2 by year, showing only bins with at least 2 points
## Not run: polarFreq(mydata, pollutant = "so2", type = "year", statistic = "weighted.mean",
min.bin = 2)## End(Not run)
#windRose for just 2000 and 2003 with different colours
## Not run: polarFreq(subset(mydata, format(date, "%Y") %in% c(2000, 2003)),
type = "year", cols = "turbo")## End(Not run)
# user defined breaks from 0-700 in intervals of 100 (note linear scale)
## Not run: polarFreq(mydata, breaks = seq(0, 700, 100))
# more complicated user-defined breaks - useful for highlighting bins
# with a certain number of data points
## Not run: polarFreq(mydata, breaks = c(0, 10, 50, 100, 250, 500, 700))
# source contribution plot and use of offset option
## Not run: polarFreq(mydata, pollutant = "pm25", statistic
="weighted.mean", offset = 50, ws.int = 25, trans = FALSE)
## End(Not run)
```
## <span id="page-96-0"></span>Description

Function for plotting pollutant concentration in polar coordinates showing concentration by wind speed (or another numeric variable) and direction. Mean concentrations are calculated for wind speed-direction 'bins' (e.g. 0-1, 1-2 m/s,... and 0-10, 10-20 degrees etc.). To aid interpretation, gam smoothing is carried out using mgcv.

#### Usage

```
polarPlot(
 mydata,
 pollutant = "nox",
  x = "ws",wd = "wd",type = "default",
  statistic = "mean",
  limits = NULL,
  exclude.missing = TRUE,
  uncertainty = FALSE,
  percentile = NA,
  cols = "default",
 weights = c(0.25, 0.5, 0.75),
 min.bin = 1,
 mis.col = "grey",upper = NA,
  angle.scale = 315,
  units = x,
  force.positive = TRUE,
  k = 100,
  normalise = FALSE,
  key.header = statistic,
  key.footer = pollutant,
  key.position = "right",
  key = TRUE,auto.text = TRUE,
 ws_spread = 1.5,
 wd_spread = 5,
  x_error = NA,
  y_error = NA,
  kernel = "gaussian",
  formula.label = TRUE,
  tau = 0.5,
  alpha = 1,
  plot = TRUE,
```
...  $\mathcal{L}$ 

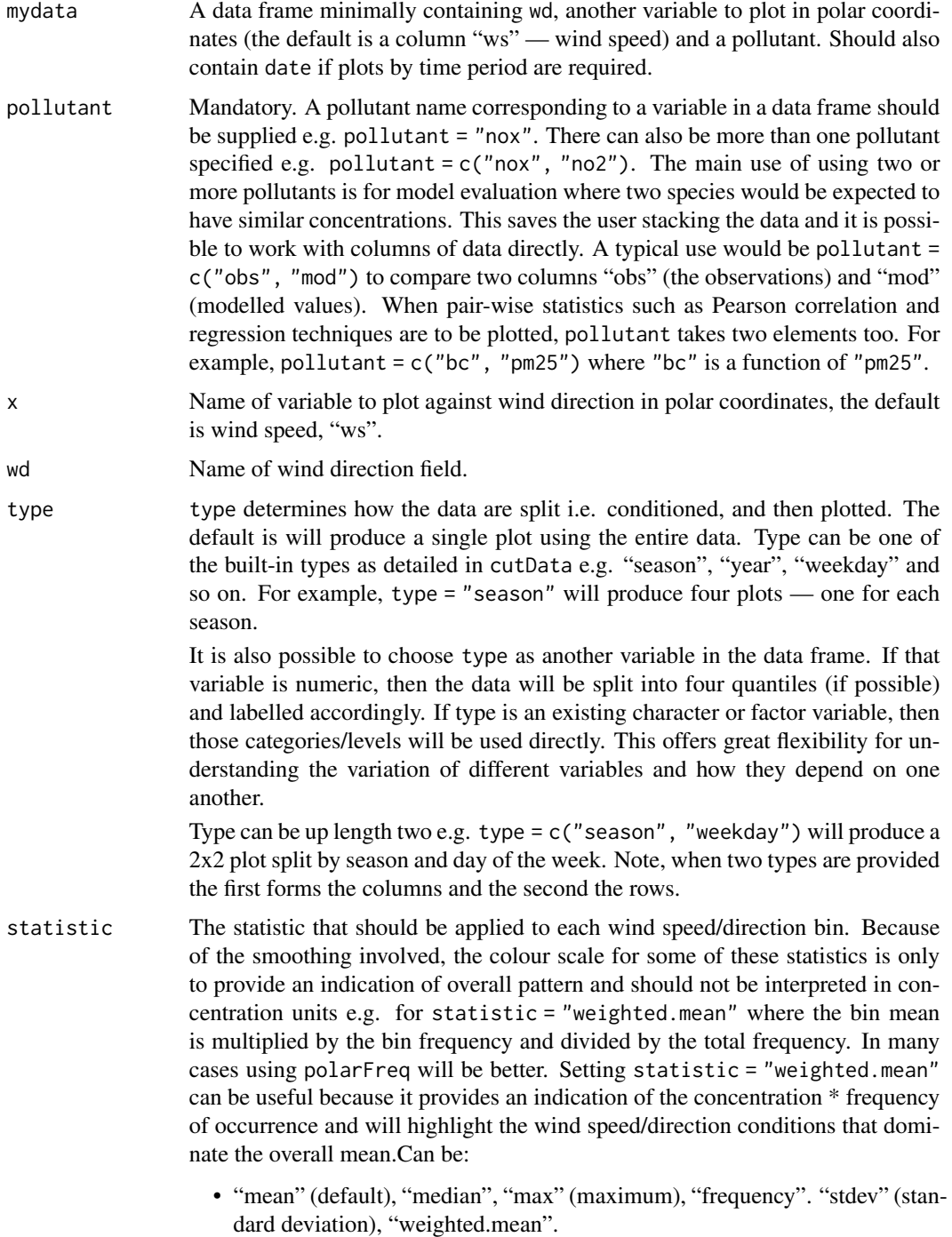

- statistic = "nwr" Implements the Non-parametric Wind Regression approach of Henry et al. (2009) that uses kernel smoothers. The openair implementation is not identical because Gaussian kernels are used for both wind direction and speed. The smoothing is controlled by ws\_spread and wd\_spread.
- statistic = "cpf" the conditional probability function (CPF) is plotted and a single (usually high) percentile level is supplied. The CPF is defined as  $CPF = \frac{my}{ny}$ , where my is the number of samples in the y bin (by default a wind direction, wind speed interval) with mixing ratios greater than the *overall* percentile concentration, and ny is the total number of samples in the same wind sector (see Ashbaugh et al., 1985). Note that percentile intervals can also be considered; see percentile for details.
- When statistic = "r" or statistic = "Pearson", the Pearson correlation coefficient is calculated for *two* pollutants. The calculation involves a weighted Pearson correlation coefficient, which is weighted by Gaussian kernels for wind direction an the radial variable (by default wind speed). More weight is assigned to values close to a wind speed-direction interval. Kernel weighting is used to ensure that all data are used rather than relying on the potentially small number of values in a wind speed-direction interval.
- When statistic = "Spearman", the Spearman correlation coefficient is calculated for *two* pollutants. The calculation involves a weighted Spearman correlation coefficient, which is weighted by Gaussian kernels for wind direction an the radial variable (by default wind speed). More weight is assigned to values close to a wind speed-direction interval. Kernel weighting is used to ensure that all data are used rather than relying on the potentially small number of values in a wind speed-direction interval.
- "robust\_slope" is another option for pair-wise statistics and "quantile.slope", which uses quantile regression to estimate the slope for a particular quantile level (see also tau for setting the quantile level).
- "york\_slope" is another option for pair-wise statistics which uses the *York regression method* to estimate the slope. In this method the uncertainties in x and y are used in the determination of the slope. The uncertainties are provided by x\_error and y\_error — see below.
- limits The function does its best to choose sensible limits automatically. However, there are circumstances when the user will wish to set different ones. An example would be a series of plots showing each year of data separately. The limits are set in the form  $c(lower, upper), so limits =  $c(0, 100)$  would force the$ plot limits to span 0-100.

```
exclude.missing
```
Setting this option to TRUE (the default) removes points from the plot that are too far from the original data. The smoothing routines will produce predictions at points where no data exist i.e. they predict. By removing the points too far from the original data produces a plot where it is clear where the original data lie. If set to FALSE missing data will be interpolated.

uncertainty Should the uncertainty in the calculated surface be shown? If TRUE three plots are produced on the same scale showing the predicted surface together with the estimated lower and upper uncertainties at the 95% confidence interval. Calculating the uncertainties is useful to understand whether features are real or not. For example, at high wind speeds where there are few data there is greater uncertainty over the predicted values. The uncertainties are calculated using the GAM and weighting is done by the frequency of measurements in each wind speed-direction bin. Note that if uncertainties are calculated then the type is set to "default".

percentile If statistic = "percentile" then percentile is used, expressed from 0 to 100. Note that the percentile value is calculated in the wind speed, wind direction 'bins'. For this reason it can also be useful to set min.bin to ensure there are a sufficient number of points available to estimate a percentile. See quantile for more details of how percentiles are calculated.

> percentile is also used for the Conditional Probability Function (CPF) plots. percentile can be of length two, in which case the percentile *interval* is considered for use with CPF. For example, percentile =  $c(90, 100)$  will plot the CPF for concentrations between the 90 and 100th percentiles. Percentile intervals can be useful for identifying specific sources. In addition, percentile can also be of length 3. The third value is the 'trim' value to be applied. When calculating percentile intervals many can cover very low values where there is no useful information. The trim value ensures that values greater than or equal to the trim \* mean value are considered *before* the percentile intervals are calculated. The effect is to extract more detail from many source signatures. See the manual for examples. Finally, if the trim value is less than zero the percentile range is interpreted as absolute concentration values and subsetting is carried out directly.

- cols Colours to be used for plotting. Options include "default", "increment", "heat", "jet" and RColorBrewer colours — see the openair openColours function for more details. For user defined the user can supply a list of colour names recognised by R (type colours() to see the full list). An example would be cols = c("yellow", "green", "blue"). cols can also take the values "viridis", "magma", "inferno", or "plasma" which are the viridis colour maps ported from Python's Matplotlib library.
- weights At the edges of the plot there may only be a few data points in each wind speeddirection interval, which could in some situations distort the plot if the concentrations are high. weights applies a weighting to reduce their influence. For example and by default if only a single data point exists then the weighting factor is 0.25 and for two points 0.5. To not apply any weighting and use the data as is, use weights =  $c(1, 1, 1)$ .

An alternative to down-weighting these points they can be removed altogether using min.bin.

- min.bin The minimum number of points allowed in a wind speed/wind direction bin. The default is 1. A value of two requires at least 2 valid records in each bin an so on; bins with less than 2 valid records are set to NA. Care should be taken when using a value  $> 1$  because of the risk of removing real data points. It is recommended to consider your data with care. Also, the polarFreq function can be of use in such circumstances.
- mis.col When min.bin is  $> 1$  it can be useful to show where data are removed on the plots. This is done by shading the missing data in mis.col. To not highlight missing data when min.bin > 1 choose mis.col = "transparent".

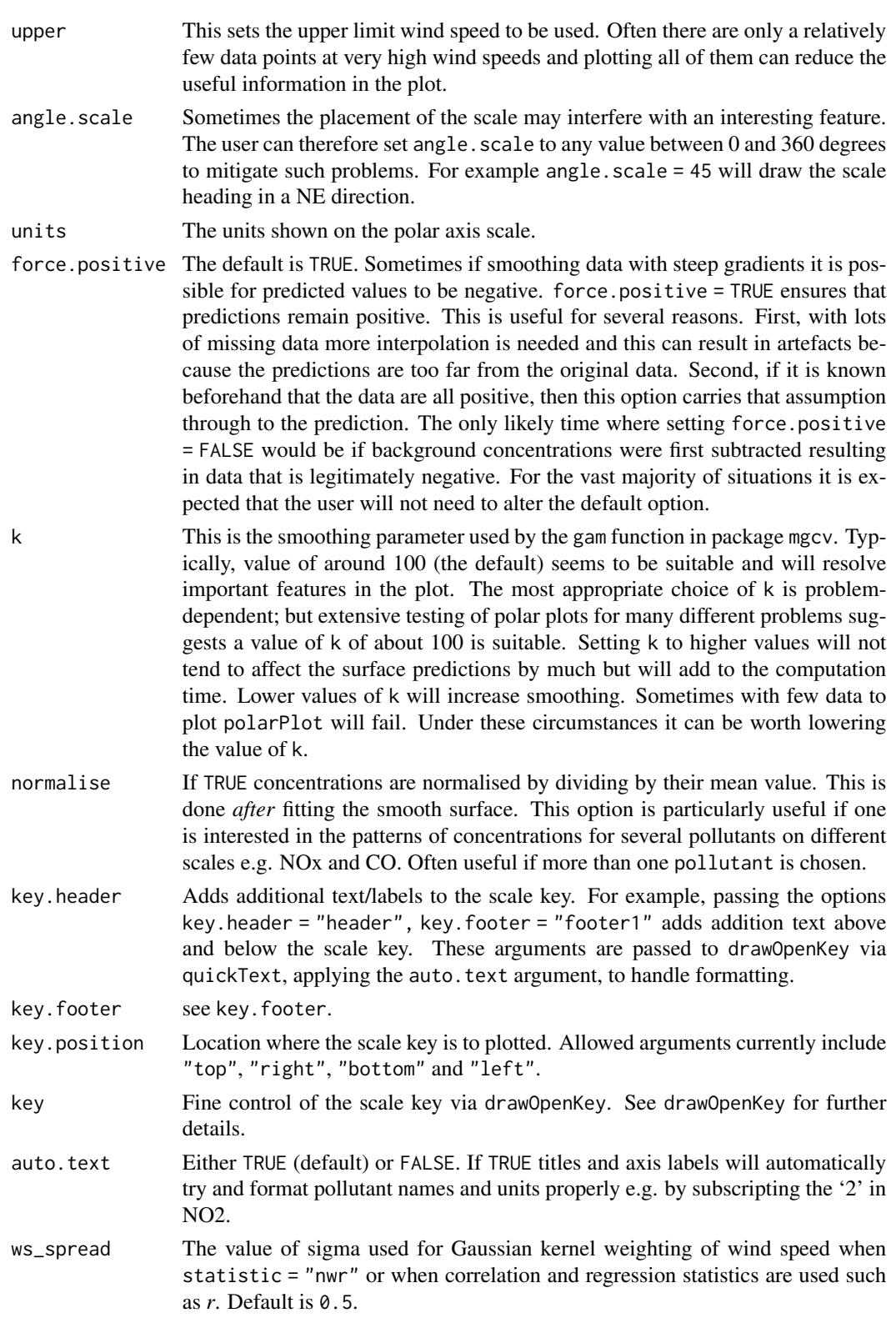

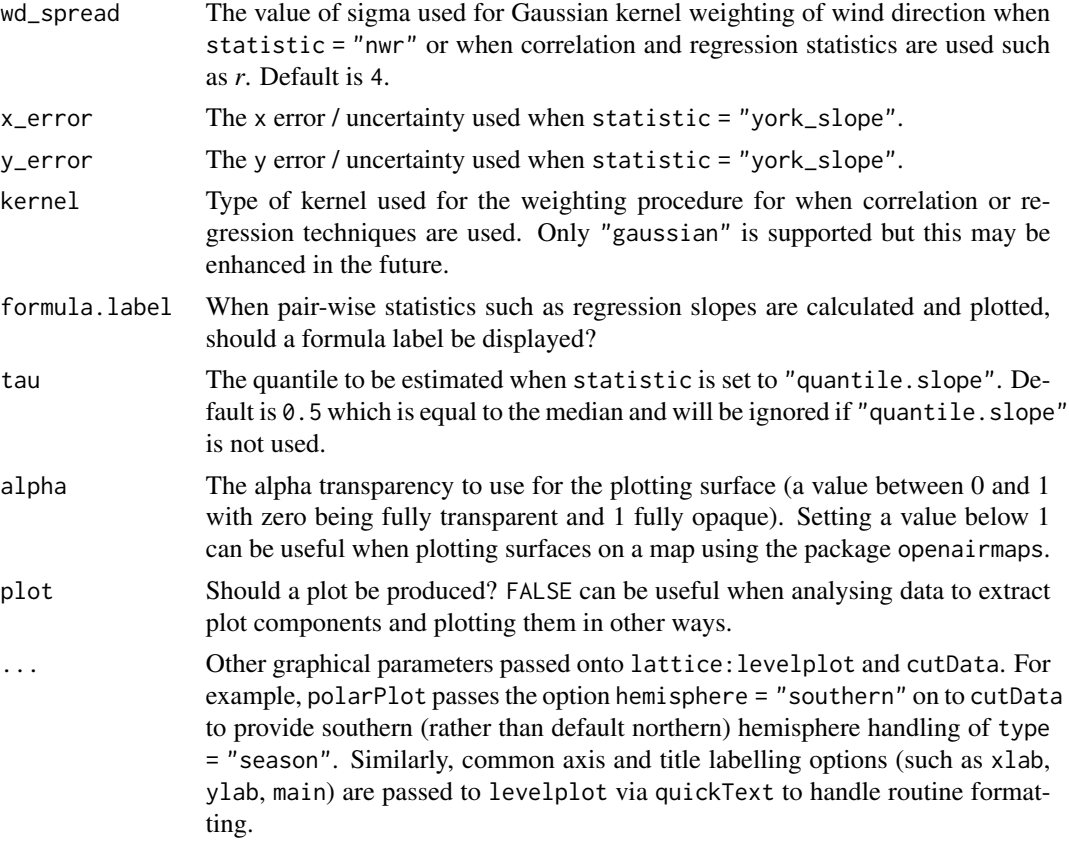

# Details

The bivariate polar plot is a useful diagnostic tool for quickly gaining an idea of potential sources. Wind speed is one of the most useful variables to use to separate source types (see references). For example, ground-level concentrations resulting from buoyant plumes from chimney stacks tend to peak under higher wind speed conditions. Conversely, ground-level, non-buoyant plumes such as from road traffic, tend to have highest concentrations under low wind speed conditions. Other sources such as from aircraft engines also show differing characteristics by wind speed.

The function has been developed to allow variables other than wind speed to be plotted with wind direction in polar coordinates. The key issue is that the other variable plotted against wind direction should be discriminating in some way. For example, temperature can help reveal high-level sources brought down to ground level in unstable atmospheric conditions, or show the effect a source emission dependent on temperature e.g. biogenic isoprene.

The plots can vary considerably depending on how much smoothing is done. The approach adopted here is based on the very flexible and capable mgcv package that uses *Generalized Additive Models*. While methods do exist to find an optimum level of smoothness, they are not necessarily useful. The principal aim of polarPlot is as a graphical analysis rather than for quantitative purposes. In this respect the smoothing aims to strike a balance between revealing interesting (real) features and overly noisy data. The defaults used in [polarPlot\(\)](#page-96-0) are based on the analysis of data from many different sources. More advanced users may wish to modify the code and adopt other smoothing approaches.

#### polarPlot the contract of the contract of the contract of the contract of the contract of the contract of the contract of the contract of the contract of the contract of the contract of the contract of the contract of the

Various statistics are possible to consider e.g. mean, maximum, median. statistic = "max" is often useful for revealing sources. Pair-wise statistics between two pollutants can also be calculated.

The function can also be used to compare two pollutant species through a range of pair-wise statistics (see help on statistic) and Grange et al. (2016) (open-access publication link below).

Wind direction is split up into 10 degree intervals and the other variable (e.g. wind speed) 30 intervals. These 2D bins are then used to calculate the statistics.

These plots often show interesting features at higher wind speeds (see references below). For these conditions there can be very few measurements and therefore greater uncertainty in the calculation of the surface. There are several ways in which this issue can be tackled. First, it is possible to avoid smoothing altogether and use [polarFreq\(\)](#page-91-0). Second, the effect of setting a minimum number of measurements in each wind speed-direction bin can be examined through min.bin. It is possible that a single point at high wind speed conditions can strongly affect the surface prediction. Therefore, setting min.bin = 3, for example, will remove all wind speed-direction bins with fewer than 3 measurements *before* fitting the surface. Third, consider setting uncertainty = TRUE. This option will show the predicted surface together with upper and lower 95% confidence intervals, which take account of the frequency of measurements.

Variants on polarPlot include [polarAnnulus\(\)](#page-74-0) and [polarFreq\(\)](#page-91-0).

#### Value

an [openair](#page-0-0) object. data contians four set columns: cond, conditioning based on type; u and v, the translational vectors based on ws and wd; and the local pollutant estimate.

#### Author(s)

David Carslaw

# References

Ashbaugh, L.L., Malm, W.C., Sadeh, W.Z., 1985. A residence time probability analysis of sulfur concentrations at ground canyon national park. Atmospheric Environment 19 (8), 1263-1270.

Carslaw, D.C., Beevers, S.D, Ropkins, K and M.C. Bell (2006). Detecting and quantifying aircraft and other on-airport contributions to ambient nitrogen oxides in the vicinity of a large international airport. Atmospheric Environment. 40/28 pp 5424-5434.

Carslaw, D.C., & Beevers, S.D. (2013). Characterising and understanding emission sources using bivariate polar plots and k-means clustering. Environmental Modelling & Software, 40, 325-329. doi:10.1016/j.envsoft.2012.09.005

Henry, R.C., Chang, Y.S., Spiegelman, C.H., 2002. Locating nearby sources of air pollution by nonparametric regression of atmospheric concentrations on wind direction. Atmospheric Environment 36 (13), 2237-2244.

Henry, R., Norris, G.A., Vedantham, R., Turner, J.R., 2009. Source region identification using Kernel smoothing. Environ. Sci. Technol. 43 (11), 4090e4097. http:// dx.doi.org/10.1021/es8011723.

Uria-Tellaetxe, I. and D.C. Carslaw (2014). Source identification using a conditional bivariate Probability function. Environmental Modelling & Software, Vol. 59, 1-9.

Westmoreland, E.J., N. Carslaw, D.C. Carslaw, A. Gillah and E. Bates (2007). Analysis of air quality within a street canyon using statistical and dispersion modelling techniques. Atmospheric Environment. Vol. 41(39), pp. 9195-9205.

Yu, K.N., Cheung, Y.P., Cheung, T., Henry, R.C., 2004. Identifying the impact of large urban airports on local air quality by nonparametric regression. Atmospheric Environment 38 (27), 4501- 4507.

Grange, S. K., Carslaw, D. C., & Lewis, A. C. 2016. Source apportionment advances with bivariate polar plots, correlation, and regression techniques. Atmospheric Environment. 145, 128-134. <https://www.sciencedirect.com/science/article/pii/S1352231016307166>

# See Also

Other polar directional analysis functions: [percentileRose\(](#page-70-0)), [polarAnnulus\(](#page-74-0)), [polarCluster\(](#page-79-0)), [polarDiff\(](#page-86-0)), [polarFreq\(](#page-91-0)), [pollutionRose\(](#page-104-0)), [windRose\(](#page-169-0))

#### Examples

```
# Use openair 'mydata'
# basic plot
polarPlot(openair::mydata, pollutant = "nox")
## Not run:
# polarPlots by year on same scale
polarPlot(mydata, pollutant = "so2", type = "year", main = "polarPlot of so2")
# set minimum number of bins to be used to see if pattern remains similar
polarPlot(mydata, pollutant = "nox", min.bin = 3)
# plot by day of the week
polarPlot(mydata, pollutant = "pm10", type = "weekday")
# show the 95% confidence intervals in the surface fitting
polarPlot(mydata, pollutant = "so2", uncertainty = TRUE)
# Pair-wise statistics
# Pearson correlation
polarPlot(mydata, pollutant = c("pm25", "pm10"), statistic = "r")
# Robust regression slope, takes a bit of time
polarPlot(mydata, pollutant = c("pm25", "pm10"), statistic = "robust.slope")
# Least squares regression works too but it is not recommended, use robust
# regression
# polarPlot(mydata, pollutant = c("pm25", "pm10"), statistic = "slope")
## End(Not run)
```
<span id="page-104-0"></span>

# Description

The traditional wind rose plot that plots wind speed and wind direction by different intervals. The pollution rose applies the same plot structure but substitutes other measurements, most commonly a pollutant time series, for wind speed.

# Usage

```
pollutionRose(
  mydata,
 pollutant = "nox",
  key.footer = pollutant,
  key.position = "right",
  key = TRUE,breaks = 6,
  paddle = FALSE,
  seg = 0.9,normalise = FALSE,
  alpha = 1,
 plot = TRUE,
  ...
)
```
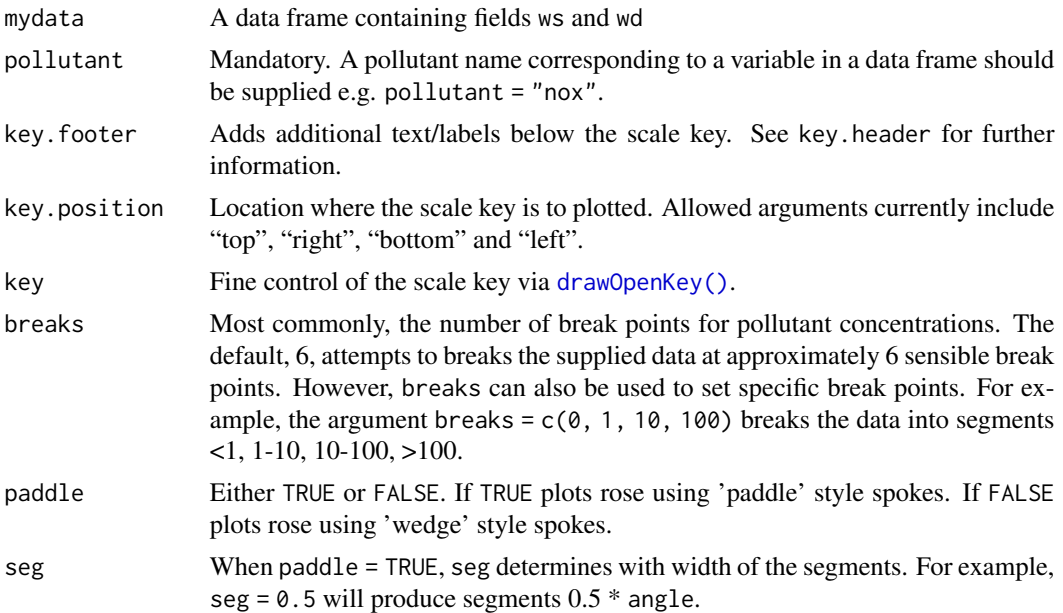

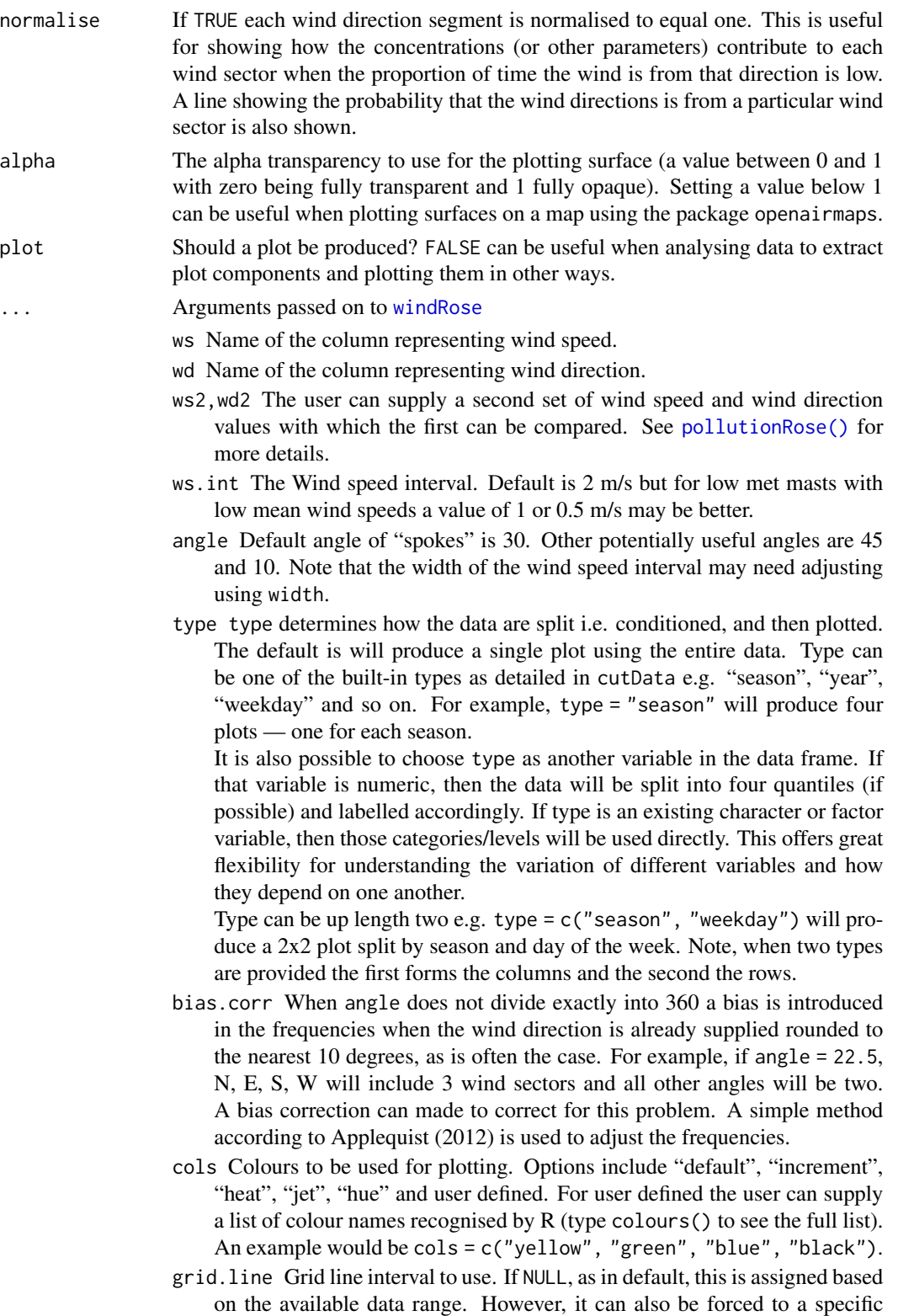

value, e.g. grid.line = 10. grid.line can also be a list to control the interval, line type and colour. For example grid. line =  $list(value = 10$ ,  $lty = 5$ ,  $col = "purple").$ 

- width For paddle = TRUE, the adjustment factor for width of wind speed intervals. For example, width = 1.5 will make the paddle width 1.5 times wider.
- auto.text Either TRUE (default) or FALSE. If TRUE titles and axis labels will automatically try and format pollutant names and units properly, e.g., by subscripting the '2' in NO2.
- offset The size of the 'hole' in the middle of the plot, expressed as a percentage of the polar axis scale, default 10.
- max.freq Controls the scaling used by setting the maximum value for the radial limits. This is useful to ensure several plots use the same radial limits.
- key.header Adds additional text/labels above the scale key. For example, passing windRose(mydata, key.header = "ws") adds the addition text as a scale header. Note: This argument is passed to [drawOpenKey\(\)](#page-27-0) via [quickText\(\)](#page-108-0), applying the auto.text argument, to handle formatting.
- dig.lab The number of significant figures at which scientific number formatting is used in break point and key labelling. Default 5.
- include.lowest Logical. If FALSE (the default), the first interval will be left exclusive and right inclusive. If TRUE, the first interval will be left and right inclusive. Passed to the include.lowest argument of [cut\(\)](#page-0-0).
- statistic The statistic to be applied to each data bin in the plot. Options currently include "prop.count", "prop.mean" and "abs.count". The default "prop.count" sizes bins according to the proportion of the frequency of measurements. Similarly, "prop.mean" sizes bins according to their relative contribution to the mean. "abs.count" provides the absolute count of measurements in each bin.
- annotate If TRUE then the percentage calm and mean values are printed in each panel together with a description of the statistic below the plot. If " " then only the statistic is below the plot. Custom annotations may be added by setting value to c("annotation 1", "annotation 2").
- angle.scale The scale is by default shown at a 315 degree angle. Sometimes the placement of the scale may interfere with an interesting feature. The user can therefore set angle.scale to another value (between 0 and 360 degrees) to mitigate such problems. For example angle.scale = 45 will draw the scale heading in a NE direction.
- border Border colour for shaded areas. Default is no border.

## Details

[pollutionRose\(\)](#page-104-0) is a [windRose\(\)](#page-169-0) wrapper which brings pollutant forward in the argument list, and attempts to sensibly rescale break points based on the pollutant data range by by-passing ws.int.

By default, [pollutionRose\(\)](#page-104-0) will plot a pollution rose of nox using "wedge" style segments and placing the scale key to the right of the plot.

It is possible to compare two wind speed-direction data sets using [pollutionRose\(\)](#page-104-0). There are many reasons for doing so e.g. to see how one site compares with another or for meteorological model evaluation. In this case, ws and wd are considered to the the reference data sets with which a second set of wind speed and wind directions are to be compared (ws2 and wd2). The first set of values is subtracted from the second and the differences compared. If for example, wd2 was biased positive compared with wd then pollutionRose will show the bias in polar coordinates. In its default use, wind direction bias is colour-coded to show negative bias in one colour and positive bias in another.

#### Value

an [openair](#page-0-0) object. Summarised proportions can be extracted directly using the \$data operator, e.g. object\$data for output <- windRose(mydata). This returns a data frame with three set columns: cond, conditioning based on type; wd, the wind direction; and calm, the statistic for the proportion of data unattributed to any specific wind direction because it was collected under calm conditions; and then several (one for each range binned for the plot) columns giving proportions of measurements associated with each ws or pollutant range plotted as a discrete panel.

# See Also

Other polar directional analysis functions: [percentileRose\(](#page-70-0)), [polarAnnulus\(](#page-74-0)), [polarCluster\(](#page-79-0)), [polarDiff\(](#page-86-0)), [polarFreq\(](#page-91-0)), [polarPlot\(](#page-96-0)), [windRose\(](#page-169-0))

## Examples

```
# pollutionRose of nox
pollutionRose(mydata, pollutant = "nox")
## source apportionment plot - contribution to mean
## Not run:
pollutionRose(mydata, pollutant = "pm10", type = "year", statistic = "prop.mean")
## End(Not run)
## example of comparing 2 met sites
## first we will make some new ws/wd data with a postive bias
mydata$ws2 = mydata$ws + 2 * rnorm(nrow(mydata)) + 1mydata$wd2 = mydata$wd + 30 * rnorm(nrow(mydata)) + 30
## need to correct negative wd
id \leq which(mydata$wd2 \leq 0)
mydata$wd2[id] <- mydata$wd2[id] + 360
## results show postive bias in wd and ws
pollutionRose(mydata, ws = "ws", wd = "wd", ws2 = "ws2", wd2 = "wd2")
```
<span id="page-108-0"></span>

#### Description

Workhorse function that automatically applies routine text formatting to common expressions and data names used in openair.

### Usage

quickText(text, auto.text = TRUE)

#### Arguments

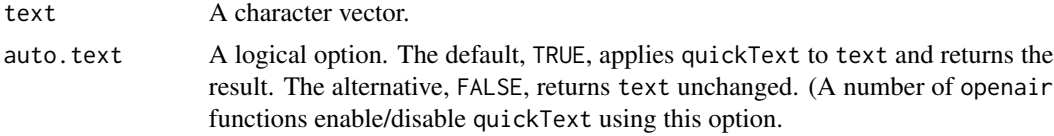

# Details

quickText is routine formatting lookup table. It screens the supplied character vector text and automatically applies formatting to any recognised character sub-series. The function is used in a number of openair functions and can also be used directly by users to format text components of their own graphs (see below).

# Value

The function returns an expression for graphical evaluation.

# Author(s)

Karl Ropkins.

# Examples

```
#example 1
##see axis formatting in an openair plot, e.g.:
scatterPlot(mydata, x = "no2", y = "pm10")#example 2
##using quickText in other plots
plot(mydata$no2, mydata$pm10, xlab = quickText("my no2 label"),
    ylab = quickText("pm10 [ ug.m-3 ]"))
```
#### Description

Calculate rollingMean values taking account of data capture thresholds

#### Usage

```
rollingMean(
 mydata,
 pollutant = "o3",
 width = 8,
 new.name = "rolling",
 data.thresh = 75,
  align = "centre",
  ...
)
```
#### Arguments

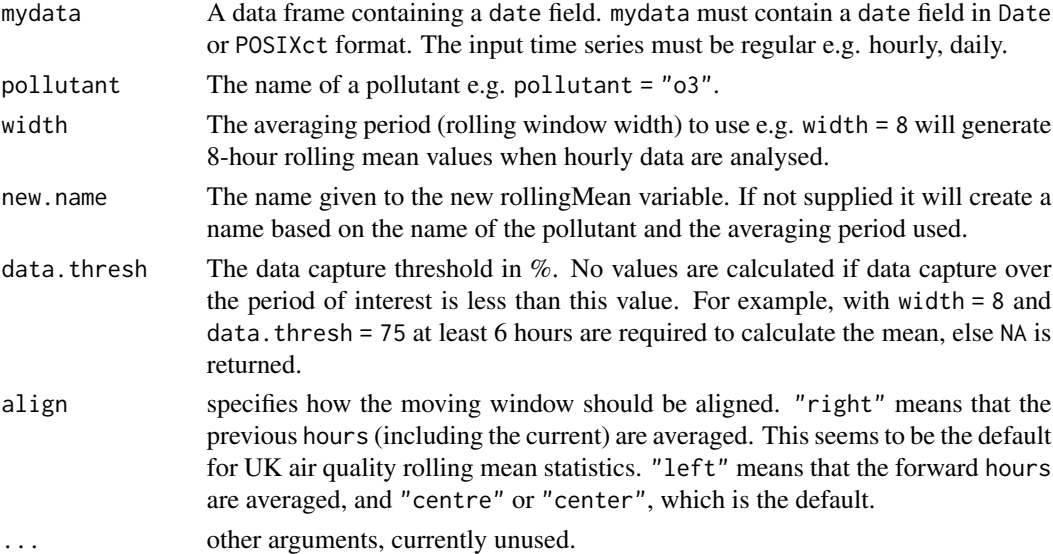

# Details

This is a utility function mostly designed to calculate rolling mean statistics relevant to some pollutant limits e.g. 8 hour rolling means for ozone and 24 hour rolling means for PM10. However, the function has a more general use in helping to display rolling mean values in flexible ways e.g. with the rolling window width left, right or centre aligned.

The function will try and fill in missing time gaps to get a full time sequence but return a data frame with the same number of rows supplied.

# runRegression 111

#### Author(s)

David Carslaw

#### Examples

```
## rolling 8-hour mean for ozone
mydata <- rollingMean(mydata, pollutant = "o3", width = 8, new.name =
"rollingo3", data.thresh = 75, align = "right")
```
<span id="page-110-0"></span>runRegression *Rolling regression for pollutant source characterisation.*

# **Description**

This function calculates rolling regressions for input data with a set window width. The principal use of teh function is to identify "dilution lines" where the ratio between two pollutant concentrations is invariant. The original idea is based on the work of Bentley (2004).

#### Usage

```
runRegression(mydata, x = "now", y = "pm10", run.length = 3, date.path = TRUE)
```
#### **Arguments**

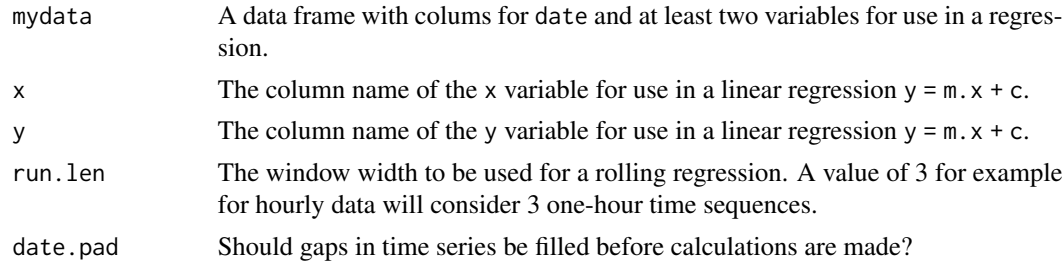

#### Details

The intended use is to apply the approach to air pollution data to extract consecutive points in time where the ratio between two pollutant concentrations changes by very little. By filtering the output for high R2 values (typically more than 0.90 to 0.95), conditions where local source dilution is dominant can be isolated for post processing. The function is more fully descfibed and used in the openair online manual, together with examples.

#### Value

A tibble with date and calculated regression coefficients and other information to plot dilution lines.

#### References

For original inspiration:

Bentley, S. T. (2004). Graphical techniques for constraining estimates of aerosol emissions from motor vehicles using air monitoring network data. Atmospheric Environment,(10), 1491–1500. https://doi.org/10.1016/j.atmosenv.2003.11.033

Example for vehicle emissions high time resolution data:

Farren, N. J., Schmidt, C., Juchem, H., Pöhler, D., Wilde, S. E., Wagner, R. L., Wilson, S., Shaw, M. D., & Carslaw, D. C. (2023). Emission ratio determination from road vehicles using a range of remote emission sensing techniques. Science of The Total Environment, 875. https://doi.org/10.1016/j.scitotenv.2023.162621.

# See Also

Other time series and trend functions: [TheilSen\(](#page-133-0)), [calendarPlot\(](#page-12-0)), [smoothTrend\(](#page-121-0)), [timePlot\(](#page-142-0)), [timeProp\(](#page-147-0)), [timeVariation\(](#page-150-0)), [trendLevel\(](#page-166-0))

### Examples

```
# Just use part of a year of data
output <- runRegression(selectByDate(mydata, year = 2004, month = 1:3),
x = "now", y = "pm10", run.length = 3)
```
output

<span id="page-111-0"></span>scatterPlot *Flexible scatter plots*

### Description

Scatter plots with conditioning and three main approaches: conventional scatterPlot, hexagonal binning and kernel density estimates. The former also has options for fitting smooth fits and linear models with uncertainties shown.

#### Usage

```
scatterPlot(
 mydata,
 x = "nox",y = "no2",z = NA,
 method = "scatter",
  group = NA,avg.time = "default",
  data.thresh = 0,
  statistic = "mean",
  percentile = NA,
```
#### scatterPlot 113

```
type = "default",
smooth = FALSE,
spline = FALSE,
linear = FALSE,
ci = TRUE,mod.line = FALSE,
\text{cols} = \text{"hue",}plot-type = "p",key = TRUE,key.title = group,
key.columns = 1,
key.position = "right",
strip = TRUE,
log.x = FALSE,log.y = FALSE,x.inc = NULL,y.inc = NULL,
limits = NULL,
windflow = NULL,
y.relation = "same",
x.relation = "same",
ref.x = NULL,ref.y = NULL,
k = NA,
dist = 0.02,
map = FALSE,auto.text = TRUE,plot = TRUE,
...
```
# Arguments

 $\mathcal{L}$ 

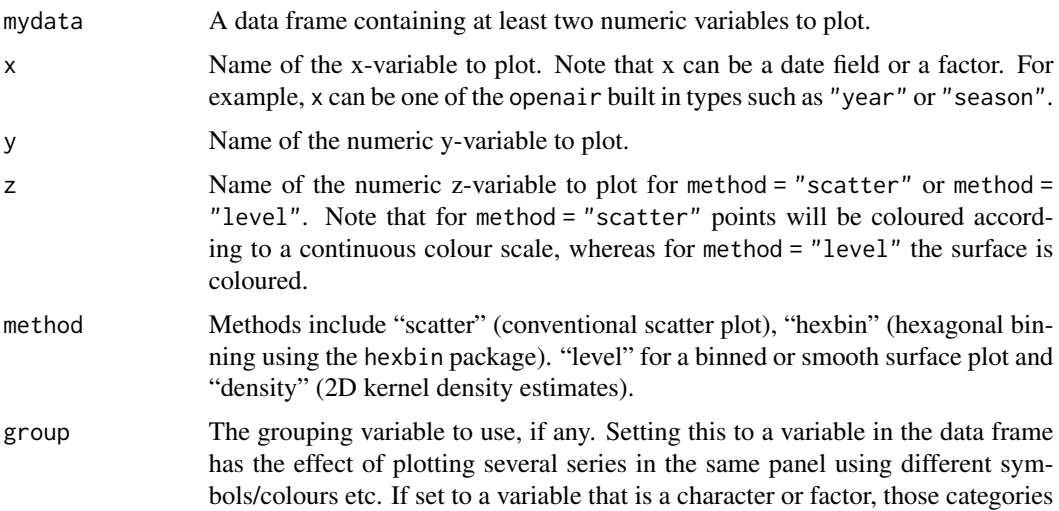

or factor levels will be used directly. If set to a numeric variable, it will split that variable in to quantiles.

- avg.time This defines the time period to average to. Can be "sec", "min", "hour", "day", "DSTday", "week", "month", "quarter" or "year". For much increased flexibility a number can precede these options followed by a space. For example, a timeAverage of 2 months would be period = "2 month". See function timeAverage for further details on this. This option se useful as one method by which the number of points plotted is reduced i.e. by choosing a longer averaging time.
- data.thresh The data capture threshold to use  $(\theta)$  the data using avg.time. A value of zero means that all available data will be used in a particular period regardless if of the number of values available. Conversely, a value of 100 will mean that all data will need to be present for the average to be calculated, else it is recorded as NA. Not used if avg.time = "default".
- statistic The statistic to apply when aggregating the data; default is the mean. Can be one of "mean", "max", "min", "median", "frequency", "sd", "percentile". Note that "sd" is the standard deviation and "frequency" is the number (frequency) of valid records in the period. "percentile" is the percentile level (\ "percentile" option - see below. Not used if avg.time = "default".
- percentile The percentile level in percent used when statistic = "percentile" and when aggregating the data with avg.time. The default is 95. Not used if avg.time = "default".
- type type determines how the data are split i.e. conditioned, and then plotted. The default is will produce a single plot using the entire data. Type can be one of the built-in types as detailed in cutData e.g. "season", "year", "weekday" and so on. For example, type = "season" will produce four plots — one for each season.

It is also possible to choose type as another variable in the data frame. If that variable is numeric, then the data will be split into four quantiles (if possible) and labelled accordingly. If type is an existing character or factor variable, then those categories/levels will be used directly. This offers great flexibility for understanding the variation of different variables and how they depend on one another.

Type can be up length two e.g. type = c("season", "weekday") will produce a 2x2 plot split by season and day of the week. Note, when two types are provided the first forms the columns and the second the rows.

- smooth A smooth line is fitted to the data if TRUE; optionally with 95 percent confidence intervals shown. For method = "level" a smooth surface will be fitted to binned data.
- spline A smooth spline is fitted to the data if TRUE. This is particularly useful when there are fewer data points or when a connection line between a sequence of points is required.
- linear A linear model is fitted to the data if TRUE; optionally with 95 percent confidence intervals shown. The equation of the line and R2 value is also shown.
- ci Should the confidence intervals for the smooth/linear fit be shown?

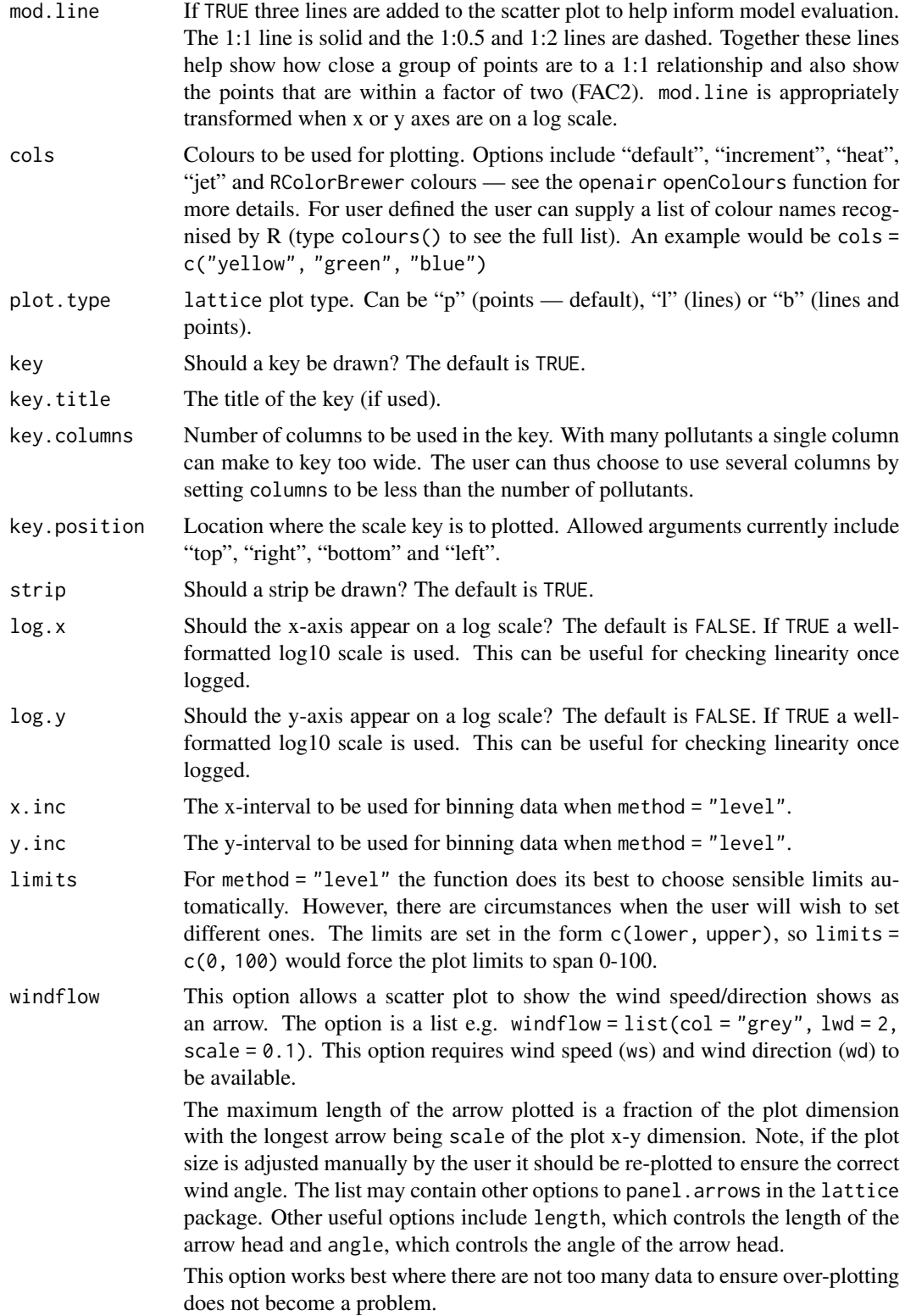

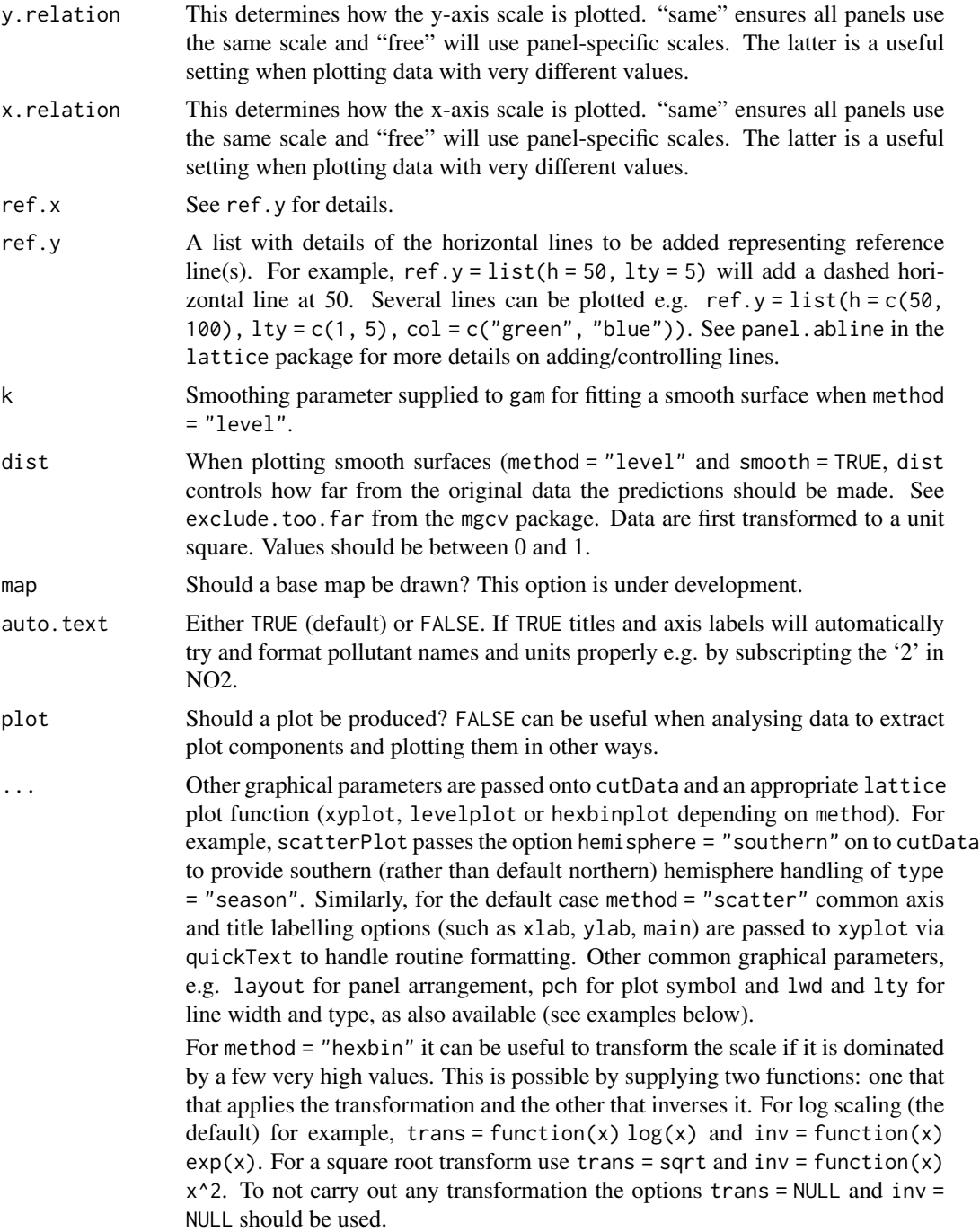

# Details

[scatterPlot\(\)](#page-111-0) is the basic function for plotting scatter plots in flexible ways in openair. It is flexible enough to consider lots of conditioning variables and takes care of fitting smooth or linear relationships to the data.

#### scatterPlot 117

There are four main ways of plotting the relationship between two variables, which are set using the method option. The default "scatter" will plot a conventional scatterPlot. In cases where there are lots of data and over-plotting becomes a problem, then method = "hexbin" or method = "density" can be useful. The former requires the hexbin package to be installed.

There is also a method = "level" which will bin the x and y data according to the intervals set for x.inc and y.inc and colour the bins according to levels of a third variable, z. Sometimes however, a far better understanding of the relationship between three variables (x, y and z) is gained by fitting a smooth surface through the data. See examples below.

A smooth fit is shown if smooth = TRUE which can help show the overall form of the data e.g. whether the relationship appears to be linear or not. Also, a linear fit can be shown using linear = TRUE as an option.

The user has fine control over the choice of colours and symbol type used.

Another way of reducing the number of points used in the plots which can sometimes be useful is to aggregate the data. For example, hourly data can be aggregated to daily data. See [timePlot\(\)](#page-142-0) for examples here.

By default plots are shown with a colour key at the bottom and in the case of conditioning, strips on the top of each plot. Sometimes this may be overkill and the user can opt to remove the key and/or the strip by setting key and/or strip to FALSE. One reason to do this is to maximise the plotting area and therefore the information shown.

## Value

an [openair](#page-0-0) object

#### Author(s)

David Carslaw

### See Also

[linearRelation](#page-62-0), [timePlot](#page-142-0) and [timeAverage\(\)](#page-138-0) for details on selecting averaging times and other statistics in a flexible way

#### Examples

```
# load openair data if not loaded already
dat2004 <- selectByDate(mydata, year = 2004)
```
# basic use, single pollutant

```
scatterPlot(dat2004, x = "now", y = "no2")## Not run:
# scatterPlot by year
scatterPlot(mydata, x = "now", y = "no2", type = "year")## End(Not run)
```

```
# scatterPlot by day of the week, removing key at bottom
scatterPlot(dat2004, x = "now", y = "no2", type = "weekday", key =
```
#### FALSE)

```
# example of the use of continuous where colour is used to show
# different levels of a third (numeric) variable
# plot daily averages and choose a filled plot symbol (pch = 16)
# select only 2004
## Not run:
scatterPlot(dat2004, x = "nox", y = "no2", z = "co", avg.time = "day", pch = 16)
# show linear fit, by year
scatterPlot(mydata, x = "nox", y = "no2", type = "year", smooth =FALSE, linear = TRUE)
# do the same, but for daily means...
scatterPlot(mydata, x = "nox", y = "no2", type = "year", smooth =FALSE, linear = TRUE, avg.time = "day")
# log scales
scatterPlot(mydata, x = "now", y = "no2", type = "year", smooth =FALSE, linear = TRUE, avg.time = "day", log.x = TRUE, log.y = TRUE)
# also works with the x-axis in date format (alternative to timePlot)
scatterPlot(mydata, x = "date", y = "no2", avg.time = "month",
key = FALSE)
## multiple types and grouping variable and continuous colour scale
scatterPlot(mydata, x = "nox", y = "no2", z = "o3", type = c("season", "weekend"))# use hexagonal binning
library(hexbin)
# basic use, single pollutant
scatterPlot(mydata, x = "now", y = "no2", method = "hexbin")# scatterPlot by year
scatterPlot(mydata, x = "nox", y = "no2", type = "year", method ="hexbin")
## bin data and plot it - can see how for high NO2, O3 is also high
scatterPlot(mydata, x = "nox", y = "no2", z = "o3", method = "level", dist = 0.02)## fit surface for clearer view of relationship - clear effect of
## increased O3
scatterPlot(mydata, x = "nox", y = "no2", z = "o3", method = "level",x.inc = 10, y.inc = 2, smooth = TRUE)
## End(Not run)
```
# Description

Utility function to make it easier to select periods from a data frame before sending to a function

# Usage

```
selectByDate(
 mydata,
  start = "1/1/2008",
  end = "31/12/2008",
 year = 2008,
  month = 1,
  day = "weekday",
  hour = 1)
```
#### Arguments

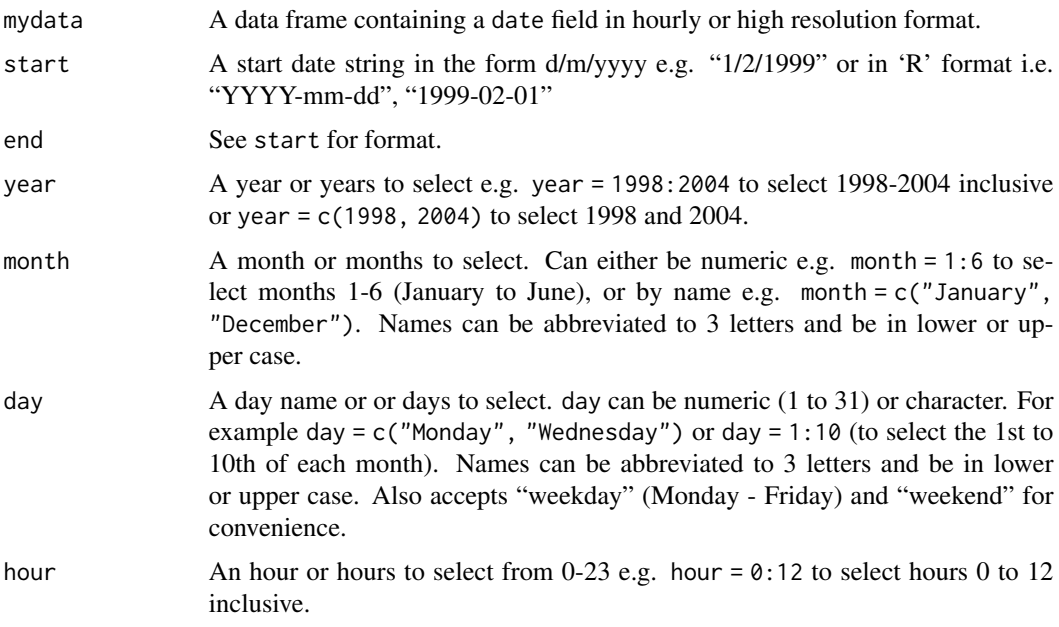

# Details

This function makes it much easier to select periods of interest from a data frame based on dates in a British format. Selecting date/times in R format can be intimidating for new users. This function can be used to select quite complex dates simply - see examples below.

Dates are assumed to be inclusive, so start = "1/1/1999" means that times are selected from hour zero. Similarly, end = "31/12/1999" will include all hours of the 31st December. start and end can also be in standard R format as a string i.e. "YYYY-mm-dd", so start = "1999-01-01" is fine.

All options are applied in turn making it possible to select quite complex dates

#### Author(s)

David Carslaw

#### Examples

```
## select all of 1999
data.1999 <- selectByDate(mydata, start = "1/1/1999", end = "31/12/1999")
head(data.1999)
tail(data.1999)
# or...
data.1999 <- selectByDate(mydata, start = "1999-01-01", end = "1999-12-31")
# easier way
data.1999 <- selectByDate(mydata, year = 1999)
# more complex use: select weekdays between the hours of 7 am to 7 pm
sub.data <- selectByDate(mydata, day = "weekday", hour = 7:19)
# select weekends between the hours of 7 am to 7 pm in winter (Dec, Jan, Feb)
sub.data \le selectByDate(mydata, day = "weekend", hour = 7:19, month =
c("dec", "jan", "feb"))
```
selectRunning *Function to extract run lengths greater than a threshold*

#### Description

Utility function to extract user-defined run lengths (durations) above a threshold

# Usage

```
selectRunning(
  mydata,
 pollutant = "nox",
 criterion = ">".
  run.len = 5,
 threshold = 500,
  result = c("yes", "no")
)
```
# selectRunning 121

#### **Arguments**

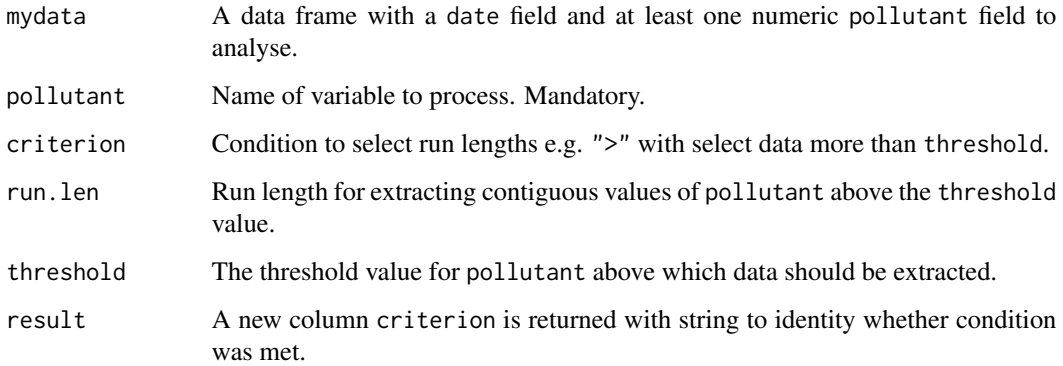

# Details

This is a utility function to extract runs of values above a certain threshold. For example, for a data frame of hourly NOx values we would like to extract all those hours where the concentration is at least 500ppb for contiguous periods of 5 or more hours.

This function is useful, for example, for selecting pollution episodes from a data frame i.e. where concentrations remain elevated for a certain period of time. It may also be of more general use when analysing air pollution data. For example, selectRunning could be used to extract continuous periods of rainfall — which could be important for particle concentrations.

#### Value

Returns a data frame that meets the chosen criteria. See examples below.

#### Author(s)

David Carslaw

#### Examples

```
## extract those hours where there are at least 5 consecutive NOx
## concentrations above 500ppb
mydata <- selectRunning(mydata, run.len = 5, threshold = 500)
## make a polar plot of those conditions...shows that those
## conditions are dominated by low wind speeds, not
## in-canyon recirculation
## Not run: polarPlot(mydata, pollutant = "nox", type = "criterion")
```
<span id="page-121-0"></span>

# Description

Use non-parametric methods to calculate time series trends

# Usage

```
smoothTrend(
 mydata,
 pollutant = "nox",
 deseason = FALSE,
  type = "default",
  statistic = "mean",
  avg.time = "month",percentile = NA,
  data.thresh = 0,
  simulate = FALSE,
 n = 200,
 autocor = FALSE,
 cols = "brewer1",
  shade = "grey95",
  xlab = "year",
 y.relation = "same",
  ref.x = NULL,ref.y = NULL,key.columns = length(percentile),
 name.pol = pollutant,
 ci = TRUE,alpha = 0.2,
 date.breaks = 7,
 auto.text = TRUE,k = NULL,plot = TRUE,
  ...
\mathcal{L}
```
# Arguments

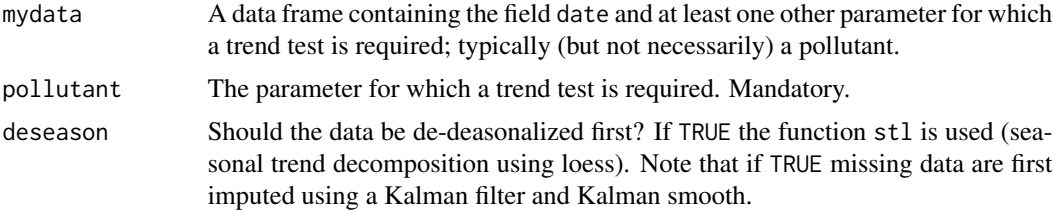

type type determines how the data are split i.e. conditioned, and then plotted. The default is will produce a single plot using the entire data. Type can be one of the built-in types as detailed in cutData e.g. "season", "year", "weekday" and so on. For example, type = "season" will produce four plots — one for each season.

> It is also possible to choose type as another variable in the data frame. If that variable is numeric, then the data will be split into four quantiles (if possible) and labelled accordingly. If type is an existing character or factor variable, then those categories/levels will be used directly. This offers great flexibility for understanding the variation of different variables and how they depend on one another.

> Type can be up length two e.g. type = c("season", "weekday") will produce a 2x2 plot split by season and day of the week. Note, when two types are provided the first forms the columns and the second the rows.

- statistic Statistic used for calculating monthly values. Default is "mean", but can also be "percentile". See timeAverage for more details.
- avg.time Can be "month" (the default), "season" or "year". Determines the time over which data should be averaged. Note that for "year", six or more years are required. For "season" the data are plit up into spring: March, April, May etc. Note that December is considered as belonging to winter of the following year.
- percentile Percentile value(s) to use if statistic = "percentile" is chosen. Can be a vector of numbers e.g. percentile =  $c(5, 50, 95)$  will plot the 5th, 50th and 95th percentile values together on the same plot.
- data.thresh The data capture threshold to use  $(\%)$  when aggregating the data using avg.time. A value of zero means that all available data will be used in a particular period regardless if of the number of values available. Conversely, a value of 100 will mean that all data will need to be present for the average to be calculated, else it is recorded as NA. Not used if avg.time = "default".
- simulate Should simulations be carried out to determine the Mann-Kendall tau and pvalue. The default is FALSE. If TRUE, bootstrap simulations are undertaken, which also account for autocorrelation.
- n Number of bootstrap simulations if simulate = TRUE.
- autocor Should autocorrelation be considered in the trend uncertainty estimates? The default is FALSE. Generally, accounting for autocorrelation increases the uncertainty of the trend estimate sometimes by a large amount.
- cols Colours to use. Can be a vector of colours e.g. cols = c("black", "green") or pre-defined openair colours — see openColours for more details.
- shade The colour used for marking alternate years. Use "white" or "transparent" to remove shading.
- xlab x-axis label, by default "year".
- y.relation This determines how the y-axis scale is plotted. "same" ensures all panels use the same scale and "free" will use panel-specific scales. The latter is a useful setting when plotting data with very different values. ref.x See ref.y for details. In this case the correct date format should be used for a vertical line e.g.  $ref.x =$ list(v = as.POSIXct("2000-06-15"), lty = 5).

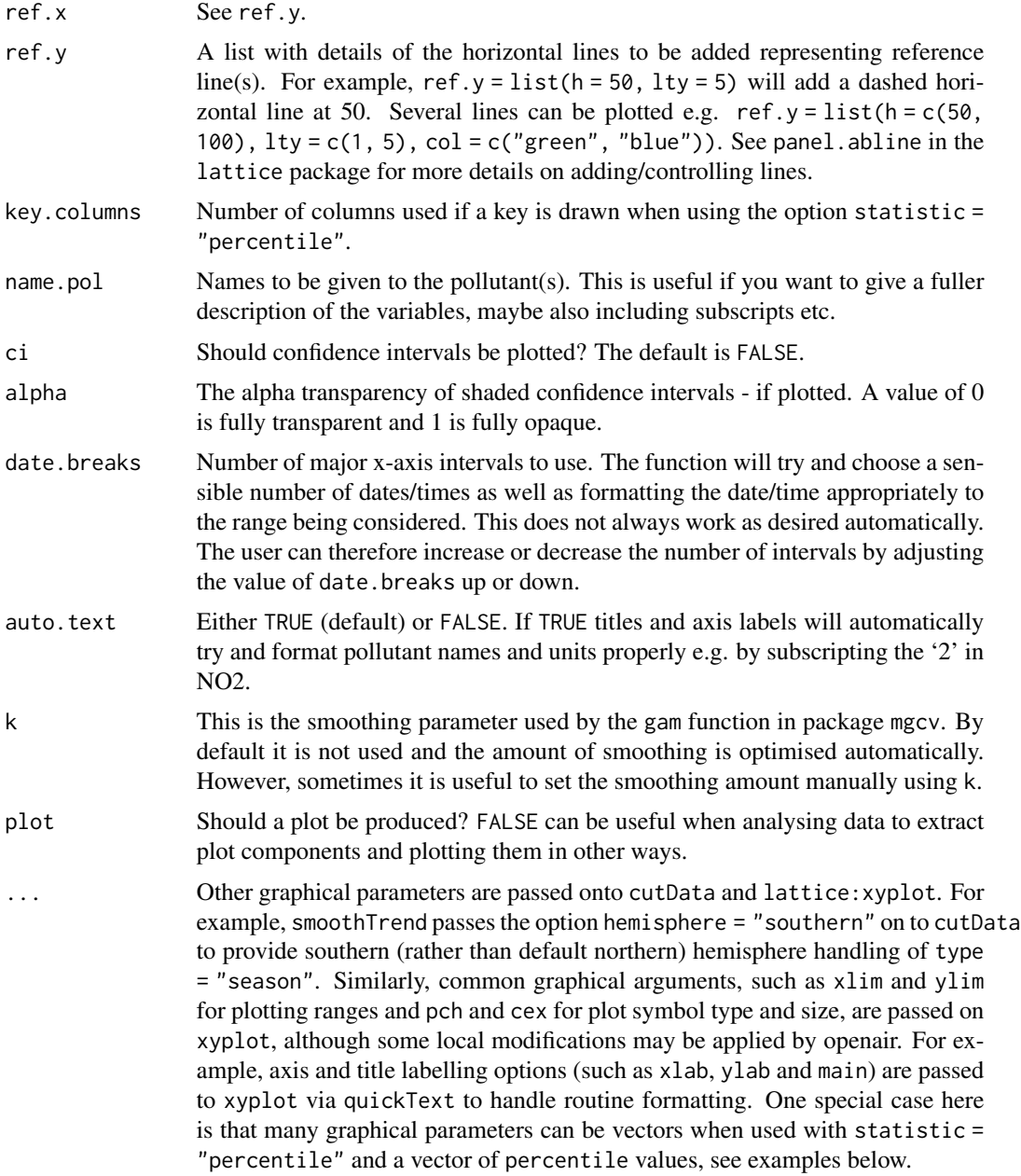

### Details

The smoothTrend function provides a flexible way of estimating the trend in the concentration of a pollutant or other variable. Monthly mean values are calculated from an hourly (or higher resolution) or daily time series. There is the option to deseasonalise the data if there is evidence of a seasonal cycle.

smoothTrend uses a Generalized Additive Model (GAM) from the [gam](#page-0-0) package to find the most appropriate level of smoothing. The function is particularly suited to situations where trends are not

# splitByDate 125

monotonic (see discussion with [TheilSen\(\)](#page-133-0) for more details on this). The smoothTrend function is particularly useful as an exploratory technique e.g. to check how linear or non-linear trends are.

95% confidence intervals are shown by shading. Bootstrap estimates of the confidence intervals are also available through the simulate option. Residual resampling is used.

Trends can be considered in a very wide range of ways, controlled by setting type - see examples below.

#### Value

an [openair](#page-0-0) object

#### Author(s)

David Carslaw

#### See Also

```
Other time series and trend functions: TheilSen(), calendarPlot(), runRegression(), timePlot(),
timeProp(), timeVariation(), trendLevel()
```
#### Examples

```
# trend plot for nox
smoothTrend(mydata, pollutant = "nox")
# trend plot by each of 8 wind sectors
## Not run: smoothTrend(mydata, pollutant = "o3", type = "wd", ylab = "o3 (ppb)")
# several pollutants, no plotting symbol
## Not run: smoothTrend(mydata, pollutant = c("no2", "o3", "pm10", "pm25"), pch = NA)
# percentiles
## Not run: smoothTrend(mydata, pollutant = "o3", statistic = "percentile",
percentile = 95)
## End(Not run)
# several percentiles with control over lines used
## Not run: smoothTrend(mydata, pollutant = "o3", statistic = "percentile",
percentile = c(5, 50, 95), lwd = c(1, 2, 1), lty = c(5, 1, 5))
## End(Not run)
```
splitByDate *Divide up a data frame by time*

#### Description

Utility function to prepare input data for use in openair functions

#### Usage

```
splitByDate(
 mydata,
  dates = "1/1/2003",
 labels = c("before", "after"),
 name = "split.by")
```
#### Arguments

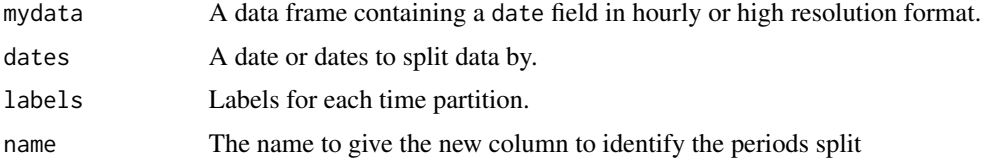

# Details

This function partitions a data frame up into different time segments. It produces a new column called controlled by name that can be used in many openair functions. Note that there must be one more label than there are dates. See examples below and in full openair documentation.

# Author(s)

David Carslaw

#### Examples

```
## split data up into "before" and "after"
mydata <- splitByDate(mydata, dates = "1/04/2000",
labels = c("before", "after"))
## split data into 3 partitions:
mydata <- splitByDate(mydata, dates = c("1/1/2000", "1/3/2003"),
labels = c("before", "during", "after"))
```
<span id="page-125-0"></span>summaryPlot *Function to rapidly provide an overview of air quality data*

## Description

This function provides a quick graphical and numerical summary of data. The location presence/absence of data are shown, with summary statistics and plots of variable distributions. [summaryPlot\(\)](#page-125-0) can also provide summaries of a single pollutant across many sites.

# summaryPlot 127

# Usage

```
summaryPlot(
 mydata,
  na.len = 24,
 clip = TRUE,
 percentile = 0.99,
  type = "histogram",
 pollutant = "nox",
 period = "years",
 avg.time = "day",print.datacap = TRUE,
 breaks = NULL,
 plot-type = "l",col.trend = "darkgoldenrod2",
  col.data = "lightblue",
  col.mis = rgb(0.65, 0.04, 0.07),
  col.hist = "forestgreen",
 cols = NULL,date.breaks = 7,
 auto.text = TRUE,plot = TRUE,
 debug = FALSE,
  ...
\mathcal{L}
```
# Arguments

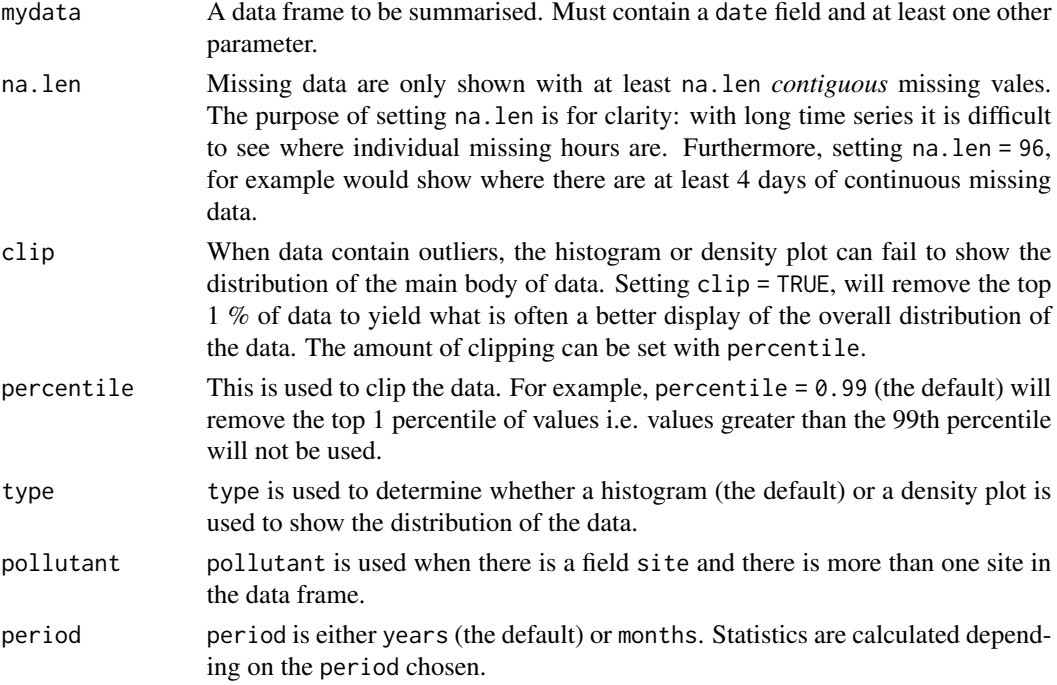

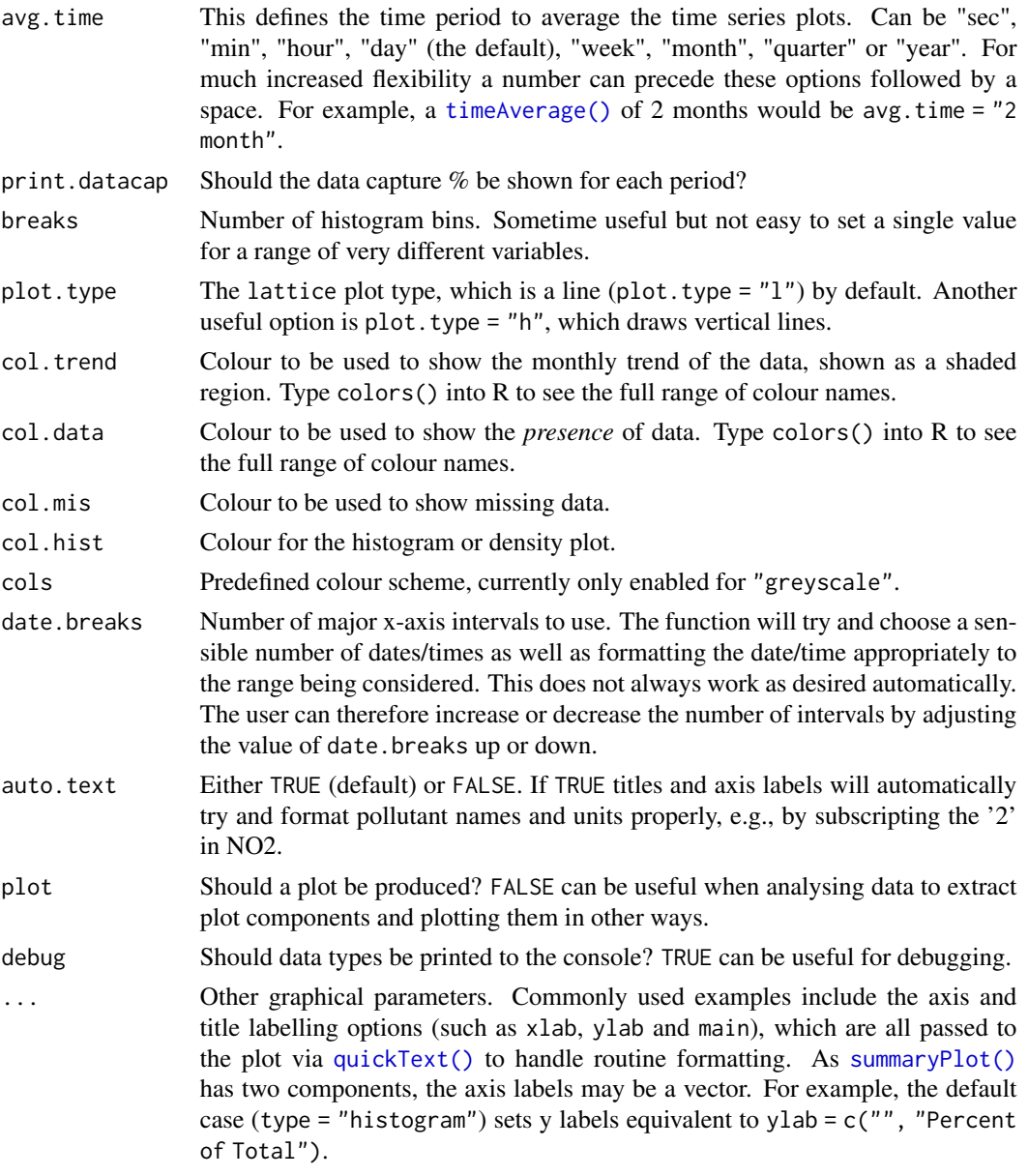

### Details

[summaryPlot\(\)](#page-125-0) produces two panels of plots: one showing the presence/absence of data and the other the distributions. The left panel shows time series and codes the presence or absence of data in different colours. By stacking the plots one on top of another it is easy to compare different pollutants/variables. Overall statistics are given for each variable: mean, maximum, minimum, missing hours (also expressed as a percentage), median and the 95th percentile. For each year the data capture rate (expressed as a percentage of hours in that year) is also given.

The right panel shows either a histogram or a density plot depending on the choice of type. Density plots avoid the issue of arbitrary bin sizes that can sometimes provide a misleading view of the data

#### summaryPlot 129

distribution. Density plots are often more appropriate, but their effectiveness will depend on the data in question.

[summaryPlot\(\)](#page-125-0) will only show data that are numeric or integer type. This is useful for checking that data have been imported properly. For example, if for some reason a column representing wind speed erroneously had one or more fields with characters in, the whole column would be either character or factor type. The absence of a wind speed variable in the [summaryPlot\(\)](#page-125-0) plot would therefore indicate a problem with the input data. In this particular case, the user should go back to the source data and remove the characters or remove them using R functions.

If there is a field site, which would generally mean there is more than one site, [summaryPlot\(\)](#page-125-0) will provide information on a *single* pollutant across all sites, rather than provide details on all pollutants at a *single* site. In this case the user should also provide a name of a pollutant e.g. pollutant = "nox". If a pollutant is not provided the first numeric field will automatically be chosen.

It is strongly recommended that the [summaryPlot\(\)](#page-125-0) function is applied to all new imported data sets to ensure the data are imported as expected.

#### Author(s)

David Carslaw

#### Examples

```
# do not clip density plot data
## Not run:
summaryPlot(mydata, clip = FALSE)
## End(Not run)
# exclude highest 5 % of data etc.
## Not run:
summaryPlot(mydata, percentile = 0.95)
## End(Not run)
# show missing data where there are at least 96 contiguous missing
# values (4 days)
## Not run:
summaryPlot(mydata, na.len = 96)
## End(Not run)
# show data in green
## Not run:
summaryPlot(mydata, col.data = "green")
## End(Not run)
# show missing data in yellow
## Not run:
summaryPlot(mydata, col.mis = "yellow")
```

```
## End(Not run)
# show density plot line in black
## Not run:
summaryPlot(mydata, col.dens = "black")
## End(Not run)
```
TaylorDiagram *Taylor Diagram for model evaluation with conditioning*

# Description

Function to draw Taylor Diagrams for model evaluation. The function allows conditioning by any categorical or numeric variables, which makes the function very flexible.

# Usage

```
TaylorDiagram(
 mydata,
 obs = "obs",mod = "mod",
 group = NULL,type = "default",
  normalise = FALSE,
 cols = "brewer1",
  rms.col = "darkgoldenrod",
  cor.col = "black",arrow.lwd = 3,
  annotate = "centred\nRMS error",
  text.obs = "observed",
  key = TRUE,key.title = group,
 key.column = 1,key.pos = "right",
  strip = TRUE,
  auto.text = TRUE,
  ...
```
# $\mathcal{L}$

# Arguments

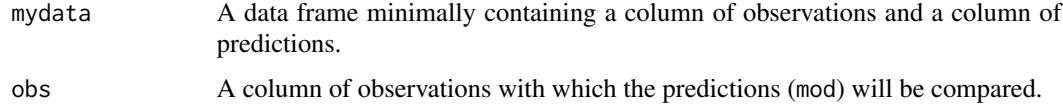

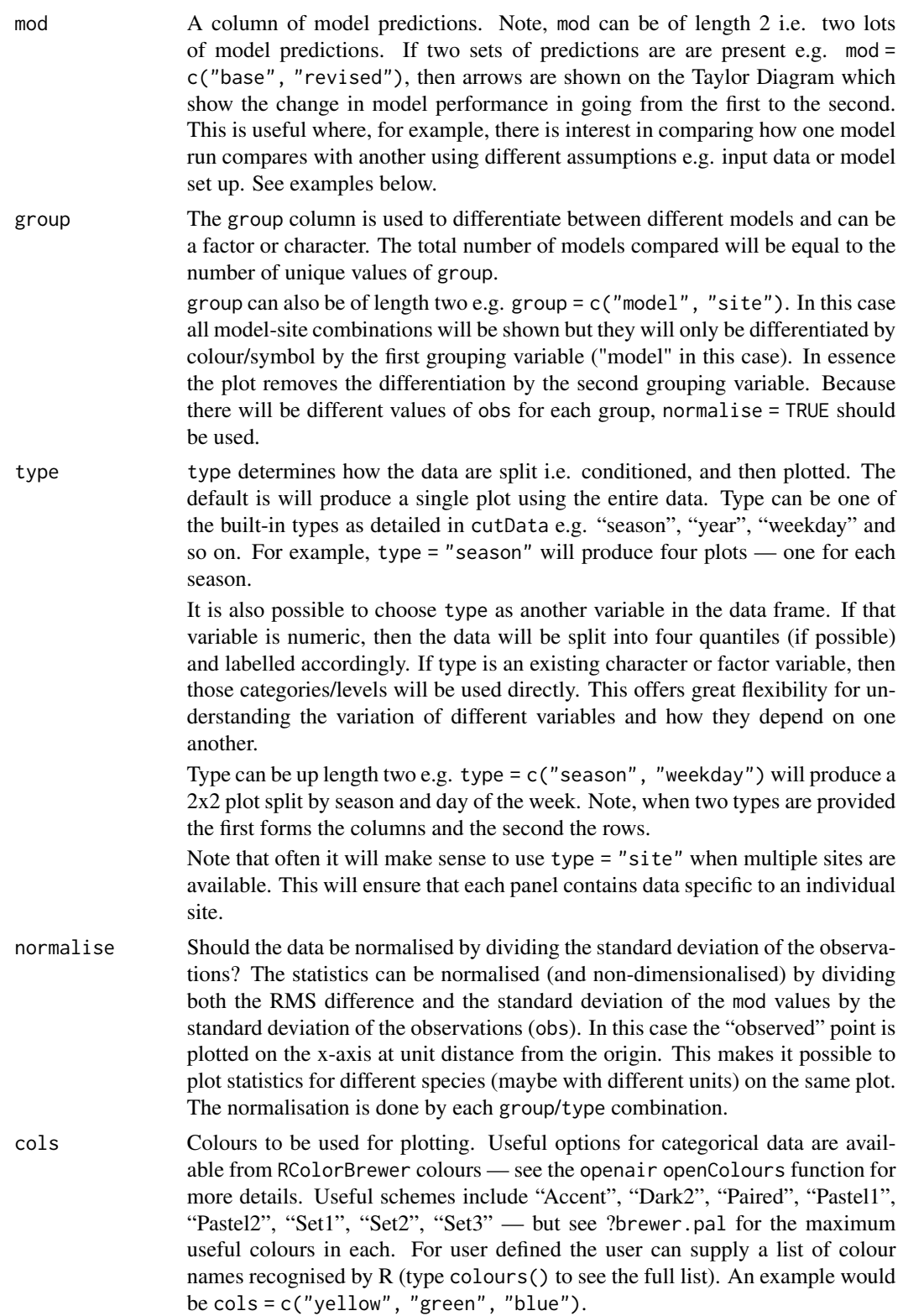

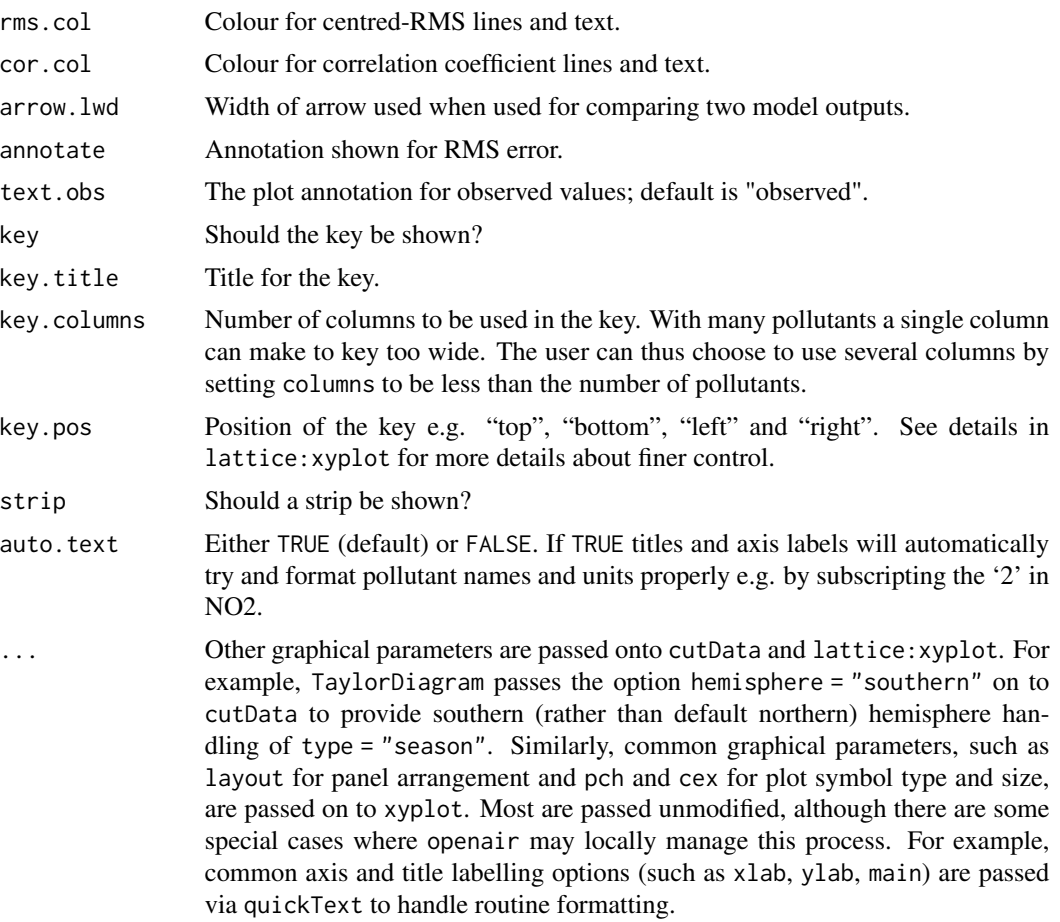

# Details

The Taylor Diagram is a very useful model evaluation tool. The diagram provides a way of showing how three complementary model performance statistics vary simultaneously. These statistics are the correlation coefficient R, the standard deviation (sigma) and the (centred) root-mean-square error. These three statistics can be plotted on one (2D) graph because of the way they are related to one another which can be represented through the Law of Cosines.

The openair version of the Taylor Diagram has several enhancements that increase its flexibility. In particular, the straightforward way of producing conditioning plots should prove valuable under many circumstances (using the type option). Many examples of Taylor Diagrams focus on modelobservation comparisons for several models using all the available data. However, more insight can be gained into model performance by partitioning the data in various ways e.g. by season, daylight/nighttime, day of the week, by levels of a numeric variable e.g. wind speed or by land-use type etc.

To consider several pollutants on one plot, a column identifying the pollutant name can be used e.g. pollutant. Then the Taylor Diagram can be plotted as (assuming a data frame thedata):

TaylorDiagram(thedata, obs = "obs", mod = "mod", group = "model", type = "pollutant") which will give the model performance by pollutant in each panel.

#### TaylorDiagram 133

Note that it is important that each panel represents data with the same mean observed data across different groups. Therefore TaylorDiagram(mydata,group = "model", type = "season") is OK, whereas TaylorDiagram(mydata,group = "season", type = "model") is not because each panel (representing a model) will have four different mean values — one for each season. Generally, the option group is either missing (one model being evaluated) or represents a column giving the model name. However, the data can be normalised using the normalise option. Normalisation is carried out on a per group/type basis making it possible to compare data on different scales e.g. TaylorDiagram(mydata, group = "season",type = "model", normalise = TRUE). In this way it is possible to compare different pollutants, sites etc. in the same panel.

Also note that if multiple sites are present it makes sense to use type = "site" to ensure that each panel represents an individual site with its own specific standard deviation etc. If this is not the case then select a single site from the data first e.g. subset(mydata, site == "Harwell").

#### Value

an [openair](#page-0-0) object. If retained, e.g., using output <- TaylorDiagram(thedata, obs = "nox", mod = "mod"), this output can be used to recover the data, reproduce or rework the original plot or undertake further analysis. For example, output\$data will be a data frame consisting of the group, type, correlation coefficient (R), the standard deviation of the observations and measurements.

#### Author(s)

David Carslaw

#### References

Taylor, K.E.: Summarizing multiple aspects of model performance in a single diagram. J. Geophys. Res., 106, 7183-7192, 2001 (also see PCMDI Report 55).

#### See Also

taylor.diagram from the plotrix package from which some of the annotation code was used.

Other model evaluation functions: [conditionalEval\(](#page-16-0)), [conditionalQuantile\(](#page-19-0)), [modStats\(](#page-64-0))

#### Examples

```
## in the examples below, most effort goes into making some artificial data
## the function itself can be run very simply
## Not run:
## dummy model data for 2003
dat <- selectByDate(mydata, year = 2003)
dat <- data.frame(date = mydata$date, obs = mydata$nox, mod = mydata$nox)
## now make mod worse by adding bias and noise according to the month
## do this for 3 different models
dat <- transform(dat, month = as.numeric(format(date, "%m")))
mod1 <- transform(dat, mod = mod + 10 * month + 10 * month * rnorm(nrow(dat)),
model = "model 1")## lag the results for mod1 to make the correlation coefficient worse
## without affecting the sd
```
#### 134 TheilSen

```
mod1 <- transform(mod1, mod = c(mod[5:length(mod)], mod[(length(mod) - 3) :
length(mod)]))
## model 2
mod2 <- transform(dat, mod = mod + 7 * month + 7 * month * rnorm(nrow(dat)),
model = "model 2")## model 3
mod3 <- transform(dat, mod = mod + 3 * month + 3 * month * rnorm(nrow(dat)),
model = "model 3")mod.dat <- rbind(mod1, mod2, mod3)
## basic Taylor plot
TaylorDiagram(mod.dat, obs = "obs", mod = "mod", group = "model")
## Taylor plot by season
TaylorDiagram(mod.dat, obs = "obs", mod = "mod", group = "model", type = "season")
## now show how to evaluate model improvement (or otherwise)
mod1a <- transform(dat, mod = mod + 2 * month + 2 * month * rnorm(nrow(dat)),
model = "model 1")mod2a \le transform(mod2, mod = mod * 1.3)
mod3a <- transform(dat, mod = mod + 10 * month + 10 * month * rnorm(nrow(dat)),
model = "model 3")mod.dat2 <- rbind(mod1a, mod2a, mod3a)
mod.dat$mod2 <- mod.dat2$mod
## now we have a data frame with 3 models, 1 set of observations
## and TWO sets of model predictions (mod and mod2)
## do for all models
TaylorDiagram(mod.dat, obs = "obs", mod = c("mod", "mod2"), group = "model")
## End(Not run)
## Not run:
## all models, by season
TaylorDiagram(mod.dat, obs = "obs", mod = c("mod", "mod2"), group = "model",
type = "season")
## consider two groups (model/month). In this case all months are shown by model
## but are only differentiated by model.
TaylorDiagram(mod.dat, obs = "obs", mod = "mod", group = c("model", "month"))
## End(Not run)
```
<span id="page-133-0"></span>TheilSen *Tests for trends using Theil-Sen estimates*

#### TheilSen 135

# Description

Theil-Sen slope estimates and tests for trend.

### Usage

```
TheilSen(
  mydata,
 pollutant = "nox",
  deseason = FALSE,
  type = "default",
  avg.time = "month",
  statistic = "mean",
 percentile = NA,
  data.thresh = 0,
  alpha = 0.05,
  dec.plotpace = 2,xlab = "year",
  lab.frac = 0.99,
  lab.cex = 0.8,
  x.relation = "same",
 y.relation = "same",
  data.col = "cornflowerblue",
  trend = list(lty = c(1, 5), lwd = c(2, 1), col = c("red", "red")),
  text.col = "darkgreen",
  slope.text = NULL,
  cols = NULL,
  shade = "grey95",auto.text = TRUE,autocor = FALSE,
  slope.percent = FALSE,
  date.breaks = 7,
  date.format = NULL,
 plot = TRUE,
 silent = FALSE,
  ...
\mathcal{L}
```
# Arguments

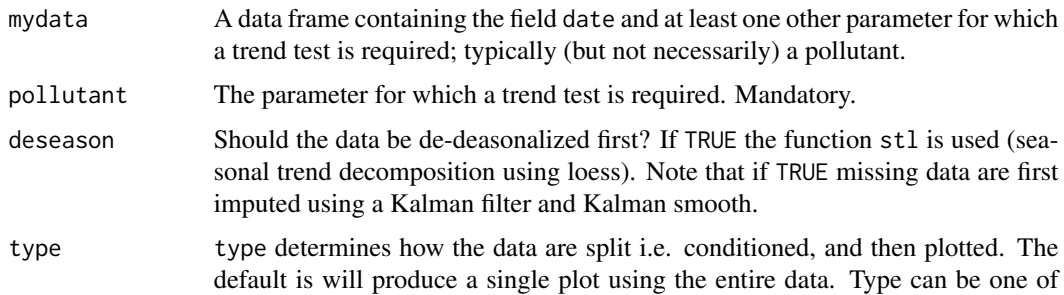

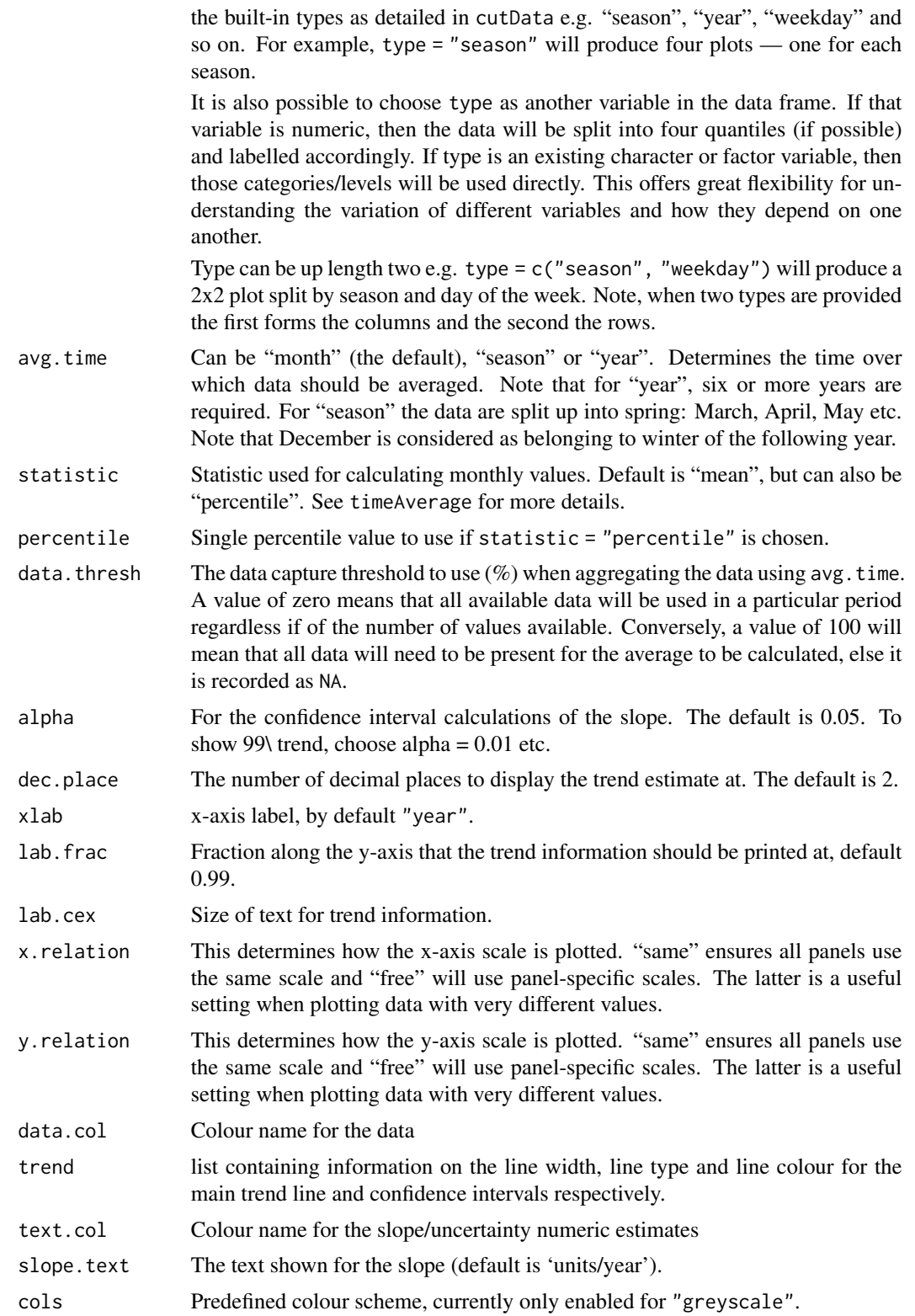

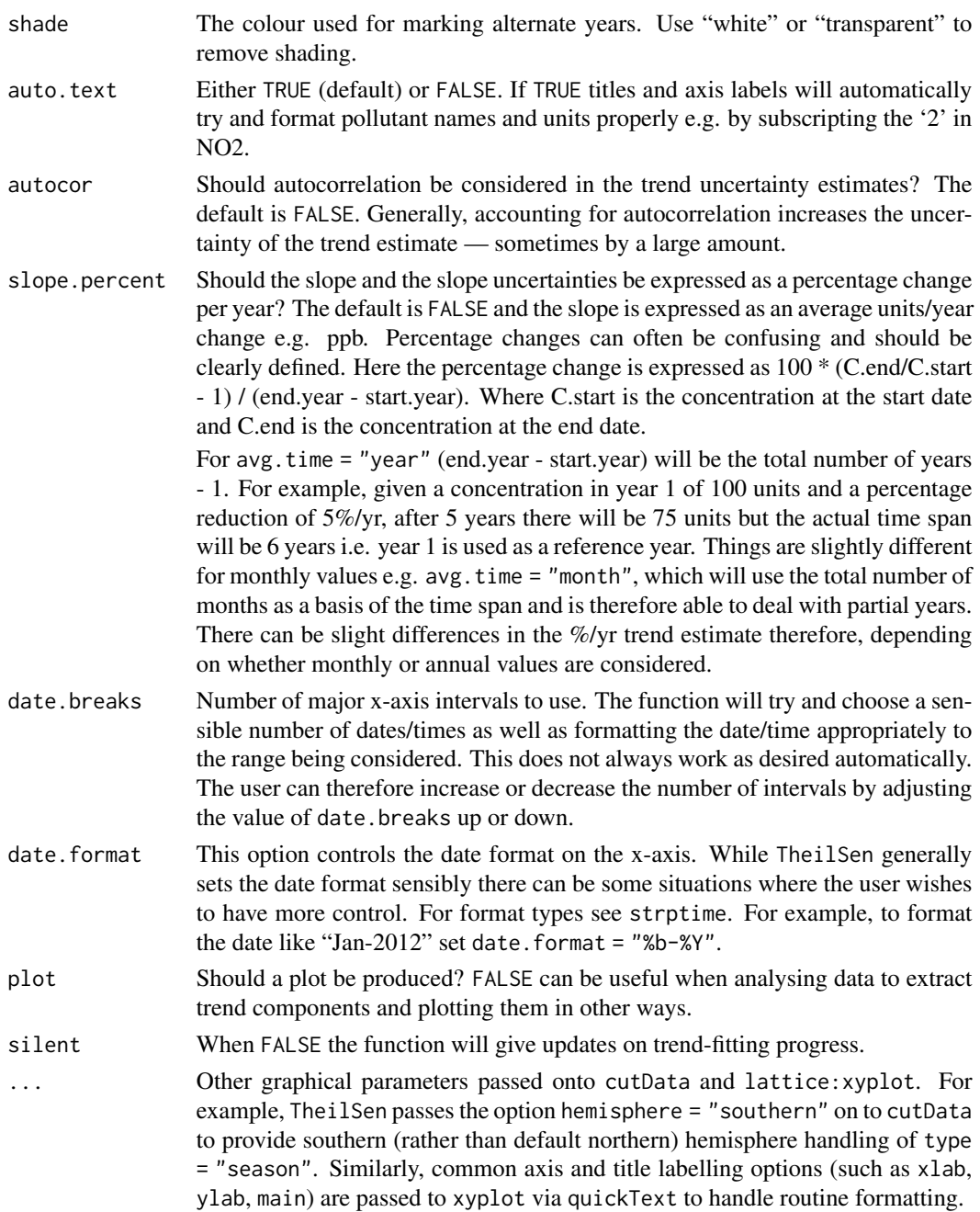

# Details

The TheilSen function provides a collection of functions to analyse trends in air pollution data. The TheilSen function is flexible in the sense that it can be applied to data in many ways e.g. by day of the week, hour of day and wind direction. This flexibility makes it much easier to draw inferences from data e.g. why is there a strong downward trend in concentration from one wind sector and not another, or why trends on one day of the week or a certain time of day are unexpected.

For data that are strongly seasonal, perhaps from a background site, or a pollutant such as ozone, it will be important to deseasonalise the data (using the option deseason = TRUE.Similarly, for data that increase, then decrease, or show sharp changes it may be better to use [smoothTrend](#page-121-0).

A minimum of 6 points are required for trend estimates to be made.

Note! that since version 0.5-11 openair uses Theil-Sen to derive the p values also for the slope. This is to ensure there is consistency between the calculated p value and other trend parameters i.e. slope estimates and uncertainties. The p value and all uncertainties are calculated through bootstrap simulations.

Note that the symbols shown next to each trend estimate relate to how statistically significant the trend estimate is: p  $\< $0.001 = **$ , p  $\< $0.01 = **$ , p  $\< $0.05 = *$  and p  $\< $0.1 = $+$ .

Some of the code used in TheilSen is based on that from Rand Wilcox. This mostly relates to the Theil-Sen slope estimates and uncertainties. Further modifications have been made to take account of correlated data based on Kunsch (1989). The basic function has been adapted to take account of auto-correlated data using block bootstrap simulations if autocor = TRUE (Kunsch, 1989). We follow the suggestion of Kunsch (1989) of setting the block length to  $n(1/3)$  where n is the length of the time series.

The slope estimate and confidence intervals in the slope are plotted and numerical information presented.

#### Value

an [openair](#page-0-0) object. The data component of the TheilSen output includes two subsets: main.data, the monthly data res2 the trend statistics. For output <- TheilSen(mydata, "nox"), these can be extracted as object\$data\$main.data and object\$data\$res2, respectively. Note: In the case of the intercept, it is assumed the y-axis crosses the x-axis on 1/1/1970.

#### Author(s)

David Carslaw with some trend code from Rand Wilcox

#### References

Helsel, D., Hirsch, R., 2002. Statistical methods in water resources. US Geological Survey. Note that this is a very good resource for statistics as applied to environmental data.

Hirsch, R. M., Slack, J. R., Smith, R. A., 1982. Techniques of trend analysis for monthly waterquality data. Water Resources Research 18 (1), 107-121.

Kunsch, H. R., 1989. The jackknife and the bootstrap for general stationary observations. Annals of Statistics 17 (3), 1217-1241.

Sen, P. K., 1968. Estimates of regression coefficient based on Kendall's tau. Journal of the American Statistical Association 63(324).

Theil, H., 1950. A rank invariant method of linear and polynomial regression analysis, i, ii, iii. Proceedings of the Koninklijke Nederlandse Akademie Wetenschappen, Series A - Mathematical Sciences 53, 386-392, 521-525, 1397-1412.

. . . see also several of the Air Quality Expert Group (AQEG) reports for the use of similar tests applied to UK/European air quality data.

# timeAverage 139

# See Also

```
calendarPlot(runRegression(smoothTrend(timePlot(),
timeProp(), timeVariation(), trendLevel()
```
#### Examples

```
# trend plot for nox
TheilSen(mydata, pollutant = "nox")
# trend plot for ozone with p=0.01 i.e. uncertainty in slope shown at
# 99 % confidence interval
## Not run: TheilSen(mydata, pollutant = "o3", ylab = "o3 (ppb)", alpha = 0.01)
# trend plot by each of 8 wind sectors
## Not run: TheilSen(mydata, pollutant = "o3", type = "wd", ylab = "o3 (ppb)")
# and for a subset of data (from year 2000 onwards)
## Not run: TheilSen(selectByDate(mydata, year = 2000:2005), pollutant = "o3", ylab = "o3 (ppb)")
```
<span id="page-138-0"></span>

timeAverage *Function to calculate time averages for data frames*

# Description

Function to flexibly aggregate or expand data frames by different time periods, calculating vectoraveraged wind direction where appropriate. The averaged periods can also take account of data capture rates.

#### Usage

```
timeAverage(
 mydata,
  avg.time = "day",data.thresh = \theta,
  statistic = "mean",
  type = "default",
  percentile = NA,
  start.date = NA,
 end.date = NA,
  interval = NA,
 vector.ws = FALSE,
  fill = FALSE,progress = TRUE,
  ...
)
```
#### Arguments

mydata A data frame containing a date field. Can be class POSIXct or Date.

avg.time This defines the time period to average to. Can be "sec", "min", "hour", "day", "DSTday", "week", "month", "quarter" or "year". For much increased flexibility a number can precede these options followed by a space. For example, a timeAverage of 2 months would be period = "2 month". In addition, avg.time can equal "season", in which case 3-month seasonal values are calculated with spring defined as March, April, May and so on.

> Note that avg.time can be *less* than the time interval of the original series, in which case the series is expanded to the new time interval. This is useful, for example, for calculating a 15-minute time series from an hourly one where an hourly value is repeated for each new 15-minute period. Note that when expanding data in this way it is necessary to ensure that the time interval of the original series is an exact multiple of avg.time e.g. hour to 10 minutes, day to hour. Also, the input time series must have consistent time gaps between successive intervals so that timeAverage can work out how much 'padding' to apply. To pad-out data in this way choose  $fill = TRUE$ .

data.thresh The data capture threshold to use  $(\%)$ . A value of zero means that all available data will be used in a particular period regardless if of the number of values available. Conversely, a value of 100 will mean that all data will need to be present for the average to be calculated, else it is recorded as NA. See also interval, start.date and end.date to see whether it is advisable to set these other options.

- statistic The statistic to apply when aggregating the data; default is the mean. Can be one of "mean", "max", "min", "median", "frequency", "sum", "sd", "percentile". Note that "sd" is the standard deviation, "frequency" is the number (frequency) of valid records in the period and "data.cap" is the percentage data capture. "percentile" is the percentile level  $(\%)$  between 0-100, which can be set using the "percentile" option — see below. Not used if avg.time = "default".
- type type allows timeAverage to be applied to cases where there are groups of data that need to be split and the function applied to each group. The most common example is data with multiple sites identified with a column representing site name e.g. type = "site". More generally, type should be used where the date repeats for a particular grouping variable. However, if type is not supplied the data will still be averaged but the grouping variables (character or factor) will be dropped.
- percentile The percentile level used when statistic = "percentile". The default is 95%.
- start.date A string giving a start date to use. This is sometimes useful if a time series starts between obvious intervals. For example, for a 1-minute time series that starts "2009-11-29 12:07:00" that needs to be averaged up to 15-minute means, the intervals would be "2009-11-29 12:07:00", "2009-11-29 12:22:00" etc. Often, however, it is better to round down to a more obvious start point e.g. "2009-11- 29 12:00:00" such that the sequence is then "2009-11-29 12:00:00", "2009-11- 29 12:15:00" . . . start.date is therefore used to force this type of sequence.

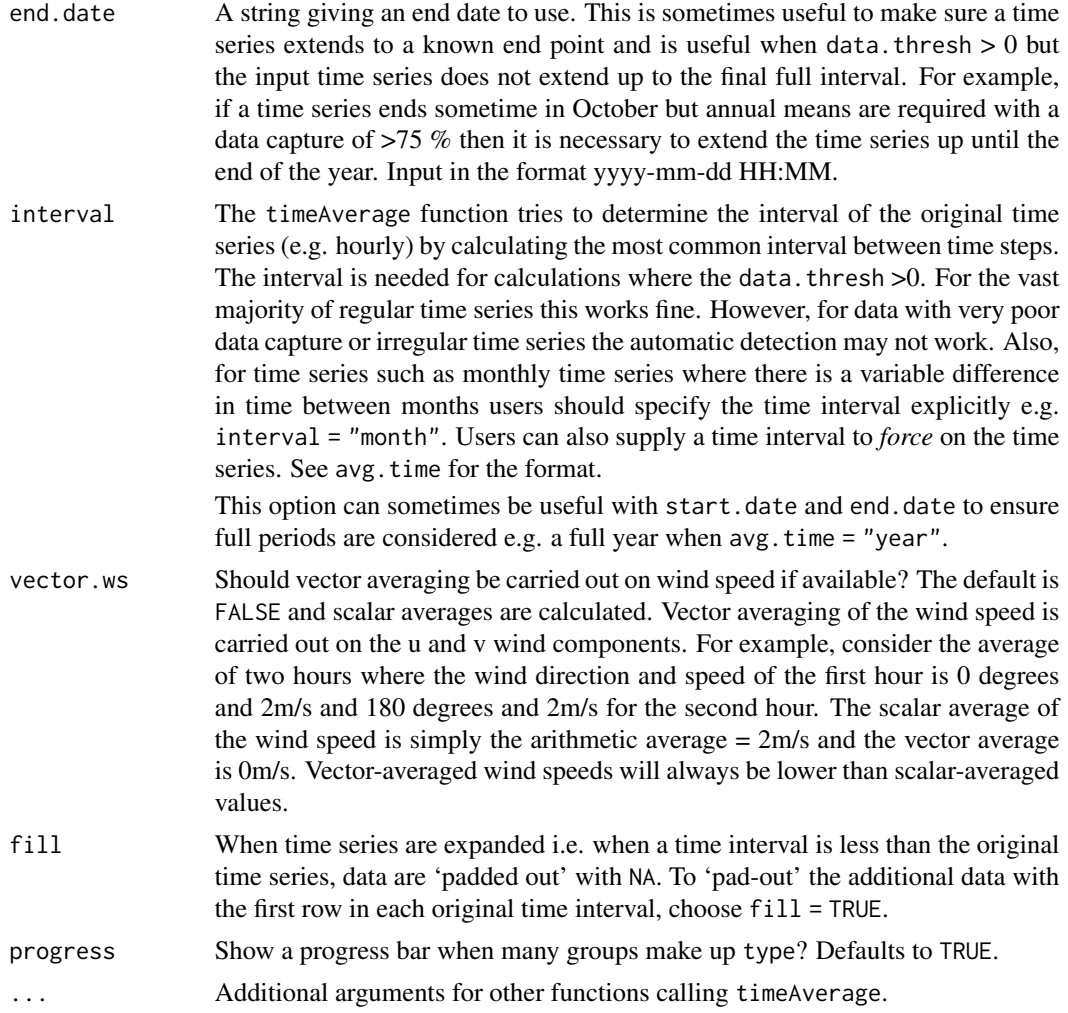

# Details

This function calculates time averages for a data frame. It also treats wind direction correctly through vector-averaging. For example, the average of 350 degrees and 10 degrees is either 0 or 360 - not 180. The calculations therefore average the wind components.

When a data capture threshold is set through data.thresh it is necessary for timeAverage to know what the original time interval of the input time series is. The function will try and calculate this interval based on the most common time gap (and will print the assumed time gap to the screen). This works fine most of the time but there are occasions where it may not e.g. when very few data exist in a data frame or the data are monthly (i.e. non-regular time interval between months). In this case the user can explicitly specify the interval through interval in the same format as avg.time e.g. interval = "month". It may also be useful to set start.date and end.date if the time series do not span the entire period of interest. For example, if a time series ended in October and annual means are required, setting end.date to the end of the year will ensure that the whole period is covered and that data.thresh is correctly calculated. The same also goes for a time series that starts later in the year where start.date should be set to the beginning of the year.

timeAverage should be useful in many circumstances where it is necessary to work with different time average data. For example, hourly air pollution data and 15-minute meteorological data. To merge the two data sets timeAverage can be used to make the meteorological data 1-hour means first. Alternatively, timeAverage can be used to expand the hourly data to 15 minute data - see example below.

For the research community timeAverage should be useful for dealing with outputs from instruments where there are a range of time periods used.

It is also very useful for plotting data using [timePlot](#page-142-0). Often the data are too dense to see patterns and setting different averaging periods easily helps with interpretation.

#### Value

Returns a data frame with date in class POSIXct.

#### Author(s)

David Carslaw

#### See Also

See [timePlot](#page-142-0) that plots time series data and uses timeAverage to aggregate data where necessary.

#### Examples

```
## daily average values
daily <- timeAverage(mydata, avg.time = "day")
## daily average values ensuring at least 75 % data capture
## i.e. at least 18 valid hours
## Not run: daily <- timeAverage(mydata, avg.time = "day", data.thresh = 75)
## 2-weekly averages
## Not run: fortnight <- timeAverage(mydata, avg.time = "2 week")
## make a 15-minute time series from an hourly one
## Not run:
min15 <- timeAverage(mydata, avg.time = "15 min", fill = TRUE)
## End(Not run)
# average by grouping variable
## Not run:
dat <- importAURN(c("kc1", "my1"), year = 2011:2013)
timeAverage(dat, avg.time = "year", type = "site")
# can also retain site code
timeAverage(dat, avg.time = "year", type = c("site", "code"))
# or just average all the data, dropping site/code
timeAverage(dat, avg.time = "year")
```
## End(Not run)

<span id="page-142-0"></span>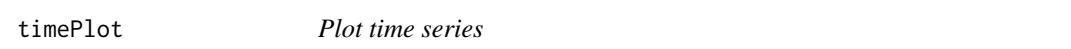

# Description

Plot time series quickly, perhaps for multiple pollutants, grouped or in separate panels.

### Usage

```
timePlot(
 mydata,
 pollutant = "nox",
 group = FALSE,
 stack = FALSE,
 normalise = NULL,
  avg.time = "default",
 data.thresh = 0,
  statistic = "mean",
  percentile = NA,
 date.pad = FALSE,
  type = "default".
  cols = "brewer1",
 plot-type = "l",key = TRUE,
  log = FALSE,windflow = NULL,
  smooth = FALSE,
 ci = TRUE,y.relation = "same",
  ref.x = NULL,ref.y = NULL,
 key.column = 1,key.position = "bottom",
  name.pol = pollutant,
 date.breaks = 7,
 date.format = NULL,
  auto.text = TRUE,plot = TRUE,
  ...
```
# $\mathcal{L}$

# Arguments

mydata A data frame of time series. Must include a date field and at least one variable to plot.

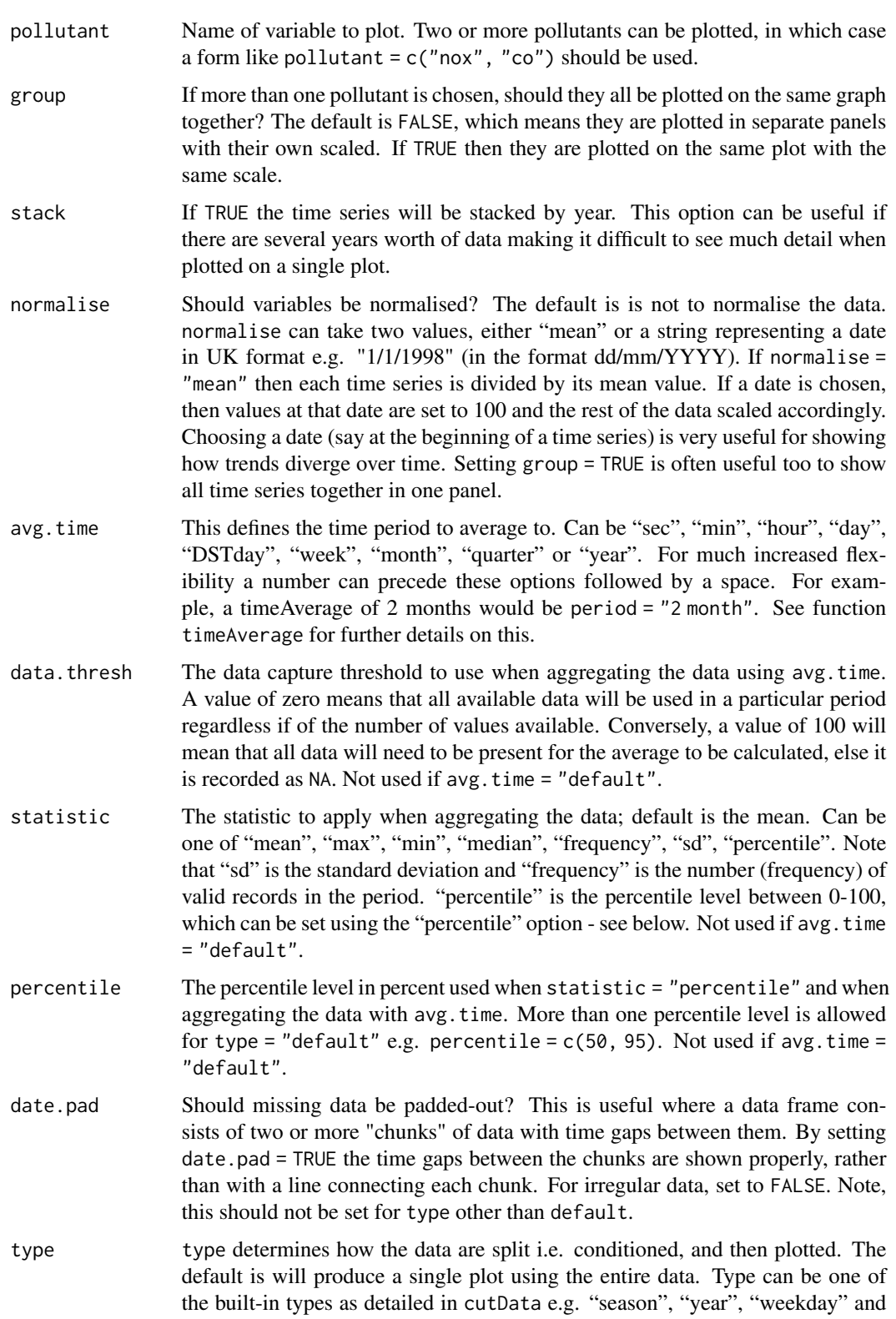
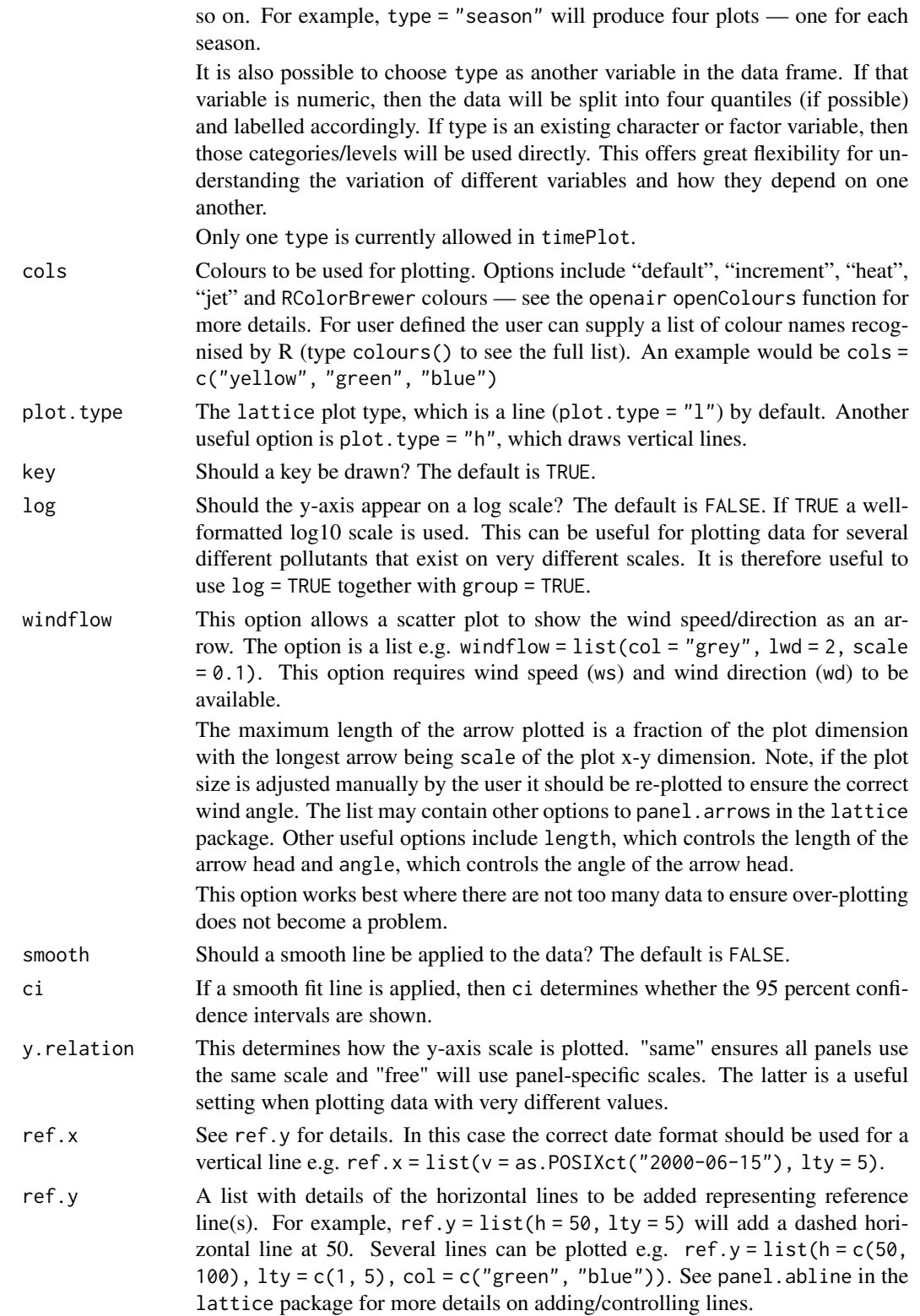

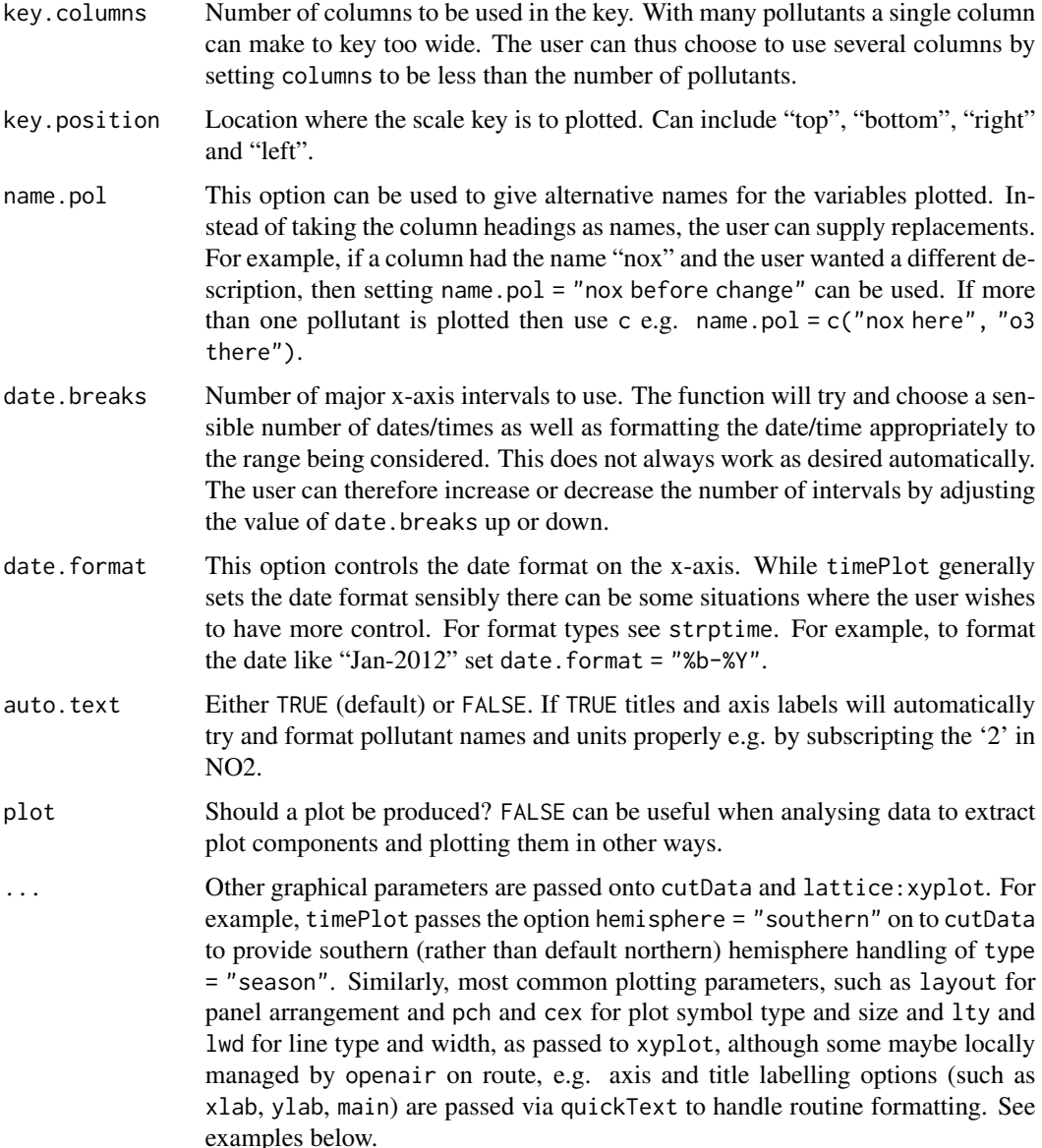

The timePlot is the basic time series plotting function in openair. Its purpose is to make it quick and easy to plot time series for pollutants and other variables. The other purpose is to plot potentially many variables together in as compact a way as possible.

The function is flexible enough to plot more than one variable at once. If more than one variable is chosen plots it can either show all variables on the same plot (with different line types) *on the same scale*, or (if group = FALSE) each variable in its own panels with its own scale.

The general preference is not to plot two variables on the same graph with two different y-scales. It can be misleading to do so and difficult with more than two variables. If there is in interest in

#### <span id="page-146-0"></span>timePlot 147

plotting several variables together that have very different scales, then it can be useful to normalise the data first, which can be down be setting the normalise option.

The user has fine control over the choice of colours, line width and line types used. This is useful for example, to emphasise a particular variable with a specific line type/colour/width.

timePlot works very well with [selectByDate\(\)](#page-118-0), which is used for selecting particular date ranges quickly and easily. See examples below.

By default plots are shown with a colour key at the bottom and in the case of multiple pollutants or sites, strips on the left of each plot. Sometimes this may be overkill and the user can opt to remove the key and/or the strip by setting key and/or strip to FALSE. One reason to do this is to maximise the plotting area and therefore the information shown.

### Value

an [openair](#page-0-0) object

#### Author(s)

David Carslaw

# See Also

Other time series and trend functions: [TheilSen\(](#page-133-0)), [calendarPlot\(](#page-12-0)), [runRegression\(](#page-110-0)), [smoothTrend\(](#page-121-0)), [timeProp\(](#page-147-0)), [timeVariation\(](#page-150-0)), [trendLevel\(](#page-166-0))

# Examples

```
# basic use, single pollutant
timePlot(mydata, pollutant = "nox")
# two pollutants in separate panels
## Not run: timePlot(mydata, pollutant = c("nox", "no2"))
# two pollutants in the same panel with the same scale
## Not run: timePlot(mydata, pollutant = c("nox", "no2"), group = TRUE)
# alternative by normalising concentrations and plotting on the same
 scale
## Not run:
timePlot(mydata, pollutant = c("nox", "co", "pm10", "so2"), group = TRUE, avg.time =
  "year", normalise = "1/1/1998", lwd = 3, lty = 1)
## End(Not run)
# examples of selecting by date
# plot for nox in 1999
## Not run: timePlot(selectByDate(mydata, year = 1999), pollutant = "nox")
```

```
# select specific date range for two pollutants
## Not run:
timePlot(selectByDate(mydata, start = "6/8/2003", end = "13/8/2003"),
pollutant = c("no2", "o3"))## End(Not run)
# choose different line styles etc
## Not run: timePlot(mydata, pollutant = c("nox", "no2"), lty = 1)
# choose different line styles etc
## Not run:
timePlot(selectByDate(mydata, year = 2004, month = 6), pollutant =
c("now", "no2"), lwd = c(1, 2), col = "black")## End(Not run)
# different averaging times
#daily mean O3
## Not run: timePlot(mydata, pollutant = "o3", avg.time = "day")
# daily mean O3 ensuring each day has data capture of at least 75%
## Not run: timePlot(mydata, pollutant = "o3", avg.time = "day", data.thresh = 75)
# 2-week average of O3 concentrations
## Not run: timePlot(mydata, pollutant = "o3", avg.time = "2 week")
```
<span id="page-147-0"></span>timeProp *Time series plot with categories shown as a stacked bar chart*

#### Description

This function shows time series plots as stacked bar charts. The different categories in the bar chart are made up from a character or factor variable in a data frame. The function is primarily developed to support the plotting of cluster analysis output from [polarCluster](#page-79-0) and [trajCluster](#page-155-0) that consider local and regional (back trajectory) cluster analysis respectively. However, the function has more general use for understanding time series data.

#### Usage

```
timeProp(
  mydata,
 pollutant = "nox",
  proportion = "cluster",
  avg.time = "day",
  type = "default",
  normalise = FALSE,
```
#### timeProp 149

```
\text{cols} = \text{"Set1",}date.breaks = 7,
  date.format = NUL,
  key.columns = 1,
  key. position = "right",
  key.title = proportion,
  auto.text = TRUE,
  plot = TRUE,
  ...
\mathcal{L}
```
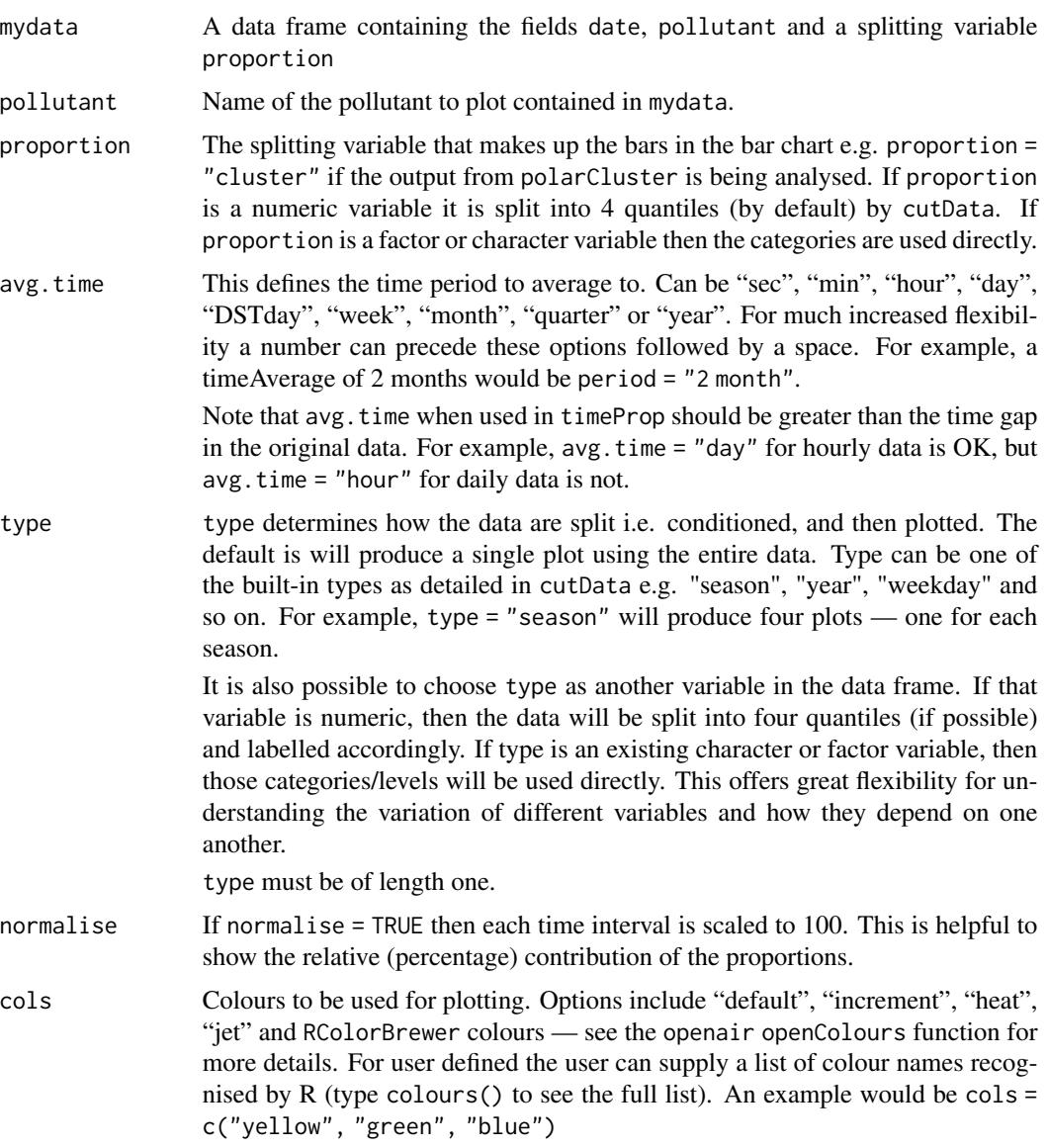

<span id="page-149-0"></span>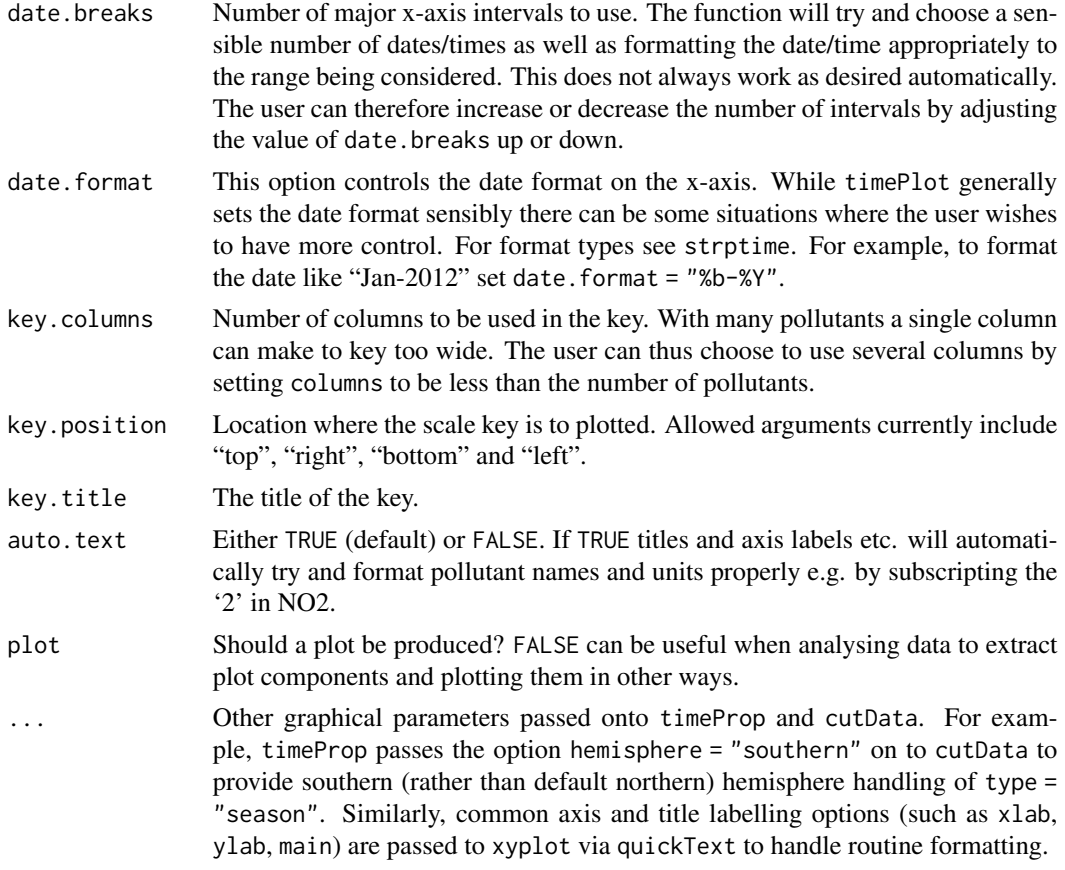

In order to plot time series in this way, some sort of time aggregation is needed, which is controlled by the option avg.time.

The plot shows the value of pollutant on the y-axis (averaged according to avg.time). The time intervals are made up of bars split according to proportion. The bars therefore show how the total value of pollutant is made up for any time interval.

#### Value

an [openair](#page-0-0) object

#### Author(s)

David Carslaw

# See Also

Other time series and trend functions: [TheilSen\(](#page-133-0)), [calendarPlot\(](#page-12-0)), [runRegression\(](#page-110-0)), [smoothTrend\(](#page-121-0)), [timePlot\(](#page-142-0)), [timeVariation\(](#page-150-0)), [trendLevel\(](#page-166-0))

Other cluster analysis functions: [polarCluster\(](#page-79-0)), [trajCluster\(](#page-155-0))

# <span id="page-150-1"></span>time Variation 151

# Examples

```
## monthly plot of SO2 showing the contribution by wind sector
timeProp(mydata, pollutant = "so2", avg.time = "month", proportion = "wd")
```
<span id="page-150-0"></span>timeVariation *Diurnal, day of the week and monthly variation*

## Description

Plots the diurnal, day of the week and monthly variation for different variables, typically pollutant concentrations. Four separate plots are produced.

# Usage

```
timeVariation(
 mydata,
 pollutant = "nox",
  local.tz = NULL,normalise = FALSE,
  xlab = c("hour", "hour", "month", "weekday"),
  name.pol = pollutant,
  type = "default",
  group = NULL,
  difference = FALSE,
  statistic = "mean",
 conf.int = 0.95,
 B = 100,
  ci = TRUE,cols = "hue",ref.y = NULL,key = NULL,key.columns = 1,
  start.day = 1,
 panel.gap = 0.2,auto.text = TRUE,alpha = 0.4,
 month.last = FALSE,
 plot = TRUE,
  ...
```

```
)
```
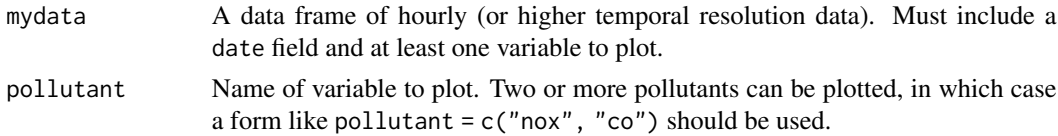

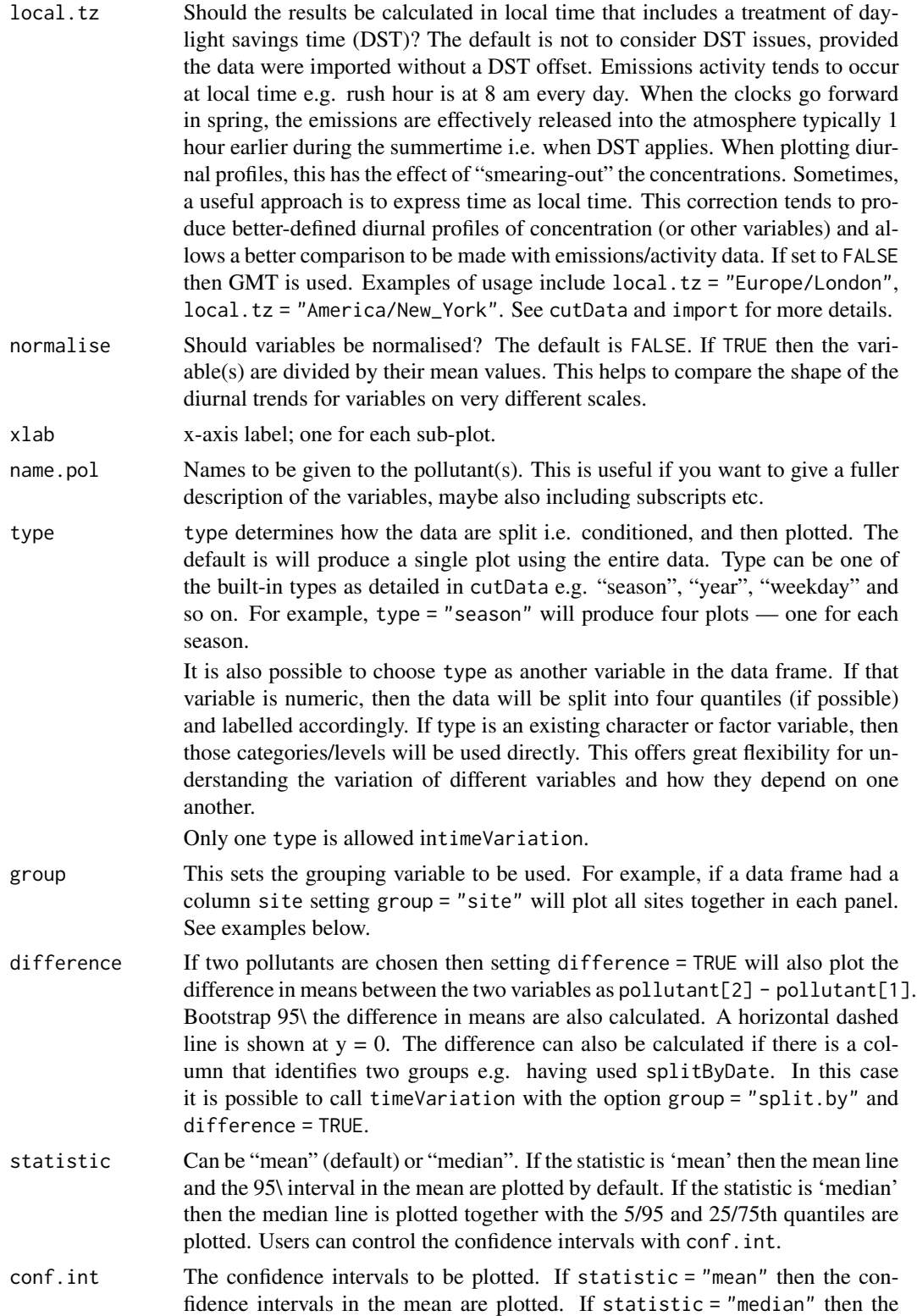

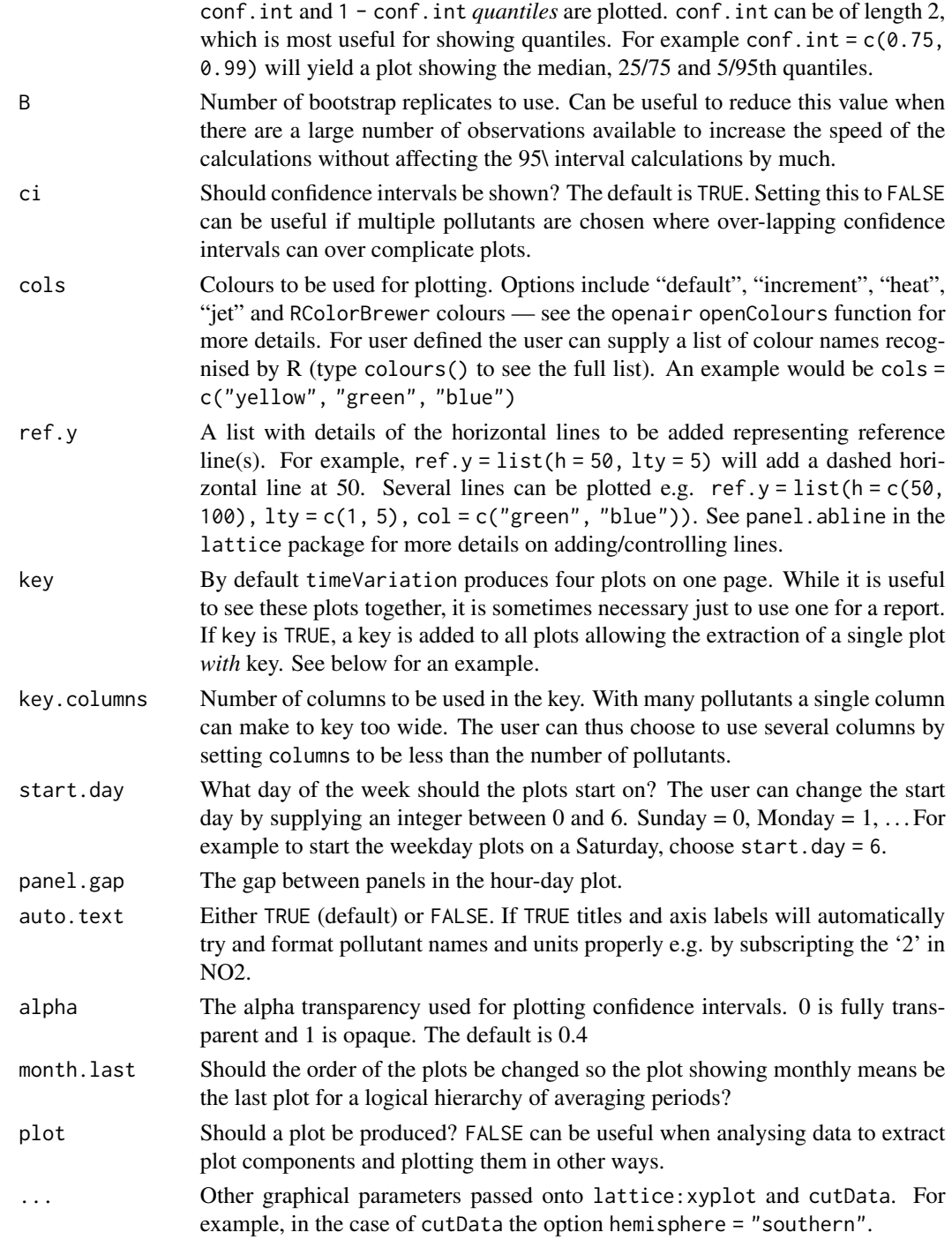

The variation of pollutant concentrations by hour of the day and day of the week etc. can reveal many interesting features that relate to source types and meteorology. For traffic sources, there are

<span id="page-153-0"></span>often important differences in the way vehicles vary by vehicles type e.g. less heavy vehicles at weekends.

The timeVariation function makes it easy to see how concentrations (and many other variable types) vary by hour of the day and day of the week.

The plots also show the 95\ confidence intervals in the mean are calculated through bootstrap simulations, which will provide more robust estimates of the confidence intervals (particularly when there are relatively few data).

The function can handle multiple pollutants and uses the flexible type option to provide separate panels for each 'type' — see cutData for more details. timeVariation can also accept a group option which is useful if data are stacked. This will work in a similar way to having multiple pollutants in separate columns.

The user can supply their own ylim e.g. ylim =  $c(0, 200)$  that will be used for all plots. ylim can also be a list of length four to control the y-limits on each individual plot e.g. y lim = list(c(-100,500),  $c(200, 300)$ ,  $c(-400, 400)$ ,  $c(50, 70)$ . These pairs correspond to the hour, weekday, month and day-hour plots respectively.

The option difference will calculate the difference in means of two pollutants together with bootstrap estimates of the 95\ in the difference in the mean. This works in two ways: either two pollutants are supplied in separate columns e.g. pollutant =  $c("no2", "o3")$ , or there are two unique values of group. The difference is calculated as the second pollutant minus the first and is labelled as such. Considering differences in this way can provide many useful insights and is particularly useful for model evaluation when information is needed about where a model differs from observations by many different time scales. The manual contains various examples of using difference = TRUE.

Note also that the timeVariation function works well on a subset of data and in conjunction with other plots. For example, a [polarPlot](#page-96-0) may highlight an interesting feature for a particular wind speed/direction range. By filtering for those conditions timeVariation can help determine whether the temporal variation of that feature differs from other features — and help with source identification.

In addition, timeVariation will work well with other variables if available. Examples include meteorological and traffic flow data.

Depending on the choice of statistic, a subheading is added. Users can control the text in the subheading through the use of sub e.g. sub  $=$  "" will remove any subheading.

#### Value

an [openair](#page-0-0) object. The four components of timeVariation are: day.hour, hour, day and month. Associated data.frames can be extracted directly using the subset option, e.g. as in plot(object, subset = "day.hour"), summary(output, subset = "hour"), etc., for output <- timeVariation(mydata, "nox")

#### Author(s)

David Carslaw

#### <span id="page-154-0"></span>time Variation 155

#### See Also

```
Other time series and trend functions: TheilSen(), calendarPlot(), runRegression(), smoothTrend(),
timePlot(), timeProp(), trendLevel()
```
#### Examples

```
# basic use
timeVariation(mydata, pollutant = "nox")
# for a subset of conditions
## Not run:
timeVariation(subset(mydata, ws > 3 & wd > 100 & wd < 270),
pollutant = "pm10", ylab = "pm10 (ug/m3)")## End(Not run)
# multiple pollutants with concentrations normalised
## Not run: timeVariation(mydata, pollutant = c("nox", "co"), normalise = TRUE)
# show BST/GMT variation (see ?cutData for more details)
# the NOx plot shows the profiles are very similar when expressed in
# local time, showing that the profile is dominated by a local source
# that varies by local time and not by GMT i.e. road vehicle emissions
## Not run: timeVariation(mydata, pollutant = "nox", type = "dst", local.tz = "Europe/London")
## In this case it is better to group the results for clarity:
## Not run: timeVariation(mydata, pollutant = "nox", group = "dst", local.tz = "Europe/London")
# By contrast, a variable such as wind speed shows a clear shift when
# expressed in local time. These two plots can help show whether the
# variation is dominated by man-made influences or natural processes
## Not run: timeVariation(mydata, pollutant = "ws", group = "dst", local.tz = "Europe/London")
## It is also possible to plot several variables and set type. For
## example, consider the NOx and NO2 split by levels of O3:
## Not run: timeVariation(mydata, pollutant = c("nox", "no2"), type = "o3", normalise = TRUE)
## difference in concentrations
## Not run: timeVariation(mydata, poll= c("pm25", "pm10"), difference = TRUE)
# It is also useful to consider how concentrations vary by
# considering two different periods e.g. in intervention
# analysis. In the following plot NO2 has clearly increased but much
# less so at weekends - perhaps suggesting vehicles other than cars
# are important because flows of cars are approximately invariant by
# day of the week
```

```
## Not run:
mydata <- splitByDate(mydata, dates= "1/1/2003", labels = c("before Jan. 2003", "After Jan. 2003"))
timeVariation(mydata, pollutant = "no2", group = "split.by", difference = TRUE)
## End(Not run)
## sub plots can be extracted from the openair object
## Not run:
myplot <- timeVariation(mydata, pollutant = "no2")
plot(myplot, subset = "day.hour") # top weekday and plot
## End(Not run)
## individual plots
## plot(myplot, subset="day.hour") for the weekday and hours subplot (top)
## plot(myplot, subset="hour") for the diurnal plot
## plot(myplot, subset="day") for the weekday plot
## plot(myplot, subset="month") for the monthly plot
## numerical results (mean, lower/upper uncertainties)
## myplot$data$day.hour # the weekday and hour data set
## summary(myplot, subset = "hour") #summary of hour data set
## head(myplot, subset = "day") #head/top of day data set
## tail(myplot, subset = "month") #tail/top of month data set
## plot quantiles and median
## Not run:
timeVariation(mydata, stati="median", poll="pm10", col = "firebrick")
## with different intervals
timeVariation(mydata, stati="median", poll="pm10", conf.int = c(0.75, 0.99),
col = "firebrick")
## End(Not run)
```
<span id="page-155-0"></span>trajCluster *Calculate clusters for back trajectories*

# Description

This function carries out cluster analysis of HYSPLIT back trajectories. The function is specifically designed to work with the trajectories imported using the openair importTraj function, which provides pre-calculated back trajectories at specific receptor locations.

#### Usage

```
trajCluster(
  traj,
 method = "Euclid",
```
<span id="page-155-1"></span>

# trajCluster 157

```
n.cluster = 5,
type = "default",
\text{cols} = \text{"Set1",}split.after = FALSE,
map.fit11 = TRUE,map.cols = "grey40",
map.alpha = 0.4,
projection = "lambert",
parameters = c(51, 51),
orientation = c(90, 0, 0),
by.type = FALSE,
origin = TRUE,
plot = TRUE,
...
```
# Arguments

 $\mathcal{L}$ 

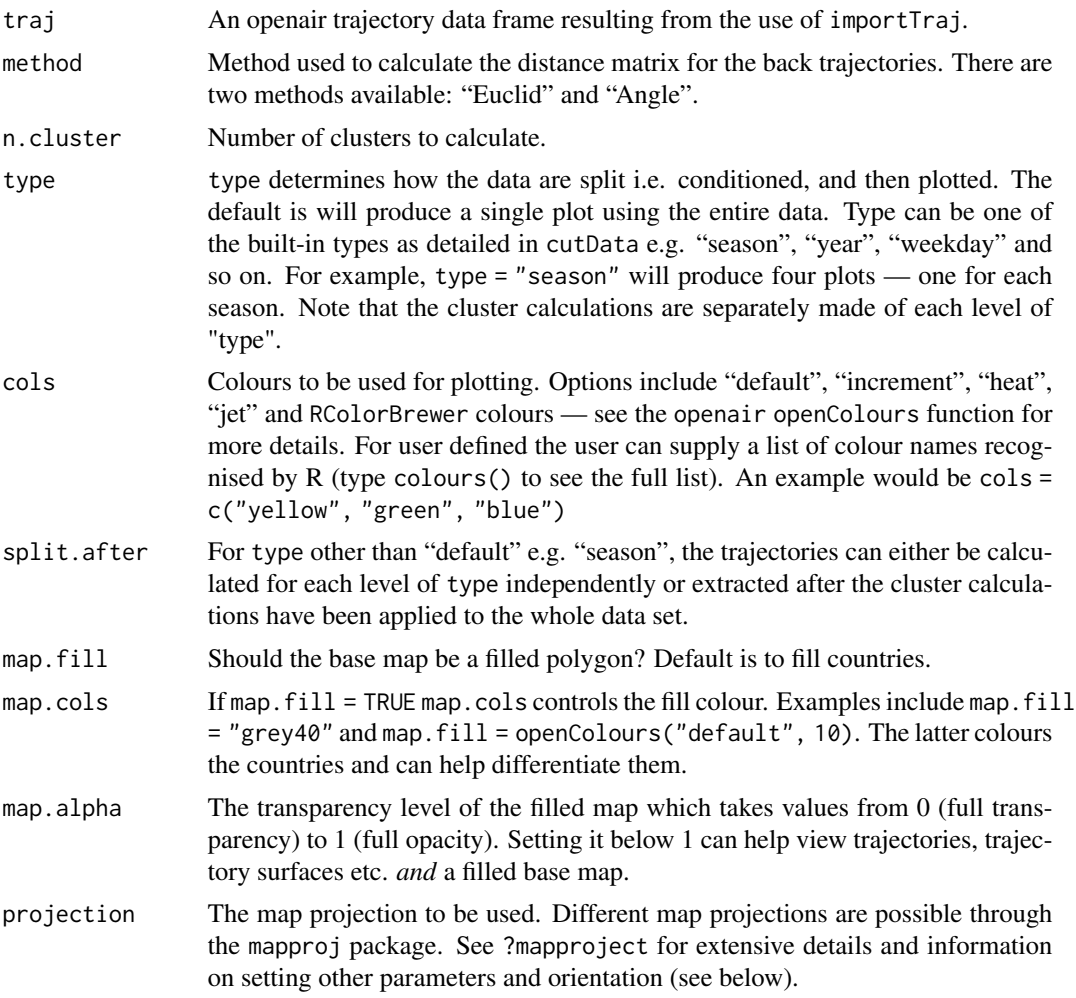

<span id="page-157-0"></span>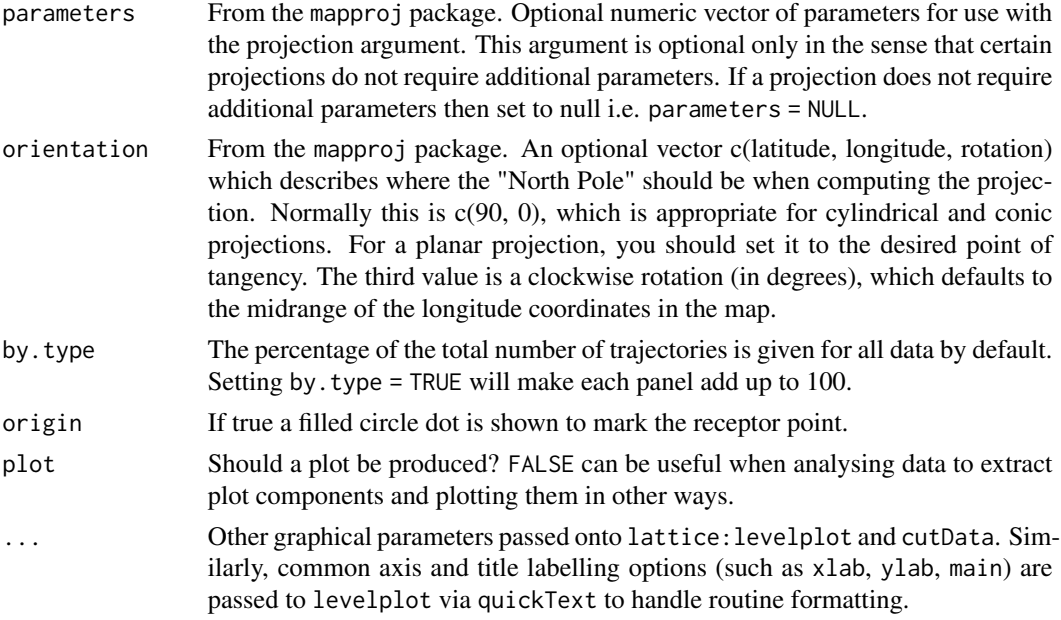

Two main methods are available to cluster the back trajectories using two different calculations of the distance matrix. The default is to use the standard Euclidian distance between each pair of trajectories. Also available is an angle-based distance matrix based on Sirois and Bottenheim (1995). The latter method is useful when the interest is the direction of the trajectories in clustering.

The distance matrix calculations are made in C++ for speed. For data sets of up to 1 year both methods should be relatively fast, although the method = "Angle" does tend to take much longer to calculate. Further details of these methods are given in the openair manual.

#### Value

an [openair](#page-0-0) object. The data component contains both traj (the original data appended with its cluster) and results (the average trajectory path per cluster, shown in the trajCluster() plot.)

#### Author(s)

David Carslaw

#### References

Sirois, A. and Bottenheim, J.W., 1995. Use of backward trajectories to interpret the 5-year record of PAN and O3 ambient air concentrations at Kejimkujik National Park, Nova Scotia. Journal of Geophysical Research, 100: 2867-2881.

# See Also

Other trajectory analysis functions: [importTraj\(](#page-55-0)), [trajLevel\(](#page-158-0)), [trajPlot\(](#page-163-0)) Other cluster analysis functions: [polarCluster\(](#page-79-0)), [timeProp\(](#page-147-0))

#### <span id="page-158-1"></span>trajLevel 159

#### Examples

```
## Not run:
## import trajectories
traj <- importTraj(site = "london", year = 2009)
## calculate clusters
clust <- trajCluster(traj, n.cluster = 5)
head(clust$data) ## note new variable 'cluster'
## use different distance matrix calculation, and calculate by season
traj <- trajCluster(traj, method = "Angle", type = "season", n.cluster = 4)
## End(Not run)
```
<span id="page-158-0"></span>trajLevel *Trajectory level plots with conditioning*

# Description

This function plots gridded back trajectories. This function requires that data are imported using the [importTraj\(\)](#page-55-0) function.

#### Usage

```
trajLevel(
 mydata,
  lon = "lon".lat = "lat",pollutant = "height",
  type = "default",
  smooth = FALSE,
  statistic = "frequency",
  percentile = 90,
 map = TRUE,lon.inc = 1,
  lat.inc = 1,
 min.bin = 1,
  .combine = NA,
  sigma = 1.5,
  map.fit11 = TRUE,map.res = "default",
 map.cols = "grey40",
 map.alpha = 0.3,
 projection = "lambert",
 parameters = c(51, 51),
  orientation = c(90, 0, 0),
  grid.col = "deepskyblue",
 origin = TRUE,
 plot = TRUE,
```
<span id="page-159-0"></span>...  $\lambda$ 

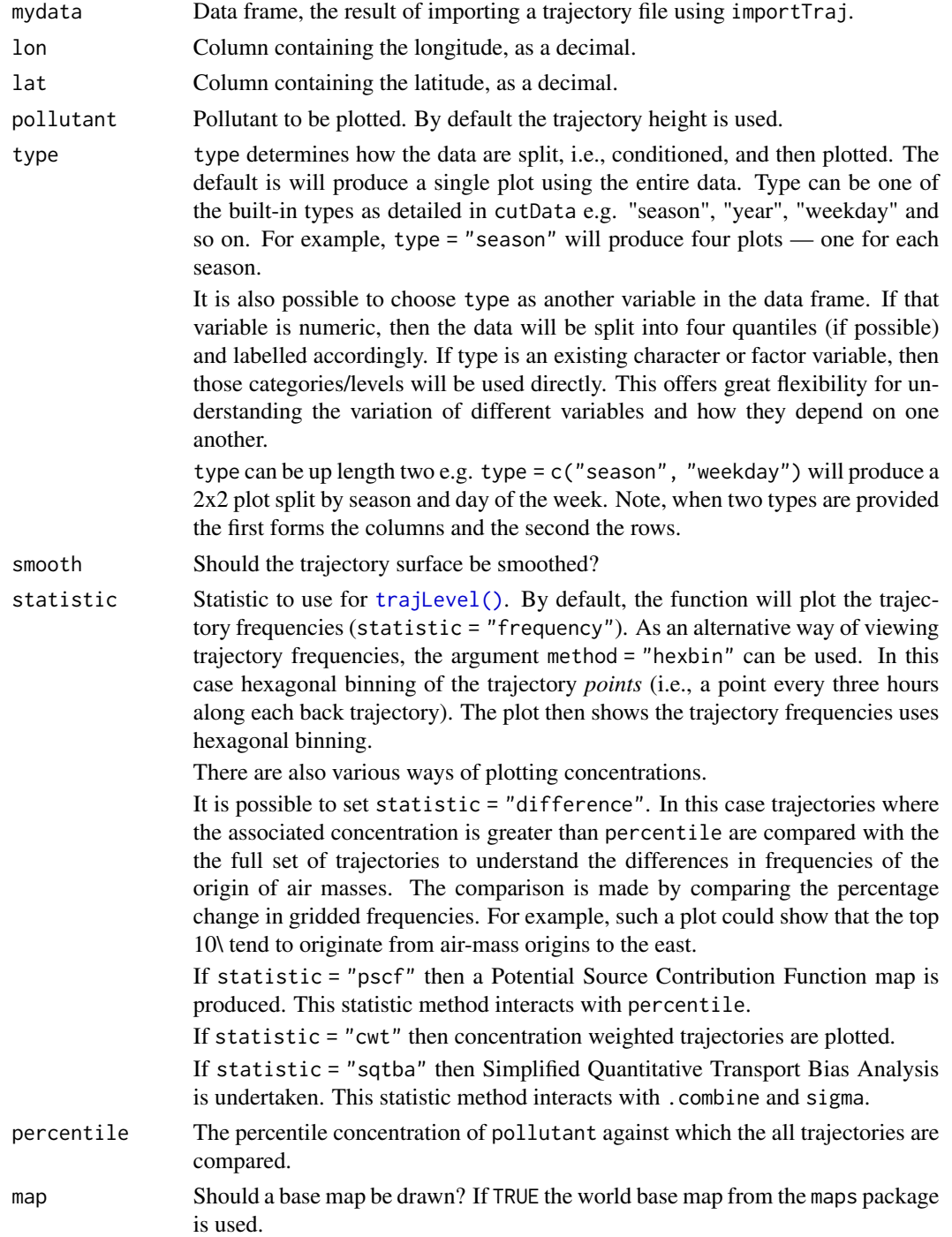

<span id="page-160-0"></span>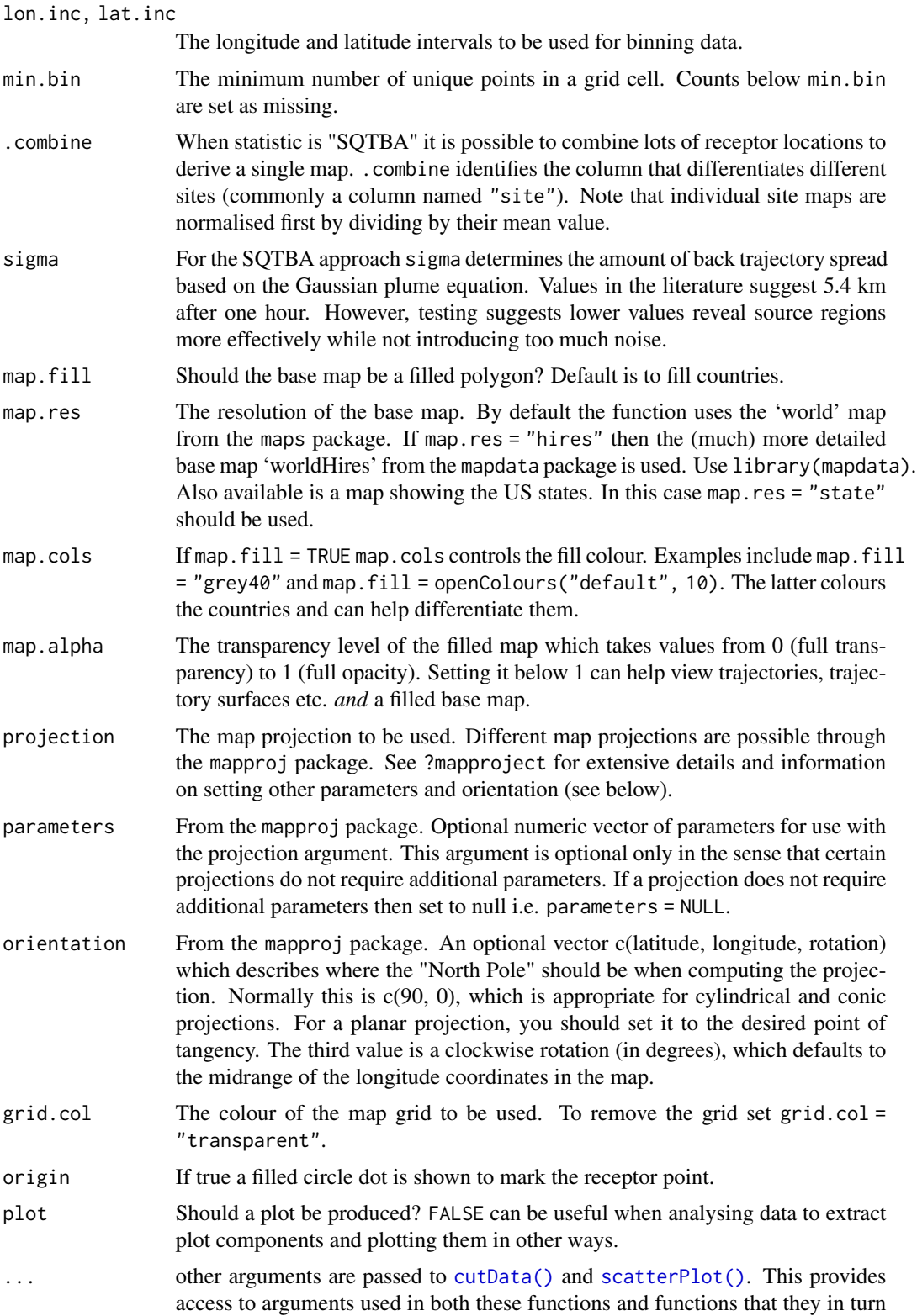

pass arguments on to. For example, [trajLevel\(\)](#page-158-0) passes the argument cex on to [scatterPlot\(\)](#page-111-0) which in turn passes it on to [lattice::xyplot\(\)](#page-0-0) where it is applied to set the plot symbol size.

#### <span id="page-161-0"></span>Details

An alternative way of showing the trajectories compared with plotting trajectory lines is to bin the points into latitude/longitude intervals. For these purposes [trajLevel\(\)](#page-158-0) should be used. There are several trajectory statistics that can be plotted as gridded surfaces. First, statistic can be set to "frequency" to show the number of back trajectory points in a grid square. Grid squares are by default at 1 degree intervals, controlled by lat.inc and lon.inc. Such plots are useful for showing the frequency of air mass locations. Note that it is also possible to set method = "hexbin" for plotting frequencies (not concentrations), which will produce a plot by hexagonal binning.

If statistic = "difference" the trajectories associated with a concentration greater than percentile are compared with the the full set of trajectories to understand the differences in frequencies of the origin of air masses of the highest concentration trajectories compared with the trajectories on average. The comparison is made by comparing the percentage change in gridded frequencies. For example, such a plot could show that the top 10\ the east.

If statistic = "pscf" then the Potential Source Contribution Function is plotted. The PSCF calculates the probability that a source is located at latitude i and longitude j (Pekney et al., 2006). The basis of PSCF is that if a source is located at (i,j), an air parcel back trajectory passing through that location indicates that material from the source can be collected and transported along the trajectory to the receptor site. PSCF solves

$$
PSCF = m_{ij}/n_{ij}
$$

where  $n_{ij}$  is the number of times that the trajectories passed through the cell (i,j) and  $m_{ij}$  is the number of times that a source concentration was high when the trajectories passed through the cell  $(i,j)$ . The criterion for determining  $m_{ij}$  is controlled by percentile, which by default is 90. Note also that cells with few data have a weighting factor applied to reduce their effect.

A limitation of the PSCF method is that grid cells can have the same PSCF value when sample concentrations are either only slightly higher or much higher than the criterion. As a result, it can be difficult to distinguish moderate sources from strong ones. Seibert et al. (1994) computed concentration fields to identify source areas of pollutants. The Concentration Weighted Trajectory (CWT) approach considers the concentration of a species together with its residence time in a grid cell. The CWT approach has been shown to yield similar results to the PSCF approach. The openair manual has more details and examples of these approaches.

A further useful refinement is to smooth the resulting surface, which is possible by setting smooth  $=$  TRUE.

#### Value

an [openair](#page-0-0) object

#### Note

This function is under active development and is likely to change

#### <span id="page-162-0"></span>trajLevel the contract of the contract of the contract of the contract of the contract of the contract of the contract of the contract of the contract of the contract of the contract of the contract of the contract of the

#### Author(s)

David Carslaw

#### References

Pekney, N. J., Davidson, C. I., Zhou, L., & Hopke, P. K. (2006). Application of PSCF and CPF to PMF-Modeled Sources of PM 2.5 in Pittsburgh. Aerosol Science and Technology, 40(10), 952-961.

Seibert, P., Kromp-Kolb, H., Baltensperger, U., Jost, D., 1994. Trajectory analysis of high-alpine air pollution data. NATO Challenges of Modern Society 18, 595-595.

Xie, Y., & Berkowitz, C. M. (2007). The use of conditional probability functions and potential source contribution functions to identify source regions and advection pathways of hydrocarbon emissions in Houston, Texas. Atmospheric Environment, 41(28), 5831-5847.

#### See Also

Other trajectory analysis functions: [importTraj\(](#page-55-0)), [trajCluster\(](#page-155-0)), [trajPlot\(](#page-163-0))

#### Examples

```
# show a simple case with no pollutant i.e. just the trajectories
# let's check to see where the trajectories were coming from when
# Heathrow Airport was closed due to the Icelandic volcanic eruption
# 15--21 April 2010.
# import trajectories for London and plot
## Not run:
lond <- importTraj("london", 2010)
## End(Not run)
# more examples to follow linking with concentration measurements...
# import some measurements from KC1 - London
## Not run:
kc1 <- importAURN("kc1", year = 2010)
# now merge with trajectory data by 'date'
lond \leq merge(lond, kc1, by = "date")
# trajectory plot, no smoothing - and limit lat/lon area of interest
# use PSCF
trajLevel(subset(lond, lat > 40 & lat < 70 & lon > -20 & lon < 20),
  pollutant = "pm10", statistic = "pscf"
)
# can smooth surface, suing CWT approach:
trajLevel(subset(lond, lat > 40 & lat < 70 & lon > -20 & lon < 20),
  pollutant = "pm2.5", statistic = "cwt", smooth = TRUE
)
# plot by season:
trajLevel(subset(lond, lat > 40 & lat < 70 & lon > -20 & lon < 20),
  pollutant = "pm2.5",
```
<span id="page-163-1"></span>164 trajPlot

```
statistic = "pscf", type = "season"
)
## End(Not run)
```
<span id="page-163-0"></span>trajPlot *Trajectory line plots with conditioning*

# Description

This function plots back trajectories. This function requires that data are imported using the importTraj function.

# Usage

```
trajPlot(
  mydata,
  lon = "lon",lat = "lat",pollutant = "height",
  type = "default",
 map = TRUE,group = NA,map.fit11 = TRUE,map.res = "default",
 map.cols = "grey40",
 map.alpha = 0.4,
 projection = "lambert",
 parameters = c(51, 51),
  orientation = c(90, 0, 0),
  grid.col = "deepskyblue",
 npoints = 12,
 origin = TRUE,
 plot = TRUE,
  ...
\mathcal{L}
```
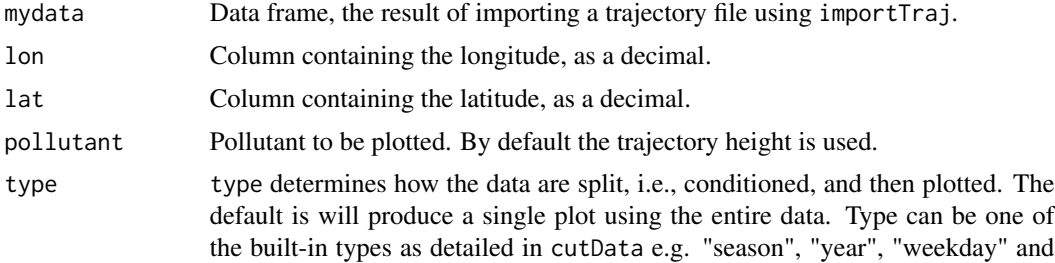

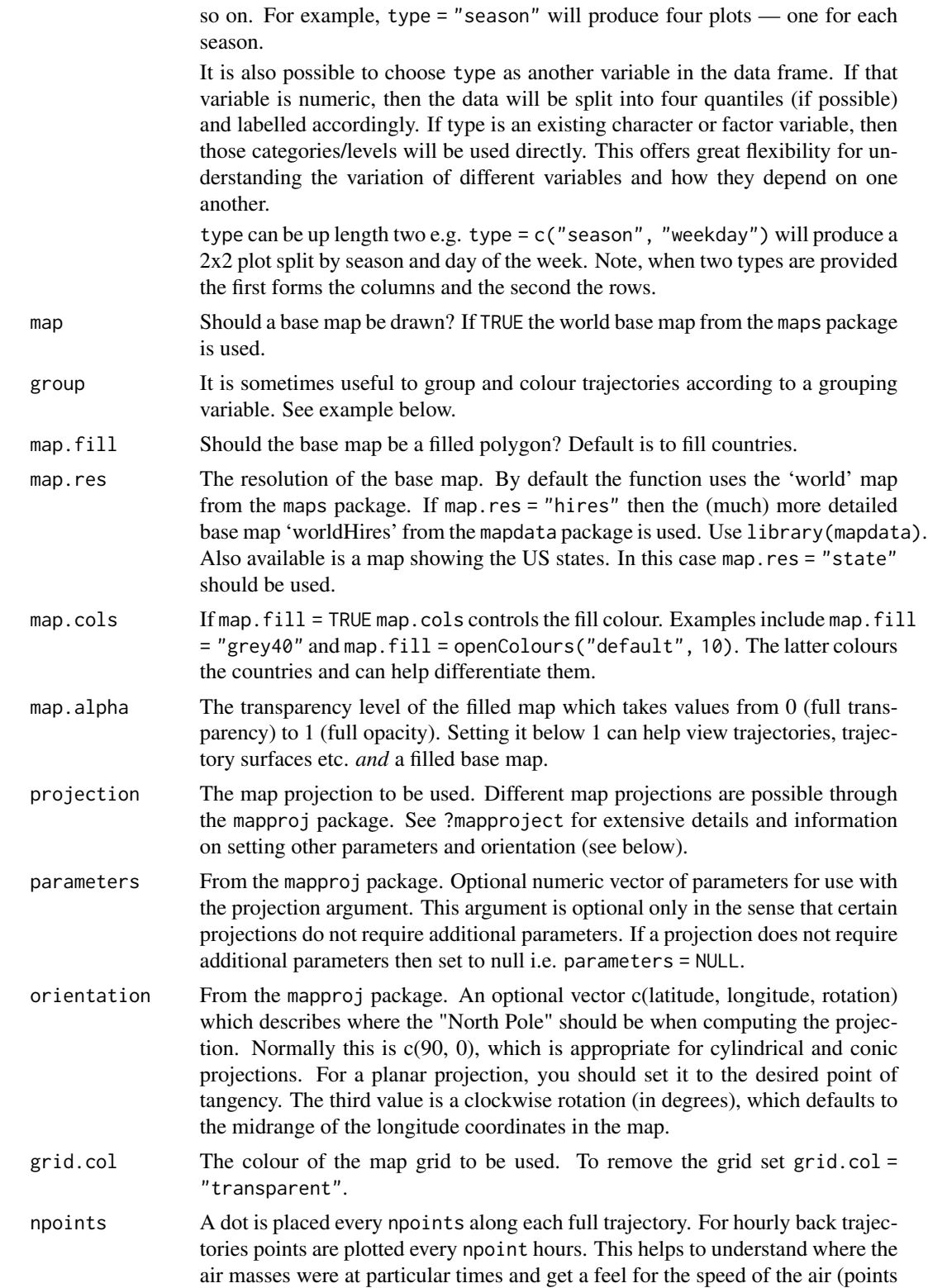

<span id="page-165-0"></span>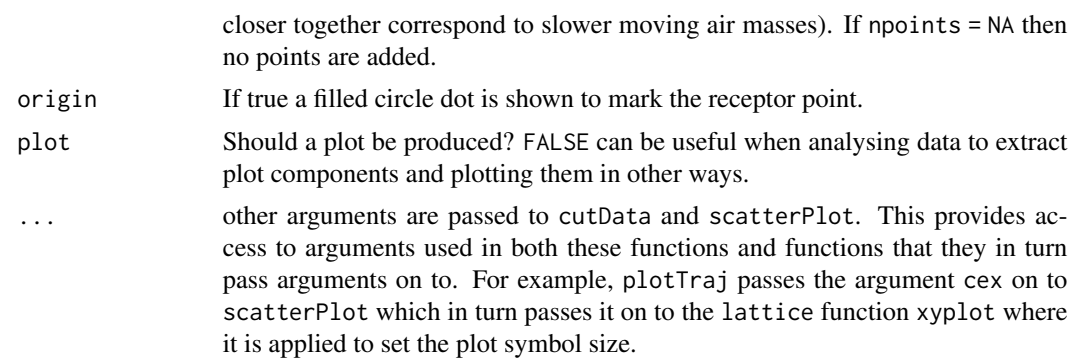

Several types of trajectory plot are available. trajPlot by default will plot each lat/lon location showing the origin of each trajectory, if no pollutant is supplied.

If a pollutant is given, by merging the trajectory data with concentration data (see example below), the trajectories are colour-coded by the concentration of pollutant. With a long time series there can be lots of overplotting making it difficult to gauge the overall concentration pattern. In these cases setting alpha to a low value e.g. 0.1 can help.

The user can also show points instead of lines by plot.type = "p".

Note that trajPlot will plot only the full length trajectories. This should be remembered when selecting only part of a year to plot.

#### Author(s)

David Carslaw

#### See Also

Other trajectory analysis functions: [importTraj\(](#page-55-0)), [trajCluster\(](#page-155-0)), [trajLevel\(](#page-158-0))

# Examples

```
# show a simple case with no pollutant i.e. just the trajectories
# let's check to see where the trajectories were coming from when
# Heathrow Airport was closed due to the Icelandic volcanic eruption
# 15--21 April 2010.
# import trajectories for London and plot
## Not run:
lond <- importTraj("london", 2010)
# well, HYSPLIT seems to think there certainly were conditions where trajectories
# orginated from Iceland...
trajPlot(selectByDate(lond, start = "15/4/2010", end = "21/4/2010"))
## End(Not run)
# plot by day, need a column that makes a date
## Not run:
lond$day <- as.Date(lond$date)
```
#### <span id="page-166-1"></span>trendLevel 167

```
trajPlot(selectByDate(lond, start = "15/4/2010", end = "21/4/2010"),
type = "day")## End(Not run)
# or show each day grouped by colour, with some other options set
## Not run:
trajPlot(selectByDate(lond, start = "15/4/2010", end = "21/4/2010"),
group = "day", col = "turbo", 1wd = 2, key.pos = "right", key.co1 = 1)
## End(Not run)
# more examples to follow linking with concentration measurements...
```
<span id="page-166-0"></span>trendLevel *Plot heat map trends*

# Description

The trendLevel function provides a way of rapidly showing a large amount of data in a condensed form. In one plot, the variation in the concentration of one pollutant can to shown as a function of three other categorical properties. The default version of the plot uses  $y = hour$  of day,  $x = month$ of year and type = year to provide information on trends, seasonal effects and diurnal variations. However, x, y and type and summarising statistics can all be modified to provide a range of other similar plots.

#### Usage

```
trendLevel(
  mydata,
 pollutant = "nox",
  x = "month",y = "hour",type = "year",rotate.axis = c(90, 0),
 n. levels = c(10, 10, 4),limits = c(0, 100),
  cols = "default",
  auto.text = TRUE,key.header = "use.stat.name",
  key.footer = pollutant,
  key.position = "right",
  key = TRUE,labels = NA,
 breaks = NA,
  statistic = c("mean", "max", "frequency"),
  stat.args = NULL,
  stat.safe.mode = TRUE,
```

```
drop.unused.types = TRUE,
 col.na = "white",
 plot = TRUE,
 ...
)
```
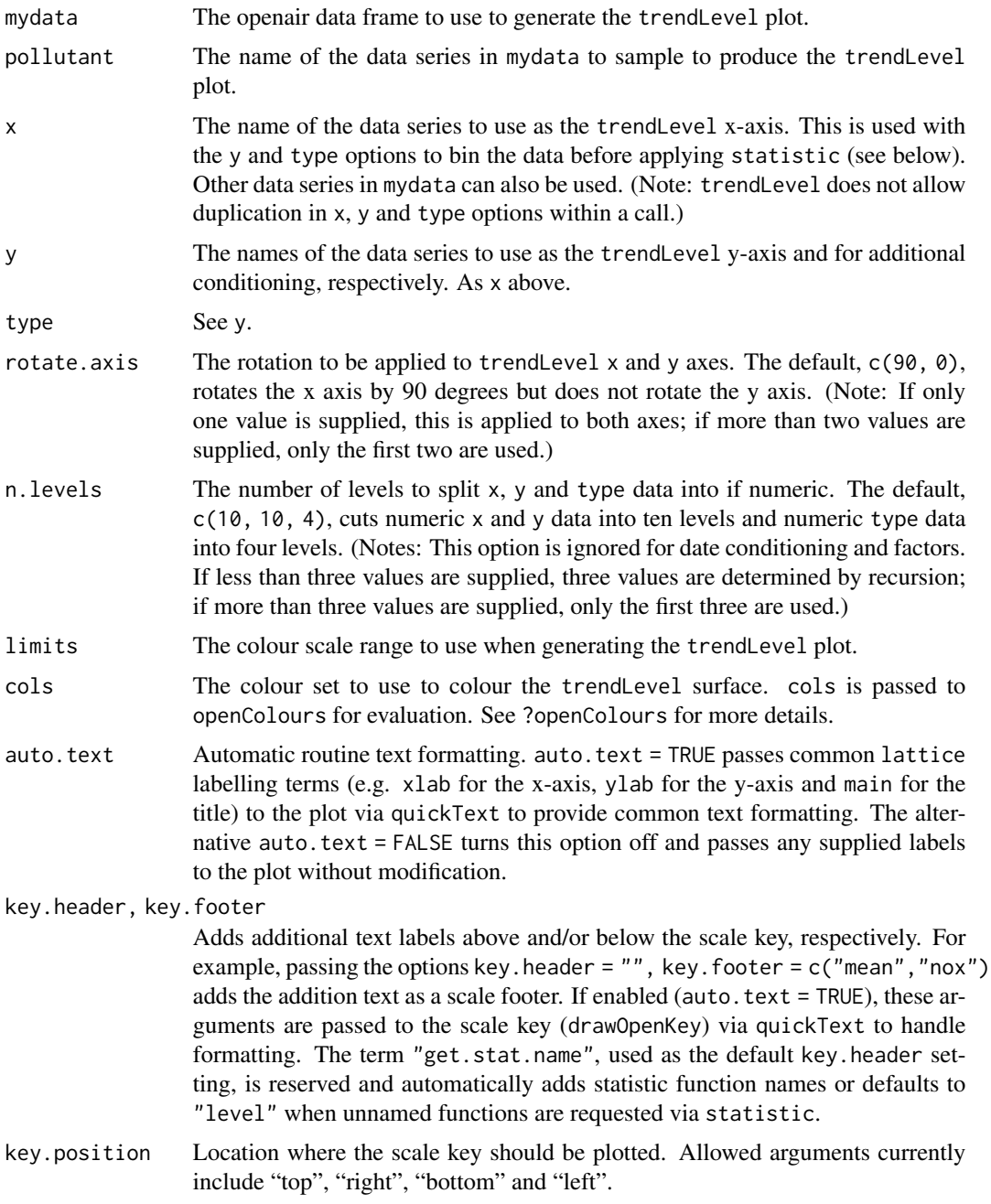

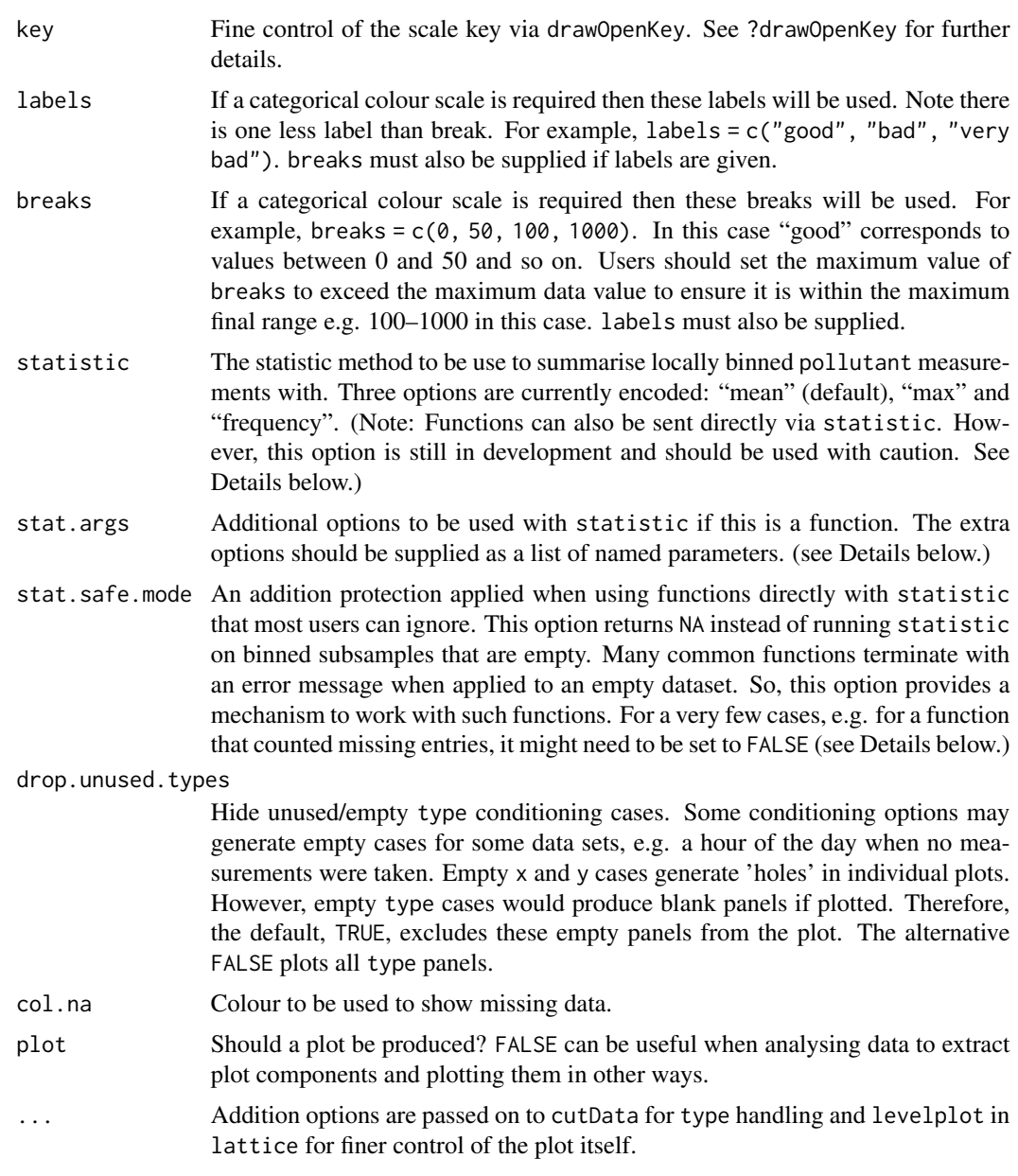

trendLevel allows the use of third party summarising functions via the statistic option. Any additional function arguments not included within a function called using statistic should be supplied as a list of named parameters and sent using stat.args. For example, the encoded option statistic = "mean" is equivalent to statistic = mean, stat.args = list(na.rm = TRUE) or the R command mean( $x$ , na.rm= TRUE). Many R functions and user's own code could be applied in a similar fashion, subject to the following restrictions: the first argument sent to the function must be the data series to be analysed; the name 'x' cannot be used for any of the extra options supplied in stat.args; and the function should return the required answer as a numeric or NA. Note: If the

#### 170 windRose

supplied function returns more than one answer, currently only the first of these is retained and used by trendLevel. All other returned information will be ignored without warning. If the function terminates with an error when it is sent an empty data series, the option stat.safe.mode should not be set to FALSE or trendLevel may fail. Note: The stat.safe.mode = TRUE option returns an NA without warning for empty data series.

#### Value

an [openair](#page-0-0) object.

#### Author(s)

Karl Ropkins and David Carslaw

#### See Also

Other time series and trend functions: [TheilSen\(](#page-133-0)), [calendarPlot\(](#page-12-0)), [runRegression\(](#page-110-0)), [smoothTrend\(](#page-121-0)), [timePlot\(](#page-142-0)), [timeProp\(](#page-147-0)), [timeVariation\(](#page-150-0))

#### Examples

```
#basic use
#default statistic = "mean"
trendLevel(mydata, pollutant = "nox")
#applying same as 'own' statistic
my.mean <- function(x) mean(x, na.rm = TRUE)
trendLevel(mydata, pollutant = "nox", statistic = my.mean)
#alternative for 'third party' statistic
#trendLevel(mydata, pollutant = "nox", statistic = mean,
# stat.args = list(na.rm = TRUE))
## Not run:
# example with categorical scale
trendLevel(mydata, pollutant = "no2",
border = "white", statistic = "max",
breaks = c(0, 50, 100, 500),
labels = c("low", "medium", "high"),
cols = c("forestgreen", "yellow", "red"))
## End(Not run)
```
<span id="page-169-0"></span>windRose *Traditional wind rose plot*

#### Description

The traditional wind rose plot that plots wind speed and wind direction by different intervals. The pollution rose applies the same plot structure but substitutes other measurements, most commonly a pollutant time series, for wind speed.

<span id="page-169-1"></span>

#### <span id="page-170-0"></span>windRose 171

# Usage

```
windRose(
  mydata,
 ws = "ws",wd = "wd",ws2 = NA,
 wd2 = NA,
 ws.int = 2,
  angle = 30,
  type = "default",
 bias.corr = TRUE,
  cols = "default",
 grid.line = NULL,
 width = 1,
  seg = NULL,
  auto.text = TRUE,breaks = 4,
  offset = 10,
  normalise = FALSE,
  max.freq = NULL,
 paddle = TRUE,
  key.header = NULL,
  key.footer = "(m/s)",
  key.position = "bottom",
  key = TRUE,dig.lab = 5,
  include.lowest = FALSE,
  statistic = "prop.count",
  pollutant = NULL,
  annotate = TRUE,
  angle.scale = 315,
 border = NA,
  alpha = 1,
 plot = TRUE,
  ...
\mathcal{L}
```
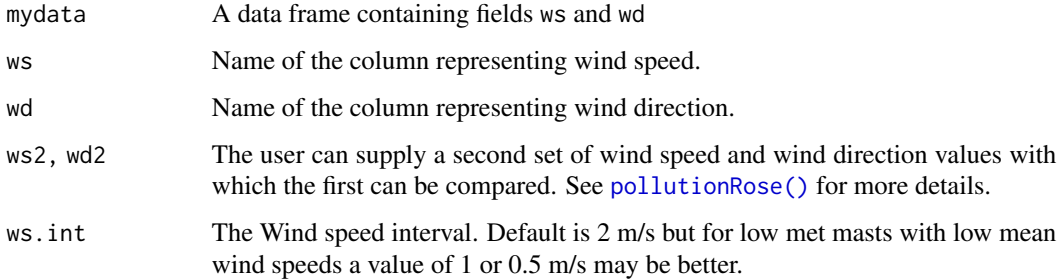

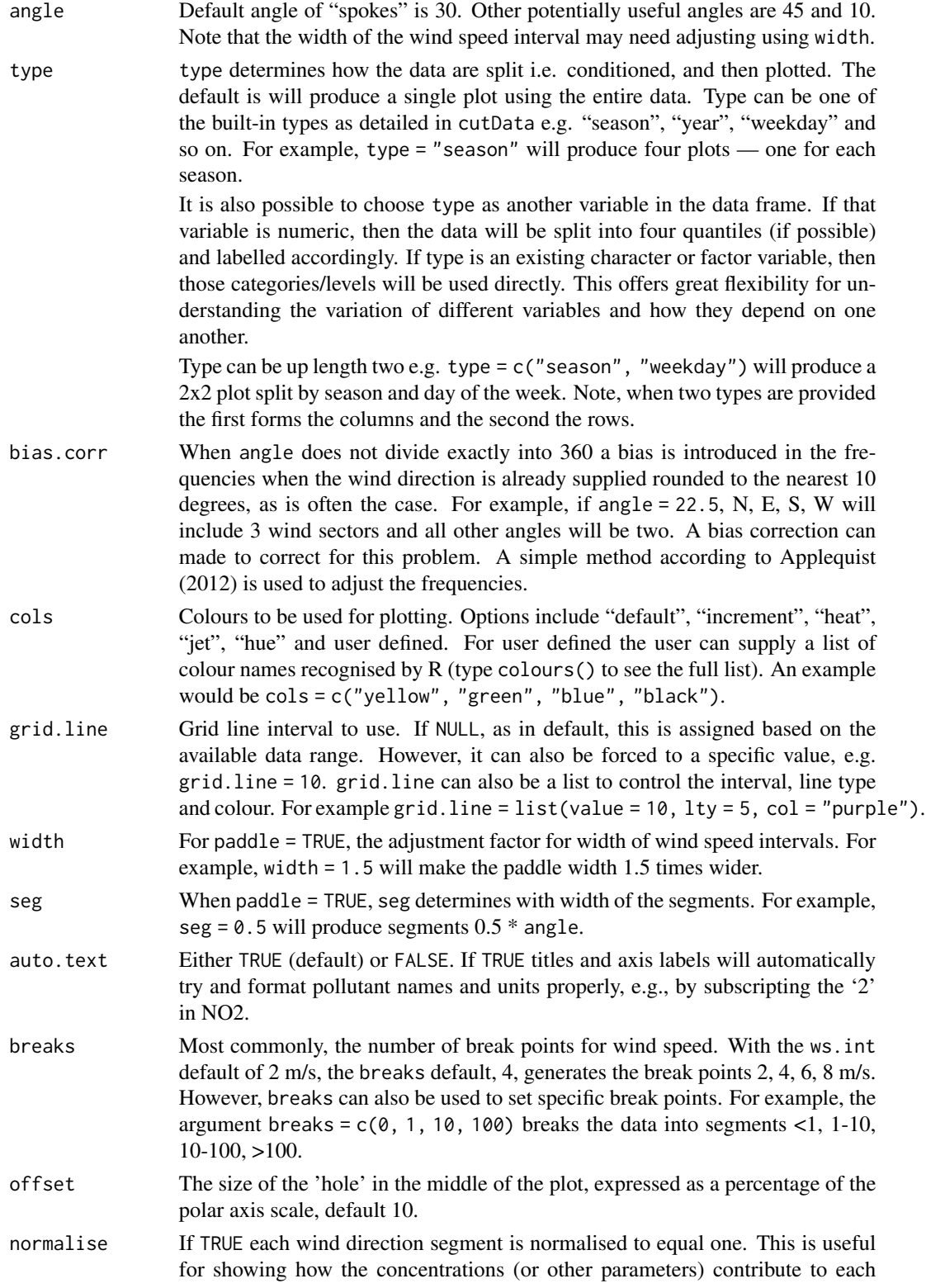

<span id="page-172-0"></span>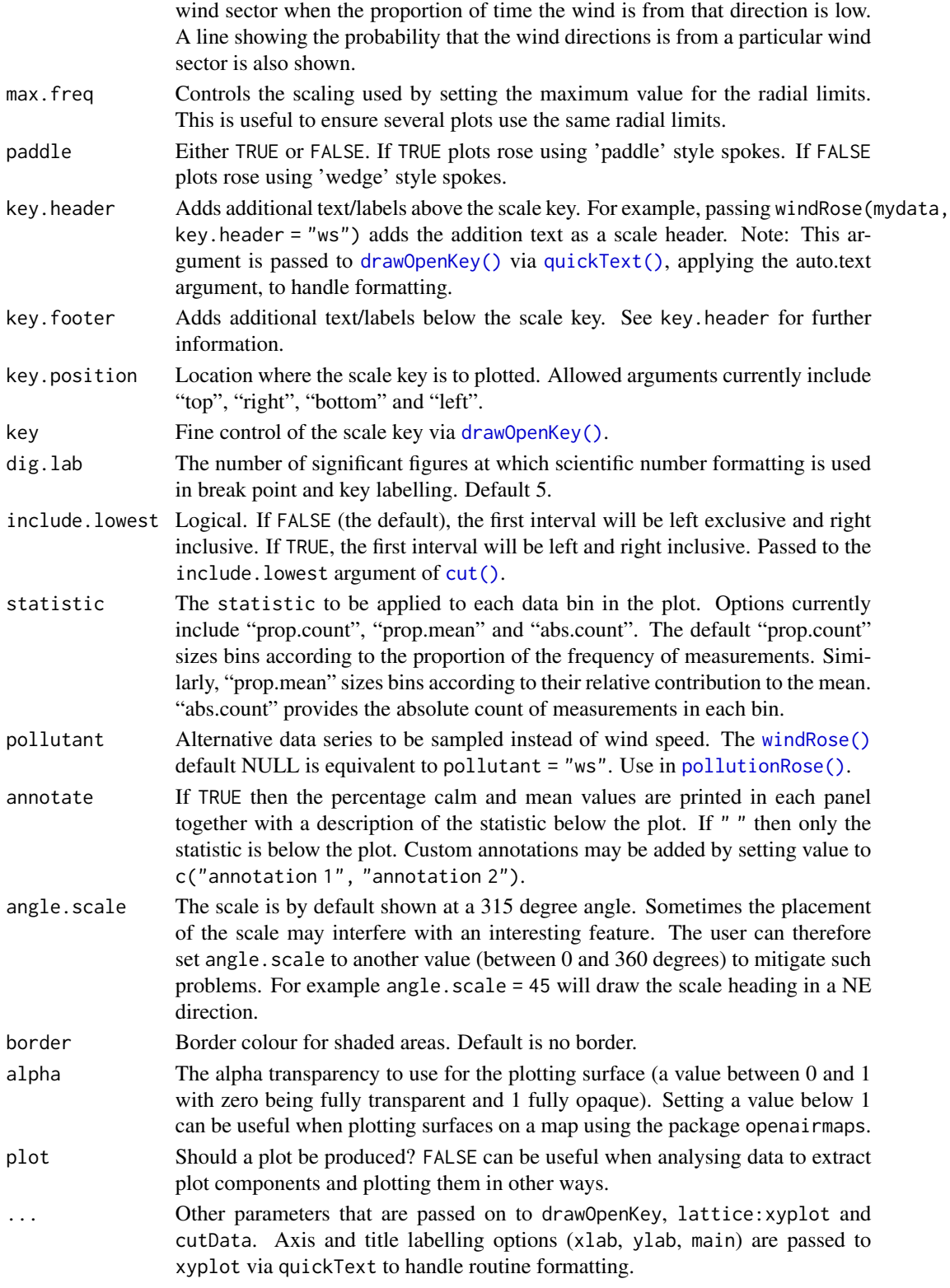

<span id="page-173-0"></span>For windRose data are summarised by direction, typically by 45 or 30 (or 10) degrees and by different wind speed categories. Typically, wind speeds are represented by different width "paddles". The plots show the proportion (here represented as a percentage) of time that the wind is from a certain angle and wind speed range.

By default windRose will plot a windRose in using "paddle" style segments and placing the scale key below the plot.

The argument pollutant uses the same plotting structure but substitutes another data series, defined by pollutant, for wind speed. It is recommended to use [pollutionRose\(\)](#page-104-0) for plotting pollutant concentrations.

The option statistic = "prop.mean" provides a measure of the relative contribution of each bin to the panel mean, and is intended for use with pollutionRose.

# Value

an [openair](#page-0-0) object. Summarised proportions can be extracted directly using the \$data operator, e.g. object\$data for output <- windRose(mydata). This returns a data frame with three set columns: cond, conditioning based on type; wd, the wind direction; and calm, the statistic for the proportion of data unattributed to any specific wind direction because it was collected under calm conditions; and then several (one for each range binned for the plot) columns giving proportions of measurements associated with each ws or pollutant range plotted as a discrete panel.

### **Note**

windRose and pollutionRose both use  $drawOpenKey()$  to produce scale keys.

#### Author(s)

David Carslaw (with some additional contributions by Karl Ropkins)

#### References

Applequist, S, 2012: Wind Rose Bias Correction. J. Appl. Meteor. Climatol., 51, 1305-1309.

Droppo, J.G. and B.A. Napier (2008) Wind Direction Bias in Generating Wind Roses and Conducting Sector-Based Air Dispersion Modeling, Journal of the Air & Waste Management Association, 58:7, 913-918.

# See Also

Other polar directional analysis functions: [percentileRose\(](#page-70-0)), [polarAnnulus\(](#page-74-0)), [polarCluster\(](#page-79-0)), [polarDiff\(](#page-86-0)), [polarFreq\(](#page-91-0)), [polarPlot\(](#page-96-0)), [pollutionRose\(](#page-104-0))

#### Examples

```
# basic plot
windRose(mydata)
```
# one windRose for each year

#### windRose 175

windRose(mydata,type = "year") # windRose in 10 degree intervals with gridlines and width adjusted ## Not run: windRose(mydata, angle =  $10$ , width = 0.2, grid.line = 1) ## End(Not run)

# **Index**

∗ cluster analysis functions polarCluster, [80](#page-79-1) timeProp, [148](#page-147-1) trajCluster, [156](#page-155-1) ∗ datasets mydata, [68](#page-67-0) ∗ import functions importADMS, [31](#page-30-0) importAURN, [35](#page-34-0) importEurope, [39](#page-38-0) importKCL, [40](#page-39-0) importMeta, [54](#page-53-0) importTraj, [56](#page-55-1) importUKAQ, [59](#page-58-0) ∗ model evaluation functions conditionalEval, [17](#page-16-0) conditionalQuantile, [20](#page-19-0) modStats, [65](#page-64-0) TaylorDiagram, [130](#page-129-0) ∗ polar directional analysis functions percentileRose, [71](#page-70-1) polarAnnulus, [75](#page-74-1) polarCluster, [80](#page-79-1) polarDiff, [87](#page-86-1) polarFreq, [92](#page-91-1) polarPlot, [97](#page-96-1) pollutionRose, [105](#page-104-1) windRose, [170](#page-169-1) ∗ time series and trend functions calendarPlot, [13](#page-12-1) runRegression, [111](#page-110-1) smoothTrend, [122](#page-121-1) TheilSen, [134](#page-133-1) timePlot, [143](#page-142-1) timeProp, [148](#page-147-1) timeVariation, [151](#page-150-1) trendLevel, [167](#page-166-1) ∗ trajectory analysis functions importTraj, [56](#page-55-1)

trajCluster, [156](#page-155-1) trajLevel, [159](#page-158-1) trajPlot, [164](#page-163-1) aqStats, [3](#page-2-0) binData, [5](#page-4-0) bootMeanDF, [6](#page-5-0) calcFno2, [7,](#page-6-0) *[64](#page-63-0)* calcFno2(), *[65](#page-64-0)* calcPercentile, [11](#page-10-0) calendarPlot, [13,](#page-12-1) *[112](#page-111-1)*, *[125](#page-124-0)*, *[139](#page-138-0)*, *[147](#page-146-0)*, *[150](#page-149-0)*, *[155](#page-154-0)*, *[170](#page-169-1)* calendarPlot(), *[15,](#page-14-0) [16](#page-15-0)*, *[70](#page-69-0)* colors(), *[71](#page-70-1)* conditionalEval, [17,](#page-16-0) *[22](#page-21-0)*, *[68](#page-67-0)*, *[133](#page-132-0)* conditionalQuantile, *[20](#page-19-0)*, [20,](#page-19-0) *[68](#page-67-0)*, *[133](#page-132-0)* conditionalQuantile(), *[17](#page-16-0)* corPlot, [23](#page-22-0) cut(), *[107](#page-106-0)*, *[173](#page-172-0)* cutData, [26,](#page-25-1) *[66](#page-65-0)* cutData(), *[19](#page-18-0)*, *[161](#page-160-0)* draw.colorkey, *[30,](#page-29-0) [31](#page-30-0)* drawOpenKey, [28](#page-27-1) drawOpenKey(), *[15](#page-14-0)*, *[105](#page-104-1)*, *[107](#page-106-0)*, *[173,](#page-172-0) [174](#page-173-0)* file.choose(), *[32](#page-31-0)* gam, *[124](#page-123-0)* importADMS, [31,](#page-30-0) *[39,](#page-38-0) [40](#page-39-0)*, *[53](#page-52-0)*, *[55](#page-54-0)*, *[58](#page-57-0)*, *[62](#page-61-0)* importADMS(), *[34](#page-33-0)* importADMSBgd *(*importADMS*)*, [31](#page-30-0) importADMSMet *(*importADMS*)*, [31](#page-30-0) importADMSMop *(*importADMS*)*, [31](#page-30-0) importADMSPst *(*importADMS*)*, [31](#page-30-0) importAQE *(*importAURN*)*, [35](#page-34-0) importAURN, *[34](#page-33-0)*, [35,](#page-34-0) *[40](#page-39-0)*, *[53](#page-52-0)*, *[55](#page-54-0)*, *[58](#page-57-0)*, *[62](#page-61-0)* importEurope, *[34](#page-33-0)*, *[39](#page-38-0)*, [39,](#page-38-0) *[53](#page-52-0)*, *[55](#page-54-0)*, *[58](#page-57-0)*, *[62](#page-61-0)*

#### INDEX 177

importEurope(), *[54](#page-53-0)* importKCL, *[34](#page-33-0)*, *[39,](#page-38-0) [40](#page-39-0)*, [40,](#page-39-0) *[55](#page-54-0)*, *[58](#page-57-0)*, *[62](#page-61-0)* importKCL(), *[54](#page-53-0)* importLocal *(*importAURN*)*, [35](#page-34-0) importMeta, *[34](#page-33-0)*, *[39,](#page-38-0) [40](#page-39-0)*, *[53](#page-52-0)*, [54,](#page-53-0) *[58](#page-57-0)*, *[62](#page-61-0)* importMeta(), *[36](#page-35-0)*, *[59](#page-58-0)* importNI *(*importAURN*)*, [35](#page-34-0) importSAQN *(*importAURN*)*, [35](#page-34-0) importTraj, *[34](#page-33-0)*, *[39,](#page-38-0) [40](#page-39-0)*, *[53](#page-52-0)*, *[55](#page-54-0)*, [56,](#page-55-1) *[62](#page-61-0)*, *[158](#page-157-0)*, *[163](#page-162-0)*, *[166](#page-165-0)* importTraj(), *[19](#page-18-0)*, *[159](#page-158-1)* importUKAQ, *[34](#page-33-0)*, *[39,](#page-38-0) [40](#page-39-0)*, *[53](#page-52-0)*, *[55](#page-54-0)*, *[58](#page-57-0)*, [59](#page-58-0) importUKAQ(), *[35](#page-34-0)*, *[54](#page-53-0)* importWAQN *(*importAURN*)*, [35](#page-34-0) lattice::levelplot(), *[15](#page-14-0)* lattice::xyplot(), *[162](#page-161-0)* linearRelation, *[11](#page-10-0)*, [63,](#page-62-0) *[117](#page-116-0)* linearRelation(), *[10](#page-9-0)* modStats, *[20](#page-19-0)*, *[22](#page-21-0)*, [65,](#page-64-0) *[133](#page-132-0)* modStats(), *[19](#page-18-0)* mydata, [68](#page-67-0) openair, *[10](#page-9-0)*, *[16](#page-15-0)*, *[25](#page-24-0)*, *[38](#page-37-0)*, *[61](#page-60-0)*, *[64](#page-63-0)*, *[74](#page-73-0)*, *[79](#page-78-0)*, *[86](#page-85-0)*, *[92](#page-91-1)*, *[96](#page-95-0)*, *[103](#page-102-0)*, *[108](#page-107-0)*, *[117](#page-116-0)*, *[125](#page-124-0)*, *[133](#page-132-0)*, *[138](#page-137-0)*, *[147](#page-146-0)*, *[150](#page-149-0)*, *[154](#page-153-0)*, *[158](#page-157-0)*, *[162](#page-161-0)*, *[170](#page-169-1)*, *[174](#page-173-0)* openColours, [69](#page-68-0) openColours(), *[14](#page-13-0)* percentileRose, [71,](#page-70-1) *[79](#page-78-0)*, *[86](#page-85-0)*, *[92](#page-91-1)*, *[96](#page-95-0)*, *[104](#page-103-0)*, *[108](#page-107-0)*, *[174](#page-173-0)* polarAnnulus, *[74](#page-73-0)*, [75,](#page-74-1) *[86](#page-85-0)*, *[92](#page-91-1)*, *[96](#page-95-0)*, *[104](#page-103-0)*, *[108](#page-107-0)*, *[174](#page-173-0)* polarAnnulus(), *[103](#page-102-0)* polarCluster, *[74](#page-73-0)*, *[79](#page-78-0)*, [80,](#page-79-1) *[92](#page-91-1)*, *[96](#page-95-0)*, *[104](#page-103-0)*, *[108](#page-107-0)*, *[148](#page-147-1)*, *[150](#page-149-0)*, *[158](#page-157-0)*, *[174](#page-173-0)* polarDiff, *[74](#page-73-0)*, *[79,](#page-78-0) [80](#page-79-1)*, *[86](#page-85-0)*, [87,](#page-86-1) *[96](#page-95-0)*, *[104](#page-103-0)*, *[108](#page-107-0)*, *[174](#page-173-0)* polarDiff(), *[85](#page-84-0)* polarFreq, *[74](#page-73-0)*, *[79](#page-78-0)*, *[86](#page-85-0)*, *[92](#page-91-1)*, [92,](#page-91-1) *[104](#page-103-0)*, *[108](#page-107-0)*, *[174](#page-173-0)* polarFreq(), *[103](#page-102-0)* polarPlot, *[74](#page-73-0)*, *[79](#page-78-0)*, *[81](#page-80-0)*, *[86](#page-85-0)*, *[88](#page-87-0)*, *[92](#page-91-1)*, *[96](#page-95-0)*, [97,](#page-96-1) *[108](#page-107-0)*, *[154](#page-153-0)*, *[174](#page-173-0)* polarPlot(), *[80,](#page-79-1) [81](#page-80-0)*, *[85](#page-84-0)*, *[87](#page-86-1)*, *[95](#page-94-0)*, *[102](#page-101-0)* pollutionRose, *[31](#page-30-0)*, *[74](#page-73-0)*, *[79](#page-78-0)*, *[86](#page-85-0)*, *[92](#page-91-1)*, *[96](#page-95-0)*, *[104](#page-103-0)*, [105,](#page-104-1) *[174](#page-173-0)* pollutionRose(), *[106–](#page-105-0)[108](#page-107-0)*, *[171](#page-170-0)*, *[173,](#page-172-0) [174](#page-173-0)* quickText, [109](#page-108-1)

quickText(), *[15](#page-14-0)*, *[107](#page-106-0)*, *[128](#page-127-0)*, *[173](#page-172-0)* rollingMean, [110](#page-109-0) rollingMean(), *[16](#page-15-0)* runRegression, *[16](#page-15-0)*, [111,](#page-110-1) *[125](#page-124-0)*, *[139](#page-138-0)*, *[147](#page-146-0)*, *[150](#page-149-0)*, *[155](#page-154-0)*, *[170](#page-169-1)* scan, *[33](#page-32-0)* scatterPlot, *[7](#page-6-0)*, [112](#page-111-1) scatterPlot(), *[116](#page-115-0)*, *[161,](#page-160-0) [162](#page-161-0)* selectByDate, [119](#page-118-1) selectByDate(), *[147](#page-146-0)* selectRunning, [120](#page-119-0) smoothTrend, *[16](#page-15-0)*, *[112](#page-111-1)*, [122,](#page-121-1) *[138,](#page-137-0) [139](#page-138-0)*, *[147](#page-146-0)*, *[150](#page-149-0)*, *[155](#page-154-0)*, *[170](#page-169-1)* splitByDate, [125](#page-124-0) summaryPlot, [126](#page-125-0) summaryPlot(), *[126](#page-125-0)*, *[128,](#page-127-0) [129](#page-128-0)* TaylorDiagram, *[20](#page-19-0)*, *[22](#page-21-0)*, *[68](#page-67-0)*, [130](#page-129-0) TheilSen, *[16](#page-15-0)*, *[112](#page-111-1)*, *[125](#page-124-0)*, [134,](#page-133-1) *[147](#page-146-0)*, *[150](#page-149-0)*, *[155](#page-154-0)*, *[170](#page-169-1)* TheilSen(), *[125](#page-124-0)* tibble, *[40](#page-39-0)*, *[60](#page-59-0)* timeAverage, [139](#page-138-0) timeAverage(), *[3](#page-2-0)*, *[12](#page-11-0)*, *[14,](#page-13-0) [15](#page-14-0)*, *[117](#page-116-0)*, *[128](#page-127-0)* timePlot, *[12](#page-11-0)*, *[16](#page-15-0)*, *[112](#page-111-1)*, *[117](#page-116-0)*, *[125](#page-124-0)*, *[139](#page-138-0)*, *[142](#page-141-0)*, [143,](#page-142-1) *[150](#page-149-0)*, *[155](#page-154-0)*, *[170](#page-169-1)* timePlot(), *[117](#page-116-0)* timeProp, *[16](#page-15-0)*, *[86](#page-85-0)*, *[112](#page-111-1)*, *[125](#page-124-0)*, *[139](#page-138-0)*, *[147](#page-146-0)*, [148,](#page-147-1) *[155](#page-154-0)*, *[158](#page-157-0)*, *[170](#page-169-1)* timeVariation, *[16](#page-15-0)*, *[112](#page-111-1)*, *[125](#page-124-0)*, *[139](#page-138-0)*, *[147](#page-146-0)*, *[150](#page-149-0)*, [151,](#page-150-1) *[170](#page-169-1)* trajCluster, *[58](#page-57-0)*, *[86](#page-85-0)*, *[148](#page-147-1)*, *[150](#page-149-0)*, [156,](#page-155-1) *[163](#page-162-0)*, *[166](#page-165-0)* trajCluster(), *[19](#page-18-0)* trajLevel, *[58](#page-57-0)*, *[158](#page-157-0)*, [159,](#page-158-1) *[166](#page-165-0)* trajLevel(), *[160](#page-159-0)*, *[162](#page-161-0)* trajPlot, *[58](#page-57-0)*, *[158](#page-157-0)*, *[163](#page-162-0)*, [164](#page-163-1) trendLevel, *[16](#page-15-0)*, *[112](#page-111-1)*, *[125](#page-124-0)*, *[139](#page-138-0)*, *[147](#page-146-0)*, *[150](#page-149-0)*, *[155](#page-154-0)*, [167](#page-166-1) utils::read.csv, *[33](#page-32-0)* utils::read.csv(), *[31,](#page-30-0) [32](#page-31-0)* windRose, *[31](#page-30-0)*, *[74](#page-73-0)*, *[79](#page-78-0)*, *[86](#page-85-0)*, *[92](#page-91-1)*, *[95,](#page-94-0) [96](#page-95-0)*, *[104](#page-103-0)*, *[106](#page-105-0)*, *[108](#page-107-0)*, [170](#page-169-1) windRose(), *[95](#page-94-0)*, *[107](#page-106-0)*, *[173](#page-172-0)*